## **МИНИСТЕРСТВО ОБРАЗОВАНИЯ И НАУКИ РОССИЙСКОЙ ФЕДЕРАЦИИ**

#### **ФЕДЕРАЛЬНОЕ АГЕНТСТВО ПО ОБРАЗОВАНИЮ**

**САНКТ-ПЕТЕРБУРГСКИЙ ГОСУДАРСТВЕННЫЙ УНИВЕРСИТЕТ ИНФОРМАЦИОННЫХ ТЕХНОЛОГИЙ, МЕХАНИКИ И ОПТИКИ**

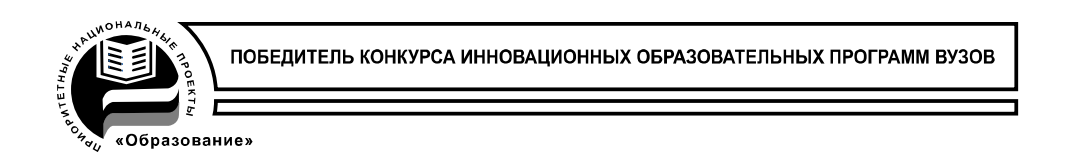

## **П.А.Борисов, В.С.Томасов**

# **РАСЧЕТ И МОДЕЛИРОВАНИЕ ВЫПРЯМИТЕЛЕЙ**

**Учебное пособие**

**Санкт-Петербург**

**2009** 

Павел Александрович Борисов, Валентин Сергеевич Томасов

## **РАСЧЕТ И МОДЕЛИРОВАНИЕ ВЫПРЯМИТЕЛЕЙ**

## **Учебное пособие по курсу**

"Элементы систем автоматики"

( Часть I )

В авторской редакции Компьютерная верстка и дизайн П. А. Борисов Редакционно-издательский отдел Санкт-Петербургского государственного университета информационных технологий, механики и оптики

Зав. редакционно-издательским отделом Н. Ф. Гусарова Лицензия ИД № 00408 от 5.11.99 Подписано к печати 09.09.09 Отпечатано на ризографе. Тираж 100 экз. Заказ №

## **Редакционно-издательский отдел**

Санкт-Петербургского государственного университета информационных технологий, механики и оптики 197101, Санкт-Петербург, Кронверкский пр., 49

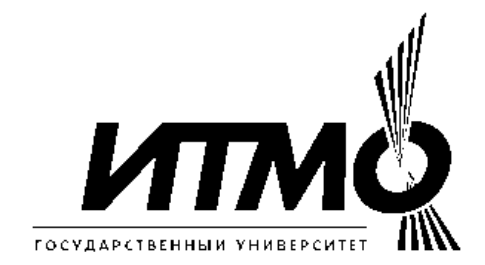

Министерство образования и науки Российской Федерации

Федеральное агентство по образованию

Санкт-Петербургский государственный университет информационных технологий, механики и оптики

> Кафедра электротехники и прецизионных электромеханических систем

## **РАСЧЕТ И МОДЕЛИРОВАНИЕ ВЫПРЯМИТЕЛЕЙ**

## **Учебное пособие по курсу**

"Элементы систем автоматики"

( Часть I )

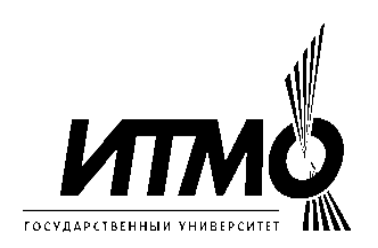

Санкт-Петербург 2009

*Борисов П.А., Томасов В.С.* Расчет и моделирование выпрямителей. Учебное пособие по курсу "Элементы систем автоматики" (Часть I) . – СПб: СПб ГУ ИТМО, 2009 – 169 c.

Методическое пособие предназначено для студентов, изучающих дисциплину "Элементы систем автоматики" по направлению подготовки 140600 «Электротехника, электромеханика и электротехнологии» и специальности 140604 «Электропривод и автоматика промышленных установок и технологических комплексов», а также разделов дисциплин «Источники питания средств связи и телекоммуникаций» по направлению 210400 «Телекоммуникации», «Лазерные системы для информационных и технологических комплексов» по направлению 200200 «Оптотехника».

Необходимость в издании пособия вызвана тем, что материал по физическим основам преобразования параметров электрической энергии, расчету электромагнитных нагрузок, моделированию и конечному проектированию выпрямителей приборостроительных комплексов представлен в учебниках, статьях и монографиях отдельными фрагментами. Настоящим учебным пособием ставилось целью представить необходимый материал достаточно полно, в систематизированном виде с привлечением Internet ресурсов, в доступной и удобной для студентов форме изложения.

Предлагаемое пособие может быть использовано студентами указанных направлений и специальностей при проработке лекционного материала, выполнения домашних заданий, курсовых проектов, выпускных квалификационных работ бакалавров, специалистов и магистров.

Рекомендовано учебно-методической комиссией факультета КТ и У<br>ГУИТМО, протокол № 11 от 16.06.2009. СПб ГУИТМО, протокол № 11 от 16.06.2009.

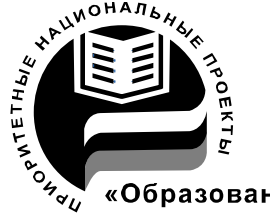

СПбГУ ИТМО стал победителем конкурса инновационных образовательных программ вузов России на 2007-2008 годы и СПбГУ ИТМО стал победителем конкурса  $\frac{1}{2}$  «Образование» инновационных образовательных программ вузов России на 2007-2008 годы и успешно реализовал инновационную образовательную программу «Инновационная система подготовки специалистов нового поколения в области информационных и оптических технологий», что позволило выйти на качественно новый уровень подготовки выпускников и удовлетворять возрастающий спрос на специалистов в информационной, оптической и других высокотехнологичных отраслях науки. Реализация этой программы создала основу формирования программы дальнейшего развития вуза до 2015 года, включая внедрение современной модели образования.

©Санкт-Петербургский государственный университет информационных технологий, механики и оптики, 2009

© Борисов П.А., Томасов В.С., 2009.

#### Глава 1. Общие принципы построения выпрямительных устройств

Производство и распределение электрической энергии в основном осуществляется на переменном токе, вследствие простоты трансформации напряжения. Однако значительная часть производимой электрической энергии (30-35%) используется на постоянном токе, в том числе и для передачи на расстояния.

Устройство, которое преобразует переменный ток в постоянный, называется выпрямителем.

#### 1.1. Структурная схема и классификация выпрямителей

Выпрямитель можно представить в виде структурной схемы (рис. 1.1), в которую входят: силовой трансформатор (СТ), вентильный блок (ВБ), фильтрующее устройство (ФУ), цепь нагрузки (Н).

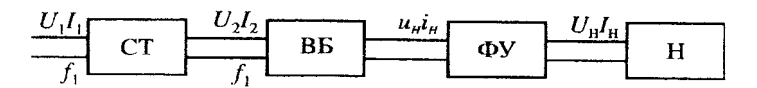

Рис. 1.1. Структурная схема выпрямителя.

Силовой трансформатор служит для согласования входного и выходного напряжений выпрямителя. Возможны различные соединения обмоток трансформатора соответственно с различными схемами выпрямления. Напряжение вторичной обмотки трансформатора  $U_2$  определяет значение выпрямленного напряжения  $U_{\mu}$  (или  $U_{d}$ ).

одновременно гальванически развязать Трансформатор позволяет питающую сеть  $U_1$ ,  $I_1$  с частотой  $f_1$ , и цепь нагрузки с  $U_n$ ,  $I_n$  (или  $U_d$ ,  $I_d$ ). В последнее время в связи с появившейся возможностью разрабатывать и изготавливать высоковольтные инверторы, работающие на высокой частоте и выпрямлении напряжения при непосредственном сети, используются бестрансформаторные схемы выпрямления, в которых вентильный блок присоединяется непосредственно к первичной питающей сети [1].

Вентильный блок выпрямляет переменный ток, подключая вторичное напряжение соответствующей фазы трансформатора к цепи постоянного тока. В вентильном блоке используются, как правило, полупроводниковые диоды или сборки на их основе. На выходе вентильного блока получают знакопостоянное напряжение с высоким уровнем пульсаций, определяемым только числом фаз питающей сети и выбранной схемой выпрямления.

Фильтрующее устройство обеспечивает требуемый уровень пульсаций выпрямленного тока в цепи нагрузки. В качестве ФУ используются последовательно включаемые резистор или сглаживающий дроссель и параллельно включаемые конденсаторы. Иногда ФУ строится по более сложным схемам. В выпрямителях малой мощности установка резистора или дросселя не обязательна.

При использовании многофазных (чаще всего трехфазных) схем выпрямления уровень пульсаций естественно снижается, и облегчаются условия работы ФУ.

Полупроводниковые выпрямители можно классифицировать по следующим признакам [2]:

1) по выходной мощности (маломощные - до 600 Вт, средней мощности до 100 кВт, и большой мощности - более 100 кВт);

2) по числу фаз источника (однофазные, многофазные);

3) по пульсности (*р*) выпрямителя, определяемой числом полупериодов протекания тока во вторичной обмотке трансформатора за полный период напряжения  $U_1$ ;

4) по числу знакопостоянных импульсов в кривой выпрямленного напряжения  $U_2$  за период питающего напряжения:

*- однополупериодные*;

*- двухполупериодные*;

*- m-полупериодные*.

Выпрямители могут быть построены на управляемых вентилях (тиристорах, транзисторах) – управляемые выпрямители и на неуправляемых вентилях (диодах) – неуправляемые выпрямители.

Для работы и расчета выпрямителя принципиальное значение имеет характер *нагрузки* включенной на выходе выпрямителя. Различают следующие режимы работы выпрямителя:

а) на активную нагрузку;

б) на активно-индуктивную нагрузку;

в) на активно-емкостную нагрузку;

г) на нагрузку c противо-ЭДС.

Разные формы потребляемых из сети токов и их продолжительность при различном характере нагрузки выпрямителя приводит к тому, что методы расчетов выпрямителей существенно различаются [2 - 8].

Расчет выпрямителя сводится к выбору схемы выпрямления, типа диодов, определению электромагнитных нагрузок на обмотках трансформатора, диодах и элементах сглаживающего фильтра, а также энергетических показателей.

Выбор схемы выпрямителя зависит от ряда факторов, которые должны учитываться в зависимости от требований, предъявляемых к выпрямительному устройству. К ним относятся:

- величины выпрямленного напряжения и мощности;

- частота и величина пульсации выпрямленного напряжения;

- число диодов и величина обратного напряжения на них;

- коэффициент полезного действия (к.п.д.);

- коэффициент мощности и другие энергетические показатели.

При расчете выпрямителя большое значение имеет также **коэффициент использования трансформатора по мощности**, который определяется как:

$$
K_{\alpha} = \frac{P_d}{S_{\alpha\alpha\delta}} = \frac{2U_d I_d}{(U_1 I_1 + U_2 I_2)},
$$
\n(1.1)

где  $U_d$ ,  $I_d$  - средние значения выпрямленного напряжения и тока,  $U_1$ ,  $I_1$  действующие значения первичного напряжения и тока,  $U_2$ ,  $I_2$  - действующие значения вторичного напряжения и тока.

При увеличении коэффициента использования трансформатора габариты выпрямителя в целом уменьшаются, а коэффициент полезного действия возрастает.

#### 1.2. Основные схемы выпрямления

#### Однофазная, однополупериодная схема

Однофазную, однополупериодную схему (рис. 1.2, а) обычно применяют при выпрямленных токах до нескольких десятков миллиампер и в тех случаях, когда не требуется высокой степени сглаживания выпрямленного напряжения. Эта **НИЗКИМ** коэффициентом схема характеризуется использования трансформатора по мощности и большими пульсациями выпрямленного напряжения.

напряжений Лиаграммы  $\overline{M}$ токов. поясняющие работу однополупериодного выпрямителя на активную нагрузку с учетом потерь в трансформаторе и вентиле, представлены на рис. 1.2,6. Индуктивностью рассеяния трансформатора пренебрегаем, как это обычно допускается в выпрямителях малой мощности [2].

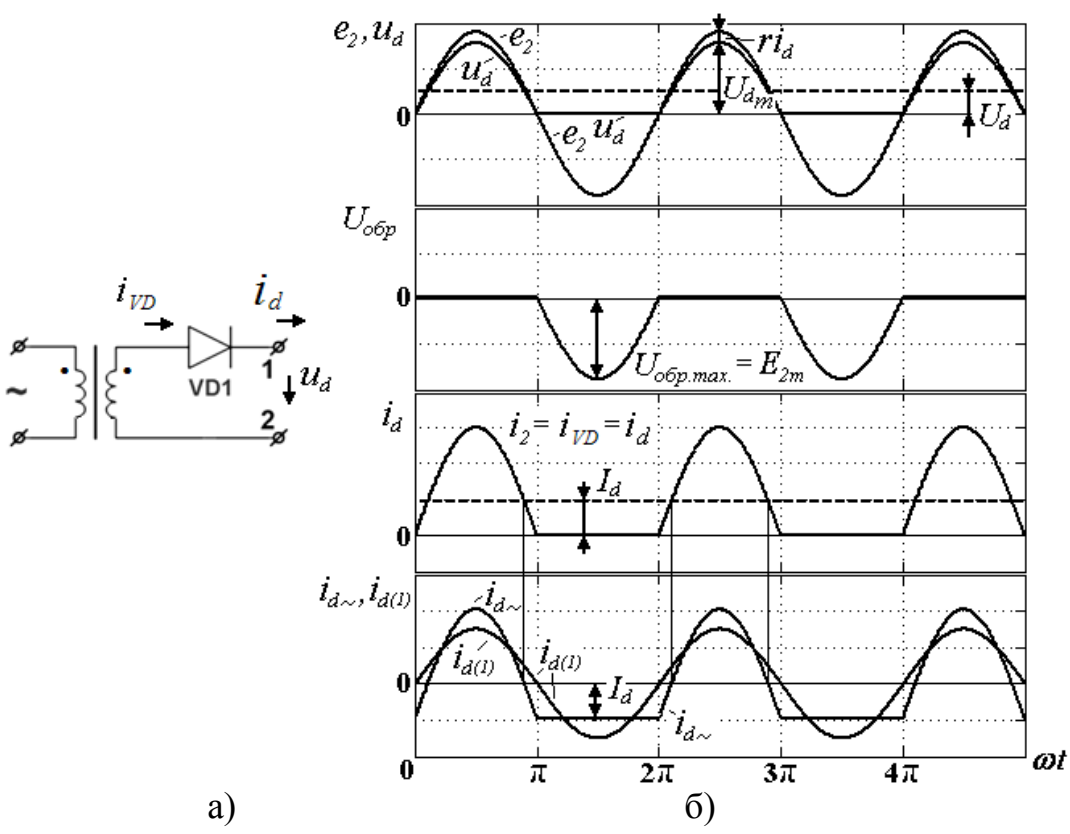

Рис. 1.2. Однофазная, однополупериодная схема выпрямления (а) и диаграммы напряжений и токов в ней при работе на активную нагрузку (б).

Под действием ЭДС вторичной обмотки  $e_2$  ток в цепи нагрузки  $i_d$  может проходить только в течение тех полупериодов, когда анод диода имеет положительный потенциал относительно катода. Диод пропускает ток  $i_{\nu D}$  в первый полупериод, во второй полупериод, когда потенциал анода становится отрицательным, ток в цепи равен нулю. Выпрямленное напряжение  $u<sub>d</sub>$  в любой момент времени меньше ЭДС вторичной обмотки  $e_2$ , так как часть напряжения теряется на активных сопротивлениях трансформатора и открытого вентиля (учитывается сопротивлением *r*). Максимальное обратное напряжение на вентиле *Uобр*.max. , как видно из рис. 1.2,б, достигает амплитудного значения ЭДС вторичной обмотки  $E_{2m}$ .

Диаграмма первичного тока трансформатора подобна диаграмме вторичного тока, если пренебречь током намагничивания и исключить из него постоянную составляющую *<sup>d</sup> I* , которая в первичную обмотку *не трансформируется*. В сердечнике трансформатора за счет постоянной составляющей тока вторичной обмотки создается добавочный постоянный магнитный поток, насыщающий сердечник. Это явление называют *вынужденное подмагничивание сердечника трансформатора* постоянной составляющей тока, которое является главным недостатком этой схемы. В результате насыщения намагничивающий ток трансформатора возрастает в несколько раз по сравнению с током в нормальном режиме намагничивания сердечника. Возрастание намагничивающего тока обусловливает увеличение сечения провода первичной обмотки, следствием чего являются завышенные размеры трансформатора и габариты выпрямителя в целом [2].

#### **Двухполупериодная схема со средней точкой (схема Миткевича)**

Однофазный двухполупериодный выпрямитель со средним (нулевым) выводом вторичной обмотки трансформатора (рис. 1.3, а) применяют в низковольтных устройствах. Он позволяет уменьшить вдвое число диодов и тем самым понизить потери, но имеет более низкий коэффициент использования трансформатора и, следовательно, большие габариты по сравнению с однофазным мостовым выпрямителем, который рассмотрен ниже. Обратное напряжение на диодах выше в этой схеме, чем в мостовой.

Необходимым элементом данного выпрямителя является трансформатор с двумя вторичными обмотками. Выпрямитель со средней точкой является по существу двухфазным, так как вторичная обмотка трансформатора со средней точкой создает две ЭДС, равные по величине, но противоположные по направлению. Таким образом, схема соединения обмоток такова, что одинаковые по величине напряжения на выводах вторичных обмоток относительно средней точки сдвинуты по фазе на 180º.

Диаграммы напряжений и токов, поясняющие работу двухполупериодного выпрямителя со средним выводом на активную нагрузку с учетом потерь в трансформаторе и вентилях, представлены на рис.1.3,б.

6

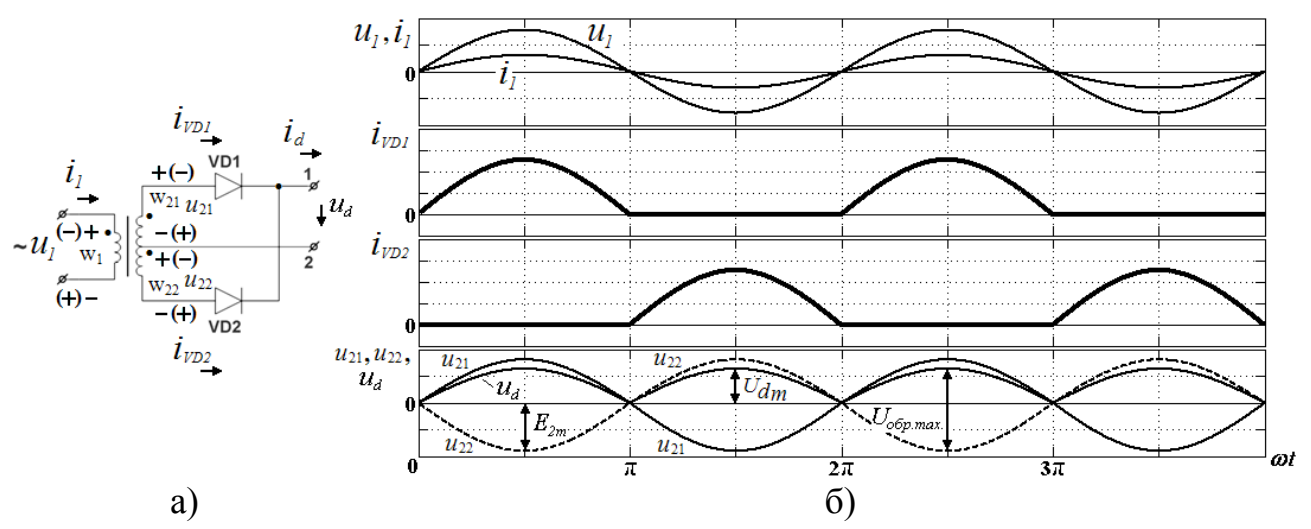

Рис. 1.3. Двухполупериодная схема выпрямления со средней точкой (а) и диаграммы напряжений и токов в ней при работе на активную нагрузку (б).

Вторичные обмотки трансформатора подключены к анодам вентилей  $VD_1$ и VD<sub>2</sub>. Напряжения на вторичных обмотках трансформатора  $w_{21}$  и  $w_{22}$ находятся в противофазе. Поэтому диоды схемы  $VD_1$  и  $VD_2$  проводят ток поочередно, каждый в соответствующий полупериод питающего напряжения. В течение первого полупериода положительный потенциал имеет анод диода  $VD_1$ и ток *i<sub>VD1</sub>* проходит через него, нагрузку и вторичную полуобмотку w<sub>21</sub> трансформатора. В течение второго полупериода положительный потенциал имеет анод диода VD<sub>2</sub>, ток  $i_{VD2}$  проходит через него, нагрузку и вторичную полуобмотку w22 трансформатора, причем в цепи нагрузки ток *di* проходит в том же направлении, что и в первый полупериод.

Таким образом, в отличие от простейшего однополупериодного выпрямителя в выпрямителе со средней точкой выпрямленный ток проходит через нагрузку в течение обоих полупериодов переменного тока, но *каждая из половин вторичной обмотки трансформатора оказывается нагруженной током только в течение полупериода*. В результате встречного направления м.д.с. постоянных составляющих токов вторичных обмоток  $i_{21}$  и  $i_{22}$  в сердечнике трансформатора *нет вынужденного подмагничивания* [2].

Рассмотрим **расчет коэффициента использования трансформатора по мощности для** *выпрямителя без потерь* **при активной нагрузке** на примере двухполупериодной схемы со средней точкой [3].

Выходное напряжение *u<sub>d</sub>* снимается в данной схеме между средней (нулевой) точкой трансформатора и общей точкой соединения катодов обоих вентилей. Среднее напряжение на нагрузке

$$
U_d = \frac{1}{\pi} \int_0^{\pi} \sqrt{2} U_2 \sin \omega t \, d\omega t = \frac{\sqrt{2}}{\pi} U_2 (-\cos \omega t) \Big|_0^{\pi} = \frac{2\sqrt{2}}{\pi} U_2 = 0.9U_2 ,
$$

т.е. между средним значением выпрямленного напряжения и действующим значением существует то же соотношение, что связывает среднее и действующее значение синусоидального тока.

Среднее значение тока через нагрузку

$$
I_d = U_d / R_d
$$

Поскольку ток  $i_a$  протекает через диоды поочередно, средний ток через каждый диод составит

$$
I_{VD} = \frac{I_d}{2}
$$
,  $I_{VD\max} = \frac{\sqrt{2}U_2}{R_d} = \frac{\pi}{2}I_d$ 

Обратное напряжение прикладывается к закрытому диоду, когда проводит ток другой диод. Поскольку к закрытому диоду в этой схеме максимально прикладывается двойное амплитудное напряжение вторичной стороны, то

$$
U_{\text{off,max.}} = 2\sqrt{2}U_2
$$

Величина  $U_{\mu}$  при расчете выпрямителя является заданной, поэтому действующее значение напряжения на находим вторичной обмотке трансформатора

$$
U_2 = \frac{\pi}{2\sqrt{2}} U_d = 1.11 U_d
$$

Действующее значение тока вторичной обмотки трансформатора

$$
I_2 = \sqrt{\frac{1}{2\pi} \int_0^{\pi} i_2^2 d\omega t} = \sqrt{\frac{1}{2\pi} \int_0^{\pi} \left(\frac{u_2}{R_d}\right)^2 d\omega t} = \sqrt{\frac{1}{2\pi} \int_0^{\pi} \left(\frac{\sqrt{2}U_2}{R_d}\right)^2 \sin^2 \omega t} \, d\omega t = \frac{U_2}{R_d \sqrt{2}} = \frac{\pi}{4} I_d = 0,785 I_d
$$

Габаритная мощность вторичных обмоток трансформатора

$$
S_2 = U_2 I_2 = 2 \cdot 1.11 U_d \cdot 0.785 I_d = 1.74 P_d
$$

Габаритная мощность первичной обмотки трансформатора

$$
S_1 = U_1 I_1
$$
;  $U_1 = U_2 / n$ ;  $I_1 = n I_2$ ;

$$
I_1 = \sqrt{\frac{1}{2\pi} \int_0^{2\pi} i_1^2 d\omega t} = \sqrt{\frac{1}{2\pi} \int_0^{2\pi} \left(n\frac{u_2}{R_d}\right)^2} \sin^2 \omega t \, d\omega t = n\frac{\pi\sqrt{2}}{4} \frac{U_d}{R_d} = n\frac{\pi}{2\sqrt{2}} I_a
$$

$$
S_1 = U_1 I_1 = \frac{U_2}{n} n\frac{\pi}{2\sqrt{2}} I_d = \frac{\pi}{2\sqrt{2}} U_d \cdot \frac{\pi}{2\sqrt{2}} I_d = \frac{\pi^2}{8} P_d = 1,23 P_d
$$

Коэффициент использования трансформатора  $\Pi$ <sup>O</sup> мощности  $\bf{B}$ двухполупериодной схеме со средней точкой

$$
K_{\alpha} = \frac{2P_d}{(1,74+1,23)P_d} = 0,675
$$

$$
S_{aa6} = (S_1 + S_2)/2 = 1,48 \ P_a
$$

габаритная Таким образом, мощность трансформатора  $\bf{B}$ двухполупериодной схеме со средней точкой в 1,48 раза превышает мощность в нагрузке.

#### Мостовая схема (схема Греца)

Однофазная мостовая схема (рис. 1.4, а) характеризуется высоким коэффициентом использования трансформатора по мощности и поэтому может быть рекомендована для использования в устройствах повышенной мощности при выходных напряжениях от десятков до сотен вольт; пульсации такие же, как в предыдущей схеме. Достоинства - меньшее обратное напряжение на диодах в 2 раза, меньшие габариты, выше коэффициент использования трансформатора, чем в схеме со средней точкой. Недостаток - на диодах падение напряжения в 2 раза больше.

Диаграммы напряжений и токов, поясняющие работу однофазного мостового выпрямителя на активную нагрузку с учетом потерь  $\mathbf{B}$ трансформаторе и вентилях, представлены на рис. 1.4, б. Выходное напряжение  $u_{d}$  при чисто активной нагрузке, как и в схеме с выводом средней точки трансформатора, имеет вид однополярных полуволн напряжения  $u_2$  (рис.1.3, 6). Это получается в результате поочередного отпирания диодов VD<sub>1</sub>, VD<sub>4</sub> и VD<sub>2</sub>, VD<sub>3</sub>. Диоды VD<sub>1</sub> и VD<sub>4</sub> открыты при полуволне напряжения  $u_2$  положительной полярности (показана на рис. 1.4, а без скобок), обеспечивая связь вторичной обмотки трансформатора с нагрузкой и создавая на ней напряжение  $u_d$  той же полярности, что и напряжение  $u_2$ . На полуволне напряжения  $u_2$  отрицательной полярности (показана на рис. 1.4, а со скобками) открыты диоды VD<sub>2</sub> и VD<sub>3</sub>, подключающие напряжение  $u_2$  к нагрузке с той же полярностью, что и на предыдущем интервале.

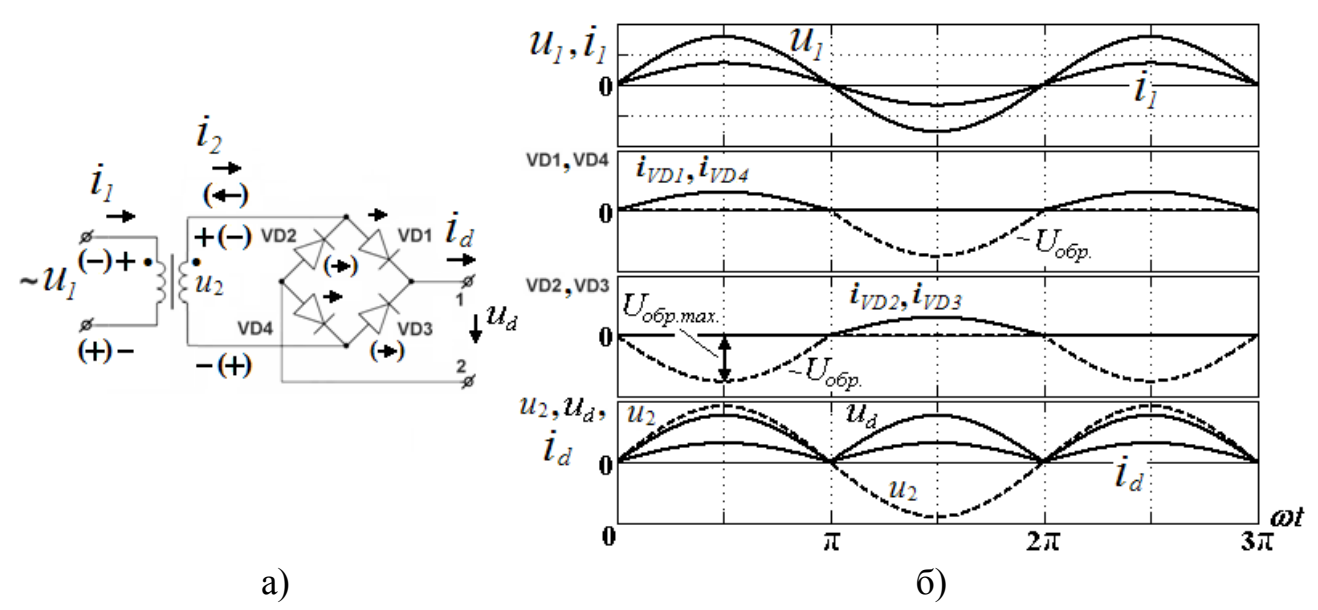

Рис. 1.4. Однофазная мостовая схема выпрямления (схема Греца) (а) и диаграммы напряжений и токов в ней при работе на активную нагрузку (б).

Ввиду идентичности кривых  $u_{d}$  для выпрямителей без потерь (мостового и со средней точкой) действительны те же соотношения между выпрямленным напряжением  $U_{d}$  и действующим значением напряжения  $U_{2}$  [3]:

$$
U_d = \frac{2\sqrt{2}}{\pi} U_2 = 0.9U_2, \qquad U_2 = \frac{\pi}{2\sqrt{2}} U_d = 1.11U_d,
$$

поэтому и пульсации такие же, как в предыдущей схеме.

Ток  $I_d$  распределяется поровну между парами диодов и ток каждого диода определяется также, как и в предыдущей схеме.

прикладывается Обратное напряжение одновременно  $\bf K$ двум непроводящим диодам на интервале проводимости двух других диодов и его максимальное значение определяется амплитудным значением напряжения  $u_2$ 

$$
U_{\text{off,max.}} = \sqrt{2}U_2 = \frac{\pi}{2}U_d,
$$

т.е. оно вдвое меньше, чем в схеме со средней точкой.

Ток в нагрузке протекает в течение обоих полупериодов переменного напряжения, как и ток во вторичной обмотке трансформатора имеющий форму синусоиды. Действующее значение тока вторичной обмотки трансформатора

$$
I_2 = \frac{U_2}{R_d} = \frac{\pi}{2\sqrt{2}} \frac{U_d}{R_d} = \frac{\pi}{2\sqrt{2}} I_d,
$$

10

это обусловлено тем, что в отличие от схемы со средней точкой ток  $i_2$  здесь синусоидальный, а не пульсирующий.

С учетом того, что трансформатор имеет лишь одну вторичную обмотку, для мостовой схемы габаритная мощность первичной и вторичной обмоток будет одинакова и общая габаритная мощность равна габаритной мощности первичной обмотки трансформатора в рассмотренной ранее схеме со средней точкой, т.е. 1,23*Pd*.

#### **Трехфазная нулевая (схема звезда-звезда)**

В схему трехфазного выпрямителя со средней (нулевой) точкой входит трансформатор со вторичными обмотками, соединенными звездой. Выводы вторичных обмоток связаны с анодами трех вентилей. Нагрузка подключается к общей точке соединения катодов вентилей и среднему выводу вторичных обмоток (рис. 1.5, а).

Диаграммы напряжений и токов, поясняющие работу идеализированного трехфазного выпрямителя со средней точкой на активную нагрузку, представлены на рис. 1.5, б. В идеализированной схеме, без учета индуктивностей рассеяния обмоток трансформатора и полагая вентили идеальными, *коммутация токов*, т.е. переход тока с одного вентиля на другой, проходит мгновенно и в любой момент времени ток пропускает только один вентиль, анод которого имеет наиболее высокий потенциал.

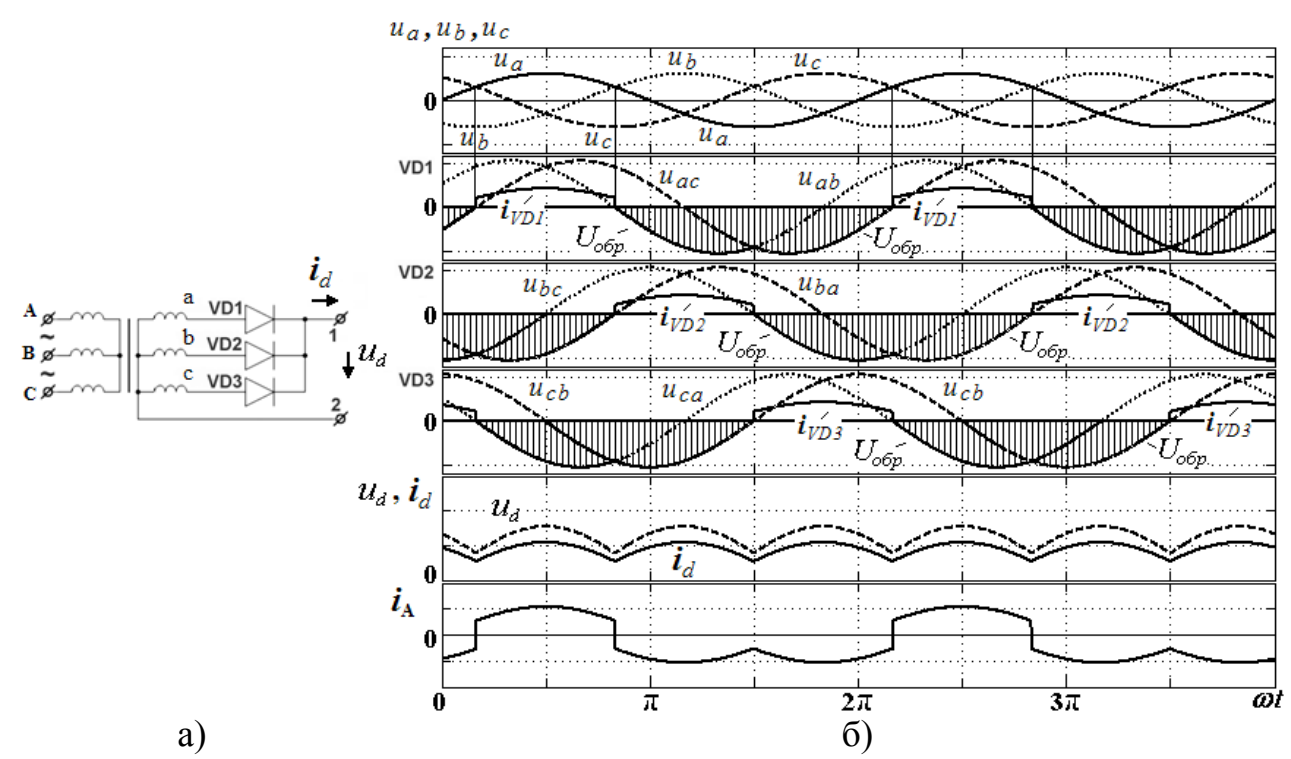

Рис. 1.5. Трехфазная нулевая схема выпрямления (звезда-звезда) (а) и диаграммы напряжений и токов в ней при работе на активную нагрузку (б).

В схеме трехфазного выпрямителя со средней точкой ток нагрузки создается под действием фазного напряжения вторичной обмотки

трансформатора. За период напряжения питания через каждую вторичную обмотку однократно протекает однополярный ток, при этом интервал проводимости каждого вентиля составляет  $2\pi/3$  (120°). Открытый вентиль подключает напряжение соответствующей фазы к нагрузке. В результате в однополярное пульсирующее нагрузке действует напряжение  $u_{\lambda}$ , представляющее собой участки фазных напряжений вторичных обмоток и содержащее трехкратные пульсации за период. При чисто активной нагрузке выпрямленное напряжение и ток имеют одинаковую форму.

Среднее значение выпрямленного напряжения [3]:

$$
U_d = \frac{3\sqrt{6}}{2\pi} U_2 = 1,17U_2, \qquad U_2 = \frac{2\pi}{3\sqrt{6}} U_d = 0,855U_d,
$$

т.е. для получения одинакового напряжения U<sub>d</sub> трансформатор следует рассчитывать на меньшее напряжение  $U_2$ , чем в однофазных схемах, где  $U_2 = 1.11U_d$ .

Средний ток вентилей связан со средним значением тока нагрузки соотношением

$$
I_{VD} = I_d / 3
$$

Максимальное обратное напряжение вентиля равно амплитуде линейного вторичного напряжения

$$
U_{\text{off,max.}} = \sqrt{2}\sqrt{3}U_2 = \sqrt{6}U_2 = (2\pi/3)U_d = 2,094U_d
$$

Постоянная составляющая токов вторичных обмоток трансформатора, равная  $I_a/3$ , создает в каждом из трех стержней магнитопровода однонаправленный поток вынужденного подмагничивания трансформатора. Во избежание насыщения приходится увеличивать сечение магнитопровода, что приводит к завышению массогабаритных показателей трансформатора и всей выпрямительной установки [2, 3].

Достоинства схемы: малое число диодов и, соответственно, малое падение напряжения на них и поэтому может быть использована для выпрямления низких напряжений при повышенных мощностях (свыше 500 Вт) [7, 8]; высокая частота пульсаций выпрямленного напряжения - три частоты питающей сети, что, в некоторых случаях, позволяет использовать эту схему без фильтра.

Недостатки: значительное обратное напряжение на диодах, низкий коэффициент использования трансформатора за счет явления подмагничивания магнитопровода.

#### **Трехфазная мостовая схема (схема Ларионова)**

Трехфазная мостовая схема (рис. 1.6, а) обладает наилучшим коэффициентом использования трансформатора по мощности, наименьшим обратным напряжением на диодах и высокой частотой пульсации (шестипульсная) выпрямленного напряжения, что, в некоторых случаях, позволяет использовать эту схему без фильтра. Схема применяется в широком диапазоне выпрямленных напряжений и мощностей.

Схема трехфазного мостового выпрямителя содержит выпрямительный мост из шести вентилей, в котором последовательно соединены две трехфазные группы. В нижней группе вентили соединены катодами (катодная группа), а в верхней – анодами (анодная группа). Нагрузка подключается между точками соединения катодов и анодов вентилей. Схема допускает соединение как первичных, так и вторичных обмоток трансформатора звездой или треугольником.

Диаграммы напряжений и токов, поясняющие работу идеализированного трехфазного мостового выпрямителя на активную нагрузку, представлены на рис. 1.6 (б, в).

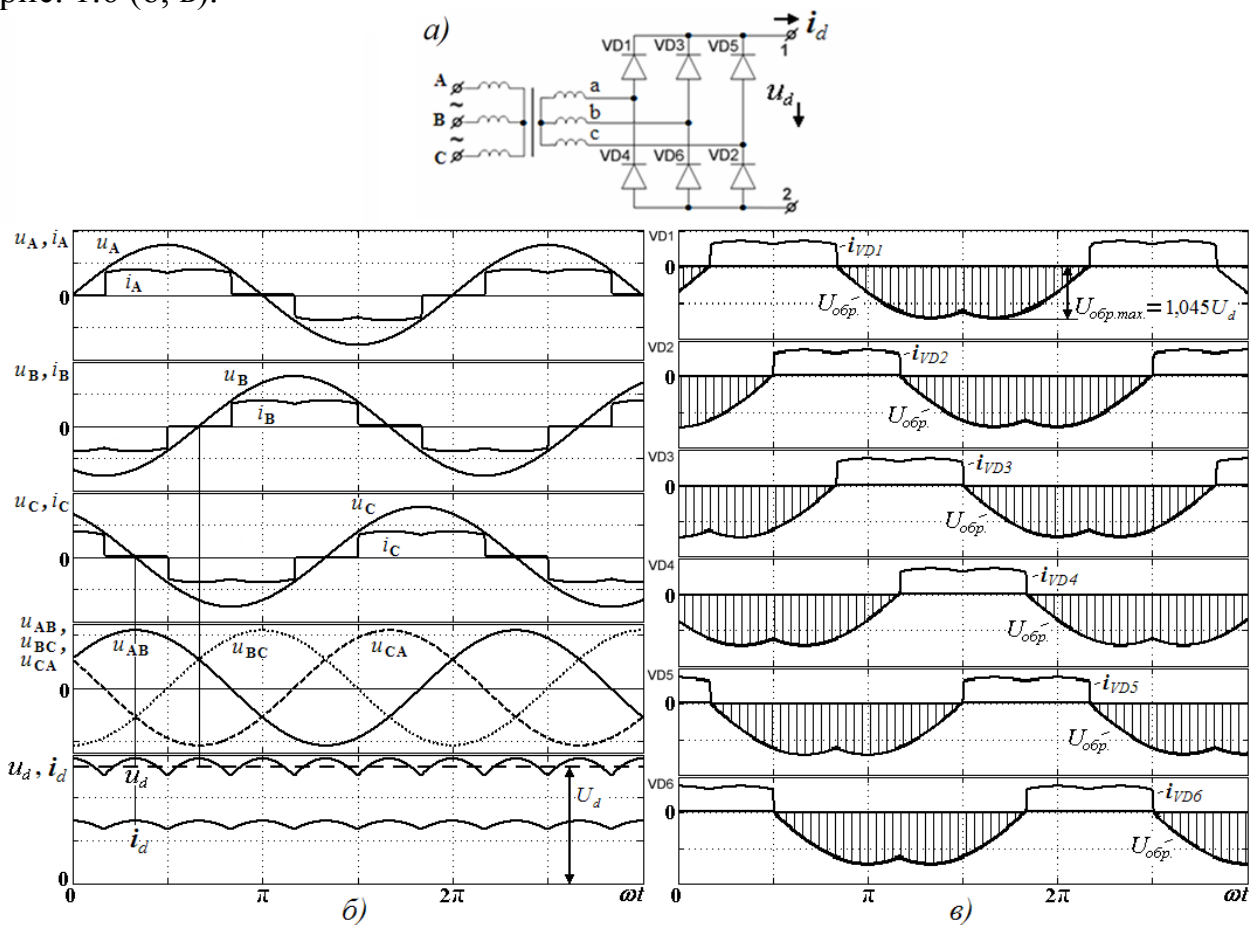

Рис. 1.6. Трехфазная мостовая схема выпрямления (схема Ларионова) (а) и диаграммы напряжений и токов в ней при работе на активную нагрузку (б, в).

Каждая из двух групп выпрямителя повторяет работу трехфазного выпрямителя со средней точкой, поэтому при таком же значении напряжения

вторичной обмотки трансформатора *U*<sup>2</sup> , как и в трехфазном выпрямителе со средней точкой, среднее выпрямленное напряжение  $U<sub>d</sub>$  данного выпрямителя будет в два раза больше или наоборот, при том же значении  $U<sub>a</sub>$  величина  $U<sub>2</sub>$ будет в два раза меньше [2, 3]:

$$
U_d = (3\sqrt{6}/\pi)U_2 = 2{,}34U_2, \qquad U_2 = (\pi/3\sqrt{6})U_d = 0{,}425U_d,
$$

что сокращает число витков вторичных обмоток трансформатора и снижает требования к изоляции.

Максимальное обратное напряжение вентиля данной схемы, как и в трехфазной схеме со средней точкой, равно амплитуде линейного вторичного напряжения. Однако ввиду того, что при том же значении  $U_d$  величина  $U_2$  в данной схеме в два раза меньше, соотношение здесь получается более предпочтительным

$$
U_{\text{off,max.}} = \sqrt{6}U_2 = (\pi/3)U_d = 1,045U_d
$$

В схеме трехфазного выпрямителя со средней точкой ток нагрузки создается под действием фазного напряжения вторичной обмотки трансформатора, а в мостовой схеме – под действием линейного напряжения. Ток нагрузки здесь протекает через два вентиля: один – с наиболее высоким потенциалом анода относительно нулевой точки трансформатора из катодной группы, другой – с наиболее низким потенциалом катода из анодной группы. Иными словами, в проводящем состоянии будут находиться те два накрест лежащих вентиля выпрямительного моста, между которыми действует в проводящем направлении наибольшее линейное напряжение.

За период напряжения питания происходит шесть переключений вентилей и схема работает в шесть тактов, в связи с чем ее часто называют *шестипульсной*. Таким образом, выпрямленное напряжение имеет шестикратные пульсации, хотя угол проводимости каждого вентиля такой же, как в трехфазной схеме со средней точкой, т.е. 2π/3 (120º). Среднее значение тока вентиля соответственно составляет  $I_{VD} = I_d/3$ . При этом интервал совместной работы двух вентилей равен π/3 (60º).

Кривая тока вторичной обмотки трансформатора определяется токами двух вентилей, подключенных к данной фазе. Один из вентилей входит в анодную группу, а другой – в катодную. Вторичный ток является переменным с паузой между импульсами длительностью π/3 (60º), когда оба вентиля данной фазы закрыты. *Постоянная составляющая во вторичном токе отсутствует, в связи с чем поток вынужденного подмагничивания магнитопровода трансформатора в мостовой схеме не создается.*

На базе этой схемы возможно построение 12-ти и 24-х пульсных схем выпрямления, которые используют последовательное и параллельное соединение схем при различном сочетании соединений ("звезда" или "треугольник") вторичных обмоток трансформатора.

#### **Коэффициент использования трансформатора для различных схем выпрямления при активной нагрузке**

Аналогично рассмотренной схеме со средней точкой могут быть определены габаритная мощность и коэффициент использования трансформатора по мощности для любых схем выпрямления при чисто активной нагрузке [2, 3]:

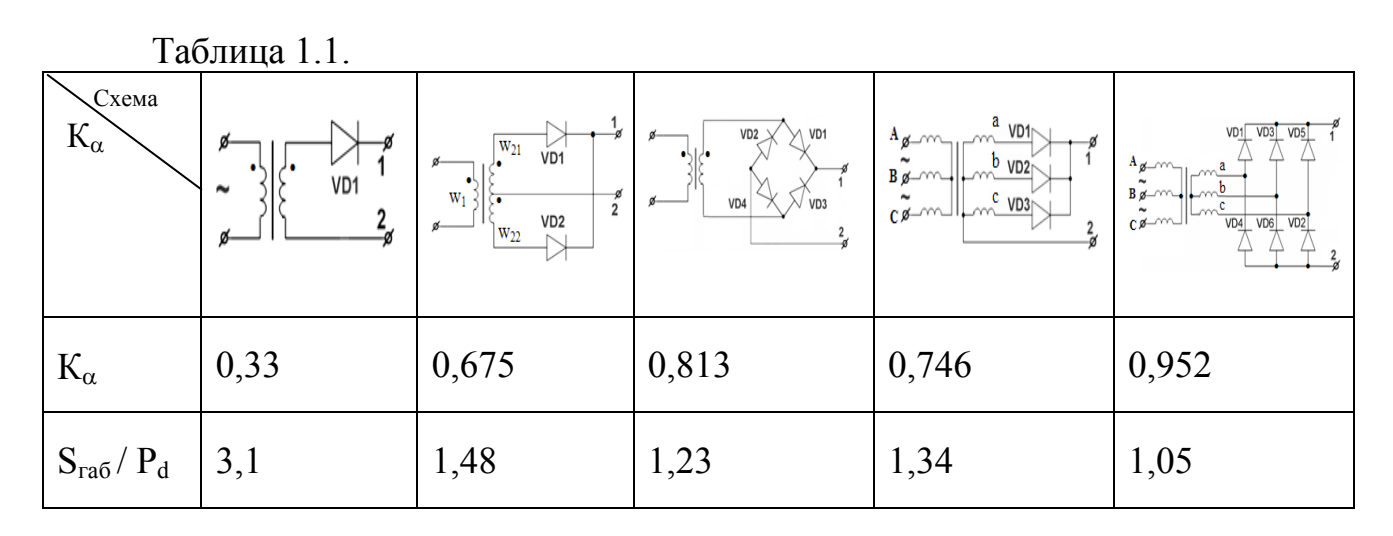

#### **1.3. Определение основных параметров и выбор элементов выпрямителя**

#### **1.3.1. Определение параметров схемы замещения трансформатора**

При расчете трансформаторов используется Т-образная схема замещения [8], представленная на рис. 1.7.

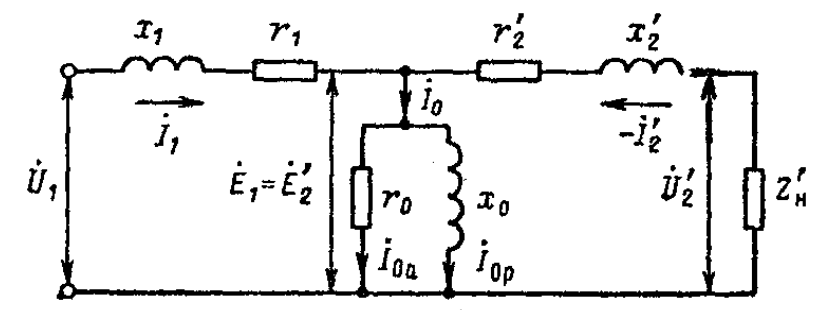

Рис. 1.7. Схема замещения трансформатора малой мощности.

Обычно параметры вторичной стороны трансформатора приводятся к первичной стороне (рис. 1.7). Однако в методиках, приведенных в литературе [2, 6, 8], для ориентировочного определения параметров трансформатора до окончательного их расчета используются формулы, в которых первичная сторона трансформатора приводится к вторичной. Поскольку чаще всего расчету подлежит понижающий трансформатор, то абсолютные значения активного и реактивного сопротивлений первичной стороны будут больше активного и реактивного сопротивлений вторичной стороны и связаны через квадрат коэффициента трансформации.

Сопротивление обмоток трансформатора, приведенное к фазе вторичной обмотки, можно определить до расчета трансформатора по приближенной формуле (для выпрямленных токов не менее 20 мА) [8]:

$$
r_{TP} \approx k_r \frac{U_d}{I_d f_1 B_m} \sqrt{\frac{sf_1 B_m}{I_d U_d}} = r_2 + r_1 = r_2 + r_1 \left(\frac{E_2}{U_1}\right)^2 \tag{1.2}
$$

где  $k_r$  - коэффициент, зависящий от схемы выпрямителя и ФУ (табл. 2.1 и 2.5); *s* – число стержней трансформатора, несущих обмотки; для трансформатора с магнитопроводом броневого типа *s* = 1, стержневого (П-образного) *s* = 2, трехфазного *s* = 3; *Bm* - амплитуда магнитной индукции в магнитопроводе трансформатора.

Индуктивность рассеяния обмоток трансформатора L<sub>s</sub>, приведенную к фазе вторичной обмотки, определяют до расчета трансформатора по приближенной формуле (для выпрямленных токов не менее 20 мА) [8]:

$$
L_{S} = \frac{x_{TP}}{\omega_{1}} \approx k_{L} \frac{sU_{d}}{(p-1)^{2} I_{d} f_{1} B_{m}} \sqrt[4]{\frac{U_{d} I_{d}}{s f_{1} B_{m}}} = L_{2} + L_{1}^{'} = L_{2} + L_{1} \left(\frac{E_{2}}{U_{1}}\right)^{2}
$$
(1.3)

где  $k_L$  - коэффициент, зависящий от схемы выпрямителя и ФУ (табл. 2.1 и 2.5); *p* – число чередующихся секций обмоток; если вторичная обмотка наматывается после первичной (или наоборот), то *p* =2; если первичная обмотка наматывается между половинами вторичной обмотки (или наоборот), то *p* = 3.

*Замечание: В формуле (1.3) - p не следует путать с пульсностью схемы.* 

При расчетах следует учесть, что для двухполупериодной схемы со средней точкой фазой выпрямителя является только половина вторичной обмотки.

При определении параметров схемы замещения должны быть заданы полная (габаритная) номинальная мощность трансформатора  $S_{\tau_P}$  и номинальные действующие значения напряжений его обмоток *U*1*НОМ* , *U*2*НОМ* и т.д. Номинальный ток трансформатора  $I_{1HOM} = S_{TP} / U_{1HOM}$  определяется исходя из его номинальной мощности.

При использовании готового (стандартного) трансформатора параметры его схемы замещения находят из опытов холостого хода (х.х.) и короткого замыкания (к.з.) или по паспортным данным на трансформатор.

В опыте холостого хода к первичной обмотке трансформатора прикладывается напряжение *U*1*НОМ* при разомкнутой вторичной обмотке и определяются:

- Ток холостого хода трансформатора *<sup>X</sup>* .*<sup>X</sup>* . *I* или *<sup>X</sup> I* 0 (обычно в паспорте на трансформатор указывается в % от  $I_{1HOM}$ ). Для маломощных трансформаторов  $I_{X,X,\%}$  может составлять значительную часть  $I_{1HOM}$  до 25 ÷ 30%.

- Активная мощность на первичной стороне  $P_{X,X}$ .

$$
\cos \varphi_{X.X.} = \frac{P_{X.X.}}{U_{1HOM} I_{X.X.}} \qquad \text{with} \qquad \cos \varphi_{X.X.} = \frac{P_{X.X.} 100\%}{U_{1HOM} I_{1HOM} I_{X.X. \%}} = \frac{P_{X.X.} 100\%}{S_{TP} I_{X.X. \%}}
$$

Параметры цепи намагничивания трансформатора определяют по данным опыта холостого хода. В режиме х.х. энергия, затрачиваемая в трансформаторе, расходуется на создание основного потока (намагничивающая мощность  $Q_{X|X}$ ), потери в стали магнитопровода  $P_c$  и потери в первичной обмотке от тока холостого хода  $I_{xx}$ . Поскольку потерями в первичной обмотке на х.х. обычно пренебрегают, то мощность  $P_{X,X}$  определяет потери в цепи намагничивания, т.е. потери в стали.

При расчете цепи намагничивания используются две основные схемы замещения [9]:

- последовательная схема замещения с включенными последовательно резистивным  $r_x$  и индуктивным  $x_x$  элементами, при этом через них протекает один и тот же ток  $I_{X,X}$ :

$$
r_X = \frac{P_{X.X.}}{I_{X.X.}^2} = \cos \varphi_{X.X.} \frac{U_{1HOM}}{I_{X.X.}} \qquad \text{if} \qquad x_X = t g \varphi_{X.X.} \cdot r_X = \frac{Q_{X.X.}}{I_{X.X.}^2} = \sin \varphi_{X.X.} \frac{U_{1HOM}}{I_{X.X.}}
$$

- параллельная схема замещения (рис. 1.7) с включенными параллельно резистивным  $r_0$  (или Rm) и индуктивным  $x_0$  (или Xm) элементами, при этом ток  $I_{X,X}$  имеет две составляющие – активную  $I_{0Xa}$  и реактивную  $I_{0Xp}$ :

$$
I_{X.X.} = \sqrt{I_{0Xa}^2 + I_{0Xp}^2}, \qquad I_{0Xa} = \cos\varphi_{X.X.} I_{X.X.} = \frac{P_{X.X.}}{U_{1HOM}}, \qquad I_{0Xp} = \sin\varphi_{X.X.} I_{X.X.} = \frac{Q_{X.X.}}{U_{1HOM}},
$$

$$
r_0 = \frac{U_{1HOM}^2}{P_{X.X.}} = \frac{U_{1HOM}}{\cos \varphi_{X.X.} I_{X.X.}} = \frac{U_{1HOM}}{I_{0Xa}}, \quad x_0 = \frac{r_0}{tg\varphi_{X.X.}} = \frac{U_{1HOM}^2}{Q_{X.X.}} = \frac{U_{1HOM}}{\sin \varphi_{X.X.} I_{X.X.}} = \frac{U_{1HOM}}{I_{0Xp}}.
$$

Параметры схем замещения связаны между собой следующими соотношениями:

$$
r_X = r_0 (\cos \varphi_{X,X})^2
$$
,  $x_X = x_0 (\sin \varphi_{X,X})^2$ ,  $\frac{x_X}{r_X} = \frac{r_0}{x_0}$ .

Также из опыта х.х. определяют реальную ЭДС (напряжение) вторичной стороны  $E_2$  и коэффициент трансформации  $n \approx E_2/U_1$ .

Из опыта короткого замыкания определяются:

- Напряжение короткого замыкания трансформатора  $U_{K3}$  (обычно в паспорте на трансформатор указывается в % от  $U_{HOM}$ ), т.е. напряжение при котором в первичной обмотке протекает номинальный ток трансформатора вторичной при закороченной обмотке. Для маломошных  $I_{1HOM}$ трансформаторов обычно  $U_{K,3\%}$  порядка 5 - 15%.

- Активная мощность на первичной стороне  $P_{K3}$ . Поскольку потерями в цепи намагничивания обычно пренебрегают, то мощность  $P_{K3}$  определяет потери в меди.

Модуль полного комплексного сопротивления первичной и приведенной (к первичной) вторичной обмоток:

$$
|Z_{K,3}| = \frac{U_{K,3}}{I_{1HOM}}
$$
 *ii*  $|\mathcal{Z}_{K,3}| = \frac{U_{K,3,\%} U_{1HOM}}{I_{1HOM} 100\%},$   
\n
$$
\cos \varphi_{K,3} = \frac{P_{K,3}}{I_{1HOM} U_{K,3}}
$$
 *iii*  $\cos \varphi_{K,3} = \frac{P_{K,3} 100\%}{I_{1HOM} U_{1HOM} U_{K,3,\%}} = \frac{P_{K,3} 100\%}{S_{TP} U_{K,3,\%}}.$   
\n
$$
r_{K,3} = r_{TP} = \cos \varphi_{K,3} |Z_{K,3}|
$$
 *ii*  $x_{K,3} = x_{TP} = \sin \varphi_{K,3} |Z_{K,3}| = \sqrt{1 - \cos^2 \varphi_{K,3}} |Z_{K,3}|,$ 

Обычно полагается, что выполняются равенства:

$$
r_1 = r_2 = r_2 \left(\frac{U_1}{E_2}\right)^2 = \frac{r_2}{n^2} = \frac{r_{K.3}}{2} \quad \text{if} \quad x_1 = x_2 = x_2 \left(\frac{U_1}{E_2}\right)^2 = \frac{x_2}{n^2} = \frac{x_{K.3}}{2}, \ L_1 = \frac{x_1}{\omega_1} = \frac{x_1}{2\pi f_1},
$$
\n
$$
r_2 = r_1 = r_1 \left(\frac{E_2}{U_1}\right)^2 = r_1 n^2 = \frac{r_{TP}}{2} \quad \text{if} \quad x_2 = x_1 = x_1 \left(\frac{E_2}{U_1}\right)^2 = x_1 n^2 = \frac{x_{TP}}{2}, \ L_2 = \frac{x_2}{\omega_1} = \frac{x_2}{2\pi f_1},
$$
\n(1.4)

т.е.  $r_{TP}$  и  $x_{TP}$ , по сути, получены из опыта короткого замыкания только с вторичной стороны при закороченной первичной.

Если производится расчет трансформатора по методикам, приведенным в [7, 8], то, исходя из его номинальной мощности  $S_{rp}$ , выбирается тип стандартного магнитопровода с известными параметрами. Вычисляются  $w_1$  и  $w_2$  - число витков первичной и вторичной обмоток. По данным магнитопровода и известном напряжении  $U_{1HOM}$  определяются  $P_c$  и  $Q_{X,X}$ , токи  $I_{0Xa}$ ,  $I_{0Xp}$ ,  $I_{X,X}$ , параметры цепи намагничивания  $r_0$  и  $x_0$ . Находятся геометрические размеры проводов первичной и вторичной обмоток и определяются их активные и реактивные сопротивления  $r_1$ ,  $r_2$ ,  $x_1$ ,  $x_2$ .

#### 1.3.2. Выпрямительные диоды

Выпрямительные свойства полупроводниковых диодов характеризуются рядом параметров, определяющих токи и напряжения в прямом и обратном направлениях. Эти параметры определяются вольт-амперной характеристикой (ВАХ) диода [8] (рис. 1.8).

Прямая ветвь ВАХ диода характеризуется следующими основными параметрами:  $U_{np}(I_{np})$  - прямое падение напряжения на диоде, обусловленное прямым током  $I_{np}$ ,  $U_{nop}$  или  $E_{nop}$  - пороговое напряжение или порог выпрямления диода [6].

Обратная ветвь ВАХ диода характеризуется следующими основными параметрами: *Uобр* - обратное напряжение, приложенное к диоду в обратном направлении,  $I_{\sigma\delta p}(U_{\sigma\delta p})$  - обратный ток диода, обусловленный приложенным обратным напряжением *Uобр* , *Uпроб* - пробивное напряжение диода – значение обратного напряжения, вызывающего пробой перехода диода.

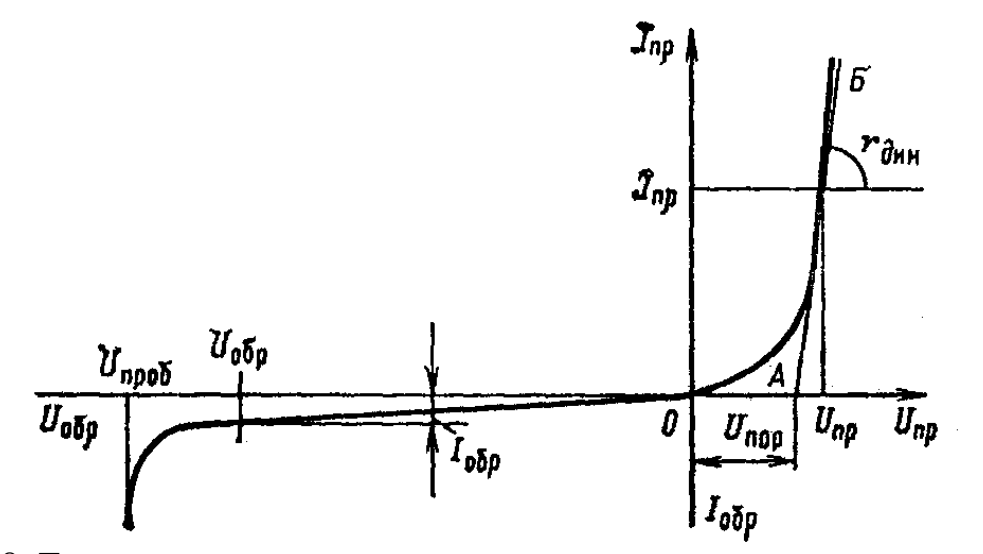

Рис. 1.8. Типовая вольт-амперная характеристика выпрямительного диода.

Выпрямительные свойства диодов тем лучше, чем меньше прямое падение напряжения при заданном прямом токе и чем меньше обратный ток при заданном обратном напряжении.

Наклон касательной АБ на рис. 1.8 определяет динамическое сопротивление диода в прямом направлении [8]:

$$
r_{\text{d}H} = (U_{np} - U_{nop}) / I_{np} \tag{1.5}
$$

Прямая ветвь ВАХ выпрямительного диода характеризуется также дифференциальным сопротивлением [8]:

$$
r_{\mu\nu\phi} = \Delta U_{np} / \Delta I_{np}
$$

представляющим собой отношение малого приращения прямого напряжения диода  $(\Delta U_m)$  к малому приращению прямого тока  $(\Delta I_m)$  в нем при заданном режиме по току в прямом направлении.

Необходимо отметить, что на прямой ветви ВАХ диода, построенной в полулогарифмических координатах, могут существовать участки, связанные с различными механизмами образования тока. Там, где ВАХ экспоненциальна, в данной системе координат получается прямолинейный отрезок [10].

На рис. 1.9 приведены ВАХ выпрямительных диодов средней мощности серии 6F(R) (производитель IRF) [11]. Очевидно, что динамическое и дифференциальное сопротивления диода, определенные на разных участках *реальной* ВАХ, будут различными.

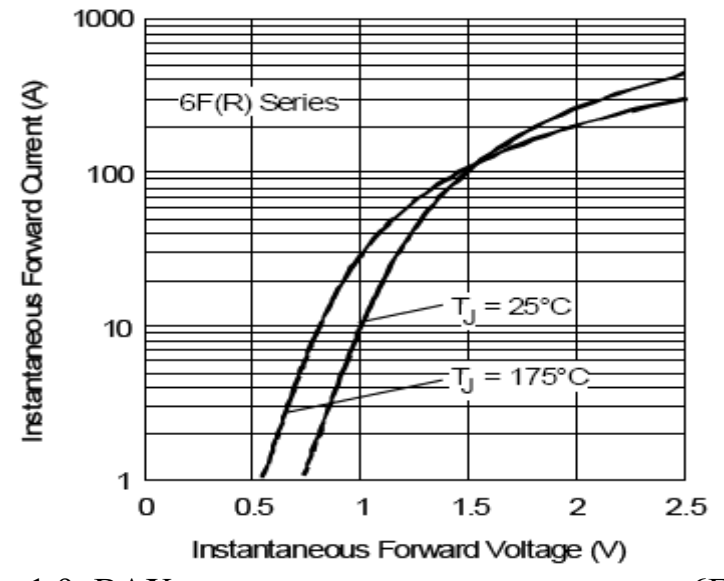

Рис. 1.9. ВАХ выпрямительных диодов серии 6F(R).

При расчете необходимо определять внутреннее сопротивление диода исходя из заданного режима работы вентиля по току в прямом направлении.

При расчете и моделировании схем, включающих в себя полупроводниковые диоды, ВАХ диода идеализируют, представляя ее линейной ломаной кривой вида [6]: 1 - идеальный вентиль, 2 идеализированный вентиль с потерями или 3 - идеализированный вентиль с потерями и порогом выпрямления (рис. 1.10).

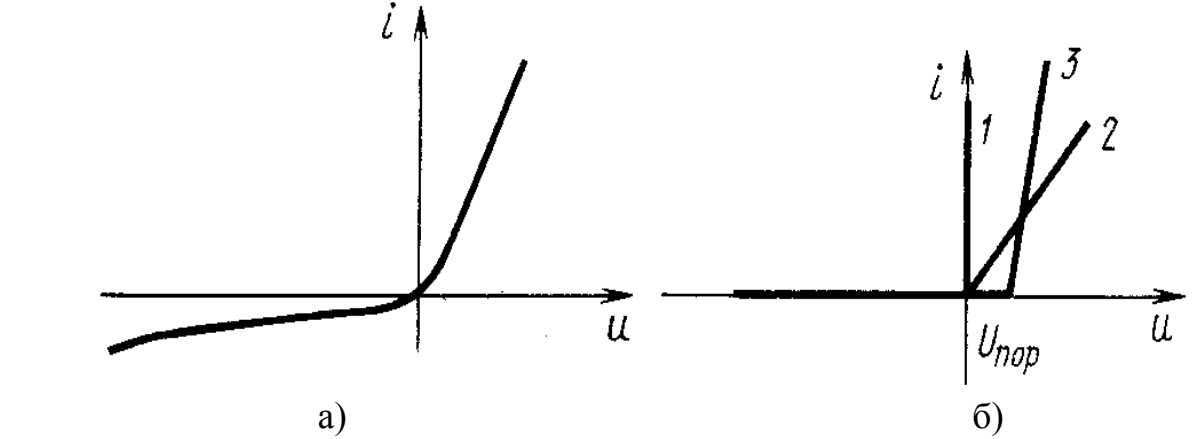

Рис. 1.10. Реальная ВАХ диода (а) и варианты ее идеализации (б).

Порог выпрямления кремниевых диодов лежит в пределах 0,4 – 0,8 В, а германиевых – 0,15 – 0,2 В. Для низковольтных выпрямителей (выпрямленное напряжение менее 10 В) порог выпрямления кремниевых вентилей составляет заметную часть выходного напряжения, его следует учитывать при выборе схемы выпрямления и при расчетах, выбирая в качестве расчетной модель вентиля с порогом выпрямления. Для выпрямителей с выходным напряжением более 10 В можно проводить расчет и на основе модели вентиля без порога выпрямления [6].

При обратном напряжении вентиль пропускает хотя и малый, но отличный от нуля обратный ток. Этим током, как правило, пренебрегают.

Угол наклона спрямленной характеристики вентиля с потерями определяет внутреннее сопротивление вентиля  $r_{\nu D}$ . Значения сопротивлений, применяемых в настоящее время вентилей, составляют от единиц (слаботочные диоды) до долей Ом (сильноточные диоды).

#### **1.3.3. Выбор вентилей выпрямительного устройства**

В технических справочниках [12] и каталогах производителей выпрямительные диоды характеризуются статическими  $(U_{IP}, I_{OR})$ , динамическими ( $I_{IP,CP}$ ,  $I_{IP,II}$ ,  $U_{IP,CP}$ ,  $I_{OBP,CP}$ ,  $U_{OBP,CP}$ ) и предельно допустимыми параметрами ( $I_{IP,CP,MAX}$ ,  $I_{IP,I,MAX}$ ,  $I_{IP,II,MAX}$ ,  $U_{OEP,MAX}$ ,  $U_{OEP,II, MAX}$ ,  $T_{MAX}$ ,  $P_{I,MAX}$ ).

По назначению выпрямительные диоды разделяют на три группы: малой, средней и большой мощности.

*Выпрямительные диоды малой мощности* выпускаются на прямые токи от десятка миллиампер до 300 мА, обратные напряжения этих диодов лежат в диапазоне от десятков вольт до 1200 В, а обратные токи – от десятка микроампер до 300 мкА. Обычно маломощные диоды применяются в выпрямителях без дополнительных теплоотводов. Типовыми представителями этого класса являются отечественные диоды КД103А с  $I_{IP,CP,MAX} = 0,1$  A, *UОБР MAX* = 75 В, 2Д106А с *ПР СР I* . = 0,3 А, *UОБР* = 100 В [12], зарубежные диоды BAS116 c  $I_{IP,CP,MAX} = 0.25$  A,  $U_{OBP} = 80$  B, 1N487A c  $I_{IP,CP,MAX} = 0.2$ A,  $U_{OBP,MAX} =$ 300 В.

*Выпрямительные диоды средней мощности* выпускаются на прямые токи от 0,3 до 10 А, обратные напряжения этих диодов лежат в диапазоне от десятков вольт до 1200 В, а обратные токи – до 300 мкА. В зависимости от теплового режима диоды средней мощности применяются без теплоотводов или с установкой на теплоотводящие радиаторы. Типовыми представителями этого класса являются отечественные диоды КД204В с  $I_{IPCPMAX} = 0.6$  A,  $U_{OBP MAX}$  = 50 В, Д243Б с  $I_{IP.CP MAX}$  = 5 А,  $U_{OBP MAX}$  = 200 В [12], зарубежные: серия 1N400(1-7) с  $I_{IP,CP,MAX} = 1,0$  A,  $U_{OBP,MAX} = 50 - 1000$  B, серия 6F(10-120) с  $I_{IP\text{CP MAX}} = 6.0 \text{ A}, U_{OEP MAX} = 100 - 1200 \text{ B}.$ 

*Мощные выпрямительные диоды* выпускаются на прямые токи от 10 до 1000 А и обратные напряжения до 3500 В. Конструкция корпуса таких диодов рассчитана на установку их на теплоотводящий радиатор. В выпрямителях с мощными диодами может применяться воздушное или жидкостное охлаждение. Типовыми представителями этого класса являются зарубежные диоды серий 12F(10-120) с  $I_{IPCPMAX}$  = 12 A,  $U_{OEPMAX}$  = 100 – 1200 B, 16F(10-120) с  $I_{IP.CP MAX} = 16$  A,  $U_{OBP MAX} = 100 - 1200$  B.

Наряду с выпуском множества типов диодов промышленность выпускает диодные сборки (мостовые однофазные, трехфазные и т.д.), представляющие собой конструктивно законченные элементы, в которых размещено различное число полупроводниковых диодов, соединенных по определенной схеме. Наличие диодных сборок позволяет оптимизировать конструкцию, улучшить массогабаритные и эксплуатационные характеристики выпрямительных устройств [8].

Для выбора вентилей определяют значения среднего  $I_{IP,CP}$  или действующего  $I_{IP, \text{I}}$  прямого тока вентиля, обратного напряжения на вентиле  $U_{OBP}$  и максимальное значение тока через вентиль  $I_{IPH}$ , которые находятся в зависимости от схемы выпрямителя и характера нагрузки. При этом используют точные или приближенные формулы (см. таблицы 2.1 и 2.5), в последнем случае по ходу расчета эти значения уточняются. По результатам расчетов, на основе полученных данных, выбираются выпрямительные диоды.

На сайтах ведущих производителей (см. список интернет-ресурсов) и поставщиков элементной базы силовой электроники обычно реализован параметрический поиск элементов (рис. 1.11). При его использовании поиск выпрямительных диодов с требуемыми параметрами значительно облегчается.

|                               | www.platan.n.<br>интернет-магазин - о компании                                               | Approximation and analysis in the above substantial Gallery |                                                                                                    |                                                              |                                                                                                    |                                                                                                    |                     |                                                                    |                    | v Peperat Comm <sup>1</sup> |                |                                                                                                    |                               |
|-------------------------------|----------------------------------------------------------------------------------------------|-------------------------------------------------------------|----------------------------------------------------------------------------------------------------|--------------------------------------------------------------|----------------------------------------------------------------------------------------------------|----------------------------------------------------------------------------------------------------|---------------------|--------------------------------------------------------------------|--------------------|-----------------------------|----------------|----------------------------------------------------------------------------------------------------|-------------------------------|
| noweg                         | 谦<br>uu                                                                                      |                                                             |                                                                                                    | <b>ON Semiconductor®</b>                                     |                                                                                                    | Selection, Service, Support,<br><b>Rower Solutions from ON Semiconductor</b>                                                                    |                     |                                                                    |                    |                             |                | Contact Us   Company   Investors   Careers   開催事文   音本語   Pycooni<br>O Part & Kayword & Cross-Reference | <b>D</b> Search<br>> Advanced |
|                               | 0.6<br>$\vert \rangle$<br>вныверох повы<br>наригатор                                         | мой список<br>мои заказы                                    | помощь                                                                                                    | <b>HOME</b>                                                  | <b>PRODUCTS</b>                                                                                                    | DESIGN SUPPORT                                                                                                    | <b>APPLICATIONS</b> | <b>CUALITY</b>                                                     |                    |                             |                | My ON: Sign In on Register                                                                              |                               |
| • по оглавлению               |                                                                                              |                                                             |                                                                                                    | <b>Featured New Products</b>                                 |                                                                                                    |                                                                                                    |                     |                                                                    |                    |                             |                |                                                                                                    |                               |
| • по параметрам<br>• аналогов |                                                                                              |                                                             |                                                                                                    | Master Selector Ouide                                        |                                                                                                    | Home > Products > Product Catalog > Rectifiers > Standard and Fast Recovery Rectifiers                                                          |                     |                                                                    |                    |                             |                |                                                                                                    |                               |
|                               |                                                                                              |                                                             |                                                                                                    | <b>Product Catalog</b>                                       |                                                                                                    | Standard and Fast Recovery Rectifiers                                                                                                    |                     |                                                                    |                    |                             |                |                                                                                                    |                               |
|                               | диоды отечественные                                                                          |                                                             | Укажите необходимые вам параметры. Можно задавать любое<br>количество параметров в произвольном порядке. Помните, |                                                              |                                                                                                    |                                                                                                    |                     |                                                                    |                    |                             |                |                                                                                                    |                               |
|                               | подбор по параметрам                                                                         | увеличивая количество параметров, вы сужаете поиск. Для     |                                                                                                    | Regulators (314)<br>00-00 Controllers,                       | High Surge Current Rectifiers - Low Forward Voltage Drop Rectifiers<br>ON Semiconductor supplies standard and fast recovery rectifiers for circuits that might encounter high surge currents. |                                                                                                    |                     |                                                                    |                    |                             |                |                                                                                                    |                               |
| Результат поиска:             |                                                                                              |                                                             | каждого товара не все параметры могут быть заполнены.                                                             |                                                              |                                                                                                    |                                                                                                    |                     |                                                                    |                    |                             |                |                                                                                                    |                               |
|                               |                                                                                              | Тип диода:                                                  | выпрянительный                                                                                                    | Voltage Controllers,<br>References, & Supervisors<br>(654)   | 4 Products Shown (51 Products Filtered Out)                                                                                                    |                                                                                                    |                     |                                                                    |                    |                             |                |                                                                                                    |                               |
|                               | 2Д212Б. Производитель: RUS.                                                                  | Максимальное постоянное<br>обратное напряжение В:           | or 75<br>Ao 120 V<br>$\checkmark$                                                                                 | > Thermal Managers (100)                                     |                                                                                                    | <b>S</b> Reset Al <b>T</b> Clear Fiters <b>E</b> Quick Fiter <b>v E</b> Quickmize Table <b>v E</b> Transpose Table III Spreadsheet <b>v A</b> P |                     |                                                                    |                    |                             |                |                                                                                                    |                               |
|                               | Цена; от 1 шт. - 35.00 руб., от 200 шт. - 30.00 руб.                                         | Максимальный прямой                                         | or 0.5<br>$\mathcal{M}_{\mathcal{F}}$<br>Lon <sup>'</sup>                                                         | > Drivers (235)                                              | $1 - 4$ of $4$ [ 1]                                                                                                    | Type                                                                                                    |                     |                                                                    |                    |                             |                |                                                                                                    | Page size: 100 v              |
|                               | КД212Б. Производитель: RUS.,                                                                 | (выпрямленный за                                            |                                                                                                    | > DSP Systems (6)                                            | <b>Select</b><br>Product Data                                                                                                    | Internal Max (A) > Ses<br>theet<br>$\blacktriangleright$ 30                                                                                     | Type<br>ΩÙ.         | Nas 1, Nax V <sub>assa</sub> Nax V <sub>aw</sub> Nax<br>(m)<br>(0) | (9)                | Max (A)                     | L. Max<br>(mA) | Package                                                                                                 | Price                         |
|                               | Цена: от 1 шт. - 30.00 руб., от 200 шт. - 25.00 руб.                                         | полупериод) ток,А:                                          |                                                                                                    | 1 Memory (746)<br>3 Blooder Transistors (1530)               | 80                                                                                                    | <b>Z</b> V <sub>RSD4</sub> Max (V)<br>V <sub>EH</sub> Max (Y)                                                                                   | $\overline{r}$      | 冒<br>图区                                                            | 冒回                 | 日                           | 日回             | g                                                                                                    | 開団                            |
|                               | КД212Г. Производитель: RUS<br>Цена: от 1 шт. - 6.50 руб., от 300 шт. - 5.00 руб.             | Способ монтажа:                                             |                                                                                                    | $>$ PETs (60a)                                               |                                                                                                    | $P_2$ 200<br>300<br>In Mass (mA)                                                                                                    | $\mathbf{r}$        | 100                                                                |                    |                             |                |                                                                                                    |                               |
|                               |                                                                                              | Максимальное время<br>восстановления мно:                   | no<br>or                                                                                                    | <b>&gt; Amaldiare &amp; Comparators</b><br>(317)             | п<br>1500026                                                                                                    | 400<br>680<br>Price<br>T.<br>880                                                                                                    | $\mathbf{t}$        | 100                                                                | $11^{(1)}$         | 30 <sub>o</sub>             | 0.01 U         | Avial Lead 5, 20v2. 70mm.<br>25.4x0.71mm Pkg. Lead                                                      | \$6,6267                      |
|                               | КД243Б, (1N4002). Производитель: RUS.<br>Цена; от 1 шт. - 3.60 руб., от 1500 шт. - 2.30 руб. | Максимальное импульсное<br>обратное напряжение .В.          | <b>OT</b><br>дo                                                                                                   | > Analog Svitches (245)                                      | $\Box$ INGERERIKE                                                                                                    | APPLY FILTER<br>$\Box$ 1 000<br>1 A, 18<br>Θ                                                                                                    | <b>Custom Range</b> |                                                                    |                    |                             |                | lenídia<br>Axial Lead 5.20x2.70mm.                                                                      |                               |
|                               |                                                                                              | Максимально допустимый<br>прямой импульсный ток.А:          | or 3.2                                                                                                    | > Digital Potentiometers<br>12651                            |                                                                                                    | Adive:<br>Standard N50                                                                                                    | 1000                | 100                                                                | 110                | 30                          | 0.01           | 25.4x0.71mm Pkg, Lead<br>lenícka<br>Axial Lead 5.20x2.70mm.                                             | \$0.0267                      |
|                               |                                                                                              | Максимальное прямое                                         | OT                                                                                                    | > ENI / RFI Filters (47)<br>1 Diedes (2122)                  | o<br>11003340                                                                                                    | 1 A, 100 Y Fast-<br>T.<br>Θ<br><b>Lillian</b><br><b>Recovery Rectifier</b>                                                                      | Fast<br>Recovery    | 200<br>100                                                         | 1.2(1)             | 30                          | a.cos U        | 25.4x0.71mm Pkg, Lead<br>len/dia<br>Avial Lead 5.20x2.70mm,                                             | 68.0334                       |
|                               |                                                                                              | напряжение, В:                                              |                                                                                                    | " Rectifiers (224)                                           | п.<br><b>IN4934RLC</b>                                                                                                    | 1 A. 100 V Fast-<br>÷.<br>偏<br><b>Recovery Redifier</b>                                                                                         | Fast<br>Recovery    | 200<br>100                                                         | 1.2 <sup>(1)</sup> | 30 <sub>°</sub>             | 0.005          | 25.4x0.71mm Pkg, Lead<br>len/dia                                                                        | \$0,0306                      |
|                               | КД247А, (1N4933), Производитель: RUS.<br>Цена; от 1 шт. - 3.00 руб., от 1200 шт. - 2.30 руб. | Рабочая частота кГц:                                        | A0                                                                                                    | Standard and Fast<br><b>Recovery Rectifiers (55)</b>         | $1 - 40f + [1]$                                                                                                    |                                                                                                    |                     |                                                                    |                    |                             |                |                                                                                                    | Page size: 100 v              |
|                               |                                                                                              |                                                             |                                                                                                    | <b>UltraFast Rectifiers (166)</b><br>Ulbrafiaft Reddiers (7) |                                                                                                    |                                                                                                    |                     |                                                                    |                    |                             |                |                                                                                                    |                               |
|                               |                                                                                              | Coppe<br>Врод                                               |                                                                                                    |                                                              |                                                                                                    |                                                                                                    |                     |                                                                    |                    |                             |                |                                                                                                    |                               |
|                               |                                                                                              |                                                             |                                                                                                    | > Thatistans (418)                                           |                                                                                                    |                                                                                                    |                     |                                                                    |                    |                             |                |                                                                                                    |                               |
|                               |                                                                                              |                                                             |                                                                                                    | > Interfaces (189)                                           |                                                                                                    |                                                                                                    |                     |                                                                    |                    |                             |                |                                                                                                    |                               |
|                               |                                                                                              |                                                             |                                                                                                    | > Clock Managers (451)<br>> Differential Legic (ECL)         |                                                                                                    |                                                                                                    |                     |                                                                    |                    |                             |                |                                                                                                    |                               |
|                               | КД281Б. Производитель: RUS.                                                                  |                                                             |                                                                                                    | (1348)                                                       |                                                                                                    |                                                                                                    |                     |                                                                    |                    |                             |                |                                                                                                    |                               |
|                               | Цена; от 1 шт. - 1.50 руб., от 1000 шт. - 1.10 руб.                                          |                                                             |                                                                                                    | > Standard Logic (2269)<br><b>NASECY</b>                     |                                                                                                    |                                                                                                    |                     |                                                                    |                    |                             |                |                                                                                                    |                               |
|                               | Наличие: ● / Товар в наличии / на складе                                                     |                                                             |                                                                                                    |                                                              |                                                                                                    |                                                                                                    |                     |                                                                    |                    |                             |                |                                                                                                    |                               |
|                               | № Положить товар в коронну   • Добавить товар в "Мой список"                                 |                                                             |                                                                                                    | <b>Product Services</b>                                      |                                                                                                    |                                                                                                    |                     |                                                                    |                    |                             |                |                                                                                                    |                               |
|                               |                                                                                              |                                                             |                                                                                                    |                                                              |                                                                                                    | Copyright © 1999-2001 Oli Servicenductor - Privacy Policy   Terms of Use   Site Hap   Careers   Contact Us   Terms and Conditions               |                     |                                                                    |                    |                             |                |                                                                                                    |                               |
|                               |                                                                                              |                                                             |                                                                                                    |                                                              |                                                                                                    |                                                                                                    |                     |                                                                    |                    |                             |                |                                                                                                    |                               |

a)  $(6)$ Рис. 1.11. Примеры параметрического поиска выпрямительных диодов: а) www.platan.ru, б) http://www.onsemi.com.

#### **1.4. Фильтры**

#### **Классификация сглаживающих фильтров**

Все схемы сглаживающих фильтров можно разделить на группы: **I группа** – фильтры состоящие из одного элемента: индуктивные, емкостные.

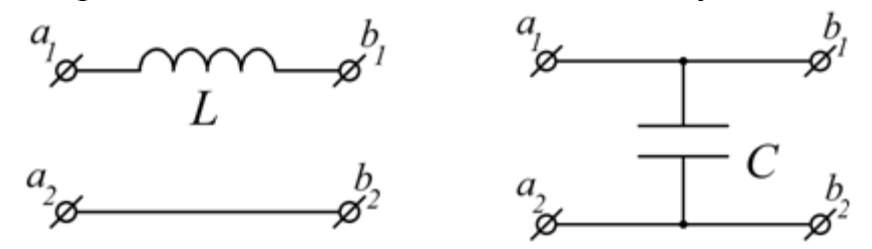

**II группа** – Г-образные фильтры, состоящие из двух элементов.

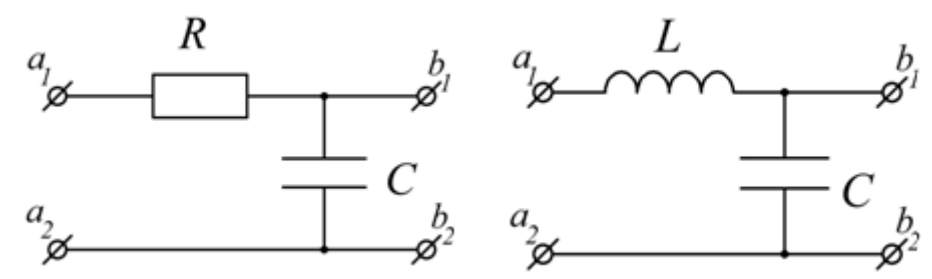

Г-образный реостатно-емкостный фильтр целесообразно применять при малых выпрямленных токах (менее 15…20 мА) и небольших значениях коэффициента сглаживания. Такой фильтр является достаточно дешевым, имеет малые размеры и вес. Его недостатком является малый КПД из-за большого падения выпрямленного напряжения на сопротивлении фильтра.

Г-образный индуктивно-емкостный (LC) фильтр применяется в источниках средней и большой мощности вследствие того, что падение напряжения на фильтре можно сделать сравнительно малым и тем самым обеспечить более высокий КПД.

Недостатки LC – фильтров:

1) сравнительно большие размеры и вес (при низкой частоте первичного источника);

2) дроссель фильтра является источником помех, создаваемых магнитным полем рассеяния;

3) дроссель фильтра иногда является причиной сложных переходных процессов, приводящих к искажениям в работе устройств (усилителя, передатчика и т.п.);

4) фильтр не устраняет медленных изменений питающих напряжений.

**III группа** – сложные фильтры состоящие из различных комбинаций первой и второй групп – П-образные и многозвенные;

**IV группа** – фильтры с параллельными и последовательными резонансными контурами;

**V группа** – фильтры с компенсацией переменной составляющей на выходе фильтра;

**VI группа** – активные фильтры.

Качество сглаживания величиной характеризуется максимально допустимой амплитуды переменной составляющей.

Таким образом, основным требованием к фильтру является заданная величина коэффициента его фильтрации, либо для гармоники наиболее нужной частоты, либо для отдельных гармоник, либо для всего комплекса гармоник, содержащихся в выпрямленном напряжении.

Дополнительными требованиями к фильтрам являются:

- Минимально возможное падение постоянной составляющей  $1$ напряжения на элементах фильтра.
- 2. Отсутствие заметных искажений, вносимых в работу нагрузки.
- 3. Отсутствие недопустимых перенапряжений и сверхтоков при переходных процессах.
- 4. Высокие массогабаритные показатели.

#### Коэффициент пульсаций

Выпрямленное напряжение (ЭДС) -  $u_0$ ,  $e_0$  (напряжение до ФУ) как любую периодическую несинусоидальную функцию можно разложить в ряд Фурье, т.е. представить в виде суммы постоянной составляющей и суммы переменных гармонических составляющих. Первый член разложения в ряд Фурье – постоянная составляющая  $U_0$  ( $E_0$ ) – среднее значение выпрямленного (ЭДС). Сумма переменных гармонических составляющих напряжения называется напряжением пульсаций  $U_a$  ( $E_a$ ). Также можно представить в виде суммы постоянной  $U_{d0}$  и пульсирующей  $U_{d0}$  составляющих напряжение в (напряжение после ФУ). Значение пульсации  $u_{d}$ нагрузке задается коэффициентом пульсаций, равным отношению максимального значения пульсации к постоянной составляющей напряжения:

$$
k_{\scriptscriptstyle H} = \frac{U_{\scriptscriptstyle dm\sim}}{U_{\scriptscriptstyle d0}} = \frac{\Delta U_d}{U_{\scriptscriptstyle d0}} = \frac{U_{\scriptscriptstyle d\,\text{max}} - U_{\scriptscriptstyle d\,\text{min}}}{2U_{\scriptscriptstyle d0}} = \frac{U_{\scriptscriptstyle d\,\text{max}} - U_{\scriptscriptstyle d\,\text{min}}}{U_{\scriptscriptstyle d\,\text{max}} + U_{\scriptscriptstyle d\,\text{min}}},\tag{1.6}
$$

где  $\Delta U_d$  - полуразность между наибольшим и наименьшим мгновенными значениями напряжения в нагрузке  $u<sub>d</sub>$  (рис. 1.12). Аналогично можно записать выражения для коэффициента пульсаций  $k_{\pi 0}$  выпрямленного напряжения  $u_0$ .

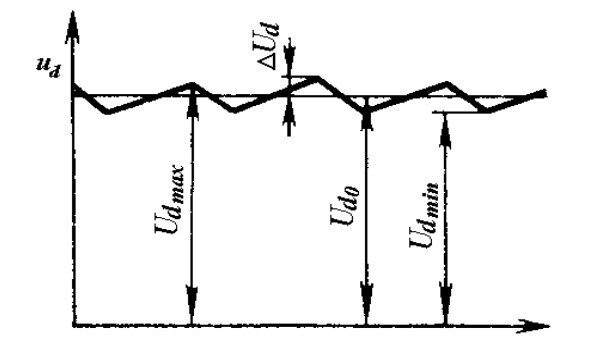

Рис. 1.12. График напряжения  $u_d$  с постоянной составляющей  $U_{d0}$  и пульсирующей  $U_{\text{d}x}$ .

Также пользуются коэффициентом пульсаций  $k$ -й гармоники, который равен отношению амплитуды k-й гармонической напряжения пульсаций к среднему значению напряжения

$$
k_{T0k} = \frac{U_{mk}}{U_0} \quad \text{(no QV)} \qquad \text{if} \qquad k_{Tlk} = \frac{U_{dmk}}{U_{d0}} \quad \text{(noCJJC V)} \tag{1.7}
$$

Следует отметить, что во многих литературных источниках  $\Pi$ <sup>O</sup> электронике под коэффициентом пульсаций называют коэффициент пульсаций 1-й гармоники, равный отношению амплитуды первой (основной) гармоники напряжения пульсаций к среднему значению напряжения. Это верно, если суммой высших гармонических напряжения пульсаций относительно первой (основной) можно пренебречь.

Известно, что для выпрямителя без ФУ коэффициент пульсаций по k-й гармонике выпрямленной ЭДС:

$$
k_{\pi 0k} = \frac{E_{mk}}{E_0} = \frac{2}{k^2 p^2 - 1},
$$

где р - число пульсаций в кривой выпрямленного напряжения (пульсность схемы выпрямления). При  $p = 2$  получим  $k_{\text{tot}} = 2/3$ ,  $k_{\text{tot}} = 2/15$  и амплитуда 2-й гармонической составляет 20% от первой (основной) гармоники. При  $p = 6$ получим  $k_{\text{I01}} = 2/35$ ,  $k_{\text{I02}} = 2/143$  и амплитуда 2-й гармонической составляет 24,5% от первой (основной) гармоники.

#### Коэффициенты фильтрации и сглаживания фильтра

Действие сглаживающего фильтра характеризовать можно коэффициентом фильтрации  $k_{\phi}$ , который определяется, как отношение значений пульсации на входе и выходе фильтра:

$$
k_{\phi} = \frac{U_{BX^{\sim}}}{U_{BBX^{\sim}}} = \frac{U_{\sim}}{U_{d^{\sim}}}
$$

Коэффициент фильтрации не учитывает падения напряжения на активном сопротивлении фильтрующего звена  $U_{\tau}$ . Более точно сглаживающее действие оценивается коэффициентом сглаживания пульсаций q,  $\Phi$ y который определяется как отношение коэффициентов пульсаций на входе и выходе ФУ:

$$
q = \frac{k_{\text{II,BX}}}{k_{\text{II,BbIX}}} = \frac{k_{\text{II0}}}{k_{\text{II}}} = \frac{U_{\text{B}X} / U_0}{U_{\text{B}X} / U_{\text{d0}}} = \frac{U}{U_{\text{d}}}
$$
\n
$$
\cdot \frac{U_{\text{d0}}}{U_0} = k_{\phi} \frac{U_{\text{d0}}}{U_{\text{d0}} + U_r} = k_{\phi} \frac{1}{1 + (U_r / U_{\text{d0}})} \quad (1.8)
$$

Для большинства сглаживающих *LC*-фильтров НИЗКОВОЛЬТНЫХ выпрямителей активным сопротивлением дросселя можно пренебречь и тогда:

$$
q \approx k_{\phi}
$$

Помимо полных коэффициентов фильтрации и сглаживания пульсаций используются коэффициенты фильтрации  $q_k$  и сглаживания  $k_{\omega_k}$  для каждой из гармоник сглаживаемого напряжения:

$$
k_{\phi_k} = \frac{E_{mk}}{U_{dmk}} = \frac{U_k}{U_{d,k}},
$$

$$
q_k = \frac{k_{IRB}X}{k_{IRBb}X}}.
$$

В тех случаях, когда требуются большие величины  $k_{\phi}$ , применяются многозвенные фильтры, которые представляют собой ряд простых Г-образных соединенных последовательно. четырехполюсников, В ланном случае суммарные коэффициенты фильтрации и сглаживания:

$$
k_{\phi} = k_{\phi 1} \cdot k_{\phi 2} \cdot k_{\phi 3} \cdot \ldots \cdot k_{\phi n},
$$
  
\n
$$
q = q_1 \cdot q_2 \cdot q_3 \cdot \ldots \cdot q_n.
$$

Эквивалентная схема сглаживающего фильтра. Расчет индуктивноемкостных фильтров.

Любой фильтров быть представлен Г-образным **ИЗ** может четырехполюсником. зажимам  $\mathbf{K}$ входным которого прикладывается напряжение вентильного блока  $u_0 = U_0 + U_0$ , а к выходным подключена нагрузка  $R_d$ . Напряжение в нагрузке  $u_d = U_{d0} + U_{d-1}$ . Обозначим полное комплексное сопротивление продольной ветви фильтра -  $Z_1$ . Для случая продольного фильтра:

$$
I_{d0} = \frac{U_0}{\text{Re}(\underline{Z}_1) + R_d}, \qquad U_{d0} = R_d I_{d0}, \qquad U_r = \text{Re}(\underline{Z}_1) I_{d0},
$$
  

$$
\underline{I}_{d k} = \frac{U_{k}}{\underline{Z}_{1k} + R_d}, \qquad \underline{U}_{d k} = R_d \underline{I}_{d k}.
$$
  

$$
k_{Ilk \text{ BbIX}} = \left| \frac{U_{d k}}{U_{d0}} \right| = \left| \frac{I_{d k}}{I_{d0}} \right| = \left| \frac{U_{k}}{U_0} \right| \frac{\text{Re}(\underline{Z}_1) + R_d}{|\underline{Z}_{1k} + R_d|} = k_{Ilk \text{ BX}} \frac{\text{Re}(\underline{Z}_1) + R_d}{|\underline{Z}_{1k} + R_d|}.
$$

$$
k_{\phi k} = \left| \frac{U_{k}}{U_{d k}} \right| = \frac{|Z_{1k} + R_d|}{R_d} = \frac{|Z_{1k}|}{R_d} + 1,
$$
  

$$
q_k = \frac{|Z_{1k} + R_d|}{\text{Re} (Z_1) + R_d} = k_{\phi k} \frac{1}{1 + (U_r / U_{d0})} = (\frac{|Z_{1k}|}{R_d} + 1) \frac{1}{1 + [\text{Re}(Z_1) / R_d]}
$$

Для индуктивного фильтра получим:

$$
\underline{Z}_{1k}=r_{\bar{A}P}+jkp\omega_1L,
$$

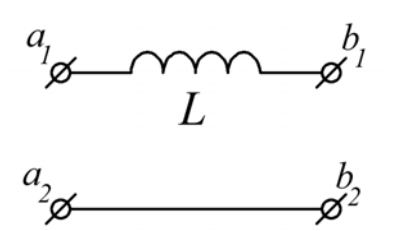

$$
k_{IR \, BBX} = k_{IR \, BX} \frac{r_{IP} + R_d}{\sqrt{(r_{IP} + R_d)^2 + (kp\omega_L)^2}},
$$
  

$$
k_{\omega_k} = \frac{|\underline{Z}_{1k} + R_d|}{R_d} = \frac{\sqrt{(r_{IP} + R_d)^2 + (kp\omega_L)^2}}{R_d}
$$
  

$$
q_k = k_{\omega_k} \frac{1}{1 + (r_{IP} / R_d)} = \sqrt{1 + (\frac{kp\omega_L}{r_{IP} + R_d})^2}.
$$

При  $(p)$ , требуемая заданной схеме выпрямления величина ИНДУКТИВНОСТИ:

$$
L = \frac{r_{\mu P} + R_d}{k p \omega_1} \sqrt{{q_k}^2 - 1}.
$$

Для емкостного фильтра:

$$
\frac{a_1}{\cancel{a_2}} \quad C \quad b_2
$$
\n
$$
q_k = \frac{k_{\text{IR BIX}}}{k_{\text{IR BEX}}} = \frac{E_{k_{\text{R}}}/E_0}{U_{\text{C}k_{\text{R}}}/U_{\text{C}0}} = \frac{2/(k^2 p^2 - 1)}{2/kp \omega_1 \text{C} R_d} = \frac{kp}{k^2 p^2 - 1} \omega_1 \text{C} R_d
$$

В справочнике [13] зависимость коэффициента пульсаций по 1-й гармонике  $k_{\text{II}}$  <sub>вых</sub> для однофазных выпрямителей с емкостным фильтром описывается функцией вида  $1/\sqrt{3}(4f_1CR_a-1)$  при  $\omega_1CR_a >> 1$ , которая фактически дает тот же результат.

Сравнение этих выражений показывает, что с ростом пульсности р коэффициент сглаживания индуктивного фильтра увеличивается, а емкостного уменьшается.

Поэтому, при равных условиях, емкостной фильтр выгоднее применить при выпрямлении однофазных и двухфазных, а индуктивный при выпрямлении многофазных токов.

Сглаживающее лействие емкостного фильтра увеличении при сопротивления нагрузки увеличивается, а индуктивного уменьшается. Поэтому емкостной фильтр выгоднее применить при малых, а индуктивный при больших токах нагрузки.

#### Расчет Г-образного индуктивно-емкостного фильтра

Сглаживание пульсаций выпрямленного напряжения осуществляется более эффективно при помощи фильтров, составленных из повторяющихся Гобразных или П-образных звеньев. Для Г-образного LC-фильтра совместно с цепью нагрузки полное комплексное сопротивление:

$$
Z_{k} = r_{\pi P} + jkp\omega_{1}L + \frac{R_{d}}{1 + jkp\omega_{1}CR_{d}} = R_{d} \frac{(1 + \frac{r_{\pi P}}{R_{d}} - (kp\omega_{1})^{2}LC) + jkp\omega_{1}(\frac{L}{R_{d}} + Cr_{\pi P})}{1 + jkp\omega_{1}CR_{d}}
$$

Обычно  $R_d >> r_{\mu}$  и  $(1 + \frac{r_{\mu}}{R_a}) \approx 1$ ,  $k p \omega_1 L >> r_{\mu}$ ,  $R_d >> 1/k p \omega_1 C$  или

 $(kp\omega_1CR_a)(L/R_d) >> (L/R_d)$  $kp\omega_cCR_{d} >> 1$ , ПОЭТОМУ  $\mathbf{M}$  $kp\omega L C \gg (L/R_a) + Cr_{\eta p}$ . Окончательно для полного комплексного сопротивления получим:

$$
\underline{Z}_k = R_d \frac{1 - (kp\omega_1)^2 LC}{1 + jkp\omega_1 CR_d}.
$$

Для Г-образного LC-фильтра:

$$
I_{d0} = \frac{U_0}{r_{\pi P} + R_d}, \qquad U_{d0} = R_d I_{d0}, \qquad U_r = r_{\pi P} I_{d0},
$$
  

$$
I_{k-1} = \frac{U_{k-1}}{Z_k}, \qquad I_{Ck-1} = I_{k-1} \frac{jkp\omega_1 CR_d}{1 + jkp\omega_1 CR_d} \approx I_{k-1},
$$
  

$$
I_{d k-1} = I_{k-1} \frac{1}{1 + jkp\omega_1 CR_d} \approx I_{k-1} \frac{1}{jkp\omega_1 CR_d},
$$

$$
\underline{U}_{d\,k} = R_d \underline{I}_{d\,k} = \underline{I}_{k} - \frac{R_d}{(1 + jkp\omega_1CR_d)} = \frac{\underline{U}_{k} - R_d}{\underline{Z}_k} \frac{R_d}{(1 + jkp\omega_1CR_d)},
$$
\n
$$
k_{IR\,BbIX} = \left| \frac{\underline{U}_{d\,k} -}{\underline{U}_{d0}} \right| = \left| \frac{\underline{I}_{d\,k} -}{\underline{I}_{d0}} \right| = k_{IR\,BX} \left| \frac{r_{\underline{AP}} + R_d}{\underline{Z}_k \cdot (1 + jkp\omega_1CR_d)} \right| = k_{IR\,BX} \frac{r_{\underline{AP}} + R_d}{R_d ((kp\omega_1)^2 LC - 1)},
$$
\n
$$
k_{\omega_k} = \left| \frac{\underline{U}_{k} - 1}{\underline{U}_{d\,k} - 1} \right| = \left| \frac{\underline{Z}_k \cdot (1 + jkp\omega_1CR_d)}{R_d} \right| = (kp\omega_1)^2 LC - 1,
$$
\n
$$
q_k = \left| \frac{k_{IR\,BX}}{k_{IR\,BbIX}} \right| = ((kp\omega_1)^2 LC - 1) \frac{1}{1 + (r_{\underline{AP}} / R_d)} \approx (kp\omega_1)^2 LC - 1,
$$
\n
$$
LC = \frac{q_k + 1}{k_{IR\,BbIX}} = \frac{k_{\omega_k} + 1}{k_{IR\,BbIX}}.
$$

$$
(kp\omega_{1})^{2} \quad (kp\omega_{1})^{2}
$$

#### Рекомендации по выбору фильтров

Наибольшая нестабильность напряжения  $U<sub>d</sub>$  во всем диапазоне рабочих токов  $I_d$  свойственна выпрямителю с емкостным фильтром, а наибольшая стабильность с индуктивным фильтром. П-образный фильтр по своей внешней характеристике при малых токах нагрузки приближается к емкостному, а Гобразный к индуктивному.

Если нагрузка меняется в пределах:

 $(10\div 15)$ %, то можно рекомендовать любой фильтр;

(50÷100) % - П-образный фильтр или Г-образный фильтр;

(от 10÷100) % – Г-образный фильтр.

Напряжения  $U_{\text{dxxL}}$  и  $U_{\text{dxxC}}$  тем больше, чем меньше число фаз выпрямителя. получения более Поэтому ДЛЯ стабильной внешней характеристики следует применить схемы выпрямления с большим числом фаз.

Для работы выпрямителей принципиальное значение имеет характер включенного фильтра, на выходе выпрямителя. Выпрямители  $6e<sub>3</sub>$ сглаживающего фильтра применяются сравнительно редко и в тех случаях, когда пульсации напряжения на нагрузке не имеют существенного значения. Сглаживающий фильтр также часто отсутствует в многофазных выпрямителях, имеющих малую пульсацию выпрямленного напряжения.

Допустимые пульсации на выходе источников питания зависят от характера нагрузки и могут составлять от тысячных долей процента (первые каскады микрофонных усилителей) до единиц и десятков процентов (исполнительные устройства). Для уменьшения пульсаций используются дополнительные фильтры.

На практике используются два основных режима работы выпрямителей: работа на нагрузку с емкостной и индуктивной реакцией. Первый из этих режимов применяется в источниках электропитания малой мощности; основная область применения второго режима — источники средней и большой мощности.

#### *Индуктивный фильтр*

Индуктивный фильтр применяется для выпрямителей средней и большой мощности, так как позволяет обеспечить непрерывность тока в цепи нагрузки и благоприятный режим работы выпрямителя. Выпрямители с индуктивным фильтром применяются в широком диапазоне выпрямленных напряжений. Такие выпрямители имеют большее внутреннее сопротивление по сравнению с выпрямителями с емкостным фильтром. Применение индуктивного фильтра ограничивает импульс тока через диоды при включении выпрямителя в питающую сеть. Недостатком выпрямителей с таким фильтром являются перенапряжения, возникающие на выходной емкости и на дросселе фильтра при включении выпрямителя и при скачкообразных изменениях тока нагрузки, что представляет опасность для элементов самого выпрямителя и его нагрузки. Также следует учесть высокую стоимость и большие массо-габариты дросселей.

#### *Емкостной фильтр*

Для маломощных потребителей простейшим фильтром является конденсатор, подключаемый параллельно нагрузке, в мощных выпрямительных установках применение такого фильтра не рекомендуется, так как он ухудшает форму токов в вентилях и обмотках трансформатора, что приводит к росту потерь в них и повышению установленной мощности, а также ухудшению гармонического состава тока питающей сети. Выпрямители, нагруженные на фильтр в виде конденсатора, используются в широком диапазоне выпрямленных напряжений. Трансформаторы этих выпрямителей должны иметь большую мощность, чем выпрямители с индуктивным фильтром. К недостаткам выпрямителей с емкостным фильтром относятся большая амплитуда тока через выпрямительный диод в момент включения источника.

#### *Г-образный фильтр*

Представляет собой соединение чаще всего индуктивного и емкостного фильтров, начинаясь с индуктивного элемента, позволяет обеспечить непрерывность тока в цепи нагрузки и благоприятный режим работы выпрямителя, однако из-за наличия активного сопротивления дросселя применение этого фильтра при маломощной нагрузке нежелательно. По массогабаритным показателям и стоимостным качествам Г-образный фильтр лучше индуктивного, но хуже емкостного.

#### 1.5. Особенности применения электролитических конденсаторов в выпрямительных устройствах

При проектировании устройств электропитания схема фильтра и его параметры определяются исходя из требования сглаживания пульсаций выходного напряжения выпрямителя. На практике в фильтрах выпрямительных устройств наибольшее применение нашли электролитические конденсаторы (ЭК). Электролитические конденсаторы обладают относительно высокими удельными емкостями  $C_V = C/V$ ,  $C_m = C/m$ ,  $C_U = C/U$  и удельными зарядами  $q_V = CU/V$ ,  $q_m = CU/m$ ,  $q_H = CU/H$  [14], здесь V, *m* и  $H$  - соответственно объем конденсатора, его масса и стоимость. Чаще всего на практике в силовых устройствах применяются алюминиевые электролитические конденсаторы (АЭК). Их основными зарубежными производителями (см. список интернетресурсов) в настоящее время являются - Hitachi, Evox Rifa, EPCOS, Hitano и др.

По исполнению алюминиевые ЭК выпускаются в основном трех типов:

- с выводами под винт (в англоязычной терминологии - screw terminals);

- с выводами "с защелкиванием" (в англоязычной терминологии - snap-in terminals), обычно предусматривают установку ЭК на печатную плату;

- стандартные двухвыводные (single-ended).

Габаритные размеры ЭК обычно указываются в документации в виде DxL, где D (мм) - диаметр и L (мм) - длина ЭК [15].

Стандартный ряд номинальных рабочих напряжений  $U_{\scriptscriptstyle{PAE} HOM}$  $(B)$ англоязычной терминологии - working voltage, W.V.) на ЭК фирмы Hitachi [15] приведен в таблице 1.2 (до 500 В). Однако иногда у этого и других производителей встречаются серии на "промежуточные" рабочие напряжения, например - 75 В, 315 В, 420 В и т.д.

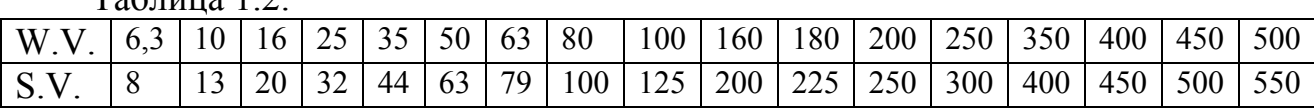

 $Ta_{\text{GUTM}}$  1.2

Также в таблице 1.2 указаны предельные напряжения (в англоязычной терминологии - surge voltage, S.V.), которые способны выдержать ЭК (с соответствующими  $U_{\text{PAE HOM}}$ ) в течение 30 сек согласно зарубежному стандарту **JIS C5141.** 

Большинство выпускаемых ЭК имеют допускаемые отклонения емкости  $\pm 20\%$  (M), реже встречаются серии с допусками:  $\pm 15\%$  (GH),  $\pm 10\%$  (K),  $\pm 5\%$  (J),  $\pm 3\%$  (H),  $-10 \sim +50\%$  (T),  $-10 \sim +100\%$  (W) [14, 15].

Конденсаторы в составе ФУ находятся под воздействием как постоянной составляющей  $U_d$ , так и пульсирующей составляющей  $u_{c}$  напряжения. Известно [8, 14], что при эксплуатации конденсатора необходимо выполнять во всех режимах работы следующие условия:

- сумма постоянного напряжения и амплитуды переменной составляющей не должна превышать номинального напряжения конденсатора

$$
U_{\text{PAB.HOM}} \ge U_{\rm d} + U_{\rm m}.
$$

- амплитуда переменного напряжения  $u_{c}$  не должна превышать значения напряжения, рассчитанного исходя из допустимой реактивной мощности конденсатора. В большинстве отечественных технических справочниках [14] на конденсаторы приводятся номограммы для определения допустимой пульсации  $U_{c_{\infty}}$  при определенной частоте.

Помимо указанных требований важно обеспечить нормальный тепловой режим конденсатора ФУ, так как его несоблюдение является одной из основных причин отказов конденсаторов.

Реактивная мощность конденсатора на переменном напряжении (токе) равна произведению напряжения  $U_{c}$  определенной частоты f, приложенного к конденсатору, на силу тока  $I_{c}$ , проходящего через него, и на синус угла сдвига фаз ф между ними:

$$
Q_C = P_{C_P} = U_{C_{\sim}} I_{C_{\sim}} \sin \varphi
$$
 (1.9.1)

Ток, протекающий через идеальный конденсатор, определяется его емкостным сопротивлением:

$$
I_{C_{\sim}} = U_{C_{\sim}} / X_C = U_{C_{\sim}} / (1/\omega C) = \omega C U_{C_{\sim}} = 2\pi f C U_{C_{\sim}},
$$

где  $\omega = 2\pi f$  - угловая частота. С учетом этого формула (1.9.1) может быть приведена к известному виду [14]:

$$
Q_{C} = P_{Cp} = (2\pi f C U_{C}^{2}) \sin \varphi
$$
 (1.9.2)

Для идеального конденсатора угол сдвига фаз  $\varphi = -90^{\circ}$ , поэтому  $\sin \varphi = -1$ .

Реактивная мощность, на которую нагружается конденсатор, не должна превышать допустимого значения, которое и определяет величину допустимой пульсации  $U_c$  при определенной частоте f.

В схему замещения реального конденсатора входят [16] включенные последовательно: идеальный конденсатор С, эквивалентная последовательная  $L_{\text{FST}}$ (equivalent inductance) индуктивность series  $\mathbf{M}$ эквивалентное последовательное сопротивление  $r_{ESR}$  (equivalent series resistance). Активное сопротивление r<sub>ESR</sub> включает сопротивление выводов, контактного узла и сопротивления обкладок и учитывает все внутренние потери в конденсаторе и его тепловой режим. Также параллельно емкости С может быть включен резистивный элемент, учитывающий ток утечки конденсатора (leakage current).

В такой схеме замещения угол сдвига фаз ф близок к 90°, а  $\sin \varphi \approx 1$  (знак минус здесь и далее опускаем). При расчетах реальных конденсаторов применяется угол  $\delta = (90^{\circ} - \varphi)$ , называемый *углом потерь*, который дополняет до 90° угол сдвига фаз  $(\phi + \delta) = 90^{\circ}$  [14]. Можно показать, что

$$
tg\delta = \frac{P_{Ca}}{P_{Cp}} = \frac{U_{C\sim}I_{C\sim}\cos\varphi}{U_{C\sim}I_{C\sim}\sin\varphi} = \frac{\cos(90^\circ - \delta)}{\sin(90^\circ - \delta)} = \frac{\sin\delta}{\cos\delta},\tag{1.10}
$$

Таким образом, активная мощность потерь в конденсаторе [8]:

$$
P_{Ca} = P_{Cp} \cdot tg\delta \,,\tag{1.11}
$$

т.е. тангенс угла потерь  $\delta$  (tangent of loss angle или dissipation factor) конденсаторе. характеризует потери энергии  $\mathbf{B}$ Для кажлой серии конденсаторов указывается максимальное значение tgo, которое, если не оговаривается особо, измеряется на частоте 100 (120) Гц при 20°С.

Модуль полного комплексного сопротивления реального конденсатора, исходя из схемы замещения (без учета тока утечки), на частоте  $f$  переменного напряжения (тока) [14]:

$$
\left| Z_C(f) \right| = \left| r_{ESR} + j(X_{L_{ESL}} - X_C) \right| = \sqrt{r_{ESR}^2 + (X_{L_{ESL}} - X_C)^2} = \sqrt{r_{ESR}^2 + (2\pi f L_{ESL} - \frac{1}{2\pi f C})^2}
$$

Для примера на рис. 1.13 приведены зависимости модуля полного комплексного сопротивления от частоты  $f$  ЭК серии В41231 [17].

замещения реального конденсатора Схема представляет собой последовательный резонансный контур, для которого условие резонанса:

$$
X_{L_{ESL}} - X_C = 0, \quad \text{при 3TOM} \quad |\underline{Z}_C| = r_{ESR}
$$

и резонансная частота конденсатора:

$$
f_{CPE3} = \frac{1}{2\pi\sqrt{L_{ESL}C}}
$$
 (1.12)

На частотах ниже резонансной полное комплексное сопротивление конденсатора носит емкостной характер, на частотах выше резонансной индуктивный. Конденсатор работает эффективно только на частотах [8]:

$$
f < f_{CPE3} \tag{1.13}
$$
Для ЭК разных серий резонансная частота лежит в диапазоне от нескольких кГц до МГц. Так для примера на рис. 1.13  $f_{CPE3}$  для ЭК серии В41231 составляет порядка 10 кГц. Зная резонансную частоту и емкость ЭК можно определить  $L_{\text{FST}}$ .

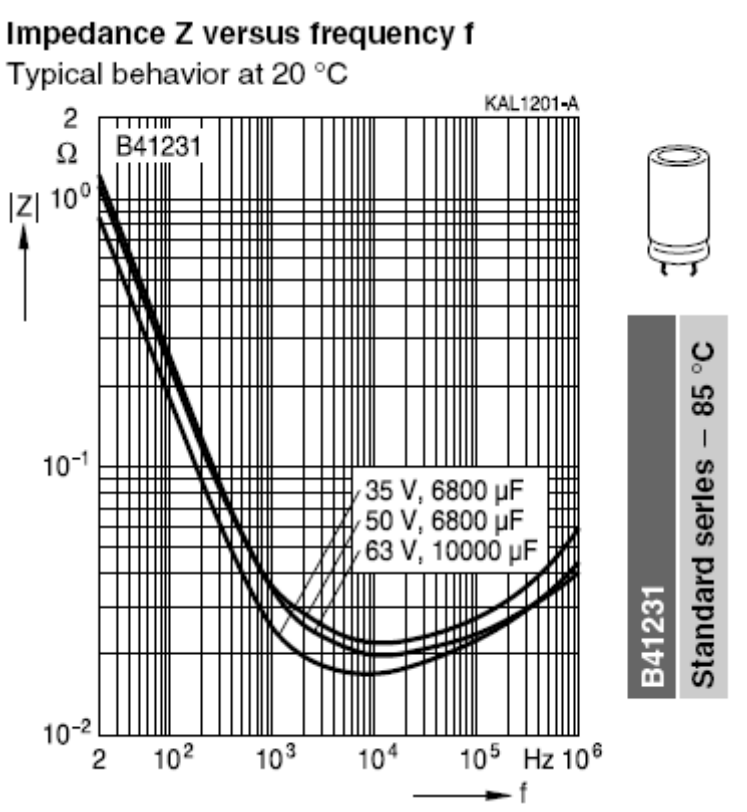

Рис. 1.13. Зависимости модуля полного комплексного сопротивления от частоты f ЭК серии B41231 (EPCOS AG 2008).

Угол сдвига фаз ф можно определить согласно

$$
\varphi = \arctg \left[ (X_{L_{ESL}} - X_C) / r_{ESR} \right],
$$

взяв tg от левой и правой части этого уравнения и учтя, что tg(arctg x) = x, придем к выражению:

$$
tg\varphi = tg(90^\circ - \delta) = ctg\delta = (X_{L_{ESL}} - X_C)/r_{ESR}
$$
 
$$
\text{with} \quad tg\delta = r_{ESR}/(X_{L_{ESL}} - X_C).
$$

С учетом соотношения (1.13) будем считать, что характер реактивного сопротивления чисто емкостной ( $X_c \gg X_{L_{ESL}}$ ) [14], тогда придем к еще одной важной формуле для определения тангенса угла потерь  $\delta$  [15]:

$$
|tg\delta| = r_{ESR} / X_C = \omega C r_{ESR} = 2\pi f C r_{ESR}
$$
\n(1.14)

Эффективным способом увеличения резонансной частоты и уменьшения  $r_{\text{rcp}}$  является параллельное подключение к электролитическому конденсатору другого конденсатора - керамического или пленочного небольшой емкости, но имеющего значительно большую резонансную частоту. Пульсация на выходе такой пары конденсаторов уменьшается по сравнению с включением только одного электролитического конденсатора [8].

Если известно действующее значение тока  $I_{c}$ , протекающего через конденсатор, то мощность потерь [8, 16]:

$$
P_{Ca} \approx r_{ESR} \cdot I_{C}^2 \tag{1.15}
$$

Диапазон значений  $r_{ESR}$  выпускаемых ЭК лежит в пределах от нескольких мОм до Ом. Исследования показывают, что в области рабочих температур от 20°C до 85°C величина  $r_{ESR}$  меняется незначительно от номинальной (в пределах 30-50%) в сторону уменьшения. При температурах от 0°С и ниже величина  $r_{ESR}$  существенно возрастает, что является одной из причин повышения пульсации напряжения на выходе ФУ при пониженной температуре окружающей среды. Высокими значениями r<sub>ESR</sub>, как правило, обладают ЭК серий с повышенной перегрузочной способностью к перенапряжениям, например серии SS2 и SS3 Overvoltage Resistance фирмы Hitachi [15].

В случае сложного спектрального состава тока, протекающего через конденсатор, для каждой гармоники  $r_{ESR}$  принимает свое значение и для вычисления полной мощности потерь необходимо суммировать потери от каждой гармоники [16]:

$$
P_{Ca\ \Sigma} = P_{C(1)} + P_{C(2)} + \dots + P_{C(n)} = r_{ESR(1)} I_{C(1)}^2 + r_{ESR(2)} I_{C(2)}^2 + \dots + r_{ESR(n)} I_{C(n)}^2 \tag{1.16}
$$

где  $I_{C(i)}$  - действующее значение *i*-ой гармоники тока,  $r_{ESR(i)}$  - величина эквивалентного сопротивления для *i*-ой гармоники. Допустимая мощность потерь определяется допустимой температурой нагрева конденсатора и его тепловым сопротивлением.

Ведущие зарубежные производители конденсаторов обычно указывают в технических данных на конденсатор величину  $r_{ESR}$  при температуре 20°С и частоте тока 100 Гц (120 Гц). Для определения величины  $r_{ESR}$  при другой рабочей температуре и на другой частоте вводятся коэффициенты пересчета по температуре  $k_T = r_{ESR}(f, T_h)/r_{ESR}(f, 20^{\circ}C)$  и для гармоник других частот  $k_f = r_{ESR}(f, 20^{\circ}C)/r_{ESR}(100\,\text{J}\,\mu, 20^{\circ}C)$ , величины которых определяются из таблиц технических данных или графиков. Примеры зависимостей коэффициентов пересчета для ЭК серии РЕН 536 (Evox Rifa) приведены на рис.  $1.14$  [18].

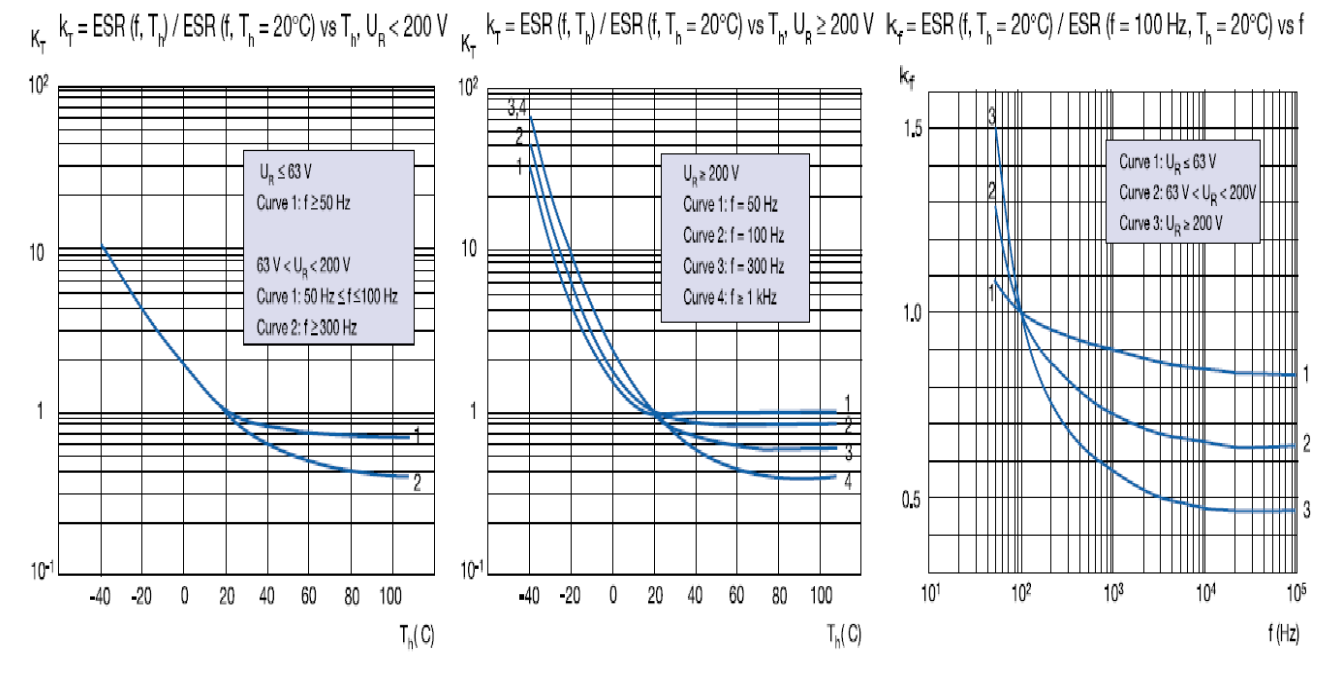

Рис. 1.14. Типовые зависимости коэффициентов пересчета для ЭК серии PEH 536 (Evox Rifa).

Если данные о коэффициентах пересчета отсутствуют, то можно приближенно пользоваться данными [16] (рис. 1.15). За базовое значение здесь также принято  $r_{ESR}$  (100 Гц, 20° С), порядок определения  $T_{hs}$  рассмотрим далее.

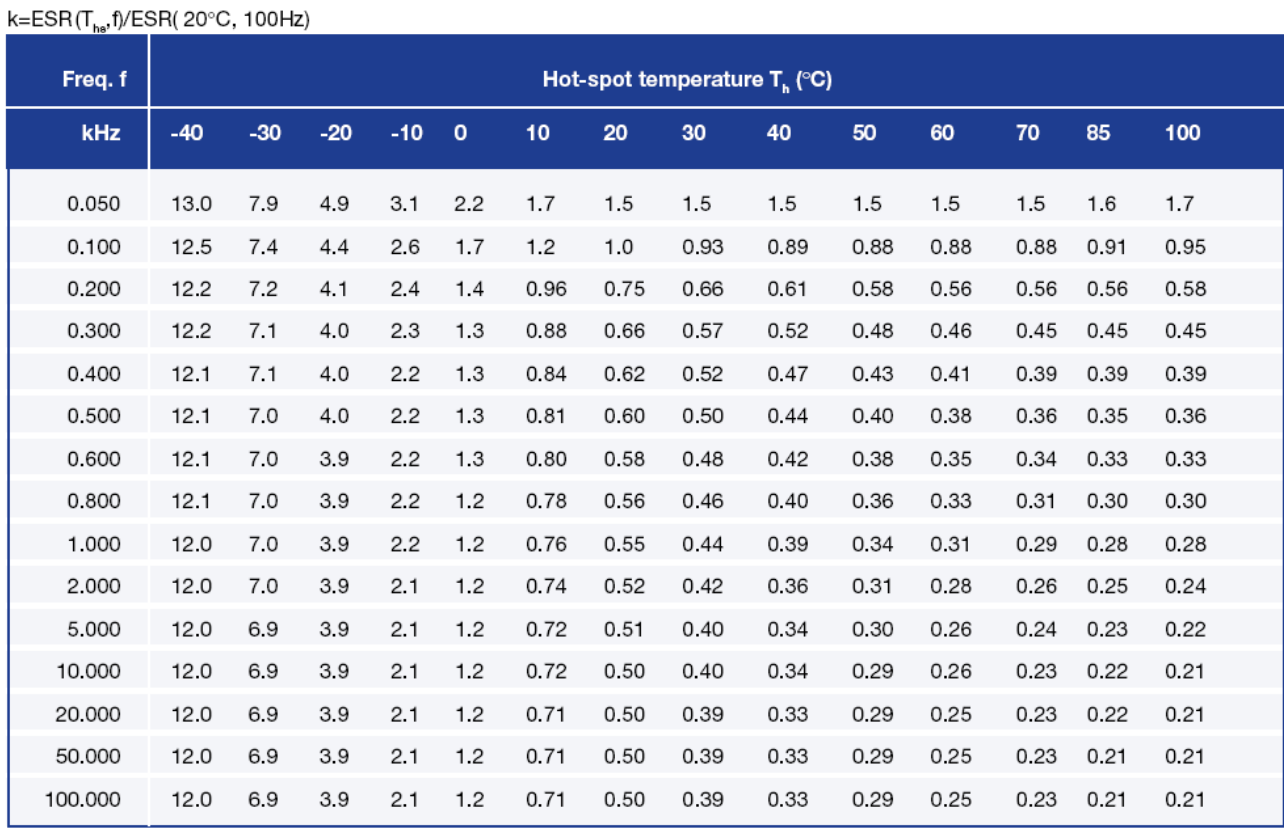

Рис. 1.15. Таблица коэффициентов пересчета  $r_{ESR}$  по температуре  $T_{hs}$  и для гармоник других частот (Evox Rifa).

36

Допустимое действующее значение *i*-ой гармоники тока находится из формулы (1.16) при заданной рабочей температуре (при этом все остальные гармоники тока полагаются равными нулю) и обычно также приводится в технических условиях производителей (в англоязычной терминологии maximum ripple current). Обычно за базовое берется допустимое действующее (реже амплитудное) значение тока через ЭК с частотой 100 Гц (120 Гц)  $I_{\sim RMS}$  и приводятся таблицы или графики коэффициентов пересчета по температуре  $k_T$ и для гармоник других частот  $k_f$  [15, 16].

В настоящее время зарубежные компании выпускают улучшенные серии (в англоязычной документации - high ripple current capability) алюминиевых электролитических конденсаторов со сниженными значениями  $r_{ESR}$ , например серии PS2 и US2 фирмы Hitachi, специально созданные для использования в силовых фильтрах выпрямителей и инверторов [15].

Таким образом, при выборе конденсатора целесообразно оценивать допустимое действующее значение тока, протекающего через него, а не только допустимую амплитуду пульсаций напряжения, как это обычно принято в отечественных технических условиях.

При тепловом расчете ЭК необходимо определить температуру в наиболее нагретой точке ЭК - точка перегрева (в англоязычной документации hot-spot temperature [16])

$$
T_{hs} = T_A + R_{th} P_{\Sigma} = T_A + \Delta T \tag{1.17}
$$

где *TА* - температура окружающей среды (в англоязычной документации ambient temperature),  $R_{th}$  - тепловое сопротивление "точка перегрева окружающая среда",  $P_{\Sigma}$  - мощность потерь в ЭК,  $\Delta T$  - разность температур "точка перегрева - окружающая среда". Обычно точка перегрева расположена в геометрическом центре ЭК, поэтому в англоязычной документации также часто пользуются понятием "core temperature" [15], т.е. температура центра ЭК.

Тепловое сопротивление  $R_{th}$ , для случая охлаждения без установки ЭК на радиатор, в свою очередь определяется как

$$
R_{th} = R_{thhc} + R_{thca},
$$

где *Rthhс* - тепловое сопротивление "точка перегрева - корпус" (зависит от конструкции ЭК),  $R_{thea}$  - тепловое сопротивление "корпус - окружающая среда" (зависит от режима охлаждения ЭК). Поскольку расчету подлежит статический режим работы ЭК, то в данном случае тепловой инерцией, связанной с наличием тепловой емкости *Сth* ЭК, пренебрегаем.

К сожалению, в каталогах большинства фирм-производителей не приводятся данные тепловых характеристик. Такие данные имеются только для ЭК ряда типоразмеров фирмы Evox Rifa (рис. 1.16). Данные [16] приведены для

скоростей потока воздуха *V* = 0,5 м/сек и 2,0 м/сек, с увеличением скорости потока величины  $R_{thea}$  и  $R_{th}$  снижаются. Как видно из данных (рис. 1.16) для ЭК с одинаковыми габаритами их тепловые сопротивления *Rth* (при одинаковых скоростях *V*) также имеют сходные величины. Таким образом, эти данные подходят для приближенного расчета теплового режима других ЭК со сходными габаритами.

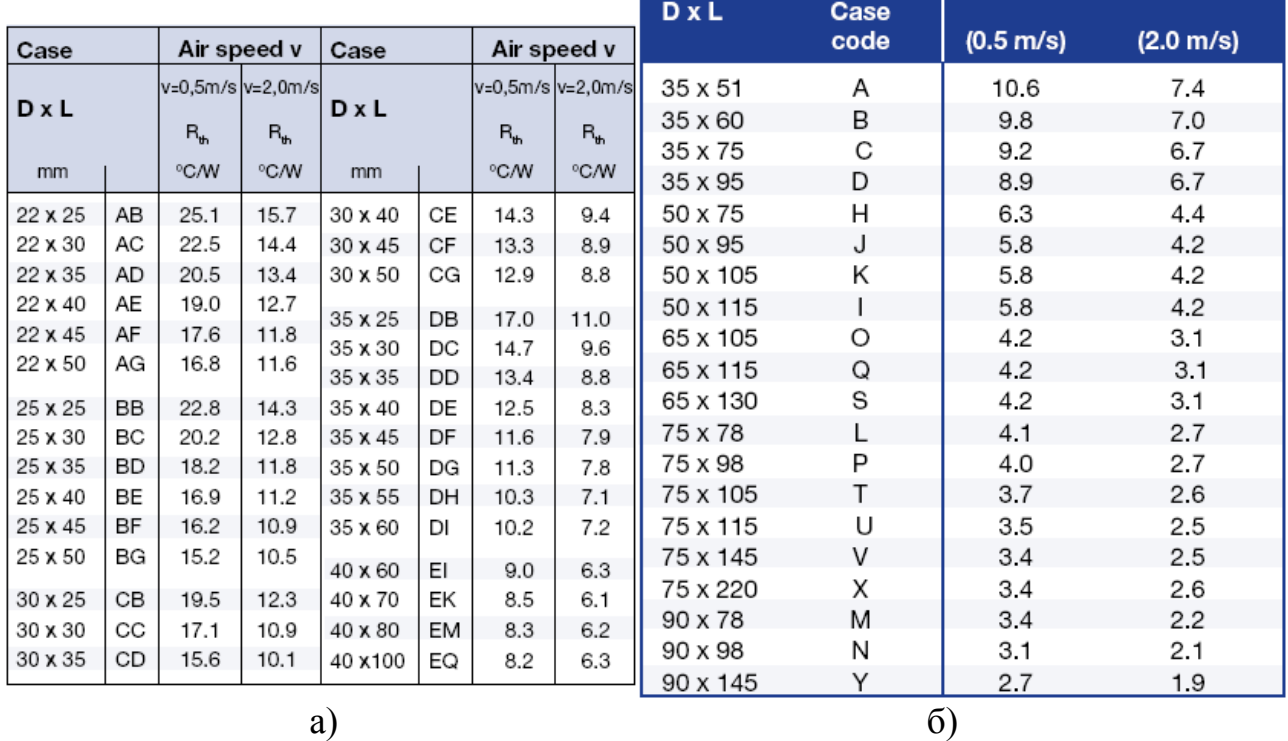

# Рис. 1.16. Таблицы тепловых сопротивлений  $R_{th}$  для ЭК серий а) PEH 506 и б) PEH 169 (Evox Rifa).

Недостатком электролитических конденсаторов является то, что в течение срока службы (operational life -  $L_{OP}$ ) они теряют со временем свои рабочие характеристики, так как подвержены эффекту высыхания. *Два основных параметра, влияющих на срок службы ЭК – это рабочие напряжение*  $U_{PAB}$  *и температура*  $T_{hs\ PAB}$  [15, 16].

Под сроком службы понимается время, в течение которого параметры ЭК находятся в пределах определенных допусков, которые в свою очередь устанавливаются фирмой производителем. Так Evox Rifa определяет предельное состояние ЭК [16]:

- изменение емкости более 15%;
- увеличение  $r_{FSR}$  более чем в 2 раза;
- увеличение tgδ более чем в 1,3 раза;

Со временем  $r_{ESR}$  увеличивается, что приводит к росту температуры ЭК и сокращению его срока службы. Однако одновременное снижение емкости приводит к увеличению емкостного сопротивления и уменьшению тока через конденсатор, что несколько компенсирует эффект от увеличения  $r_{FSR}$ .

Производители выпускают серии ЭК с различными сроками службы. Срок службы указывается для ЭК, работающего при номинальном рабочем напряжении *UРАБ*.*НОМ* и максимальной рабочей температуре *Ths* max . Для стандартных серий ЭК срок службы обычно не превышает 2000 часов. Выпускаются серии АЭК с увеличенным сроком службы (Long Life), например серии FX, GX, HL2 фирмы Hitachi – 5000 часов. Существуют серии АЭК со сверхдолгим сроком службы (Extra Long Life), например серии XL1 – 10 000 часов или HXA – 20 000 часов (Hitachi) [15]. Срок службы гарантируется, если выполняются эксплуатационные требования во всех режимах работы ЭК.

Согласно технической документации на АЭК фирмы Hitachi оценить их срок службы в зависимости от режима работы можно по формуле [15]:

$$
L_{OP} = L_0 \cdot [2 \wedge (\frac{T_0 - T_{hs \; PAB}}{10})] \cdot (\frac{U_{PAB \; HOM}}{U_{PAB}})^{2,5},\tag{1.18}
$$

при этом полагается  $0,6U_{PAB,HOM} \leq U_{PAB} \leq U_{PAB,HOM}$ . Здесь  $T_0 = T_{hs,max}$  максимальная рабочая температура наиболее нагретой точки ЭК (согласно его техническим данным, обычно 85° или 105°),  $L_0$  - действительный (гарантированный) срок службы ЭК при *T*<sup>0</sup> и *UРАБ*.*НОМ* , *LOP* - расчетный срок службы ЭК при реальных рабочей температуре *Ths РАБ* и рабочем напряжении  $U_{\mu_{4}E}$ .

Согласно технической документации на АЭК фирмы Evox Rifa оценить их срок службы в зависимости от режима работы можно согласно [16]:

$$
L_{OP} = A \cdot [2 \wedge (\frac{T_{hs \text{max}} - T_{hs \text{PAB}}}{C})] \cdot (\frac{U_{\text{PAB.HOM}}}{U_{\text{PAB}}})^n, \qquad (1.19)
$$

при этом показатель степени n = 5 если  $0,8U_{PAE,HOM} < U_{PAE} \leq U_{PAE,HOM}$ , n = 3 если  $0.5U_{PAB,HOM}$  ≤  $U_{PAB}$  ≤ 0,8 $U_{PAB,HOM}$ . Если  $U_{PAB}$  < 0,5 $U_{PAB,HOM}$ , то срок службы практически не зависит от напряжения. Срок службы имеет экспоненциальную температурную зависимость. Параметры *А* и *С* зависят от типоразмера ЭК и находятся из технических данных Evox Rifa. *Параметр А учитывает, что надежность ЭК тем выше, чем больше его диаметр* [19]*.* Можно очень приближенно считать, что  $A \approx L_0$  и  $C \approx 12$ .

Также в технических данных тех же производителей (Evox Rifa, EPCOS) используется другая методика определения срока службы ЭК -  $L_{op}$ , исходящая из токовых нагрузок и температуры окружающей среды  $T_A$ . При этом сравнивается действительное значение токовых нагрузок  $I_{AC}(f_c)$  на ЭК на частоте  $f_c$  с величиной допустимого значения  $I_{AC,R}$  или  $I_{RAC}(f_c, T_{hsmax})$ , приведенного в технических условиях. Зная отношение  $I_{AC}/I_{AC,R}$  и

температуру окружающей среды  $T_A$ , можно по приведенным в технической документации диаграммам определить срок службы ЭК. Примеры диаграмм представлены на рис. 1.17 (Evox Rifa, серия PEH 124) [16], рис. 1.18 (EPCOS, серия B41231) [17].

При окончательном построении схемы силовой цепи следует иметь в виду, что для значительных емкостей ФУ ток заряда в момент включения источника питания может превысить значение допустимой для выбранного типа конденсатора величины. В этом случае в ФУ необходимо ограничивать пусковой ток конденсатора [20, 21].

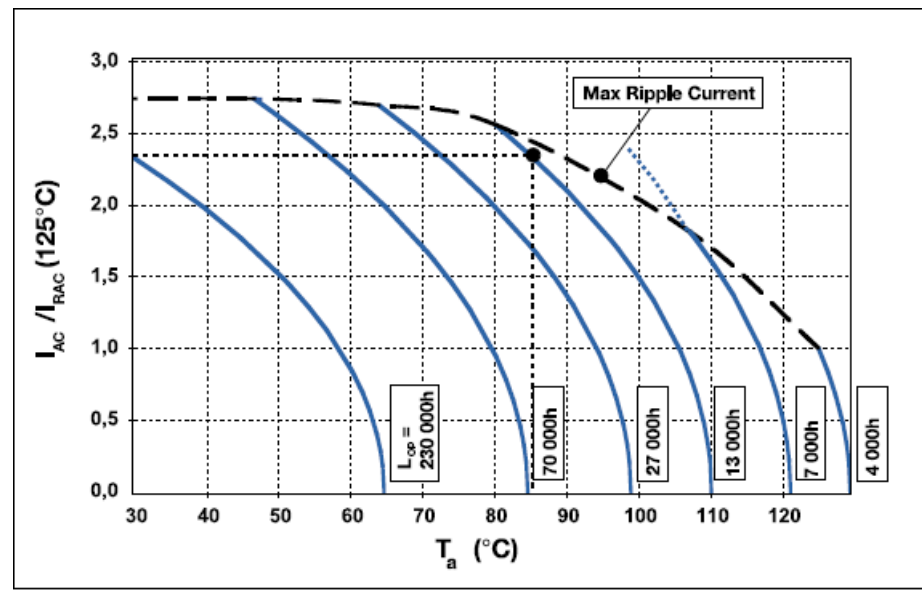

Рис. 1.17. Диаграммы определения срока службы ЭК в зависимости от токовых нагрузок  $I_{AC}/I_{RAC}$  и температуры окружающей среды  $T_A$ (Evox Rifa, серия PEH 124).

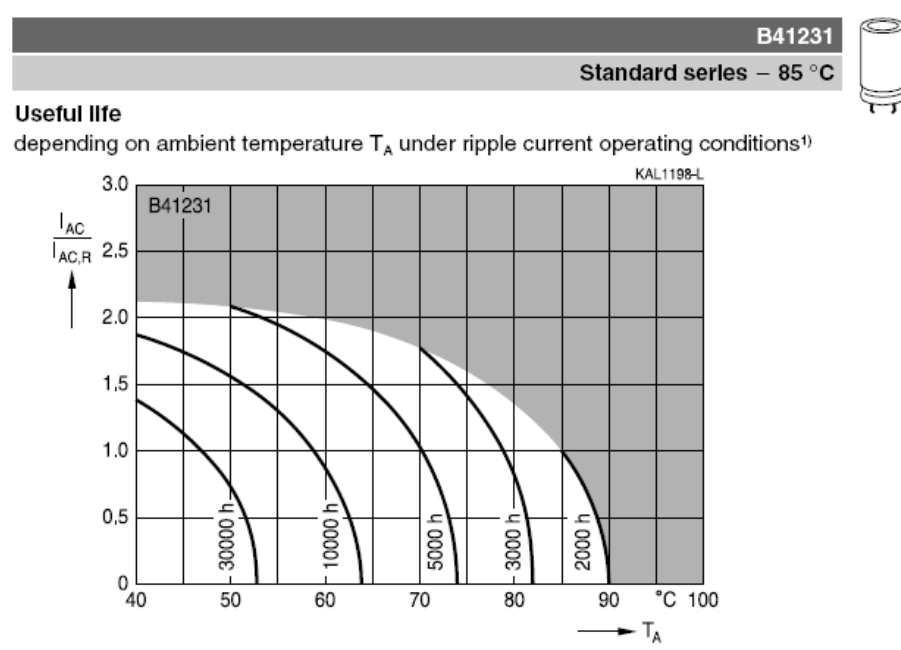

Рис. 1.18. Диаграммы определения срока службы ЭК в зависимости от токовых нагрузок  $I_{AC} / I_{AC}$  и температуры окружающей среды  $T_A$ (EPCOS, серия B41231).

## Глава 2. Методики анализа и расчета выпрямителей

# 2.1. Анализ работы выпрямителя гармонического напряжения при нагрузке, начинающейся с емкостного элемента

Проведем анализ работы выпрямителя гармонического напряжения с нагрузкой, начинающейся с емкостного элемента, и рассмотрим процессы в многофазных схемах выпрямителей (рис. 2.1, а). Возьмем в качестве вентиля идеализированный диод с потерями, а в трансформаторе учтем только сопротивления обмоток. Примем за *г* сумму активных сопротивлений вентиля и обмоток трансформатора (рис. 2.1, б):

$$
r = r_{VD} + r_{TP} \tag{2.1}
$$

Рассмотрение начнем с момента  $\omega t = -\pi/m$ . В этот момент (рис. 2.1, в) напряжение на конденсаторе больше ЭДС любой из фаз и все вентили закрыты. Разряжаясь, конденсатор создает на нагрузке экспоненциально спадающее напряжение. При  $\omega t = -\theta_1$  спадающее напряжение на конденсаторе сравняется с возрастающей ЭДС первой фазы  $e_{21}$ , вентиль этой фазы откроется и начнет пропускать ток. Ток вентиля частично идет на подзарядку конденсатора, а частично в нагрузку.

При зарядке конденсатора напряжение на нем растет и при угле  $\omega t = \theta_2$ сравнивается с уменьшающейся ЭДС первой фазы. Вентиль закрывается и начинается разрядка конденсатора на нагрузку, которая продолжается до угла  $2\pi/m-\theta$ . При угле  $2\pi/m-\theta$  открывается вентиль второй фазы, конденсатор вновь подзаряжается и т.д. За один период выпрямляемого напряжения поочередно срабатывают вентили всех фаз.

Определим ток вентиля, исходя из эквивалентной схемы открытой фазы (рис. 2.1, б). В данной схеме разность ЭДС фазы и выпрямленного напряжения получается из-за падения напряжения на сопротивлении г и, следовательно,

$$
i_{Bi} = (e_{2i} - u_d)/r
$$
 (2.2)

Таким образом, по форме ток вентиля совпадает с напряжением  $e_R$ , равным разности ЭДС фазы и выпрямленного напряжения (рис. 2.1, в, г).

Импульс тока вентиля второй фазы совпадает по значению и форме с импульсом тока первой фазы, но запаздывает на угол  $2\pi/m$  (рис. 2.1, д). Общий выпрямленный ток  $i_0$  представляет собой сумму токов всех вентилей, подходя к точке *а* (рис. 2.1, а) он делится. Часть его  $i_d$  течет через нагрузку, а часть  $i_c$  – через конденсатор. Ток  $i_d$ , проходящий в нагрузке, повторяет по форме выпрямленное напряжение (рис. 2.1, ж). Ток, проходящий через

конденсатор, можно найти, вычтя ток нагрузки из общего выпрямленного тока (рис. 2.1, з).

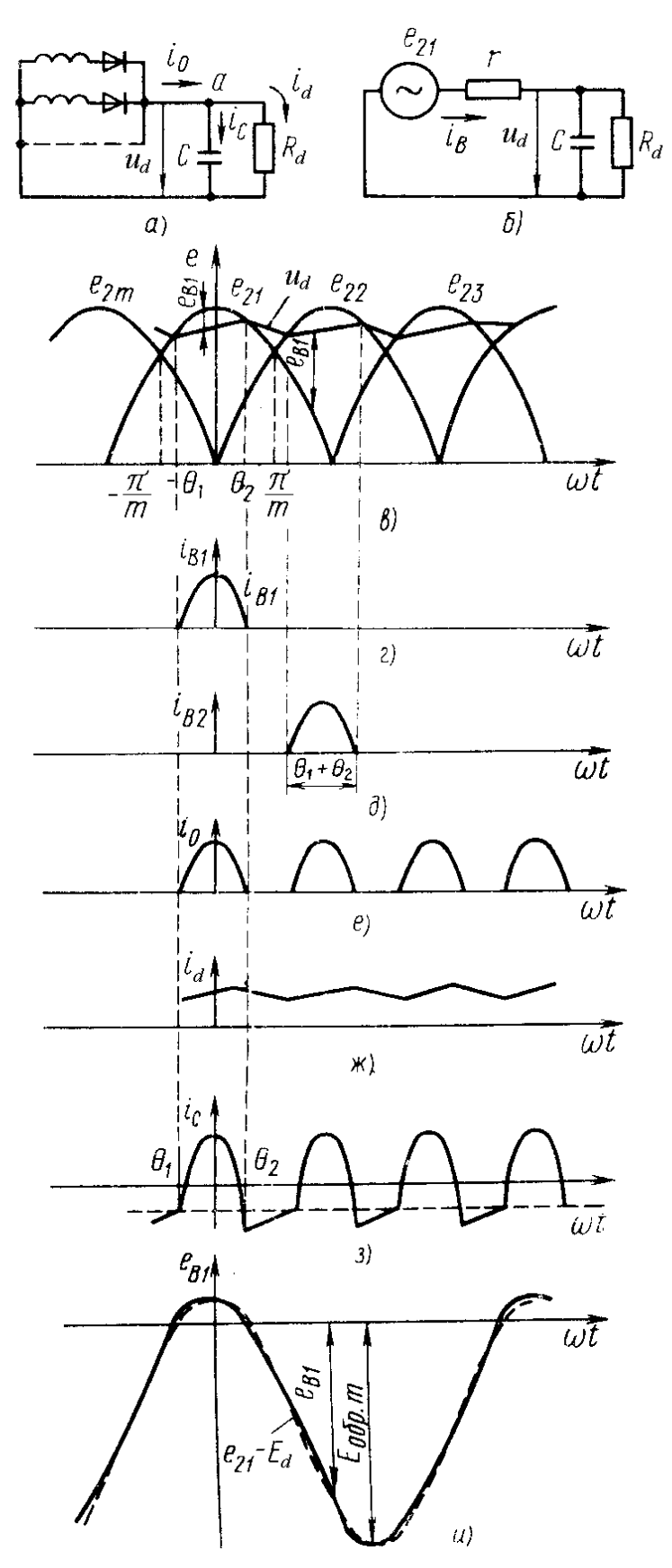

Рис. 2.1. Схемы (а, б) и диаграммы электромагнитных процессов выпрямителя гармонического напряжения с емкостным фильтром (в - и).

Напряжение на вентиле первой фазы  $e_{B1} = e_{21} - u_d$  меняется по сложному закону, близкому к косинусоидальному (рис. 2.1, и), оно положительно лишь в небольшой части периода  $(-\theta_1 < \omega t < \theta_2)$ . Отрицательное обратное напряжение достигает максимума при <sup>ω</sup> *t* ≈ <sup>π</sup> :

$$
E_{\text{ofpm}} = |u_d(\pi) + E_{2m}|,\tag{2.3}
$$

что значительно больше выпрямленного напряжения.

Увеличение сопротивления нагрузки  $R_d$  приводит к уменьшению тока нагрузки *di* и замедлению разрядки конденсатора. Поэтому ЭДС первой фазы становится равным выпрямленному напряжению несколько позже, т.е. угол  $\theta_1$ по абсолютному значению уменьшается (рис. 2.2, а). При зарядке конденсатора через большое сопротивление нагрузки ответвляется меньшая часть тока вентиля. Следовательно, конденсатор зарядится быстрее, что вызовет уменьшение угла  $\theta_2$ . Таким образом, уменьшение тока нагрузки приводит к уменьшению углов отсечки тока (рис. 2.2, б), увеличению значения выпрямленного напряжения от  $u_{d1}$  до  $u_{d2}$  и сокращению его пульсаций. При токе нагрузке, равном нулю, конденсатор не разряжается и на нем создается постоянное напряжение  $u_{dmax}$ , равное амплитуде ЭДС  $E_{2m}$ . Амплитуда обратного напряжения на вентиль получается при этом максимальной:

$$
E_{\text{ofpm}} = |u_{d\max} + E_{2m}| = 2E_{2m} \tag{2.4}
$$

Из рассмотренного можно сделать вывод, что внешняя характеристика выпрямителя, работающего на нагрузку, начинающуюся с емкостного элемента, есть ниспадающая кривая (рис. 2.2, в), а угол отсечки зависит от тока нагрузки.

Емкость конденсатора сказывается не только на пульсациях выпрямленного напряжения, но и на форме импульса тока вентиля. При очень большой емкости конденсатора выходное напряжение почти постоянно и импульс тока симметричен, т.к. углы отсечки  $\theta_1$  и  $\theta_2$  равны. При уменьшении емкости импульс немного искажается по форме и сдвигается в сторону опережения. Угол отсечки  $\theta_1$  становится больше угла  $\theta_2$ .

В итоге необходимо отметить следующее [6]:

1) при нагрузке, начинающейся с конденсатора, выпрямитель работает с *отсечкой тока*. Импульсы тока вентилей имеют длительность, меньшую *T/m*;

2) выпрямленное напряжение и ток нагрузки имеют пилообразную форму;

3) чем больше ток нагрузки, тем больше угол отсечки тока и тем меньше выпрямленное напряжение;

4) емкость конденсатора определяет как напряжение пульсаций, так и отклонение от косинусоидальной формы импульса тока.

С уменьшением сопротивления фазы г зарядный ток возрастает и напряжение на выходном конденсаторе нарастает круче, чем это показано на рис. 2.1, в.

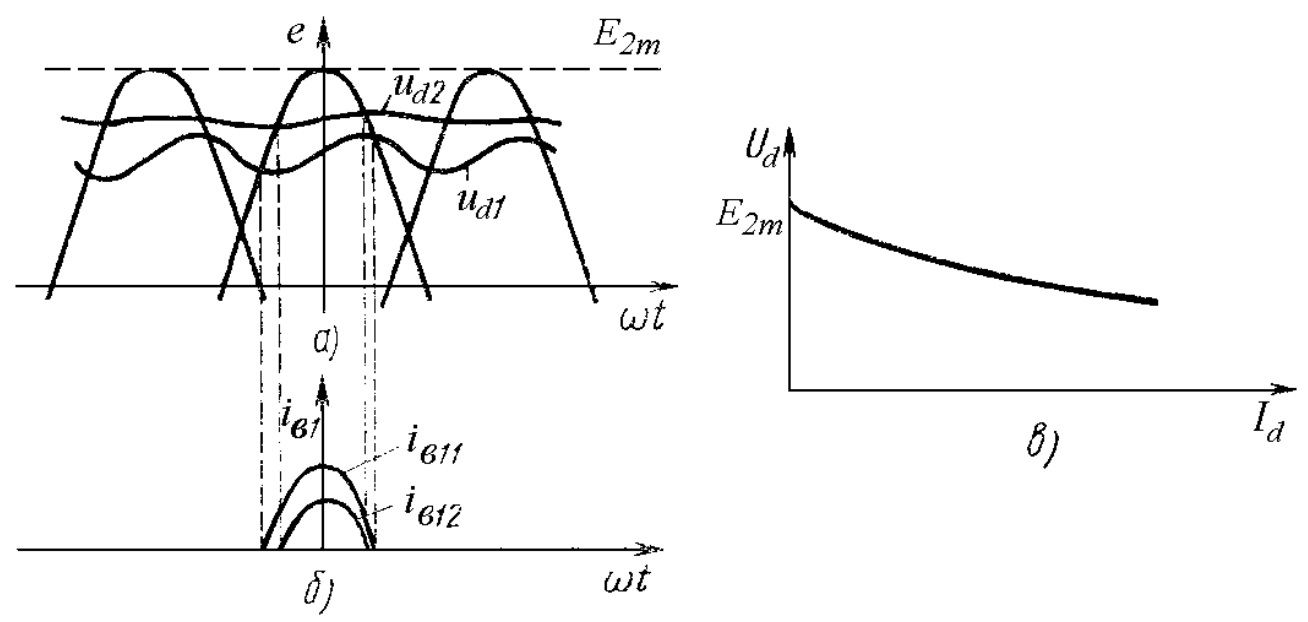

Рис. 2.2. Диаграммы электромагнитных процессов (а, б) для нагрузок  $R_{d1}$  и  $R_{d2}$  $(R_{d2} > R_{d1})$  и внешняя характеристика выпрямителя (в).

В бестрансформаторных выпрямителях сопротивление вентилей и проводов, подводящих энергию к выпрямителю, настолько мало, что напряжение на конденсаторе при его зарядке следует за ЭДС работающей фазы (рис. 2.3, а). При этом ток вентиля:

$$
i_B \approx C \frac{du_C}{dt} + I_d = C \frac{de_{21}}{dt} + I_d = -\omega C E_m \sin(\omega t) + I_d ,
$$
 (2.5)

где  $E_m$  - амплитуда фазного напряжения сети,  $I_d$  - ток нагрузки, принятый постоянным.

случаем, когда зарядный  $\Pi$ <sub>o</sub> сравнению со ток ограничивался сопротивлением зарядной цепи, импульс тока (рис. 2.3, б) становится асимметричным. Выходной конденсатор выпрямителя заряжается ДО напряжения  $E_m$  от каждой из фаз сети. Зарядка конденсатора током вентиля продолжается до угла  $\omega t = 0$  (первая фаза). При  $\omega t > 0$  ток вентиля становится меньше тока нагрузки и при  $\omega t = \varphi$  достигает нуля, вентиль закрывается. в (2.5)  $\omega t = \varphi$ , получим выражение для определения угла Положив выключения вентилей Ф:

$$
\sin(\varphi) = \frac{I_d}{\omega C E_m} \tag{2.6}
$$

При  $\omega$   $t > \varphi$  напряжение на конденсаторе спадает линейно, т.к. ток нагрузки считается постоянным. Когда  $\omega t$  достигает значения  $2\pi/m-\theta_0$ , спадающее напряжение на конденсаторе сравнивается с возрастающей ЭДС второй фазы  $e_2$ , после чего начинается подзарядка конденсатора током второй фазы. Таким образом, минимальное напряжение на выходном конденсаторе оказывается равным

$$
U_{C_{\min}} = E_m \cos(\theta_0) \tag{2.7}
$$

![](_page_47_Figure_3.jpeg)

Углы  $\varphi$  и  $\theta_0$  связаны нелинейной зависимостью (рис. 2.3, в).

Рис. 2.3. Диаграммы электромагнитных процессов в бестрансформаторном выпрямителе (а, б) и зависимость углов  $\varphi$  и  $\theta_0$  (в).

Среднее значение выпрямленного напряжения мало отличается от:

$$
U_d = E_m (1 + \cos \theta_0) / 2, \qquad (2.8)
$$

которое получилось бы при линейном нарастании  $u_{\mathcal{C}}$ при зарядке конденсатора.

Важно отметить заметную зависимость выходного напряжения выпрямителя от емкости выходного конденсатора. При увеличении емкости С спадание напряжения из-за разрядки конденсатора замедляется и угол открывания вентиля  $\theta_0$  становится меньше.

Таким образом, при расчете выпрямителя пользуются двумя расчетными Первую расчетную модель молелями  $[6]$ применяют при расчетах трансформаторных выпрямителей, когда ток зарядки выходного конденсатора ограничивается активным ИНДУКТИВНЫМ сопротивлением  $\mathbf{M}$ фазы трансформатора, а также сопротивлением вентиля.

Вторая модель хорошо отражает процессы в бестрансформаторном выпрямителе. В нее закладываются малые активное и индуктивное сопротивление фазы сети и малое падение напряжения на вентилях.

выпрямителей Поскольку характер определяется He только сопротивлением зарядной цепи, а и емкостью выходного конденсатора, т.е. постоянной времени заряда, применимость первой или второй моделей зависит от соотношения сопротивлений фаз  $r$  и  $R_d$  и емкости выходного конденсатора  $C$  [6].

Пояснить методику получения расчетных формул для первой модели проще всего при анализе схемы выпрямителя, приведенной на рис. 2.1, б, где зарядки конденсатора ограничивается сопротивлением  $r$ . Так как **TOK** выпрямитель всегда характеризуется относительно небольшим напряжением пульсаций (его значение ограничивают допустимой реактивной мощностью выходного конденсатора фильтра на уровне 5-10% от  $U_d$ ), то можно принять погрешностей [6] выходное выпрямленное без больших напряжение постоянным, каким оно становится при бесконечно большой емкости конденсатора С. При этом углы отсечки  $\theta_1$  и  $\theta_2$  становятся равными и импульс тока вентиля приобретает косинусоидальную форму:

$$
i_{B1} = \frac{E_{2m}\cos(\omega t) - U_d}{r}
$$
 (2.9)

при  $(-\theta < \omega t < \theta)$ и  $i_{B1} = 0$  на остальной части периода.

Постоянный ток в нагрузке выпрямителя равен сумме постоянных составляющих токов всех вентилей:

$$
I_d = \frac{m}{2\pi} \int_{-\theta}^{\theta} i_{B1}(\omega t) d\omega t
$$
 (2.10)

При углах  $\omega t$ , равных  $\theta$  и  $-\theta$ , выпрямляемое переменное напряжение  $e_{21} = U_d$ , что позволяет записать:

$$
E_{2m}\cos(\theta) = U_d \tag{2.11}
$$

Следует отметить, что в схеме Ларионова используется не фазное напряжение, а линейное, поэтому амплитудное напряжение фазы на вторичной обмотке трансформатора будет в  $\sqrt{3}$  раз меньше  $U_d$ . Максимум напряжения будет здесь не при  $\omega t = 0$ , а при  $\omega t = \pi/6$ . Форма тока в фазе вторичной обмотки здесь также будет отличаться от однофазных схем (см. таблицу 2.1).

Произведя интегрирование (2.10), придем к выражению:

$$
I_d = \frac{mU_d}{\pi r} \frac{\sin \theta - \theta \cos \theta}{\cos \theta},
$$
 (2.12)

связывающему параметр режима работы выпрямителя  $\theta$  с выходным выпрямленным напряжением  $U_d$  и током нагрузки  $I_d$ . Обычно его записывают в несколько ином виде [6 - 8]:

$$
\frac{\pi r I_d}{m U_d} = t g(\theta) - \theta = A(\theta) \qquad \text{with} \qquad A_0 = \frac{A(\theta)}{\pi} = \frac{1}{m} \frac{r}{R_d} \,. \tag{2.13}
$$

В этом выражении правая часть является однозначной функцией угла отсечки  $\theta$ 

Соотношение (2.13) позволяет по выходным данным выпрямителя  $(I_A, U_A)$  и оценке сопротивления фазы r определить режим работы выпрямителя, т.е. угол отсечки  $\theta$ . Когда режим работы известен, все интересующие расчетчика зависимости находятся легко, т.к. полностью известна форма импульса тока одной из фаз выпрямителя (это усеченный косинусоидальный импульс).

Действующее значение ЭДС вторичной обмотки, согласно (2.11),

$$
E_2 = \frac{E_{2m}}{\sqrt{2}} = \frac{U_d}{\sqrt{2}\cos(\theta)} = U_d B_0(\theta)
$$
 (2.14)

Действующее значение тока найдем по (2.9):

$$
I_2 = \sqrt{\frac{1}{2\pi} \int_{-\theta}^{\theta} i_{B1}^2(\omega t) d\omega t} = \frac{I_d}{m} \cdot \frac{\sqrt{\pi [\theta (1 + 0.5 \cos 2\theta) - 0.75 \sin 2\theta]}}{\sin \theta - \theta \cos \theta} = \frac{I_d}{m} D_0(\theta) \quad (2.15)
$$

где функция угла отсечки  $D_0(\theta)$  характеризует отношение действующего значения импульса тока к его постоянной составляющей. Для схемы Ларионова разница в формуле (2.15) связана с тем, что вентили в ней проводят ток 2 раза за 1 период, а во всех остальных схемах вентили проводят ток по одному разу.

Следует отметить, что имеется разница в схемах между действующим значением тока во вторичной обмотке трансформатора  $I_2$  и током вентиля  $I_{\text{HP II}}$ . Это связано с тем, что вторичные обмотки мостовых схем проводят ток в обе стороны, а остальные схемы проводят ток только в одну сторону.

Максимального значения ток вентиля достигает при  $\omega t = \pi/6$  в схеме Ларионова и при  $\omega t = 0$  во всех остальных схемах:

$$
I_{V D m} = \frac{I_d}{m} \cdot \frac{\pi (1 - \cos \theta)}{\sin \theta - \theta \cos \theta} = \frac{I_d}{m} F_0(\theta)
$$
 (2.16)

где  $F_0(\theta)$ - функция, связывающая значение амплитуды импульса тока и его постоянной составляющей.

Трудность коэффициента возникает при расчете пульсаций выпрямителей, поскольку, положив  $u_d = U_d$ , приняли пульсации выпрямителя равными нулю. Однако если пульсации выходного напряжения небольшие, то и отклонения формы тока вентиля от косинусоидальной также окажутся небольшими. В результате для расчета переменной составляющей тока всех вентилей. проходящей через выходной конденсатор выпрямителя и определяющий его пульсации, можно воспользоваться формулой (2.9), но уже не как точной, а как приближенной. Так как выходное напряжение выпрямителя фильтруется сглаживающим фильтром, который сильно ослабляет высшие гармоники выходного напряжения, то достаточным для практики явится расчет коэффициента пульсаций по первой гармонике.

Таким образом, общий ток всех вентилей представляет собой совокупность импульсов тока, определяемых (2.9) и следующих друг за другом с интервалом  $2\pi/m$ . Амплитуда первой гармоники тока:

$$
I_{m1} = \frac{m}{\pi} \int_{-\theta}^{\theta} i_{B1} \cos \left(m \omega t\right) d\omega t = \frac{U_d}{r} \frac{2}{\pi} \frac{\sin(m\theta)\cos\theta - m\sin\theta\cos\left(m\theta\right)}{\left(m^2 - 1\right)\cos\theta} \tag{2.17}
$$

Амплитуда первой гармоники напряжения:

$$
U_{m1} = \frac{I_{m1}}{m\omega C} = \frac{U_d}{m\omega C r} \frac{2}{\pi} \frac{\sin(m\theta)\cos\theta - m\sin\theta\cos(m\theta)}{(m^2 - 1)\cos\theta}
$$
(2.18)

Коэффициент пульсаций по первой гармонике:

$$
k_{\scriptscriptstyle II1} = \frac{U_{\scriptscriptstyle m1}}{U_{\scriptscriptstyle d}} = \frac{\sin(m\theta)\cos\theta - m\sin(\theta)\cos\left(m\theta\right)}{m\pi^2 \left(m^2 - 1\right)\cos\theta} \frac{1}{f_1 C r} = \frac{H_0(\theta)}{f_1 C r} \tag{2.19}
$$

где  $H_0(\theta)$ - функция угла отсечки и числа фаз выпрямителя.

Данный метод расчета из-за приближения  $u_d = U_d$  достаточно точен лишь при малых значениях коэффициента пульсаций  $(k_n<0,1\div0,12)$ . Поэтому формула (2.19) определяет и применимость изложенного метода. Если при расчете окажется, что  $k_{\rm n}$ >0,12, то точность будет ниже требуемой ( $\approx 10\%$ ) и возникнет необходимость изменения расчетной модели.

Самым простым способом достижения требуемой точности расчета является увеличение емкости выходного конденсатора выпрямителя до значения, которое обеспечивает выполнение условия  $k_n \le 0, 1\div 0, 12$ . При этом вводят понятие минимальной емкости выходного конденсатора выпрямителя. При  $C = C_{\min}$  коэффициент пульсаций  $k_n = 0.1$ .

Недостатком использования формулы (2.19) является то, что о выполнении или нарушении условия малости пульсаций узнают только в конце расчета, когда определен угол отсечки  $\theta$  и найдена функция  $H_0(\theta)$ . Удобнее было бы иметь такое соотношение, которое позволило бы определить емкость  $C_{\min}$  до начала расчета, после чего вынести решение о возможности применения выходного конденсатора заданной емкости в выбранной схеме выпрямителя.

Прийти к такому соотношения можно представив зависимость  $H_0(\theta)$  в приближенном виде. Так, для двухфазного выпрямителя  $H_0(\theta) \approx 10^5 / (R_d/r)$ . Подставив это приближение в (2.19), при  $k_{\text{II}} = 0.1$  получим:

$$
C_{\min} \approx 10^6 / (f_1 R_d), \tag{2.20}
$$

где  $C_{\min}$  - в мкФ.

Таким образом, данный метод расчета выпрямителя заключается в проверке условия (2.20) с последующим определением режима работы по выражению (2.13) и нахождения расчетных показателей по формулам (2.14),  $(2.15), (2.16), (2.19).$ 

Как было показано ранее, выбранная модель (рис. 2.1, б) достаточно проста, однако расчеты по полученным на ее основе формулам дают во многих случаях неплохую точность. Вместе с тем в выпрямителях на относительно высокие напряжения заметное влияние на выходные показатели оказывает индуктивность рассеяния трансформатора. При ее учете придем к расчетной модели, приведенной на рис. 2.4, а. Импульс тока вентиля в такой модели заметно отличается от косинусоидального (рис. 2.4, б) и имеет длительность, большую  $2\theta$ .

Проведя анализ подобный ранее изложенному, получим зависимости коэффициентов  $B_0$ ,  $D_0$ ,  $F_0$ ,  $H_0$  не только от угла  $\theta$ , но и от относительного реактивного сопротивления фазы х.

![](_page_52_Figure_0.jpeg)

Рис. 2.4. Расчетная модель выпрямителя с учтенной индуктивностью рассеяния (а) и кривые импульса тока вентиля в исходной и данной моделях (б).

Также может быть определен тангенс угла  $\varphi$ , характеризующего соотношение между индуктивным и активным сопротивлениями фазы выпрямителя:

*tg* 
$$
\varphi = x = \omega_1 L_s / r = 2\pi f_1 L_s / r
$$
 (2.21)

Найденные ранее выражения для коэффициентов  $B_0$ ,  $D_0$ ,  $F_0$ ,  $H_0$ соответствуют значению параметра *x* = 0 или <sup>ϕ</sup> = 0 . Зависимости коэффициентов  $B_0$ ,  $D_0$ ,  $F_0$ ,  $H_0$  от функции параметра режима  $A_0 = A(\theta)/\pi$  и угла  $\varphi$  приведены на рис. 2.5 - 2.9 [7, 8].

![](_page_52_Figure_5.jpeg)

Рис. 2.5. Зависимость коэффициента  $B_0$  от  $A_0$  при различных значениях  $\varphi$ .

![](_page_53_Figure_0.jpeg)

Рис. 2.7. Зависимость коэффициента  $F_0$  от  $A_0$  при различных значениях  $\varphi$ .

![](_page_54_Figure_0.jpeg)

Рис. 2.8. Зависимости коэффициентов  $H_{01}$  и  $H_{02}$  от  $A_0$  и  $\varphi$ .

![](_page_54_Figure_2.jpeg)

Действующий ток  $I_1$  первичных обмоток (см. таблицу 2.1) можно найти, зная коэффициент трансформации [8]:

$$
n \cong E_2 / U_1 \tag{2.22}
$$

и действующий ток во вторичных обмотках трансформатора  $I_2$ .

# Таблица 2.1

# Формулы для расчета выпрямителя с емкостным фильтром.

![](_page_55_Picture_10.jpeg)

![](_page_56_Picture_14.jpeg)

Примечание. Формулы для расчета  $P_r$  и  $P_3$  приближенные.

Габаритная мощность трансформатора *Sгаб* определяется согласно данным таблицы 2.2. Через габаритную мощность трансформатора находится один из важнейших показателей выпрямителя - *коэффициент использования трансформатора по мощности* (1.1).

![](_page_57_Picture_519.jpeg)

Внешнюю (нагрузочную) характеристику выпрямителя, т.е. зависимость выпрямленного напряжения от тока нагрузки, рассчитывают по формуле [8]:

$$
U_d = E_2 \cos \psi \sqrt{2} \tag{2.23}
$$

Задаваясь различными значениями *<sup>d</sup> I* , определяют коэффициент

$$
\gamma_0 = I_d r / mE_2 \tag{2.24}
$$

Значения соз  $\psi\sqrt{2}$  находят в зависимости от коэффициента  $\gamma_0$  и угла ф по графику на рис. 2.10 [8]. Подставляя величину соз  $\psi\sqrt{2}$  в формулу (2.23), находят  $U_d$  для различных значений  $I_d$ .

Напряжение на конденсаторе будет равно напряжению на нагрузке, но на случай отсоединения нагрузки необходимо выбирать конденсатор рассчитанный на *напряжение холостого хода выпрямителя* – *Uхх*. Очевидно, что при холостом ходе ( $I_d = 0$ ) cos  $\psi = 1$  и значение напряжения холостого хода выпрямителя для всех схем, кроме схемы Ларионова:

$$
U_{XX} = \sqrt{2}E_2 = E_{2m} \tag{2.25}
$$

В схеме Ларионова при соединении вторичной обмотки в звезду:

$$
U_{XX} = \sqrt{6}E_2 = \sqrt{3}E_{2m} \tag{2.26}
$$

![](_page_58_Figure_0.jpeg)

при различных значениях ф.

Учитывая то, что на фильтре знакопостоянное напряжение, конденсатор следует выбирать полярный, с номинальным напряжением не менее чем на 10% больше чем напряжение холостого хода выпрямителя (на случай скачков напряжения в электросети). Также следует учесть изменение емкости конденсатора в течение минимальной наработки, допустимое отклонение емкости, при этом допустимые напряжения переменной составляющей пульсирующего тока не должны превышать предельных значений для выбранного типа конденсатора. Переменная составляющая пульсирующего напряжения рассчитывается согласно (2.18). Поскольку допустимая переменная составляющая приводится в справочниках для частоты 50 Гц, ее следует пересчитать на частоту пульсаций напряжения на конденсаторе:

$$
f_C = mf_1 \tag{2.27}
$$

Приведенные соотношения получены для модели вентиля без порога выпрямления. Они обеспечивают хорошую расчета точность при выпрямленном напряжении более 15-20 В. При меньших значениях выпрямленного напряжения следует учитывать порог выпрямления [6].

ЭДС оказывается включенной согласно с выпрямленным  $E_{\rm non}$ напряжением (по полярности). Поэтому рассчитанное по (2.11) выходное напряжение больше реального напряжения на конденсаторе С на величину порога выпрямления вентилей схемы.

Если считать напряжение:

$$
U_d^p = U_d + k_{vd} E_{nop} \,, \tag{2.28}
$$

которое получается на выходном конденсаторе, расчетным  $U_d^p$  и равным сумме порогового напряжения вентилей и заданного постоянного выходного напряжения  $U_d$ , то все расчетные формулы будут справедливы и для выпрямителя с выходным напряжением менее 5-7 В [6]. Коэффициент  $k_{vd}$  в формуле (2.28) определяется числом проводящих вентилей, т.е. схемой выпрямления: для мостовых схем -  $k_{vd} = 2$ , для остальных схем -  $k_{vd} = 1$ .

# 2.2. Примеры расчета выпрямителя с емкостным фильтром

Исходными данными для расчета выпрямителя при нагрузке, начинающейся с емкостного элемента, являются: напряжение питающей сети  $U_1$ ; число фаз питающей сети  $(m)$ ; частота питающей сети  $f_1$ ; выпрямленное напряжение  $U_d$ ; выпрямленный ток  $I_d$ .

Пример 1. Рассчитать однофазный выпрямитель, создающий на нагрузке постоянное напряжение  $U_d = 5$  В при токе  $I_d = 0.1$  А. Напряжение питающей сети переменного тока  $U_1$  = 220 B, частота сети  $f_1$  = 50 Гц. Заданный коэффициент пульсаций выпрямителя по первой гармонике  $k_{\text{II}} = 0.01$ .

# Решение:

1. Найдем сопротивление нагрузки выпрямителя

 $R_d = U_d / I_d = 5/0,1 = 50$  (OM)

При этом полезная мощность в нагрузке

 $P_d = U_d I_d = 5 \cdot 0,1 = 0,5$  (BT)

 $2^{\circ}$  $\overline{B}$ качестве схемы выпрямления выбираем однофазную двухполупериодную схему со средней точкой (схема Миткевича), которая может быть рекомендована для использования в низковольтных устройствах малой мощности, когда напряжение на нагрузке сравнимо с падением напряжения на диоде.

3. Для выбранной схемы выпрямления определяем средний ток вентиля, значение обратного напряжения на вентиле и максимальное значение тока через вентиль по приближенным формулам (см. таблицу 2.1)

$$
I_{IP,CP} = \frac{I_d}{2} = \frac{0.1}{2} = 0.05
$$
 (A),  
\n
$$
U_{OBP.H} \approx 3U_d = 3.5 = 15
$$
 (B),  
\n
$$
I_{IP.H} \approx 3.5I_d = 3.5 \cdot 0.1 = 0.35
$$
 (A).

Выбираем в качестве вентилей диоды BAS116 [22]:  $I_{VD,IPCP, max} = 0.25$  A,  $U_{VDOBP}$  = 80 В,  $U_{VDOBP,H}$  = 85 В, в этом случае имеем хороший запас по обратному напряжению. Вольт-амперная характеристика диода BAS116 приведена на рис. 2.11 (приводится из технических данных на диод [22]).

![](_page_60_Figure_1.jpeg)

Рис. 2.11. Вольт-амперная характеристика диода BAS116.

Аппроксимируем типовую ВАХ диода до кривой вида 3 (см. рис. 1.10, б), определив  $U_{\text{nop}} = 0.8$  В,  $U_{\text{np}}(I_{\text{HP}}) = 1.05$  В,  $I_{\text{HP}} = 0.15$  А. Тогда внутреннее сопротивление вентиля согласно формуле (1.5):

$$
r_{VD} = \frac{U_{np}(I_{IP}) - U_{nop}}{I_{IP}} = \frac{1,05 - 0,8}{0,15} = 1,667
$$
 (OM)

4. Ориентировочные значения активного сопротивления обмоток и индуктивности рассеяния трансформатора, приведенные к фазе вторичной обмотки, определяем согласно (1.2) и (1.3) и данным таблицы 2.1:

$$
r_{TP} \approx k_r \frac{U_d}{I_d f_1 B_m} \sqrt[4]{\frac{sf_1 B_m}{I_d U_d}} = 4,7 \frac{5}{0,1 \cdot 50 \cdot 1} \sqrt[4]{\frac{1 \cdot 50 \cdot 1}{0,1 \cdot 5}} = 14,863 \text{ (OM)},
$$
  

$$
L_s \approx k_L \frac{s U_d}{(p-1)^2 I_d f_1 B_m} \sqrt[4]{\frac{U_d I_d}{sf_1 B_m}} = 4,3 \cdot 10^{-3} \frac{1 \cdot 5}{(2-1)^2 \cdot 0,1 \cdot 50 \cdot 1} \sqrt[4]{\frac{5 \cdot 0,1}{1 \cdot 50 \cdot 1}} = 1,36 \text{ (mFH)}
$$

Принято: амплитуда магнитной индукции  $B_m$  в магнитопроводе - 1 Тл, число стержней трансформатора  $s = 1$ ,  $p = 2$ .

5. Активное сопротивление фазы выпрямителя r (таблица 2.1)

$$
r = r_{V D} + r_{T P} = 1,667 + 14,863 = 16,53
$$
 (OM)

6. Для правильного расчета выпрямителя необходимо учесть пороговое напряжение диода  $E_{\text{non}} = 0.8$  В, для чего следует пересчитать напряжение на нагрузке согласно формуле (2.28):

$$
U_d^p = U_d + k_{vd} E_{nop} = 5 + 1 \cdot 0.8 = 5.8
$$
 (B)

Коэффициент  $k_{wd}$  для схемы со средней точкой равен - 1, так как за каждый период питающего напряжения проводит только один вентиль.

Определяем значение параметра режима А по (2.13)

$$
A(\theta) = \frac{\pi r I_d}{m U_d^p} = \frac{3,1416 \cdot 16,53 \cdot 0,1}{2 \cdot 5,8} = 0,4477,
$$
  

$$
A_0 = A(\theta) / \pi = 0,4477 / \pi = 0,1425.
$$

Воспользуемся возможностями пакета MathCAD для нахождения угла отсечки  $\theta$  [23]:

c := 0  
Given  
0.4477 = tan(c) - c  

$$
\theta
$$
 := Find(c)  $\theta$  = 0.95  $pad$   $\theta \cdot \frac{180}{\pi}$  = 54.4  $zpad$ 

Таким образом, в градусах  $\theta$  составляет 54,4<sup>0</sup>.

7. Относительное реактивное сопротивление фазы согласно (2.21)

*t*g 
$$
\varphi = x = \frac{2\pi f_1 L_s}{r} = \frac{2 \cdot 3.142 \cdot 50 \cdot 1.36 \cdot 10^{-3}}{16.53} = \frac{0.427}{16.53} \approx 0.026
$$

при этом угол  $\varphi$  порядка 1,5<sup>0</sup>.

Реактивным сопротивлением фазы в данном случае можно пренебречь и провести дальнейший расчет по аналитическим выражениям, считая  $x = 0$ .

8. Действующее значение ЭДС вторичной обмотки трансформатора найдем с учетом выражения (2.14)

$$
E_2 = U_d^p B_0 = U_d^p \frac{1}{\sqrt{2} \cos(\theta)} = 5.8 \cdot \frac{1}{\sqrt{2} \cos(0.95)} = 5.8 \cdot 1.215 = 7.05
$$
 (B)

Амплитудное значение ЭДС вторичной обмотки трансформатора:

$$
E_{2m} = \sqrt{2}E_2 = \sqrt{2} \cdot 7,05 = 9,97
$$
 (B)

9. Уточняем значение обратного напряжения диода (см. табл. 2.1):

$$
U_{OBP.H} = 2\sqrt{2}E_2 = 2\sqrt{2} \cdot 7{,}05 \approx 20 \text{ (B)}
$$

10. Вычисляем действующее значение тока вторичной обмотки (2.15):

$$
I_2 = \frac{I_d}{m} D_0 = \frac{I_d}{m} \frac{\sqrt{\pi [(0.95)(1 + 0.5 \cos(2 \cdot 0.95)) - 0.75 \sin(2 \cdot 0.95)]}}{\sin(0.95) - 0.95 \cos(0.95)} = \frac{0.1}{2} \cdot 2 = 0.1
$$
 (A)

11. Эффективное значение тока через вентиль равно действующему значению тока вторичной обмотки в выбранной схеме со средней точкой (см. табл. 2.1):

$$
I_{\text{IP}.\text{I}} = I_2 = 0,1 \text{ (A)}
$$

12. Уточняем значение импульса тока через вентиль (2.16):

$$
I_{VDM} = \frac{I_d}{m} F_0 = \frac{I_d}{m} \cdot \frac{\pi (1 - \cos(0.95))}{\sin(0.95) - 0.95 \cos(0.95)} = \frac{0.1}{2} \cdot 5.04 = 0.252
$$
 (A)

13. Находим коэффициент трансформации (2.22):

$$
n \cong E_2/U_1 = 7{,}05/220 = 0{,}032
$$

14. Вычисляем действующее значение тока первичной обмотки (см. табл.  $2.1$ :

$$
I_1 = nI_2\sqrt{2} = 0.032 \cdot 0.1\sqrt{2} = 0.00453
$$
 (A)

15. Определяем вторичной мощности  $\mathbf{M}$ первичной сторон трансформатора

$$
S_2 = 2E_2 I_2 = 2 \cdot 7,05 \cdot 0,1 = 1,41 \text{ (BA)}
$$
  

$$
S_1 = U_1 I_1 = 220 \cdot 0,00453 \approx 1,0 \text{ (BA)}
$$

16. Вычисляем точное значение габаритной мощности трансформатора (см. табл. 2.2):

$$
S_{aa\delta} = 0.5 \cdot (S_1 + S_2) = 0.5 \cdot (1.0 + 1.41) \approx 1.2
$$
 (BA)

17. Коэффициента использования трансформатора по мощности:

$$
K_{\alpha} = \frac{P_d}{S_{\alpha\alpha\delta}} = \frac{0.5}{1.2} \approx 0.417
$$

18. Определяем емкость конденсатора исходя из обеспечения требуемого коэффициента пульсаций по первой гармонике из (2.19):

$$
C = \left[ \frac{\sin(m\theta)\cos\theta - m\sin\theta\cos(m\theta)}{m\pi^2 (m^2 - 1)\cos\theta} \right] \frac{1}{f_1 r k_{\text{II}}} = \frac{H(\theta)}{f_1 r k_{\text{II}}} = \frac{0.03125}{50 \cdot 16,53 \cdot 0.01} = 3780 \text{ (mK}\Phi)
$$

Требуемая емкость конденсатора с учетом допустимого отклонения емкости в пределах  $\pm 20\%$ : С  $\geq$  4 540 (мкФ).

19. Для приближенного расчета переменной составляющей тока всех через **вентилей** проходящей выходной конденсатор выпрямителя. воспользуемся формулой (2.17). Действующее значение первой гармоники тока через конденсатор на частоте  $f_c = mf_1 = 2 \cdot 50 = 100$  Гц:

$$
I_C = \frac{I_{m1}}{\sqrt{2}} = \frac{U_d^p}{r} \frac{\sqrt{2}}{\pi} \frac{\sin(m\theta)\cos\theta - m\sin\theta\cos\left(m\theta\right)}{\left(m^2 - 1\right)\cos\theta} = \frac{5,8}{16,53} \cdot 0,278 = 0,0975 \approx I_d
$$
 (A)

Следовательно, допустимое действующее значение тока пульсации  $I_{\text{max}}$ для выбранного типа ЭК должно составлять не менее 0,1 А при максимальной рабочей температуре ЭК и частоте 100 Гц.

20. Напряжение холостого хода выпрямителя (2.25) с учетом порогового напряжения диода  $E_{\text{non}}$ :

$$
U_{XX} = \sqrt{2}E_2 - E_{nop} = \sqrt{2} \cdot 7{,}05 - 0{,}8 = 9{,}97 - 0{,}8 \approx 9{,}2
$$
 (B)

По данным таблицы 1.2 выбираем стандартный номинал рабочего напряжения ЭК  $U_{\text{P46 HOM}} = 10 B$ .

21. Решение задачи выбора типа ЭК удовлетворяющего заданным параметрам на практике довольно часто оказывается неоднозначным, поскольку при ее решении необходимо учитывать множество аспектов. Поясним это на примере данной задачи.

При поиске ЭК будем исходить из требуемого  $U_{PAB,HOM} = 10$  В и допустимого тока пульсации ЭК  $I_{\text{max}}$  порядка 0,1 А. Обратимся к каталогу зарубежной фирмы EPCOS, на сайте http://www.epcos.com находим раздел Product Search в котором возможен параметрический поиск элементов, производимых фирмой. Далее выбираем раздел - конденсаторы (Capacitors) и осуществляем поиск среди алюминиевых ЭК (Search all Aluminum Electrolytic Capacitors). В окне задания требуемых параметров ЭК выбираем  $U_{\text{PAE HOM}}$ =10 В. Поскольку габариты конденсатора пропорциональны его току пульсации  $I_{RMS}$ , то выбираем ЭК с минимальными габаритами: диаметр - 4 мм, длина - 5,4 мм. Данным поиска отвечают только ЭК из серии В41112 (рис. 2.12), имеющие допуск по емкости М (±20%) и SMD исполнение, т.е. предназначены для печатного монтажа.

|                                                                                                    | ш<br>π<br><b>CREW MORE</b>                                                                                         |                                                                              | Keyword or Ordering code<br>$\mapsto$<br>Search by<br>M |
|----------------------------------------------------------------------------------------------------|----------------------------------------------------------------------------------------------------|------------------------------------------------------------------------------|---------------------------------------------------------|
| <b>EPCOS</b>                                                                                                    | 中文<br>Deutsch<br>Sitemap                                                                                           | Glossary<br>Help<br>EPCOS online                                             | Customer's Login<br>画<br>$\checkmark$                   |
| Main Categories<br>$\checkmark$                                                                                                    |                                                                                                    | Home > Product Search > Product Parameter > Aluminum Electrolytic Capacitors |                                                         |
| O Product Catalog<br>O Product Search<br>O Product Parameter<br>O Ordering Code                                                                                       | <b>Search by Product Parameter</b><br><b>Aluminum Electrolytic Capacitors</b>                                      |                                                                              |                                                         |
| ○ X-Reference                                                                                                    | <b>Number of Products 1</b>                                                                                        | $H = Hei$                                                                    |                                                         |
| O Withdrawn Products<br>o Keyword<br>O Product Inquiry<br><sup>o</sup> Applications<br>O Design Tools<br>O Publications<br>O Environmental Protection<br>O COMPONENTS | <b>Parameters</b><br>Capacitance (µF)<br>Rated voltage (V DC)<br>Terminals<br>Diameter (mm)<br>Length (mm)<br>Type | Search Criteria<br>33<br>10<br>SMD<br>$\overline{4}$<br>5.4<br>B41112        |                                                         |
| C Events<br>O Contact                                                                                                    |                                                                                                    | Show results<br>0 <sup>k</sup><br>Reset Search Criteria                      | reset                                                   |
|                                                                                                    | <b>E</b> Back<br>@ EPCOS AG 2009                                                                                   | Published by Terms of usage                                                  |                                                         |

Рис. 2.12. Окно вывода результатов параметрического поиска ЭК.

В окне вывода результатов поиска (show results) можно скачать файл технической документации в формате pdf. В файле документации [24] находим данные ЭК на  $U_{\text{PAE,HOM}} = 10$  В (рис. 2.13). Так как величины токов пульсаций ЭК  $I_{RMS}$  приведены для частоты 120 Гц, то следует учесть коэффициент

пересчета (frequency multiplier for rated ripple current) на частоту 100 Гц. В файле документации указан коэффициент пересчета - 0,7 для частоты 50 Гц (см. рис. 2.13). Величину коэффициента пересчета для частоты 100 Гц следует выбрать в диапазоне  $0.85 \div 0.95$ .

|  | B41112                          |
|--|---------------------------------|
|  | Standard series $-85^{\circ}$ C |
|  |                                 |

Technical data and ordering codes

| $\overline{V_R}$<br>$C_R$ |                         | Case dimensions  | tan δ <sub>max</sub> | l <sub>AC.R</sub> |               | Ordering code   |                 |  |
|---------------------------|-------------------------|------------------|----------------------|-------------------|---------------|-----------------|-----------------|--|
|                           | 120 Hz, 20 °C           | $d \times I$     |                      | 120 Hz, 20 °C     | 120 Hz, 85 °C |                 |                 |  |
|                           | μF                      | mm               |                      |                   | mA            |                 |                 |  |
| 10                        | 22<br>4                 |                  | $\times$ 5.4         | 0.30              | 30            |                 | B41112A3226M000 |  |
|                           | 22                      | 5<br>×           | 5.4                  | 0.20              | 33            |                 | B41112B3226M000 |  |
|                           | 33                      | 4<br>$\times$    | 5.4                  | 0.30              | 34            |                 | B41112A3336M000 |  |
|                           | 33                      | 5<br>×           | 5.4                  | 0.20<br>43        |               |                 | B41112B3336M000 |  |
|                           | 47                      | 5<br>×.          | 5.4                  | 0.30              | 47            |                 | B41112A3476M000 |  |
|                           |                         |                  |                      |                   |               |                 |                 |  |
|                           | 100                     | $6.3 \times 5.8$ |                      | 0.26              | 78            |                 | B41112C3107M000 |  |
|                           | 150<br>$6.3 \times 7.7$ |                  |                      | 0.26              | 142           |                 | B41112A3157M000 |  |
|                           | 220                     | $6.3 \times 7.7$ |                      | 0.20              | 173           |                 | B41112A3227M000 |  |
|                           | 8<br>220                |                  | $\times$ 6.2         | 250<br>0.26       |               |                 | B41112B3227M000 |  |
|                           | 330                     | 8                | $\times$ 10          | 0.26              | 390           |                 | B41112A3337M000 |  |
|                           | 8<br>470                |                  | $\times$ 10          | 0.26              | 390           |                 | B41112A3477M000 |  |
|                           | 470<br>10               |                  | $\times$ 10          | 0.26              | 400           |                 | B41112B3477M000 |  |
|                           | 680                     | 10               | $\times$ 10          | 0.26              | 481           |                 | B41112A3687M000 |  |
| 1000<br>10                |                         | $\times$ 10      | 0.26                 | 580               |               | B41112A3108M000 |                 |  |
| Frequency multiplier      |                         | 50 Hz            | 120 Hz               | 300 Hz<br>1 kHz   |               | ≥10 kHz         |                 |  |
| for rated ripple current  |                         | 0.70             | 1.00                 | 1.17              | 1.36          | 1.50            |                 |  |

Рис. 2.13. Данные ЭК серии В41112 на  $U_{\text{PAB,HOM}} = 10 \text{ B}.$ 

Очевидно, что если выбрать ЭК на требуемый ток пульсации порядка  $0.1$ А, то его емкость С будет значительно меньше требуемой. Если же выбрать ЭК исходя из требуемой емкости С, при этом возможно параллельное соединение ЭК:

$$
C_{\text{OBIII}} = \sum_{N} C_N , \qquad I_{\text{OBIII}} \sim \text{RMS} = \sum_{N} I_{N} \sim \text{RMS} ,
$$

то общий ток пульсации значительно превысит требуемый.

других производителей Обратимся к каталогам ЭК. Например, стандартные серии ЭК (HP3, HU3, HU4, HU5 и ряд др.) с выводами типа "snapin" фирмы Hitachi начинаются только с рабочих напряжений 16 В, при этом данные ЭК рассчитаны на токи пульсации  $I_{\sim RMS}$  от нескольких ампер и более. Аналогичная ситуация и с ЭК требуемых  $U_{PABHOM}$  и С других производителей (см. таблицу 2.3).

Таблица 2.3.

| Фирма     | Серия          | PAB.HOM |           | $I_{\sim \mathit{RMS}}$ , $\rm{A}$ | Габариты                     |
|-----------|----------------|---------|-----------|------------------------------------|------------------------------|
|           |                |         | мкФ       | $(85^{\circ} \text{C})$            | $D \times L$ , MM            |
| Hitano    | <b>ECR</b>     | l0      | 10 000    | $1,66(120 \,\mathrm{Tu})$          | $16 \times 36$               |
| Hitano    | EL P           | l O     | 10 000    | $2,16(120 \,\mathrm{F})$           | $22 \times 30, 25 \times 25$ |
| Evox Rifa | <b>PEH 169</b> | l0      | $10\ 000$ | $6,08(100 \,\mathrm{Fg})$          | $35 \times 51$               |

Таким образом, в данном случае разработчику придется выбрать параллельное соединение нескольких ЭК или один ЭК с завышенными параметрами (С или  $U_{\text{PAE HOM}}$ ). В любом случае, при обеспечении требуемого коэффициента пульсаций  $k_{\mu_1}$ , величина тока пульсации  $I_{\mu_1}$  ЭК будет значительно завышена. Массогабаритные показатели ФУ при этом ухудшатся, но улучшатся надежностные, увеличится срок службы ЭК, так как имеем хороший запас по току.

Из приведенного примера видно, что конечный выбор ЭК будет фильтрующему аспектов требованиями  $\mathbf{K}$ определяться множеством устройству, минимизации габаритов, требуемым сроком службы ЭК, технологическим, ценовым и другими факторами.

Пример 2. Рассчитать выпрямитель, создающий на нагрузке постоянное напряжение  $U_a = 50$  В при токе  $I_a = 1.0$  А. Параметры сети: трехфазная с «0», напряжение питающей сети переменного тока 220/380 В, частота сети  $f_1 = 50$ Гц. Коэффициент пульсаций выпрямителя по первой гармонике  $k_{\text{II}} = 0.025$ .

# Решение:

1. Найдем сопротивление нагрузки выпрямителя

$$
R_d = U_d / I_d = 50 / 1 = 50
$$
 (OM)

При этом полезная мощность в нагрузке

$$
P_d = U_d I_d = 50 \cdot 1 = 50 \text{ (Br)}
$$

2. В качестве схемы выпрямления выбираем однофазную мостовую схему  $(cxema)$  $T$ реца). которая характеризуется высоким коэффициентом использования трансформатора по мощности.

3. Для выбранной схемы выпрямления определяем средний ток вентиля, значение обратного напряжения на вентиле и максимальное значение тока через вентиль по приближенным формулам (см. таблицу 2.1)

> $I_{IPCP} = I_d/2 = 1/2 = 0.5$  (A),  $U_{OFPH} \approx 1,5U_A = 1,5.50 = 75$  (B),  $I_{IPH} \approx 3.5I_d = 3.5 \cdot 1 = 3.5$  (A).

Выбираем в качестве вентилей выпрямительные диоды 1N4002 [12], которые характеризуются хорошей перегрузочной способностью по току:  $I_{VD \;IIP.CP} = 1$  A,  $I_{VD \;IIP.H} = 30$  A,  $U_{VD \;OEP.H} = 100$  B,  $U_{np \;max}(I_{VD \;IIP.CP}) = 1,1$  B,  $U_{nop} =$ 0,6 В. Подсчитаем внутреннее сопротивление вентиля согласно формуле (1.5):

$$
r_{VD} = \frac{U_{np} - U_{nop}}{I_{np}} = \frac{1,1 - 0,6}{1,0} = 0,5
$$
 (OM)

4. Ориентировочные значения активного сопротивления обмоток и индуктивности рассеяния трансформатора, приведенные к фазе вторичной обмотки, определяем согласно (1.2) и (1.3) и данным таблицы 2.1:

$$
r_{TP} \approx k_r \frac{U_d}{I_d f_1 B_m} \sqrt[4]{\frac{sf_1 B_m}{I_d U_d}} = 3,5 \frac{50}{1 \cdot 50 \cdot 1} \sqrt[4]{\frac{1 \cdot 50 \cdot 1}{1 \cdot 50}} = 3,5 \text{ (OM)}
$$
  

$$
L_s \approx k_L \frac{s U_d}{(p-1)^2 I_d f_1 B_m} \sqrt[4]{\frac{U_d I_d}{sf_1 B_m}} = 5,0 \cdot 10^{-3} \frac{1 \cdot 50}{(2-1)^2 \cdot 1 \cdot 50 \cdot 1} \sqrt[4]{\frac{50 \cdot 1}{1 \cdot 50 \cdot 1}} = 5,0 \cdot 10^{-3} \text{ (TH)}
$$

Принято: амплитуда магнитной индукции  $B_m$  в магнитопроводе - 1 Тл, число стержней трансформатора  $s = 1$ ,  $p = 2$ .

5. Активное сопротивление фазы выпрямителя r (таблица 2.1)

$$
r = 2r_{vD} + r_{rp} = 2 \cdot 0.5 + 3.5 = 4.5
$$
 (Om)

6. Поскольку выпрямленное напряжение 50 В, то в дальнейшем расчете пренебрежем пороговым напряжением диодов. Определяем значения основного расчетного параметра А по (2.13)

$$
A(\theta) = \frac{\pi r I_d}{m U_d} = \frac{3,142 \cdot 4,5 \cdot 1}{2 \cdot 50} = 0,1414,
$$
  

$$
A_0 = A(\theta) / \pi = 0,1414 / \pi = 0,045.
$$

Воспользуемся возможностями пакета MathCAD для нахождения угла отсечки  $\theta$  [23]:

c := 0  
\nGiven  
\n
$$
0.1414 = \tan(c) - c
$$
  
\n $\theta := \text{Find}(c) \qquad \theta = 0.7 \qquad \qquad \theta \cdot \frac{180}{\pi} = 40$ 

Таким образом,  $\theta = 0.7$  рад, что в градусах составляет 40<sup>°</sup>.

7. Относительное реактивное сопротивление фазы согласно (2.21)

*t*g 
$$
\varphi = x = \frac{2\pi f_1 L_s}{r} = \frac{2 \cdot 3,142 \cdot 50 \cdot 5,0 \cdot 10^{-3}}{4,5} = \frac{1,571}{4,5} \approx 0.35
$$
,

при этом угол  $\varphi$  равен 19,3<sup>0</sup>.

Таким образом, величина реактивного сопротивления фазы сопоставима с активным сопротивлением и данные расчета по аналитическим выражениям, когда предполагается  $x = 0$ , и по графическим зависимостям (рис. 2.5 - 2.8) будут несколько отличаться.

8. Действующее значение ЭДС вторичной обмотки трансформатора согласно  $(2.14)$ 

$$
E_2 = U_d B_0 = U_d / \sqrt{2} \cos(\theta) = 50 / \sqrt{2} \cos(0,7) = 50.0,924 = 46,2
$$
 (B),

исходя из графических зависимостей (рис. 2.5) оно несколько больше за счет падения напряжения на реактивном сопротивлении фазы:

$$
B_0(A_0, \varphi) \approx 0.94
$$
  $H$   $E_2^2 = U_d B_0 = 50 \cdot 0.94 = 47$  (B).

Индексом "г" будем обозначать значения, полученные из графических зависимостей.

9. Уточняем значение обратного напряжения диода (см. табл. 2.1):

$$
U_{OBP.H} = E_2^2 \sqrt{2} = 47\sqrt{2} \approx 66,5 \text{ (B)} < U_{VD OBP.H} = 100 \text{ (B)}
$$

10. Вычисляем действующее значение тока вторичной обмотки (2.15):

$$
I_2 = \frac{I_d}{\sqrt{2}} D_0 = \frac{I_d}{\sqrt{2}} \frac{\sqrt{\pi [0, 7(1 + 0.5 \cos(2 \cdot 0.7)) - 0.75 \sin(2 \cdot 0.7)]}}{\sin(0.7) - 0.7 \cos(0.7)} = \frac{1.0}{\sqrt{2}} \cdot 2.33 \approx 1.65 \text{ (A)},
$$

исходя из графических зависимостей (рис. 2.6):

$$
D_0(A_0, \varphi) \approx 2.2
$$
  $H$   $I_2^e = \frac{I_d}{\sqrt{2}} D_0 = \frac{1.0}{\sqrt{2}} \cdot 2.2 \approx 1.56$  (A)

11. Эффективное значение тока через вентиль (см. табл. 2.1):

$$
I_{\Pi P, \Pi}^{\circ} = \frac{I_2^{\circ}}{\sqrt{2}} = \frac{I_d}{2} D_0 = \frac{1}{2} \cdot 2, 2 = 1, 1 \text{ (A)}
$$

12. Уточняем значение импульса тока через вентиль (2.16):

$$
I_{V D m} = \frac{I_d}{m} F_0 = \frac{I_d}{m} \cdot \frac{\pi (1 - \cos(0, 7))}{\sin(0, 7) - 0, 7 \cos(0, 7)} \approx \frac{1}{2} \cdot 6.8 = 3.4 \text{ (A)},
$$

исходя из графических зависимостей (рис. 2.7):

$$
F_0(A_0,\varphi) \cong 6,25 \quad \text{if} \quad I_{V D m}^2 = \frac{I_d}{m} F_0 = \frac{1}{2} \cdot 6,25 = 3,125 \text{ (A)} < I_{V D I P M} = 30 \text{ (A)}
$$

13. Находим коэффициент трансформации (2.22):

$$
n_{\rm z} \cong E_2^{\rm z}/U_1 = 47/220 = 0,2136
$$

14. Вычисляем действующее значение тока первичной обмотки (см. табл.  $2.1$ :

$$
I_1^e = n_e I_2^e = 0,2136 \cdot 1,56 = 0,333
$$
 (A)

15. Определяем мощности первичной, вторичной сторон и значение габаритной мощности трансформатора (см. табл. 2.2):

$$
S_{aa\tilde{b}}^{\tilde{c}} = S_1^{\tilde{c}} = S_2^{\tilde{c}} = U_1 I_1^{\tilde{c}} = E_2^{\tilde{c}} I_2^{\tilde{c}} = 220 \cdot 0,333 = 47 \cdot 1,56 \approx 73,3 \text{ (BA)}
$$

16. Коэффициента использования трансформатора по мощности:

$$
K_{\alpha}^{z} = \frac{P_d}{S_{\alpha a 6}^{z}} = \frac{50}{73,3} = 0,682
$$

17. Определяем емкость конденсатора исходя из обеспечения требуемого коэффициента пульсаций по первой гармонике из (2.19):

$$
C = \left[ \frac{\sin(m\theta)\cos\theta - m\sin\theta\cos(m\theta)}{m\pi^2 (m^2 - 1)\cos\theta} \right] \frac{1}{f_1 r k_{\pi 1}} = \frac{H(\theta)}{f_1 r k_{\pi 1}} = \frac{0.0118}{50 \cdot 4.5 \cdot 0.025} = 2100 \text{ (mK}\Phi)
$$

исходя из графических зависимостей (рис. 2.8) получим немного меньшее значение:  $H_{02}(A_0, \varphi) \approx 0.011$  при этом С  $\approx 2000$  (мкФ).

Требуемая емкость конденсатора с учетом допустимого отклонения емкости в пределах  $\pm 20\%$ :

$$
C \geq 2400 \; (\text{mk}\Phi).
$$

18. Для приближенного расчета переменной составляющей тока всех через прохоляшей выходной конденсатор вентилей. выпрямителя, воспользуемся формулой (2.17). Действующее значение первой гармоники тока через конденсатор на частоте  $f_c = mf_1 = 2 \cdot 50 = 100 \text{ Fu}$ .

$$
I_C = \frac{I_{m1}}{\sqrt{2}} = \frac{U_d}{r} \frac{\sqrt{2}}{\pi} \frac{\sin(m\theta)\cos\theta - m\sin\theta\cos\ (m\theta)}{(m^2 - 1)\cos\theta} = \frac{50}{4.5} \cdot 0.104 \approx 1.16
$$
 (A)

Следовательно, допустимое действующее значение тока пульсации  $I_{\sim RMS}$ для выбранного типа ЭК должно составлять не менее 1.2 А при максимальной рабочей температуре ЭК и частоте 100 Гц.

19. Напряжение холостого хода выпрямителя (2.25):

$$
U_{XX} = E_{2m} = \sqrt{2}E_2^2 = \sqrt{2} \cdot 47 \approx 66.5 \text{ (B)}
$$

По данным таблицы 1.2 выбираем стандартный номинал рабочего напряжения ЭК  $U_{\text{P46 HOM}} = 80 \text{ B}.$ 

20. Найдем требуемый тип ЭК, при этом будем исходить из  $U_{\text{P4E HOM}} =$ 80В и емкости  $C > 2400$  мкФ. Обратимся на сайт http://www.epcos.com к разделу параметрического поиска. В окне задания требуемых параметров ЭК выбираем  $U_{\text{PAE,HOM}} = 80 \text{ B}$ , ближайшее значение к требуемой емкости - 2700 мкФ. Данным поиска отвечают только ЭК серии В41231, имеющие допуск по емкости М  $(\pm 20\%)$ . В окне вывода результатов поиска (show results) сохраняем файл технической документации в формате pdf. В файле документации [17] находим данные ЭК на  $U_{\text{PAE,HOM}}$  = 80 В и  $C$  = 2700 мкФ (рис. 2.14, а), там же приводятся зависимости коэффициента пересчета (frequency factor) от частоты (рис. 2.14,6).

Получим для ЭК с габаритами  $D = 22$  мм,  $L = 40$  мм:

$$
I_{\sim RMS} (100 \text{ T}_{\text{H, 60° C}}) = \frac{k_f}{\sqrt{2}} I_{\text{AC,max}} (120 \text{ T}_{\text{H, 60° C}}) = \frac{0.99}{\sqrt{2}} \cdot 7,5 = 5,25 \text{ A},
$$
  

$$
I_{\sim RMS} (100 \text{ T}_{\text{H, 85° C}}) = k_f I_{\text{AC,R}} (120 \text{ T}_{\text{H, 85° C}}) = 0.99 \cdot 3,79 = 3,75 \text{ A}.
$$

Таким образом, данный ЭК обладает завышенными параметрами по току пульсации: 5,25 A / 1,2 A = 4,375.

Выберем ЭК для случая параллельного соединения:

$$
C_v
$$
 = 2400 / 4 = 600 m $\text{K}\Phi$ ,

т.е. требуется ЭК емкостью 560 мкФ ( $N = 5$ ,  $C_{\text{OSIII}} = 2800$  мкФ) или 680мкФ ( $N=4$ ,  $C_{OBIII} = 2720$  мкФ). Поскольку ЭК требуемой емкости на  $U_{PAE,HOM} = 80$  В среди серии B41231 нет, снова обратимся на сайт http://www.epcos.com к разделу параметрического поиска. Данным поиска: *UРАБ*.*НОМ* = 80 В, *С* = 680 (или 560) мкФ - отвечают только ЭК серии B41042, имеющие допуск по емкости M (±20%). В файле документации [25] находим данные ЭК на *UРАБ*.*НОМ*  $= 80B$  (рис. 2.15).

![](_page_71_Figure_1.jpeg)

Рис. 2.14. Данные ЭК серии B41231 на *UРАБ*.*НОМ* = 80 В.

| B41042<br><b>Single-ended capacitors</b> |                          |                          |                              |       |                                      |                |                                 |              |                                             |                                    |                                    |         |
|------------------------------------------|--------------------------|--------------------------|------------------------------|-------|--------------------------------------|----------------|---------------------------------|--------------|---------------------------------------------|------------------------------------|------------------------------------|---------|
| Low impedance $-105$ °C                  |                          |                          |                              |       |                                      |                |                                 |              |                                             |                                    |                                    |         |
| Technical data and ordering codes        |                          |                          |                              |       |                                      |                |                                 |              |                                             |                                    |                                    |         |
| VR                                       | $C_R$<br>120 Hz<br>20 °C | Case<br>dimensions<br>dx |                              |       | $Z_{\text{max}}$<br>100 kHz<br>20 °C |                | $I_{AC,R}$<br>100 kHz<br>105 °C |              | Ordering code<br>(composition see<br>below) |                                    |                                    |         |
| V DC                                     | μF                       | mm                       |                              |       | Ω                                    |                |                                 | mА           |                                             |                                    |                                    |         |
| 80                                       | 4.7<br>6.8               | 5<br>5                   | $\times$ 11<br>$\times$ 11   |       |                                      | 8.500<br>5.500 | 92<br>111                       |              |                                             |                                    | B41042A0475M***<br>B41042A0685M*** |         |
|                                          | 390                      | $12.5 \times 40$         |                              |       | 0.200                                |                | 1828                            |              |                                             | B41042A0397M***                    |                                    |         |
|                                          | 470                      | 16                       | $\times$ 31.5                |       |                                      | 0.170          |                                 | 1902         |                                             | B41042A0477M***                    |                                    |         |
|                                          | 560<br>680               | 16<br>16                 | $\times$ 35.5<br>$\times$ 40 |       | 0.150<br>0.130                       |                |                                 | 2080<br>2313 |                                             |                                    | B41042A0567M***<br>B41042A0687M*** |         |
|                                          | 820<br>1000              | 18<br>18                 | $\times$ 35.5<br>$\times$ 40 |       | 0.120<br>0.100                       | 2357<br>2518   |                                 |              |                                             | B41042A0827M***<br>B41042A0108M*** |                                    |         |
| Frequency multiplier for                 |                          |                          |                              | 50 Hz |                                      | 120 Hz         | 500 Hz                          |              | 1 kHz                                       |                                    | 10 kHz                             | 100 kHz |
| rated ripple current                     |                          |                          | 0.65<br>390  1000 µF         |       | 0.80                                 |                | 0.85<br>0.98                    |              |                                             |                                    | 1.00<br>1.00                       |         |
| Temperature multiplier                   |                          | +70 $°C$                 |                              |       |                                      | +85 °C         |                                 |              | +105 °C                                     |                                    |                                    |         |
| for rated ripple current                 |                          | 1.96                     |                              |       |                                      | 1.68           |                                 |              | 1.00                                        |                                    |                                    |         |

Рис. 2.15. Данные ЭК серии B41042 на *UРАБ*.*НОМ* = 80 В.

ЭК серии B41042 (680 мкФ, D = 16 мм, L = 40 мм), по сравнению с ЭК серии B41231 (2700 мкФ, D = 22 мм, L = 40 мм), при меньшей емкости имеет сходные габариты и ток пульсации:
$$
I_{RMS}
$$
 (100 T<sub>II</sub>, 85<sup>o</sup> C) =  $k_f k_T I_{AC,R}$  (100  $\kappa$ T<sub>II</sub>, 105<sup>o</sup> C) = 0,75 · 1,68 · 2,313  $\approx$  2,9 A

В этом случае целесообразно, с точки зрения минимизации габаритов и веса ФУ, выбрать единичный конденсатор серии В41231.

Обратимся к каталогам других производителей ЭК. Данные пригодных ЭК на требуемое  $U_{\text{PAE,HOM}} = 80$  В с емкостями ближайшими к  $C \geq 2400$  мкФ сведены в таблицу 2.4.

В каталоге Evox Rifa в большинстве серий номинал 80 В отсутствует, т.е. после ЭК на  $U_{\text{PAK HOM}}$  = 63 В сразу идут ЭК на  $U_{\text{PAK HOM}}$  = 100 В.

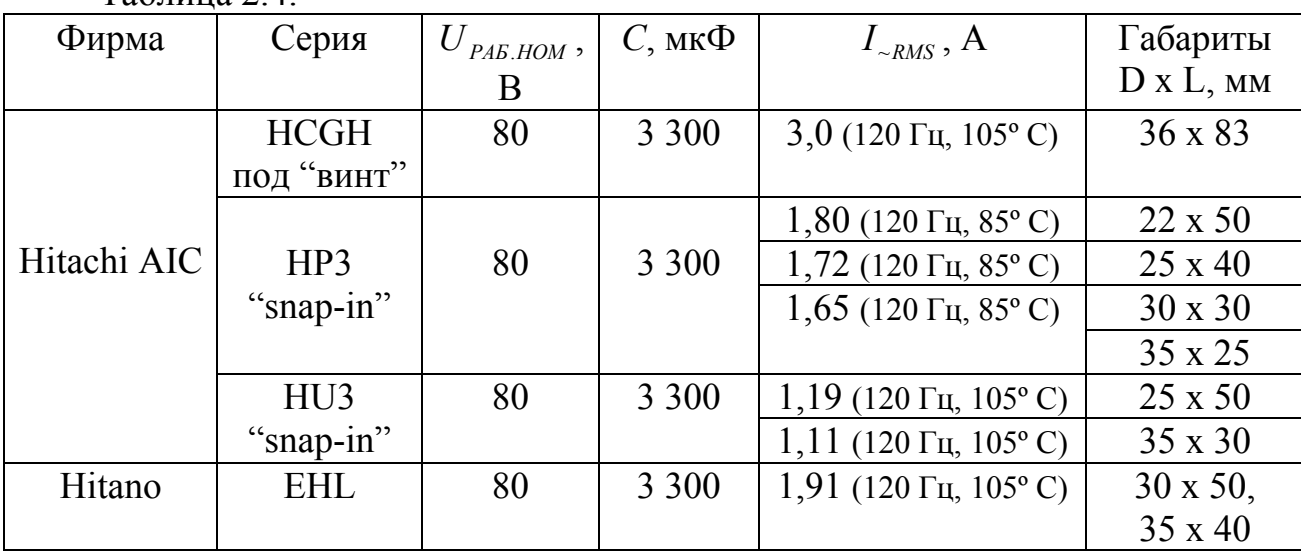

Таблина 24

ЭК разных производителей, окончательно Сравнивая параметры выбираем ЭК серии B41231 (EPCOS) емкостью  $C = 2700$  мкФ и обладающего, при схожих габаритах, лучшим запасом по току:  $I_{\text{RMS}}$  (100 Гц, 85° С) = 3,75 А. Для определения срока службы ЭК воспользуемся технической документацией [17], в которой приведены зависимости срока службы от параметров режима работы ЭК (рис. 2.16). Здесь (рис. 2.16) срок службы определяется исходя из токовых нагрузок и температуры окружающей среды  $T_A$ .

Для данного примера:

$$
I_{AC}/I_{AC,R} = I_C
$$
 (100 Tu)  $/I_{RMS}$  (100 Tu, 85<sup>o</sup> C) = 1,2 / 3,75 = 0,32

При  $T_A = 50^{\circ}$  С получим срок службы  $L_{OP}$  больше 30 000 часов, точнее определить значение срока службы диаграмма рис. 2.16 не позволяет.

Более точное значение срока службы данного ЭК можно определить по другой методике. Поскольку для ЭК известен  $\tan \delta_{\text{max}}$  (120 Гц, 20° С) = 0,20 (см. рис. 2.14, а) при этом  $\delta_{MAX} \approx 11,3^{\circ}$ , то из формулы (1.14) получим:

$$
r_{ESR\,MAX}(120\,\Gamma\text{II},\,20^{\circ}\text{C}) = \frac{t\text{g}\,\delta_{MAX}}{2\pi\text{C}} = \frac{0,20}{2\pi\cdot120\cdot0,0027} \approx 0,1\,\,(\text{Om})
$$

B41231 Standard series - 85 °C

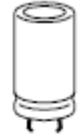

#### **Useful life**

depending on ambient temperature T<sub>A</sub> under ripple current operating conditions<sup>1)</sup>

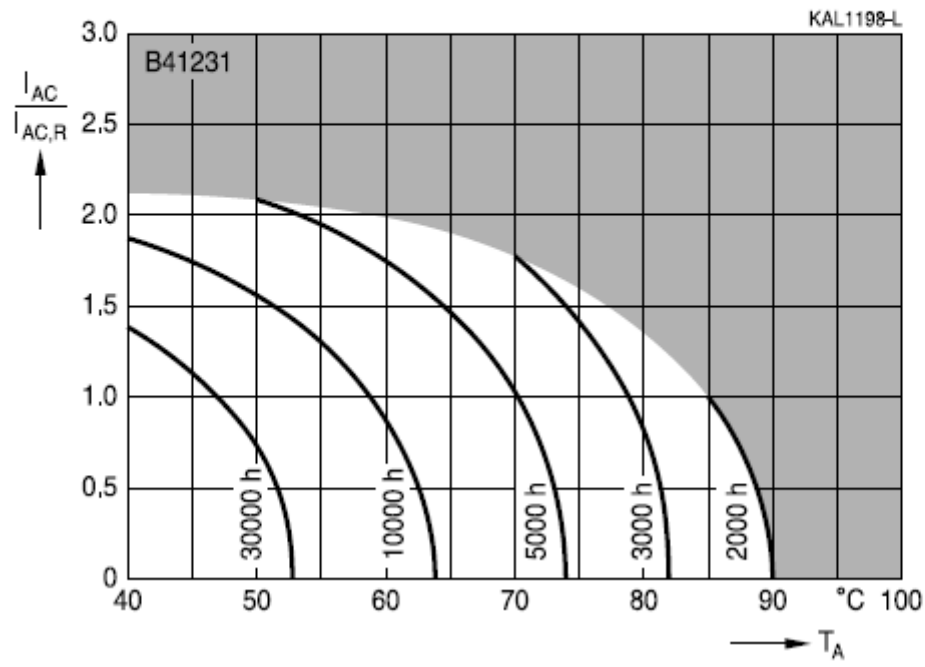

Рис. 2.16. Диаграммы зависимости срока службы ЭК от токовых нагрузок и температуры окружающей среды  $T_A$ .

График частотной зависимости  $r_{ESR}(f)$  для ЭК серии B41231 приведен в его технических данных [17] (рис. 2.17). Поскольку  $r_{ESR}$  (120 Гц)/  $r_{ESR}$  (100 Гц)  $\approx$ 0,98 (рис. 2.17), то в дальнейших расчетах примем  $r_{ESR}$  (100 Гц, 20° С) = 0,1 Ом.

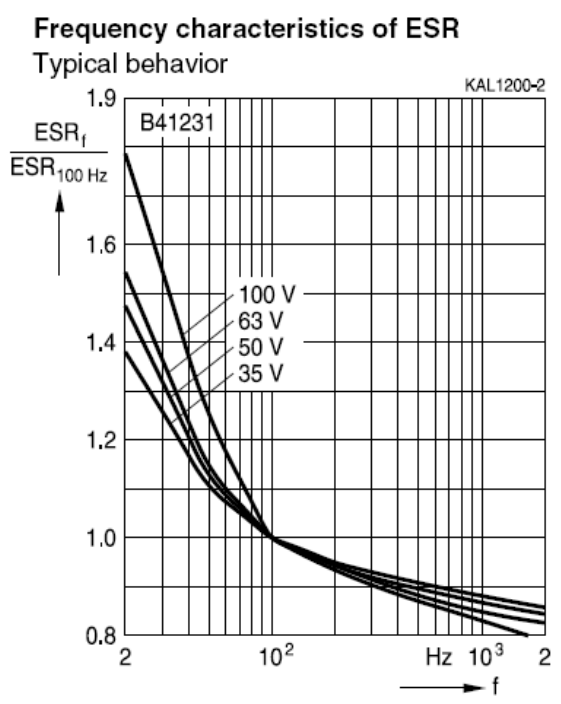

Рис. 2.17. Частотные зависимости  $r_{ESR}(f)$  для ЭК серии B41231.

В файле документации [17] на серию B41231 данные о коэффициентах пересчета по температуре  $k<sub>r</sub>$  для  $r<sub>ESR</sub>$  отсутствуют, но поскольку в области рабочих температур от 20°С до 85°С величина  $r_{ESR}$  меняется незначительно от номинальной и в сторону уменьшения (см. данные риc. 1.15), то будем считать  $r_{ESR}$  (100 Гц, 20° - 85°С) = 0,1 Ом. В этом случае будем иметь запас по мощности потерь.

Мощность потерь в ЭК согласно формуле (1.15):

$$
P_{Ca} \approx r_{ESR} \cdot I_{C-}^2 = 0.1 \cdot 1.2^2 = 0.144 \text{ (Br)}
$$

Согласно данным рис. 1.16 для ЭК с габаритами D = 22 мм, L = 40 мм – тепловое сопротивление порядка  $R_{th} = 19 \text{ °C/Br}$  (при  $V = 0.5 \text{ M/сek}$ ). Тогда при *TA* = 50º С из формулы (1.17) получим:

$$
\Delta T = R_{th} P_{\Sigma} = 19 \cdot 0,144 \approx 3^{\circ} \text{ C},
$$
  
\n
$$
T_{hs} = T_A + \Delta T = 50^{\circ} + 3^{\circ} = 53^{\circ} \text{ C}.
$$

Воспользуемся формулой (1.18) для оценки срока службы данного ЭК при  $T_A = 50^{\circ}$  С:

$$
L_{OP} = 2000 \cdot 2^{\frac{85-53}{10}} \cdot \left(\frac{80}{51,25}\right)^{2,5} \approx 2000 \cdot 9,2 \cdot 3 \approx 55\ 000\ (uacos)
$$

Здесь  $T_0 = T_{hs \text{max}} = 85^\circ$  С,  $L_0 = 2000$  часов, рабочее напряжение  $U_{PAB} = U_d (1 + k_{H1}) = 50(1 + 0.025) = 51,25$  B.

При *T<sub>A</sub>* = 40° С - срок службы ЭК увеличится ровно в 2 раза:

$$
L_{OP} = 2000 \cdot 2^{\frac{85-43}{10}} \cdot \left(\frac{80}{51,25}\right)^{2,5} \approx 2000 \cdot 18,4 \cdot 3 \approx 110\ 000\ (uacos)
$$

#### **2.3. Расчет выпрямителей при нагрузке, начинающейся с индуктивного элемента**

#### **2.3.1. Выпрямитель гармонического напряжения при нагрузке, начинающейся с индуктивного элемента**

Основная (нулевая) схема выпрямителя гармонического напряжения при нагрузке, начинающейся с индуктивного элемента, приведена на рис. 2.18.1. Показатели выпрямителя зависят от индуктивности дросселя *L*, образующего вместе с конденсатором *C* сглаживающий фильтр. Если запас энергии в дросселе достаточен для того, чтобы подпитывать нагрузку током в течение интервала времени, во время которого мгновенная мощность в сети переменного тока будет меньше мощности, потребляемой нагрузкой, то ток в дросселе *i*<sub>0</sub> (выпрямленный ток) непрерывен (рис. 2.18.2, в). При этом в выпрямителе всегда открыт какой-нибудь из вентилей. В противном случае при малом запасе энергии в дросселе ток  $i_0$  получается разрывным, пульсирующим. В те моменты, когда он равен нулю, все вентили выпрямителя заперты, а поступление мощности в нагрузку происходит благодаря разрядке конденсатора *С* .

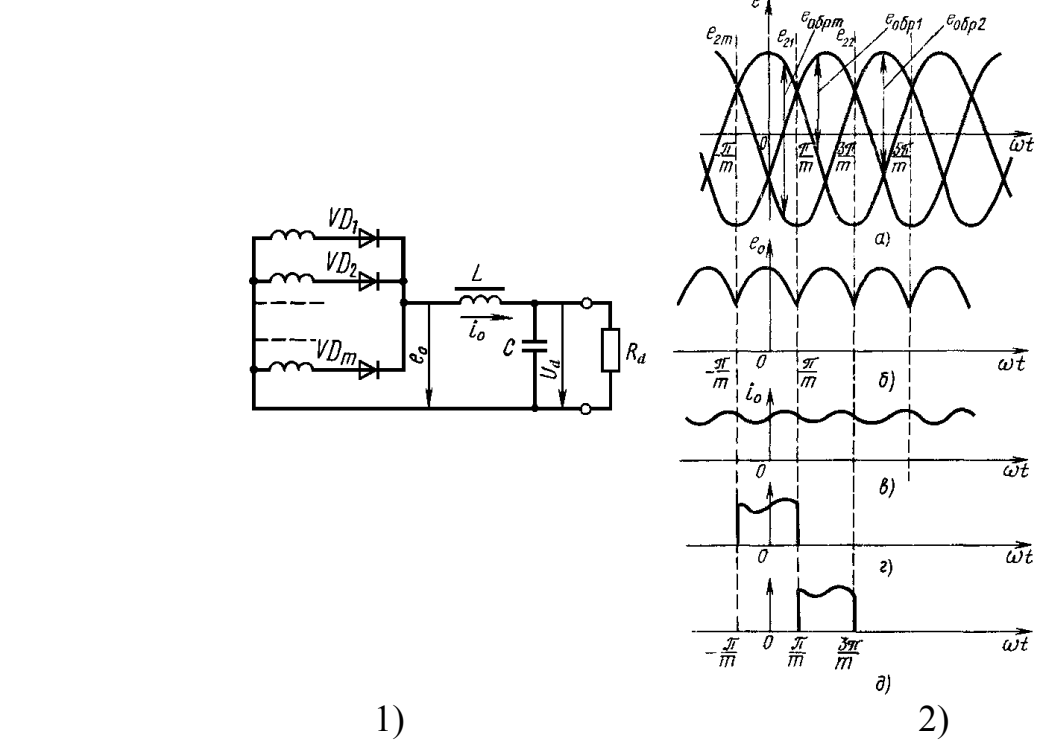

Рис. 2.18. Схема выпрямителя при нагрузке, начинающейся с индуктивного элемента, (1) и диаграммы электромагнитных процессов в нем (2).

Запас энергии в дросселе пропорционален его индуктивности и квадрату выпрямленного тока. Поэтому при заданном токе нагрузки для обеспечения режима непрерывного тока индуктивность дросселя *L* должна превышать некоторое значение, называемое *критическим Lкр* , иначе выпрямитель будет работать в режиме "прерывистых токов" [6].

#### **Расчет** идеализированного выпрямителя при нагрузке, начинающейся с индуктивного элемента

Рассмотрим процессы в выпрямителе с идеальным трансформатором и вентилями, т.е. первый не имеет индуктивностей рассеяния и активного сопротивления обмоток, а вентили - внутреннего сопротивления и порога выпрямления. В течение одного периода выпрямленного напряжения по очереди срабатывают все т фаз вторичной стороны. Каждый из вентилей выпрямителя в течение интервала времени, равного  $T/m$ , открыт и напряжение на нем равно нулю. В идеализированном выпрямителе процесс коммутации токов фаз, т.е. процесс перехода выпрямленного тока с одной из фаз на другую, - мгновенный.

Максимальным обратное напряжение на вентиле будет при отрицательных значениях ЭДС его фазы. При четном числе фаз минимум ЭДС фазы  $e_{2i}$  и максимум  $e_0$  совпадают во времени, тогда пиковое значение обратного напряжения  $2E_{2m}$ . При нечетном числе фаз минимум ЭДС фазы  $e_{2i}$ совпадает во времени с минимумом  $e_0$  и пиковое значение обратного напряжения будет меньше  $2E_{2m}$ . Выпрямленное напряжение  $e_0$  по форме повторяет огибающую ЭДС всех фаз (рис. 2.18.2, б). Период основной гармоники выпрямленного напряжения в т раз меньше периода выпрямляемого переменного напряжения.

Укажем основные соотношения, характеризующие такой идеализированный выпрямитель. Выпрямленное напряжение имеет период  $T/m$ и внутри каждого периода меняется по косинусоидальному закону, то, разложив его в ряд Фурье, получим выражения для составляющих. Для идеализированного выпрямителя постоянная составляющая выпрямленного напряжения  $E_0$  связана с действующим значением напряжения на вторичной обмотке трансформатора  $E_2$  согласно [6]:

$$
E_0 = E_{2m}(m/\pi)\sin(\pi/m) = \frac{E_2}{\left[\sqrt{2}(m/\pi)\sin(\pi/m)\right]^{-1}} = \frac{E_2}{B(m)},
$$
(2.29)

где  $B(m)$  - коэффициент, зависящий только от *m* и определяющий использование обмоток трансформатора по напряжению (равен 1,11; 0,855 и 0,74 для  $m = 2$ ; 3 и 6).

Амплитуда  $k$ -й гармоники  $E_{mk}$  выпрямленного напряжения связана с  $E_2$ согласно:

$$
E_{mk} = \frac{2}{(k^2 m^2 - 1)} \frac{E_2}{B(m)}.
$$
 (2.30)

Таким образом, коэффициент пульсаций k-й гармоники на входе фильтра:

$$
k_{\text{H0k}} = E_{mk} / E_0 = 2/(k^2 m^2 - 1) \tag{2.31}
$$

Определить значение и форму выпрямленного тока  $i_0$  и напряжения на нагрузке  $u_d$  можно рассмотрев схемы рис. 2.19. В схеме (рис. 2.19, а) нелинейная часть выпрямителя заменена источником напряжения известной формы и значения  $e_0$ . Точное определение тока дросселя в схеме (рис. 2.19, а) связано с громоздкими выкладками и дает неудобное для расчетов соотношение, поэтому этот ток рассчитывают приближенно. Полагают напряжение на нагрузке постоянным и равным  $E_d = E_0$  и заменяют схему (рис. 2.19, а) схемой (рис. 2.19, б).

Напряжение, приложенное к дросселю  $L$  в схеме (рис. 2.19, б), равно разности выпрямленного напряжения  $e_0$  и его постоянной составляющей  $E_0$ или  $E_{d}$  (считая дроссель идеальным без потерь). Выпрямленный ток  $i_{0}$  (рис. 2.19, в) определяется путем интегрирования падения напряжения на дросселе  $L$ .

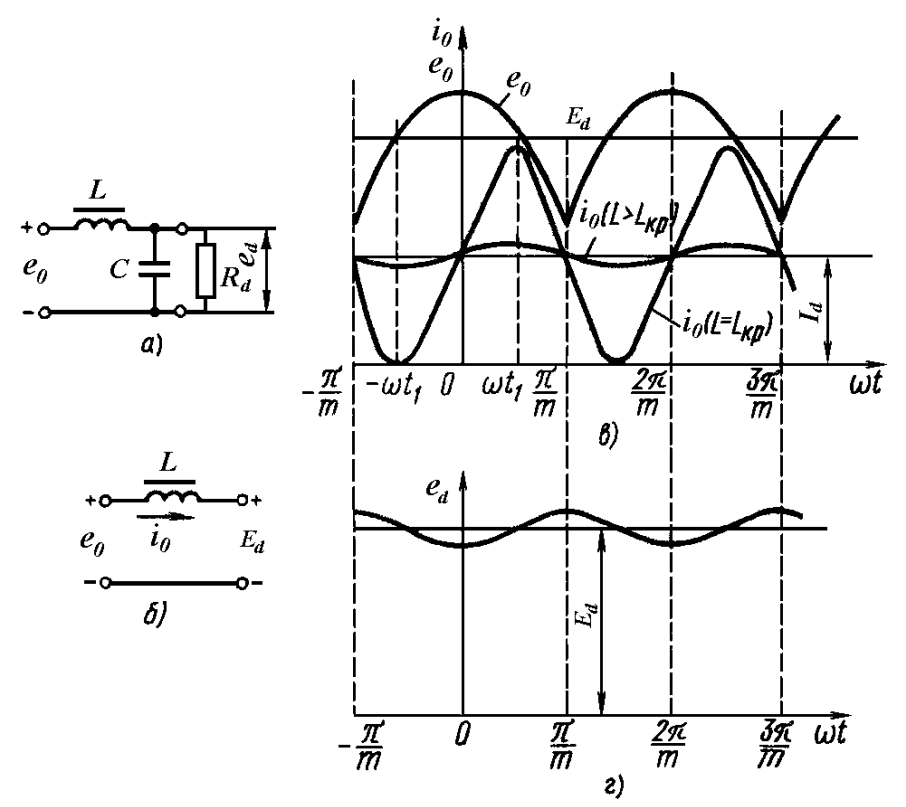

Рис. 2.19. Схема замещения выпрямителя: с LC-фильтром (а) и упрощенная (б); диаграммы электромагнитных процессов в нем (в, г).

Максимума и минимума ток достигает при  $(e_0 - E_0) = 0$ . Если индуктивность дросселя равна критической, то минимум тока  $i_0$  равен нулю (рис. 2.19, в), что позволяет определить условие для расчета  $L_{\kappa p}$  [6]:

$$
L_{kp} = \frac{x(m)R_d}{\omega_1} = \frac{x(m)R_d}{2\pi f_1},
$$
\n(2.32)

где значения коэффициента  $x(m)$ , зависящего только от числа фаз, следующие: 0,332; 0,083 и 0,01 для  $m = 2$ ; 3 и 6.

 $\Phi$ <sub>VDbe</sub> Представим выпрямленный ток рядом амплитуды  $k-x$ гармонических, входящих в его переменную составляющую, определяются, с учетом (2.30), согласно:

$$
I_{mk} = \frac{E_{mk}}{km\omega_1 L} = \frac{2E_0}{(k^2m^2 - 1)km\omega_1 L}
$$
 (2.33)

Легко заметить быстрое уменьшение амплитуд гармоник с ростом их номера. Так, для выпрямителя с  $m = 2$  амплитуда второй гармоники  $I_{m2}$  в 10 раз меньше амплитуды первой  $I_{m}$ .

Закон изменения напряжения на конденсаторе С находят путем интегрирования переменной составляющей выпрямленного тока равной  $(i_0 - I_d)$ .

коэффициент В такой расчетной модели пульсаций выходного напряжения определяется согласно [6]:

$$
k_{\Pi} = \frac{\Delta(m)}{\omega_1^2 LC},\tag{2.34}
$$

где функция  $\Delta(m)$  для числа фаз  $m = 2$ ; 3 и 6 соответственно равна 0,169;  $0,0284$  и 0,00162.

Коэффициент сглаживания пульсации для каждой из гармоник выпрямленного напряжения:

$$
q_k = \frac{k_{T0k}}{k_{T1k}} \approx \frac{E_{mk}}{U_{dmk}} \approx k^2 m^2 \omega_1^2 LC - 1
$$
 (2.35)

В расчете с реальным дросселем следует учитывать, что напряжение в нагрузке  $E_a$  (или  $U_a$ ) отличается от величины постоянной составляющей  $E_a$ выпрямленного напряжения е на величину падения напряжения на активном сопротивлении дросселя L.

#### Модель выпрямителя с учетом активных сопротивлений в фазах

В модели выпрямителя, учитывающей влияние сопротивлений г в фазах выпрямителя, т.е. внутреннее сопротивление вентилей (идеализированный вентиль с потерями) и сопротивления обмоток трансформатора, это влияние сводится  $\overline{B}$ основном  $\mathbf{K}$ снижению выпрямленного напряжения пропорционально току  $I_{d}$ .

В такой схеме процесс коммутации токов фаз, т.е. процесс перехода выпрямленного тока с одной из фаз на другую, - не мгновенный, он

продолжается в течение некоторого конечного промежутка  $[(\pi/m) - \gamma_{r})$ ;  $(\pi/m) + \gamma$ ], при этом вентили проводят параллельно в течение  $2\gamma$ . Из-за падений напряжения на r ЭДС двух фаз оказываются одновременно большими выпрямленного напряжения  $e_0$  (рис. 2.20). Угол перекрытия фаз  $\gamma_r$ пропорционален соотношению  $r/R_a$  и при  $r/R_a < 0,1$  не превышает нескольких градусов. Из-за этого зависимостью выпрямленного напряжения от угла у часто пренебрегают и при расчетах выпрямителей с реальными сопротивлениями фаз учитывают только падение напряжения на них [6].

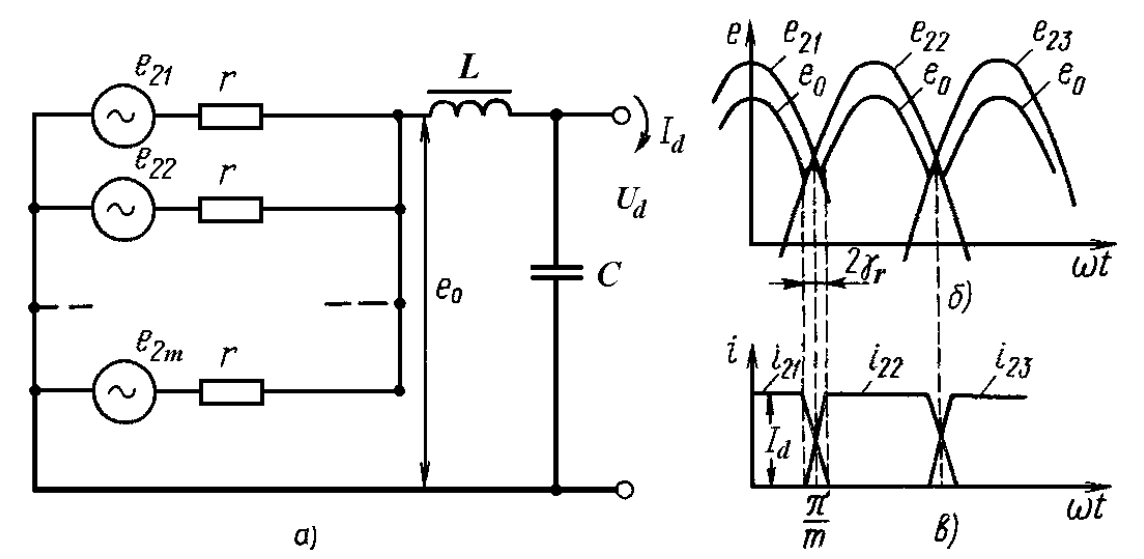

Рис. 2.20. Схема замещения выпрямителя с активными сопротивлениями фаз (а) и диаграммы электромагнитных процессов в нем (б, в).

Учет порога выпрямления вентилей не вносит никаких дополнительных особенностей в процессы, происходящие в выпрямителе, помимо снижения постоянной составляющей выходного напряжения  $U<sub>a</sub>$  на значение порога выпрямления проводящих вентилей [6].

#### Модель выпрямителя с учетом реактивных сопротивлений в фазах

Часто в фазах выпрямителя преобладающими оказываются реактивные сопротивления. Выбрав в качестве модели схему с индуктивностями рассеяния трансформатора  $L_s$ , не содержащую активных сопротивлений, получим иную картину коммутационных процессов.

напряжения на  $L_{\rm s}$ , приводящее к отличию значений Падение выпрямленного напряжения  $e_0$  и выпрямленной ЭДС, проявляется только при изменении токов фаз. Поэтому пока по фазной обмотке проходит ток  $i_0 \approx I_d$ , выпрямленное напряжение  $e_0$ , как и в идеальной схеме, равно ЭДС проводящей фазы  $e_{2i}$ .

Перекрытие  $\theta$ a<sub>3</sub>. вызванное индуктивностями рассеяния. здесь начинается при угле  $\pi/m$  и продолжается до угла  $(\pi/m) + \gamma_{L}$ , когда один ток спадет до нуля  $(i_{21})$ , а второй  $(i_{22})$  нарастет до  $I_d$  (рис. 2.21). Скорости роста и спада токов равны, так как в сумме они дают общий выпрямленный ток  $i_0 \approx I_d$ .

В течение интервала перекрытия фаз выпрямленное напряжение  $e_0$ меньше ЭДС  $e_{22}$  на падение напряжения  $L_s$   $di_{22}/dt$ ) и больше ЭДС  $e_{21}$  на  $L_s(di_{21}/dt)$ . Поскольку производные токов равны между собой по абсолютному значению, выпрямленное напряжение определяется полусуммой ЭДС перекрывающихся фаз:  $e_0 = 0.5(e_{21} + e_{22})$ .

При  $\omega_1 > (\pi/m) + \gamma_L$  перекрытие фаз заканчивается и выпрямленное напряжение  $e_0$  становится равным ЭДС проводящей фазы  $(e_{22})$ , значения которой оно достигает скачком (рис. 2.21).

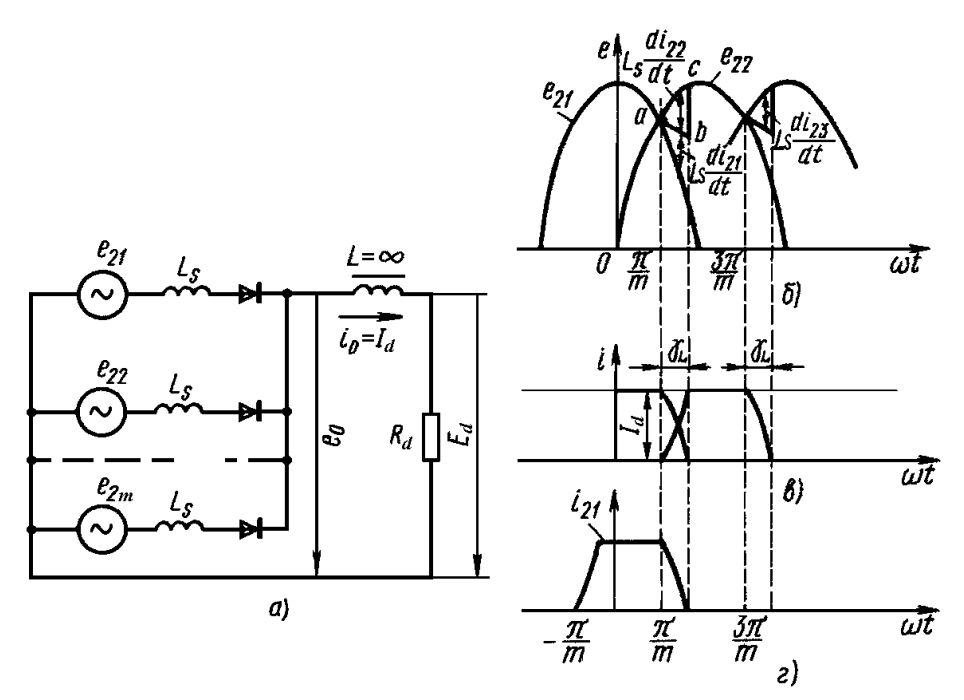

Рис. 2.21. Схема замещения выпрямителя с реактивными сопротивлениями фаз (а) и диаграммы электромагнитных процессов в нем (б, в, г).

Угол перекрытия  $\gamma_L$  тем больше, чем больше выпрямленный ток  $i_0 \approx I_d$  и индуктивность рассеяния [6]:

 $1 - \cos \gamma_L = I_d \omega_L L_s / [E_{2m} \sin(\pi / m)]$ 

Постоянная составляющая выпрямленного напряжения при перекрытии фаз уменьшается пропорционально площади криволинейного треугольника *abc* (рис. 2.21, б), которая оказывается пропорциональной выпрямленному току [6]:

$$
S_{abc} = m\omega_1 L_S I_d / 2\pi = m f_1 L_S I_d.
$$

Переменные составляющие выпрямленного напряжения увеличиваются из-за усложнения формы кривой тока вентиля, связанной с возникновением скачков и изломов.

При расчетах выпрямителей средней и малой мощности влияние учитывают перекрытия фаз только при нахождении выпрямленного напряжения. Это влияние сводится к появлению члена, пропорционального индуктивности рассеяния трансформатора L<sub>s</sub>.

В реальных выпрямителях вследствие изменения формы кривой выпрямленного напряжения из-за индуктивности рассеяния обмоток трансформатора. a также несимметричности трехфазного питающего напряжения  $\mathbf{M}$ разброса параметров диодов коэффициент пульсаций существенно увеличивается [6].

### 2.3.2. Методика расчета выпрямителя при нагрузке, начинающейся с индуктивного элемента

Исхолные ланные лля расчета выпрямителя при нагрузке. начинающейся с индуктивного элемента, должны содержать: напряжение питающей сети  $U_1$ ; число фаз питающей сети *m*; частоту питающей сети  $f_1$ ; выпрямленное напряжение  $U_d$ ; выпрямленный ток  $I_d$ .

Выбор схемы. Для работы на индуктивный фильтр чаще всего используются схемы выпрямителей: двухполупериодная (см. рис. 1.3, а), однофазная мостовая (см. рис. 1.4, а), трехфазная нулевая (см. рис. 1.5, а) и трехфазная мостовая (схема Ларионова, см. рис. 1.6, а).

Коэффициент пульсаций выпрямленного напряжения  $\Pi$ <sup>O</sup> первой гармонике  $k_{\text{mol}}$  на входе сглаживающего фильтра является постоянной величиной для выбранной схемы выпрямителя (см. табл. 2.5) [8].

Для справки: В некоторых случаях применяют двенадцатифазную схему, состоящую из двух схем Ларионова, включенных последовательно или параллельно. Трансформатор, питающий выпрямитель, имеет две системы вторичных обмоток, одна из которых включена звездой  $(U_2)$ , а вторая треугольником  $(U_2)$ . В результате фазы линейных напряжений вторичных обмоток  $U'_{2J}$  и  $U''_{2J}$  оказываются сдвинутыми между собой на угол  $30^0$  и вся система в целом получается двенадцатифазной. Коэффициент пульсаций на выходе этой схемы составляет 1,4% полного выпрямленного напряжения. Однако такой малый уровень пульсаций будет обеспечен только при полном равенстве фазных напряжений на первичной обмотке трансформатора, что на практике случается далеко не всегда. Для того чтобы обе половины выпрямителя давали одинаковые напряжения, фазные напряжения вторичных обмоток, соединенных в треугольник  $U''_{2d}$ , должны быть в  $\sqrt{3}$  раз больше фазных напряжений обмоток, соединенных в звезду  $U'_{2d}$ . В остальном эта схема равноценна обычной схеме Ларионова [8].

# Таблица 2.5

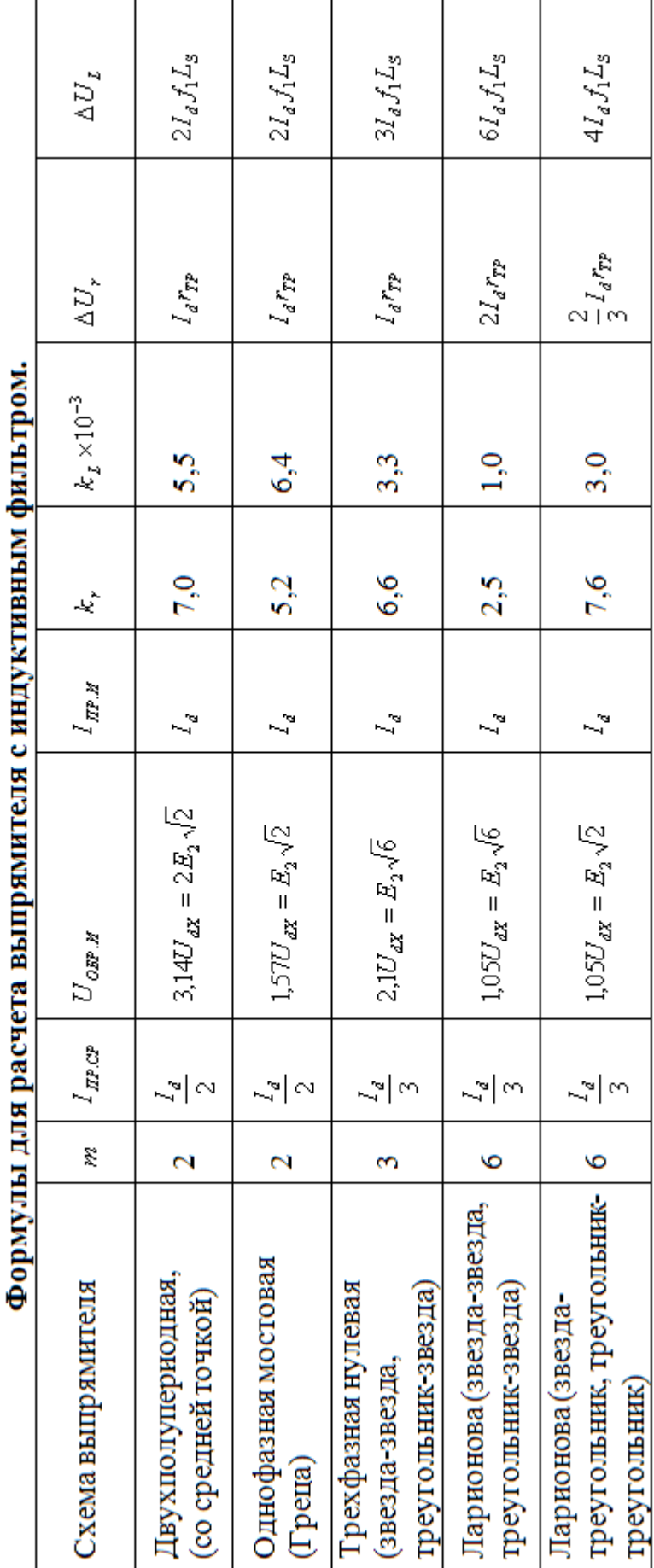

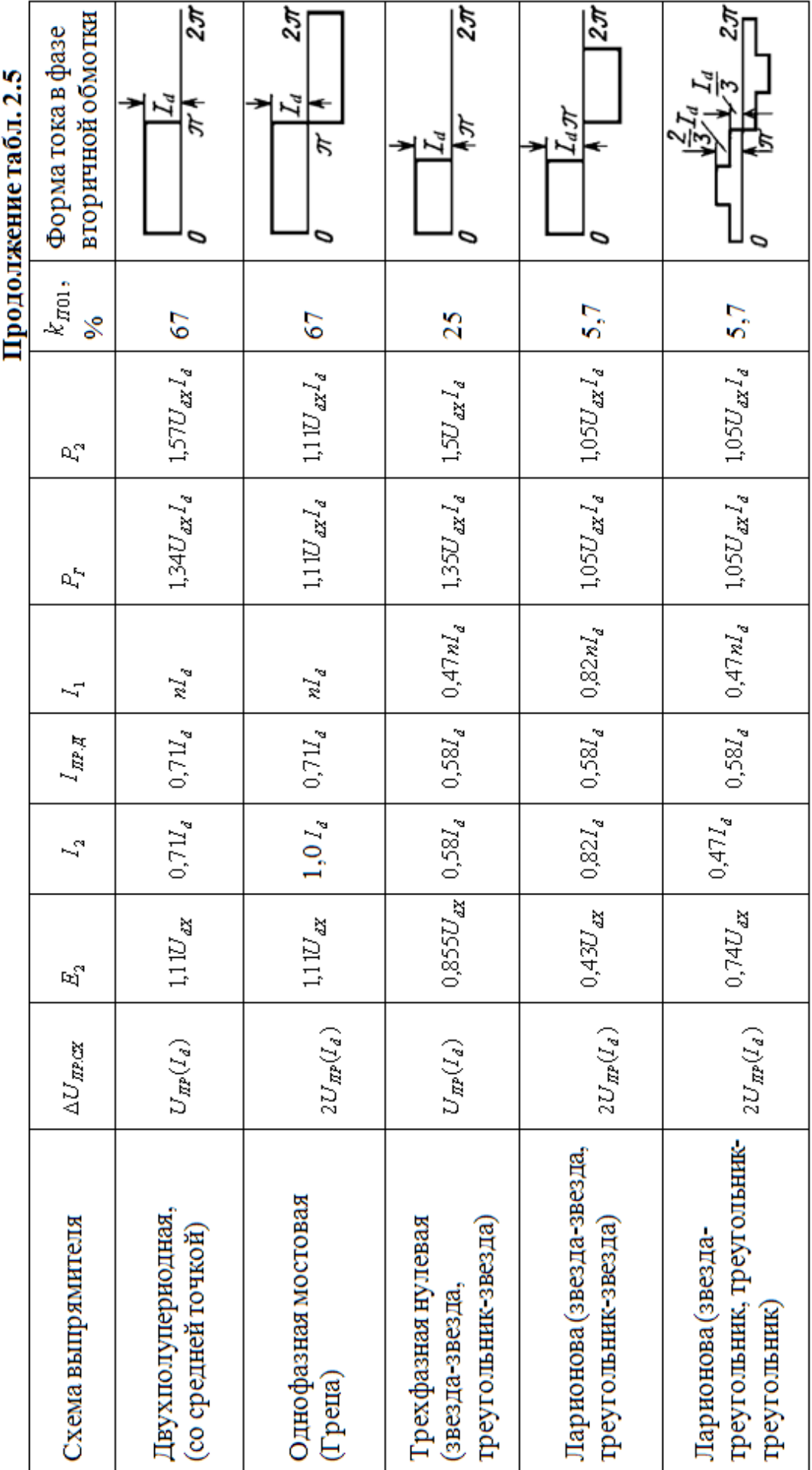

**Выбор вентилей.** Для выбора вентилей определяют значения  $I_{IPCP}$ ,  $U_{OBPH}$  и  $I_{HPH}$  по формулам таблицы 2.5. При этом в формулу для  $U_{OBPH}$ подставляют значение  $1, 2U_d$  вместо пока неизвестного значения  $U_{dx}$ . После расчета выпрямителя значение *UОБР*.*<sup>И</sup>* уточняют.

Активное сопротивление обмоток трансформатора  $r_{\tau p}$  и индуктивность рассеяния обмоток трансформатора  $L_s$ , приведенные к фазе вторичной обмотки, определяют согласно (1.2) и (1.3) соответственно. Значения  $k_r$ ,  $k_l$ ,  $P_2$ , *P<sup>Г</sup>* находят из таблицы 2.5.

Определяют падение напряжения на активном  $\Delta U_r$  и реактивном  $\Delta U_x$ сопротивлениях трансформатора, падение напряжения на диодах в выбранной схеме выпрямителя *UПР*.*СХ* по формулам таблицы 2.5.

Определяют ориентировочное значение падения напряжения на дросселе  $\Delta U_L$  в зависимости от выпрямленной мощности по данным табл. 2.6.

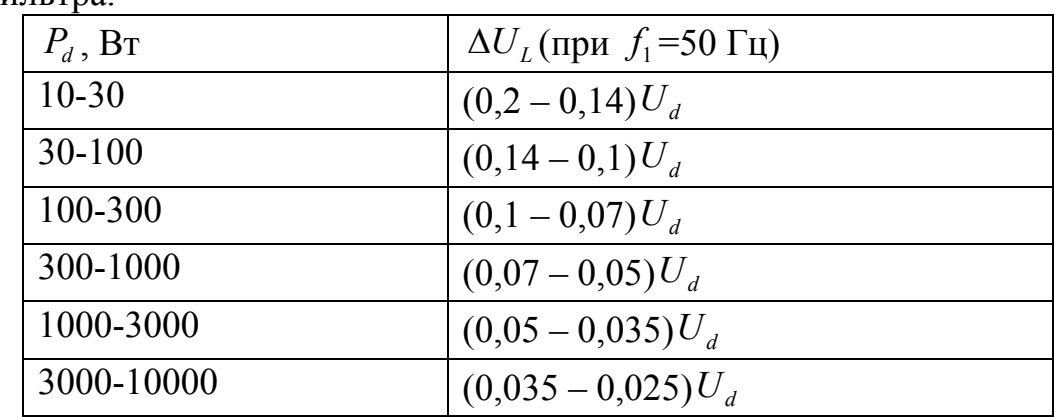

Таблица 2.6. Ориентировочные значения падения напряжения на дросселе фильтра.

Определяют выпрямленное напряжение при холостом ходе  $U_{\text{dX}}$ 

$$
U_{dX} = U_d + \Delta U_r + \Delta U_X + U_{IP.CX} + \Delta U_L = U_d + U_{IP.CX} + R_{BLX}I_d
$$
 (2.36)

Уточняют амплитуду обратного напряжения  $U_{\alpha \beta \mu}$  на диоде по формулам таблицы 2.5 и проверяют, чтобы оно не превышало предельно допустимое значение  $U_{\nu D \text{ }OBP \text{ } MAX}$  для выбранного типа диодов.

Определяют ЭДС фазы вторичной обмотки трансформатора  $E_2$ , действующее значение тока вторичной обмотки  $I_2$  и, если требуется, действующее значение тока через диод  $I_{IP}$  по формулам таблицы 2.5.

Значение *критической* индуктивности *Lкр* дросселя фильтра определяется согласно формуле (2.32). Задаваясь амплитудой 1-й гармонической *<sup>m</sup>*<sup>1</sup> *I* равной величине постоянной составляющей  $I_d$  выпрямленного тока в формуле (2.33), можно получить следующее выражение для расчета *Lкр* :

$$
L_{\kappa p} = \frac{2U_{dX}}{(m^2 - 1)m \omega_1 I_d}
$$
 (2.37)

Если выпрямитель должен работать в диапазоне токов от  $I_{dmin}$  до  $I_{dmax}$ , то при расчете в формулу (2.37) следует подставлять значение  $I_{dmin}$ .

Внешняя характеристика выпрямителя с L-фильтром, т.е. зависимость выпрямленного напряжения от тока нагрузки, представляет собой прямую линию и строится по двум точкам: 1)  $U_d = U_{dX}$ ;  $I_d = 0$ ; 2)  $U_d$ ;  $I_d$ .

Если выпрямитель имеет сглаживающий фильтр типа LC, то при уменьшении тока нагрузки внешняя характеристика отклоняется от прямой линии в сторону увеличения напряжения в точке, соответствующей критическому току нагрузки, который равен  $I_d$  при условии, что  $L = L_{k,n}$  (рис.  $2.22$ ).

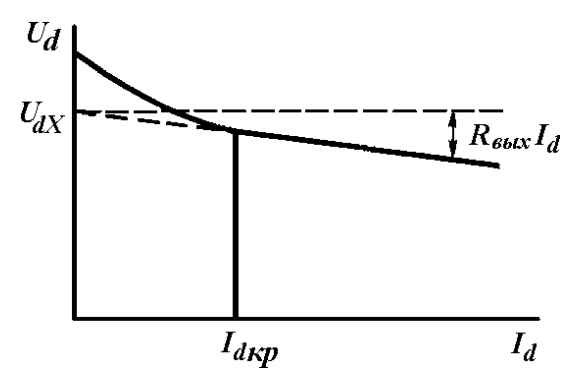

Рис. 2.22. Внешняя характеристика выпрямителя с  $LC$  - фильтром.

При дальнейшем уменьшении тока нагрузки выпрямленное напряжение растет, достигая при  $I_d = 0$  значения  $E_2\sqrt{2}$  (или  $E_2\sqrt{6}$  в схеме Ларионова при соединении вторичной обмотки звездой).

Зная коэффициент трансформации *п* и действующий ток  $I_2$  во вторичных обмотках можно найти действующий ток  $I_1$  первичных обмоток (см. таблицу 2.5). При соединении первичной обмотки треугольником ток линии  $I_{\text{U}} = I_1 \sqrt{3}$ . Значение габаритной мощности двухобмоточного трансформатора определяют по формулам таблицы 2.5 [8].

Особенностью переходных процессов, связанных с включением выпрямителей с LC-фильтрами в питающую сеть, считается наличие опасных перенапряжений на элементах фильтра и возможность наличия сверхтока - ток через диоды может в несколько раз превышать установившееся значение выпрямленного тока.

При проектировании выпрямителя следует также учитывать, что при выпрямителя **BCC** выпрямленное напряжение включении оказывается приложенным к обмотке дросселя фильтра, изоляция которой должна быть рассчитана на эту величину.

#### 2.4. Пример расчета выпрямителя при нагрузке, начинающейся с индуктивного элемента

Рассчитать выпрямитель, создающий на нагрузке постоянное напряжение  $U_a = 120$  В при токе  $I_a = 10$  А. Питающая сеть - промышленная трехфазная с нулем (четырехпроводная) 220/380 В, 50 Гц. Коэффициент пульсаций напряжения в нагрузке по первой гармонике  $k_{\text{II}} = 0.012$ .

#### Решение.

1. Найдем сопротивление нагрузки выпрямителя

 $R_d = U_d / I_d = 120/10 = 12$  (Om)

При этом полезная мощность в нагрузке

$$
P_d = U_d I_d = 120 \cdot 10 = 1200
$$
 (Br)

2. В качестве схемы выпрямления выбираем трехфазную мостовую (схема Ларионова), которая характеризуется высоким коэффициентом использования трансформатора по мощности и может быть рекомендована для использования в устройстве заданной мощности.

3. Для выбранной схемы выпрямления определяем средний ток вентиля, значение обратного напряжения на вентиле и максимальное значение тока через вентиль по приближенным формулам (см. таблицу 2.5)

$$
I_{IP.CP} = I_d / 3 = 10/3 = 3,33 (A),
$$
  
\n
$$
U_{OBP.H} \approx 1,05U_{dX} = 1,05 \cdot 1,2 \cdot U_d = 1,05 \cdot 1,2 \cdot 120 = 151,2 (B),
$$
  
\n
$$
I_{IP.H} \approx I_d = 10 (A).
$$

Выбираем в качестве вентилей диоды 6F20 [11]:  $U_{VDOSPMAX}$  = 200 B,  $I_{VD \; \Pi P.CP \; MAX} = 6A$ ,  $I_{VD \; \Pi P. \Pi \; MAX} = 9.5$  А. Вольт-амперная характеристика диода серии 6F(R) приведена на рис. 2.23 (приводится из технических данных [11]).

Исходя из заданного режима работы вентиля по току в прямом направлении определим внутреннее сопротивление диода для диапазона прямых токов до  $I_d$  при  $T_t = 25^\circ$  С согласно формуле (1.5):

$$
r_{VD} = \frac{U_{np}(I_d) - E_{nop}}{I_d} = \frac{1,0 - 0,75}{10} = 0,025
$$
 (OM)

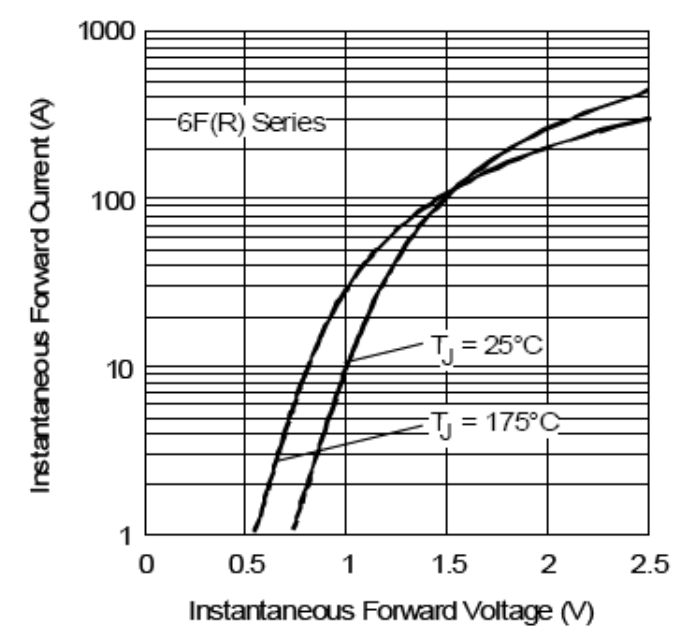

Рис. 2.23. ВАХ выпрямительных диодов серии 6F(R).

4. Ориентировочные значения активного сопротивления обмоток и индуктивности рассеяния трансформатора, приведенные к фазе вторичной обмотки, определяем согласно (1.2) и (1.3) и данным таблицы 2.5:

$$
r_{TP} \approx k_r \frac{U_d}{I_d f_1 B_m} \sqrt[4]{\frac{sf_1 B_m}{I_d U_d}} = 2,5 \frac{120}{10 \cdot 50 \cdot 1} \sqrt[4]{\frac{3 \cdot 50 \cdot 1}{10 \cdot 120}} \approx 0,357 \text{ (OM)}
$$
  

$$
L_s \approx k_L \frac{s U_d}{(p-1)^2 I_d f_1 B_m} \sqrt[4]{\frac{U_d I_d}{sf_1 B_m}} = 1,0 \cdot 10^{-3} \frac{3 \cdot 120}{(2-1)^2 \cdot 10 \cdot 50 \cdot 1} \sqrt[4]{\frac{120 \cdot 10}{3 \cdot 50 \cdot 1}} \approx 1,21 \text{ (MTH)}
$$

Принято: амплитуда магнитной индукции  $B_m$  в магнитопроводе - 1 Тл, число стержней трансформатора  $s = 3$ ,  $p = 2$ .

5. Определяем падение напряжения на активном  $\Delta U_r$  и реактивном  $\Delta U_x$ сопротивлениях трансформатора по формулам таблицы 2.5 для схемы Ларионова:

$$
\Delta U_r = 2I_d r_{TP} = 2.10 \cdot 0,357 = 7,14 \text{ (B)}
$$
  

$$
\Delta U_x = 6I_d f_1 L_s = 6.10 \cdot 50.1,21 \cdot 10^{-3} = 3,63 \text{ (B)}
$$

6. Определяем падение напряжения на диодах в выбранной схеме выпрямителя  $U_{IPCX}$  по формулам таблицы 2.5:

$$
U_{IP.CX} = 2U_{IP}(I_d) = 2.1,0 = 2,0
$$
 (B)

7. Определяем ориентировочное значение падения напряжения на дросселе  $\Delta U_L$  в зависимости от выпрямленной мощности по данным табл. 2.5:

$$
\Delta U_L = 0.05 \cdot U_d = 0.05 \cdot 120 = 6
$$
 (B),  $R_L = 0.05 \cdot R_d = 0.05 \cdot 12 = 0.6$  (OM).

8. Определяем выпрямленное напряжение при холостом ходе  $U_{\text{ax}}$ согласно (2.36):

$$
U_{dX} = U_d + \Delta U_r + \Delta U_X + U_{IP.CX} + \Delta U_L = 120 + 7,14 + 3,63 + 2 + 6 \approx 138,8 \text{ (B)}
$$

9. Считаем, что выпрямитель должен работать в режиме "непрерывных токов" в диапазоне от  $I_{d \min} = 0.1 I_d$  до  $I_{d \max} = I_d$ . Определяем значение критической индуктивности дросселя фильтра по формуле (2.37):

$$
I_{d \min} = 0,1I_d = 0,1 \cdot 10 = 1,0 \text{ (A)},
$$
  
\n
$$
L_{\kappa p} = \frac{2U_{dX}}{(m^2 - 1)m \omega_1 I_{d \min}} = \frac{2 \cdot 138,8}{(6^2 - 1) \cdot 6 \cdot 314,2 \cdot 1,0} = 4,21 \text{ (M FH)}.
$$

Выбираем с учетом допуска на величину индуктивности  $\pm 10\%$  и некоторым запасом значение  $L = 5$  мГн. Подобрать дроссель с подходящими параметрами можно на сайте http://www.epcos.com в разделе параметрического поиска (Inductors/Chokes). Если активное сопротивление выбранного дросселя отличается значительно от расчетного, то расчет следует повторить с новым сопротивлением дросселя.

10. Уточняем амплитуду обратного напряжения на диоде по формулам таблины 2.5:

$$
U_{OBP.H} = 1,05U_{dX} = 1,05 \cdot 138,8 \approx 146 \text{ (B)}
$$
  

$$
U_{OBP.H} < U_{VD OBP_{MAX}} = 200 \text{ (B)}
$$

 $11.$ Действующее значение ЭДС фазы вторичной обмотки трансформатора (табл. 2.5):

$$
E_2 = 0.43U_{dX} = 0.43.138,8 \approx 59.7
$$
 (B)

12. Рассчитаем действующее значение тока вторичной обмотки и действующее значение тока через диод (табл. 2.5):

$$
I_2 = 0,82I_d = 0,82 \cdot 10 = 8,2 \text{ (A)}
$$
  
\n
$$
I_{IP \ldots Q} = 0,58I_d = 0,58 \cdot 10 = 5,8 \text{ (A)}
$$
  
\n
$$
I_{IP \ldots Q} < I_{VD \text{ IP} \ldots Q \text{ MAX}} = 9,5 \text{ (A)}
$$

13. Находим коэффициент трансформации:

$$
n \approx E_2/U_1 = 59.7/220 = 0.2714
$$

14. Рассчитаем действующее значение тока первичной обмотки (табл.  $2.5$ :

$$
I_1 = 0.82nI_d = 0.82 \cdot 0.2714 \cdot 10 = 2.225
$$
 (A)

15. Определяем мощности вторичной и первичной сторон трансформатора

$$
S_2 = 3E_2 I_2 = 3.59, 7.8, 2 \approx 1470
$$
 (BA),  
\n $S_1 = 3U_1 I_1 = 3.220.2, 225 \approx 1470$  (BA).

16. Вычисляем точное значение габаритной мощности трансформатора:

$$
S_{aa6} = 0.5 \cdot (S_1 + S_2) = 1470 \text{ (BA)}
$$

или согласно табл. 2.5:

$$
S_{aa\bar{0}} = 1,05U_{dX}I_d = 1,05 \cdot 138,8 \cdot 10 \approx 1460 \text{ (BA)}
$$

17. Коэффициента использования трансформатора по мощности:

$$
K_{\alpha} = \frac{P_d}{S_{\text{eq6}}} = \frac{1200}{1470} \approx 0.816
$$

18. Найдем согласно (2.35) коэффициент сглаживания пульсации по 1-й гармонике фильтра:

$$
q_1 = \frac{k_{\pi 01}}{k_{\pi 1}} = \frac{5,7\%}{1,2\%} = 4,75
$$

где  $k_{\text{01}}$  - коэффициент пульсаций по 1-й гармонике на входе фильтра (см. табл. 2.5) для схемы Ларионова.

19. По найденному коэффициенту сглаживания  $q_1$  и выбранной индуктивности дросселя фильтра L находим из (2.35) емкость фильтра:

$$
C \approx \frac{q_1 + 1}{k^2 m^2 \omega_1^2 L} = \frac{4,75 + 1}{1^2 \cdot 6^2 \cdot (2\pi \cdot 50)^2 \cdot 0,005} = 324 \text{ (MKΦ)}
$$

Выбираем емкость конденсатора из стандартного ряда номиналов с учетом допустимого отклонения емкости в пределах  $\pm 20\%$  и некоторым запасом:  $C_{\phi} = 470$  (мкФ).

20. Коэффициент пульсаций выходного напряжения согласно (2.34):

$$
k_{\scriptscriptstyle H} = \frac{\Delta(m)}{\omega_1^2 LC} = \frac{0,00162}{(2\pi \cdot 50)^2 \cdot 0,005 \cdot 324 \cdot 10^{-6}} = 0,01
$$

21. Определим амплитуду и действующее значение 1-й гармонической тока через конденсатор фильтра (на частоте  $mf_1$ ) по заданному коэффициенту пульсаций напряжения в нагрузке по первой гармонике:

$$
U_{\text{dim}} = k_{\text{H}} U_{\text{d}} = 0.012 \cdot 120 = 1.44
$$
 (B),

$$
I_{\text{Clm}} = \frac{U_{\text{d1m}}}{X_{\text{Cl}}} = \frac{U_{\text{d1m}}}{1/m\omega_{\text{l}}C} = m\omega_{\text{l}}CU_{\text{d1m}} = 6 \cdot (2\pi \cdot 50) \cdot 324 \cdot 10^{-6} \cdot 1,44 = 0,88 \text{ (A)},
$$

$$
I_{\text{C1}} = I_{\text{C1m}} / \sqrt{2} = 0.88 / \sqrt{2} = 0.622 \text{ (A)}.
$$

Следовательно, допустимое действующее значение тока пульсации  $I_{\text{max}}$ для выбранного типа ЭК должно составлять не менее 0,63 А при максимальной рабочей температуре ЭК и частоте 300 Гц.

22. В схеме Ларионова при соединении вторичной обмотки в звезду напряжение х.х. согласно (2.26):

$$
U_{XX} = \sqrt{6}E_2 = \sqrt{6} \cdot 59,7 = 146,25 \text{ (B)}
$$

Однако, особенностью переходных процессов, связанных с включением выпрямителей с LC-фильтрами в питающую сеть, является наличие опасных перенапряжений на элементах фильтра.

По данным таблицы 1.2 ближайший стандартный номинал рабочего напряжения ЭК  $U_{\text{PAE,HOM}}$  = 160 В, следующий за ним - 180 В. Предельное напряжение (surge voltage), которое способен выдержать ЭК с  $U_{\text{p}_{4E} HOM} = 160 B$ (в течение 30 сек), - 200 В.

Имеется большое количество серий ЭК на данное рабочее напряжение  $U_{\text{PAE,HOM}}$  = 160 В и емкость  $C \geq 470$  мкФ: Hitachi AIC - НСGН (тип - под "винт"), HP3, HU3, HF2, HV2 (все типа "snap-in") [15], Hitano - ELP, EHP, EHL (все типа "snap-in"), EPCOS - B43821, B43851, B43231, B43254.

Так как для срока службы ЭК одним из двух определяющих параметров является рабочее напряжение, то возможно имеет смысл выбрать ЭК на  $U_{\text{P4E HOM}} = 180 B$  и из тех же серий - HP3, HU3, HF2, HV2 (Hitachi AIC).

Выберем два ЭК одной серии HP3 (Hitachi AIC) на рабочие напряжения 160 В и 180 В и емкостью 470 мкФ (рис. 2.24) [15]. Проведем расчет их срока службы.

| Rated<br>Voltage<br>(WVDC) | Part<br>Number     | Capacitance | Case Size<br>$ØD \times L$ (mm) | Maximum Ripple<br>Current (A rms)<br>@85° C,120Hz | Maximum<br>ESR (m $\Omega$ ) | Typical<br>ESL (nH) |
|----------------------------|--------------------|-------------|---------------------------------|---------------------------------------------------|------------------------------|---------------------|
| 160 Volts                  | <b>HP32C471MRX</b> | 470         | 22 X 30                         | .76                                               | 305                          |                     |
| (Code: 2C)                 | HP32C470MRY        | 470         | 25 X 25                         | 1.74                                              | 305                          | 6                   |
|                            |                    |             |                                 |                                                   |                              |                     |
| 180 Volts                  | HP32P471MRX        | 470         | 22 X 30                         | 1.76                                              | 265                          | 8                   |
| (Code: 2P)                 | HP32P471MRY        | 470         | 25 X 25                         | 1.74                                              | 265                          | 8                   |

**HP3 Series** •Life rating to 2,000 hours at 85°C •Temperature range -40°C to +85°C

Рис. 2.24. Параметры ЭК серии HP3.

Величину действительного значения тока пульсации выберем с запасом относительно первой гармонической:

$$
I_{C_{\sim}}
$$
(300 T<sub>II</sub>, 20<sup>o</sup>) =1,2  $\cdot I_{C_1}$  =1,2  $\cdot$  0,622  $\cong$  0,75 (A).

Мощность потерь в ЭК согласно формуле (1.15):

$$
P_{Ca}^{U1} \approx r_{ESR}^{U1} \cdot I_{C_{\sim}}^2 = 0,305 \cdot 0,75^2 = 0,172 \text{ (Br)},
$$
  
\n
$$
P_{Ca}^{U2} \approx r_{ESR}^{U2} \cdot I_{C_{\sim}}^2 = 0,265 \cdot 0,75^2 = 0,15 \text{ (Br)},
$$

где индекс "*U1*" относится к ЭК на 160 В, а индекс "*U2*" к ЭК на 180 В.

Выберем ЭК типоразмера D x L = 25 х 25 мм, согласно данным рис. 1.16 тепловое сопротивление порядка  $R<sub>th</sub> = 22.8$  °С/Вт. Тогда из формулы (1.17):

$$
\Delta T^{U1} = R_{th} P_{Ca}^{U1} = 22.8 \cdot 0.172 \approx 4^{\circ} \text{ C}, \quad \Delta T^{U2} = R_{th} P_{Ca}^{U2} = 22.8 \cdot 0.15 = 3.4^{\circ} \text{ C}.
$$

При температуре окружающей среды  $T_A = 40^{\circ}$  С получим:

$$
T_{hs}^{U1} = T_A + \Delta T^{U1} = 40 + 4 = 44^{\circ} \text{ C}, \qquad T_{hs}^{U2} = T_A + \Delta T^{U2} = 40 + 3,4 = 43,4^{\circ} \text{ C}.
$$

Воспользуемся формулой (1.18) для оценки срока службы ЭК:

$$
L_{OP}^{U1} = 2000 \cdot 2^{\frac{85-44}{10}} \cdot (160/121.5)^{2.5} = 2000 \cdot 17.15 \cdot 2 = 68\,600\, (uacos)
$$
\n
$$
L_{OP}^{U2} = 2000 \cdot 2^{\frac{85-43.4}{10}} \cdot (180/121.5)^{2.5} = 2000 \cdot 17.88 \cdot 2.67 = 95\,500\, (uacos)
$$

Здесь  $T_0 = T_{hs \text{max}} = 85^\circ$  С,  $L_0 = 2000$  часов, рабочее напряжение  $U_{PAB} = U_d (1 + k_{I1}) = 120 \cdot (1 + 0.012) \approx 121.5 \text{ B}.$ 

Таким образом, в данном случае потери мощности в ЭК малы и он практически не нагревается. Это и определяет, в значительно большей степени, чем величина номинального рабочего напряжения, срок службы ЭК.

.

# Глава 3. Моделирование электротехнических устройств в пакете MATLAB приложение Simulink

# 3.1. Основной инструментарий приложения Simulink

# 3.1.1. Запуск системы MATLAB и приложения Simulink

В данном разделе излагаются основные принципы работы в пакете MATLAB и его приложении Simulink [26]. Работа с пакетом Simulink начинается с запуска системы MATLAB с помощью выведенного на рабочий стол ярлыка **иневая** либо через кнопку на панели задач программы Windows Пуск\Программы\МАТLAВ (здесь и ниже наклонная черта «\» является разделителем последовательности нужных пунктов или действий в меню, подменю и т.д.). В результате открывается окно (рис. 3.1), содержащее:

- название окна - MATLAB:

- панель меню: File (файл), Edit (редактирование), View (вид), Web (вэбсайт), Window (окно), Help (помощь);

- панель инструментов, на которой расположены в своем большинстве известные кнопки, но среди них имеется кнопка, имеющая всплывающую подсказку Simulink;

- наборное поле командного окна;

- строку состояния.

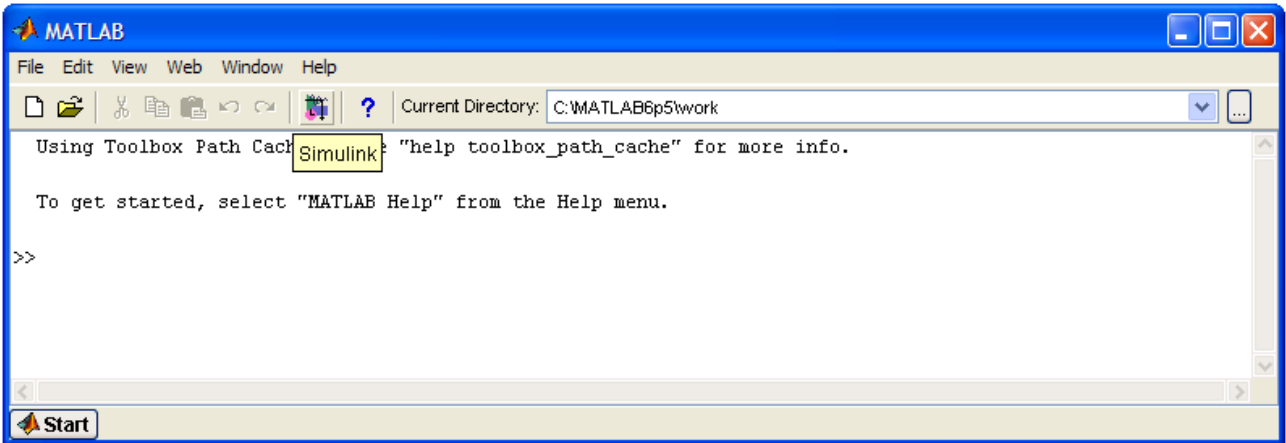

Рис. 3.1. Командное окно системы MATLAB 6.5.

Запуск пакета Simulink осуществляется одним из следующих способов:

- с помощью кнопки Simulink на панели инструментов (при этом вызывается окно обозревателя (браузера) библиотеки Simulink Library Browser);

- набором в строке командного окна слова Simulink с последующим нажатием кнопки Enter на клавиатуре (так же вызывается окно обозревателя);

- последовательным выбором пунктов меню File/New/Model (открывается окно для создания S- или SPS-модели);

- с помощью кнопки открытия документа на панели инструментов (вызывается окно с созданной ранее моделью, сохраненной в виде mdl-файла).

Последний из перечисленных способов следует применять для запуска отлаженной модели, в которую не требуется добавлять какие-либо блоки. Сразу отметим, что под S- и SPS-моделями понимаются соответственно модели, созданные с помощью программ Simulink и SimPowerSystems. Основные манипуляции в процессе работы осуществляются с помощью левой клавиши мыши (ЛКМ). Использование правой клавиши мыши (ПКМ) будет оговариваться особо. Открывать окно обозревателя нужно в тех случаях, когда создается новая модель или корректируется имеющаяся модель. Под корректировкой понимается добавление новых блоков из библиотеки или удаление «лишних» блоков из числа имеющихся и к настоящему времени ставших ненужными.

Окно обозревателя (рис. 3.2) содержит:

- панель с названием окна Simulink Library Browser;

- панель меню;

- панель инструментов с кнопками;

окно с названием выбранного раздела библиотеки;

- левое окно со списком разделов библиотеки (содержание окна на рис. 3.2 выведено частично);

- правое окно для вывода содержания открытого раздела или подраздела библиотеки в виде пиктограмм;

- строку состояния окна.

При вызове окна обозревателя автоматически открывается раздел библиотеки Simulink, который размещается в левой и правой частях этого окна. В левой части помещено подстрочное подменю в виде дерева. А в правой пиктограммы подразделов этого раздела. Отметим, что в нижнем отделе списка левой части окна имеется строка с названием раздела SimPowerSystems. С разделами в левой части правила работы общие для подобных списков: в пиктограмме свернутого узла дерева знак «+», а у развернутого - «-». Щелчком ЛКМ по указанному знаку можно развернуть или свернуть узел дерева.

На панели меню окна обозревателя имеются 4 меню:

File – работа с файлами библиотеки: создание новой модели, открытие или закрытие mdl-файла;

Edit – добавление блоков в выделенную модель и их поиск по указанному названию в дополнительном окне;

View – управление показом элементов интерфейса;

Help – вызов справки по окну обозревателя.

На панели инструментов окна обозревателя располагаются кнопки:

 $1 -$ Create a new model – Создать новую модель (открыть окно модели);

2 – Open a model – Открыть одну из ранее созданных и сохраненных моделей;

3 – Stay on top – Расположить и удерживать окно обозревателя поверх других открытых окон;

4 – Find – Найти блок в библиотеке.

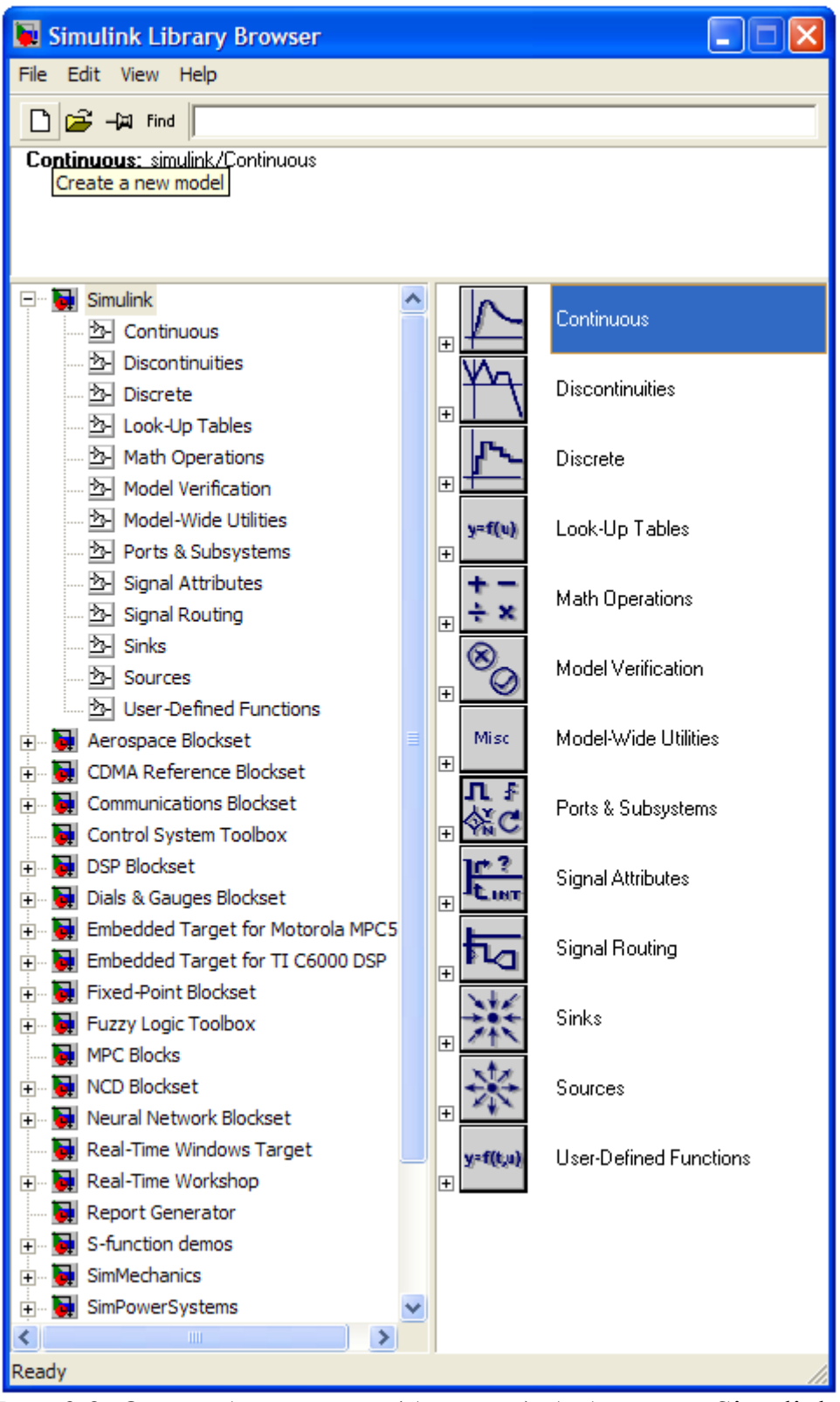

Рис. 3.2. Окно обозревателя (браузера) библиотеки Simulink.

В обозревателе имеется собственная поисковая система блоков по названию. Можно набирать название искомого блока в текстовом поле (допустимо набирать первые несколько символов названия) справа от значка «Find». Допустим, ищется блок, display. Набирается его название и, после нажатия клавиши Enter, начнется автоматический поиск блока с таким названием в библиотеках. В случае нахождения блока автоматически

раскроется раздел библиотеки, в котором этот блок находится (в примере – раздел Simulink\Sinks). В правом окне появится пиктограмма блока. При повторном выполнении поиска с помощью клавиши Enter система найдет следующий блок, содержащий в своем названии слово display (блок display в разделе библиотеки DSP Blockset\DSP Sinks). Аналогично поиск выполняется через меню Edit/Find block в дополнительном окне. Следовательно, зная функцию блока на английском языке, можно выполнять их автоматический поиск.

# **3.1.2. Состав библиотеки Simulink**

В библиотеку приложения Simulink входит ряд разделов. Для знакомства с ними откроем окно MATLAB и соответствующей кнопкой вызовем окно обозревателя Simulink Library Browser (см. рис. 3.2). В левой части раскрыто дерево разделов Simulink , а в правой части расположены пиктограммы этих разделов:

1 – Continuous – блоки аналоговых (непрерывных) сигналов.

2 – Discontinuities – блоки нелинейных элементов.

3 – Discrete – блоки дискретных (цифровых) сигналов.

4 – Look-Up Tables – блоки для формирования таблиц.

5 – Math Operations – блоки для реализации математических операций.

6 – Model Verification – блоки для проверки параметров сигналов.

7 – Model-Wide Utilities – подраздел дополнительных утилит.

8 – Ports&Subsystems – порты и подсистемы.

9 – Signal Attributes – блоки для изменения параметров сигналов.

10 – Signal Routing – блоки, определяющие маршруты сигналов.

11 – Sinks – приемники и измерители сигналов.

12 – Sourсes – источники сигналов.

13 – User-Defined Functions – функции, создаваемые пользователем (обычно с применением программных кодов).

При освоении моделирования в Simulink пользователю бывает удобнее работать с окном, в котором представлены пиктограммы всех разделов данной библиотеки (рис. 3.3). Это окно вызывается следующим образом, стрелка указателя мыши наводится на строку требуемого раздела Simulink Library Browser, нажимается ПКМ, появляется указатель, предлагающий открыть раздел (Open the 'Name' Library). Щелчком по нему ЛКМ вызывается требуемое окно Library: например Simulink Library (рис. 3.3). В нем расположены пиктограммы перечисленных выше разделов. Двойным щелчком ЛКМ по нужной пиктограмме открывается окно с пиктограммами блоков данного раздела библиотеки Simulink.

При работе в MATLAB и его приложении Simulink следует **запомнить**, что число π обозначается как «pi», бесконечность – inf, вместо десятичной запятой в числах используется десятичная точка, числа могут быть представлены в виде 1е-3 =  $10^{-3}$  или 1.5e5 = 150000.

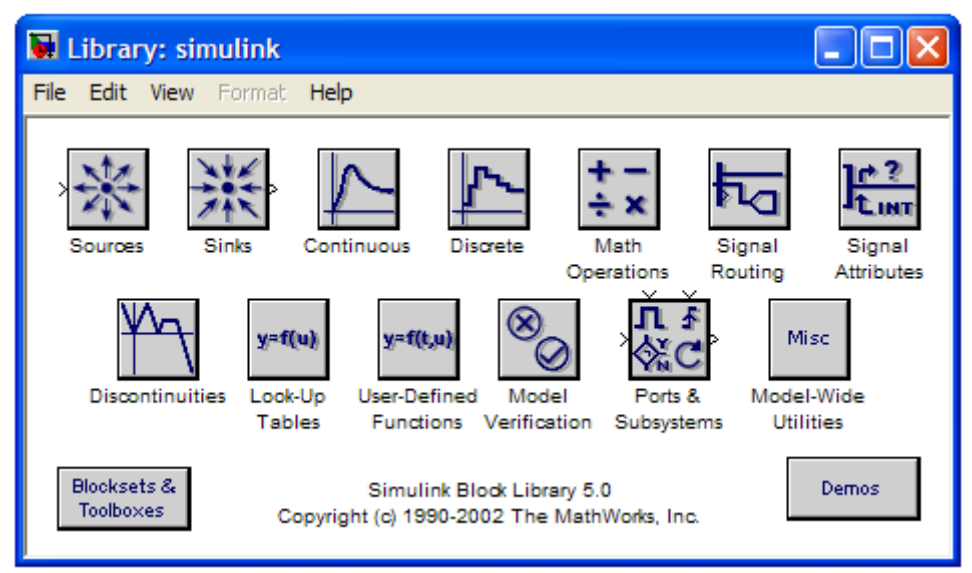

Рис. 3.3. Окно Library: simulink с пиктограммами разделов библиотеки Simulink.

При значений параметров блоков установке ДЛЯ построения функциональных и виртуальных моделей используются абсолютные и относительные единицы (табл. 3.1) [26].

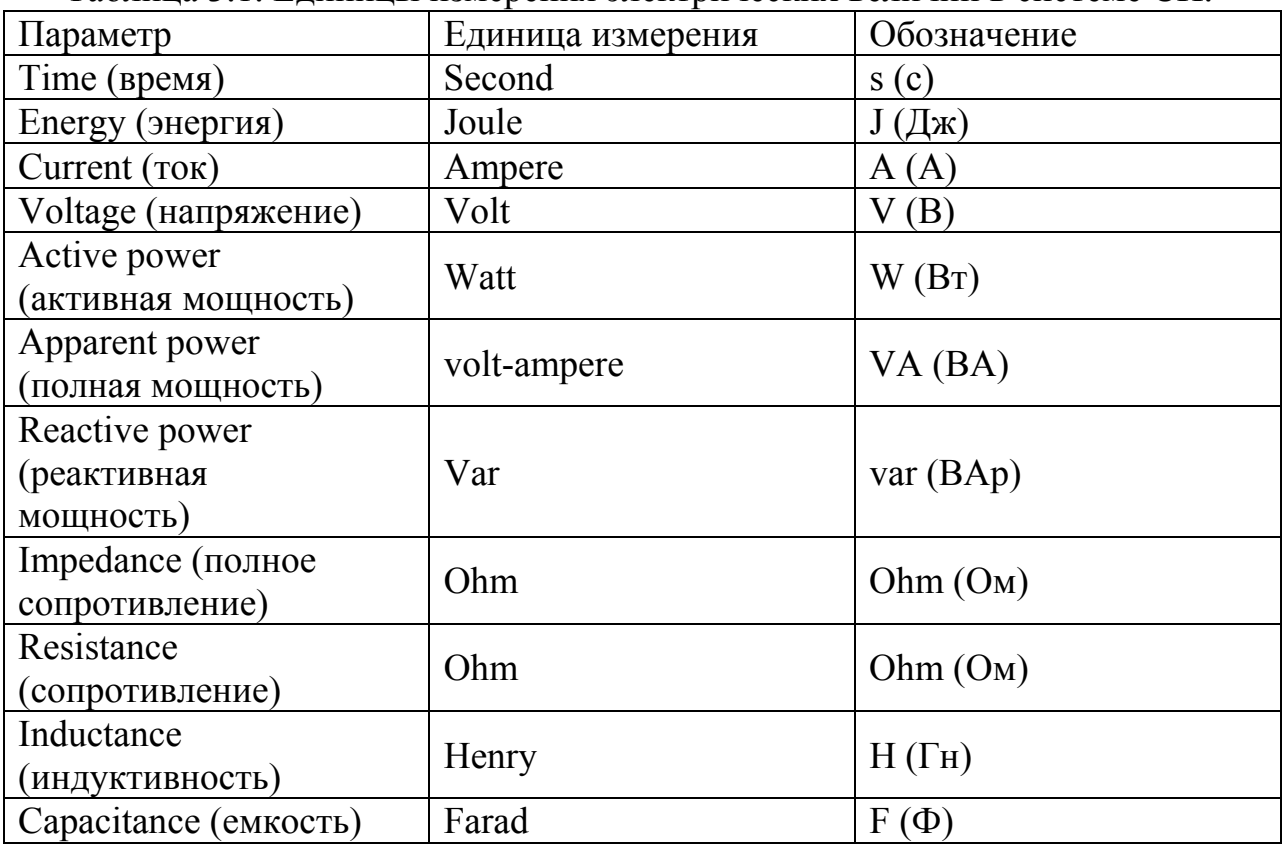

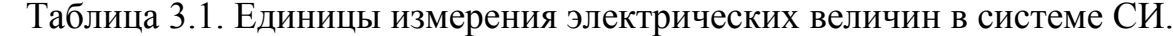

В некоторых моделях значения параметров задаются в относительных единицах (обозначение ри или о.е.). Общая формула для перехода к относительным единицам имеет вид:

где *X* - значение физической величины для некоторого параметра в исходной системе единиц, например СИ; *Xб* - базовое значение физической величины, выраженное в той же системе единиц и принятое в качестве единицы измерения величины *X* в системе относительных единиц.

# **3.1.3. Измерительные блоки библиотеки Simulink (приемники сигналов Sinks). Настройка осциллографа Scope.**

Вызовем подраздел Sinks (приемники сигналов) в окне обозревателя Simulink. В этом подразделе библиотеки Simulink располагаются блоки для измерения и контроля сигналов, а также для наблюдения за ними и регистрации. Наиболее часто используемое измерительное устройство – осциллограф (Scope), который подробно рассматривается в этом разделе.

#### **Цифровой дисплей Display**

*Пиктограмма* цифрового дисплея "Display" и окно настройки его параметров представлены на рис. 3.4.

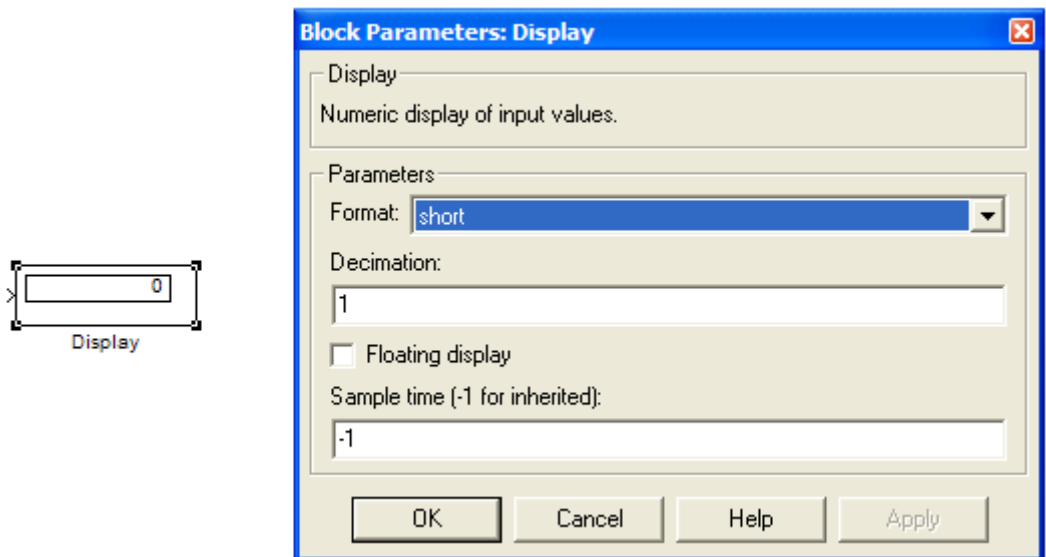

Рис. 3.4. Пиктограмма цифрового дисплея "Display" и окно настройки его параметров.

*Назначение* – отображает значение сигнала (сигналов) на его входе в виде числа.

*Параметры блока:* 

*Format* – формат отображаемого сигнала. Может принимать следующие значения:

*short* – 5 цифр с учетом десятичной точки,

*long* – 15 цифр с десятичной точкой,

 $short$   $e-5$  цифр с плавающей точкой и т.д.

*Decimation* – прореживание (для *Decimation* равной 2, отображается каждое второе значение сигнала, поступающего на вход).

*Floating display – изменяющийся режим.* При установленном флажке входной порт отсутствует. Сигнал, подлежащий измерению, выбирается щелчком ЛКМ по линии связи, по которой проходит этот сигнал.

время дискретизации (при -1 повторяет время Sample time – дискретизации предыдущего блока). При выводе интегральных характеристик периодических сигналов, определяемых за их период, удобно задавать время дискретизации равное периоду сигнала. В этом случае промежуточные значения накопляемых вычислений в течение периода сигнала не важны, а вывод конечного результата на экран блока "Display" производится каждый период.

# Графопостроитель XY Graph

Пиктограмма графопостроителя "XY Graph":

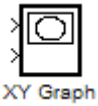

Назначение - построение графика, представляющего собой зависимость значений одного сигнала  $Y$  (второй нижний вход) в функции другого  $X$  (первый верхний вход).

Параметры блока:

*х*-тіп и *х*-тах – минимальное и максимальное значение сигнала по оси X.  $y$ -тіп и  $y$ -тах – минимальное и максимальное значение сигнала по оси  $Y$ . Saple time – время (шаг) дискретизации.

Обычно данный блок применяется для построения диаграмм нагрузки или диаграмм движения рабочей точки.

### Блок записи в рабочее пространство MATLAB - То Workspace

Пиктограмма блока записи "То Workspace" и окно настройки его параметров представлены на рис. 3.5.

Назначение - запись данных, поступающих на вход блока, в рабочее пространство. Под рабочим пространством понимается та часть памяти в компьютере, которая отводится процессором при работе с программой MATLAB, и используется для сохранения ее исходных, текущих и конечных данных.

Параметры блока:

Variable name - имя переменной (идентификатор), под которым она будет записываться в рабочее пространство;

Limit data points to last – предельное количество сохраняемых расчетных точек записываемой переменной (inf - бесконечное число значений);

 $Decimation$  – прореживание;

Sample time - шаг дискретизации (при -1 повторяет шаг дискретизации предыдущего блока);

Save format - формат сохранения данных из списка:

*Structure* – структура (сохраняется в виде структуры с тремя полями: *time* – время, *signals* – сигнал, *block Name* – имя модели и блока, причем поле времени остается не заполненным, т.е. пустым).

*Structure with time* – представляет собой предыдущую структуру, но со временем (вектор временных шагов моделирования), т.е. поле времени будет заполненным,

*Array* – массив (при записи одного сигнала составляющие его данные сохраняются в виде вектора-столбца).

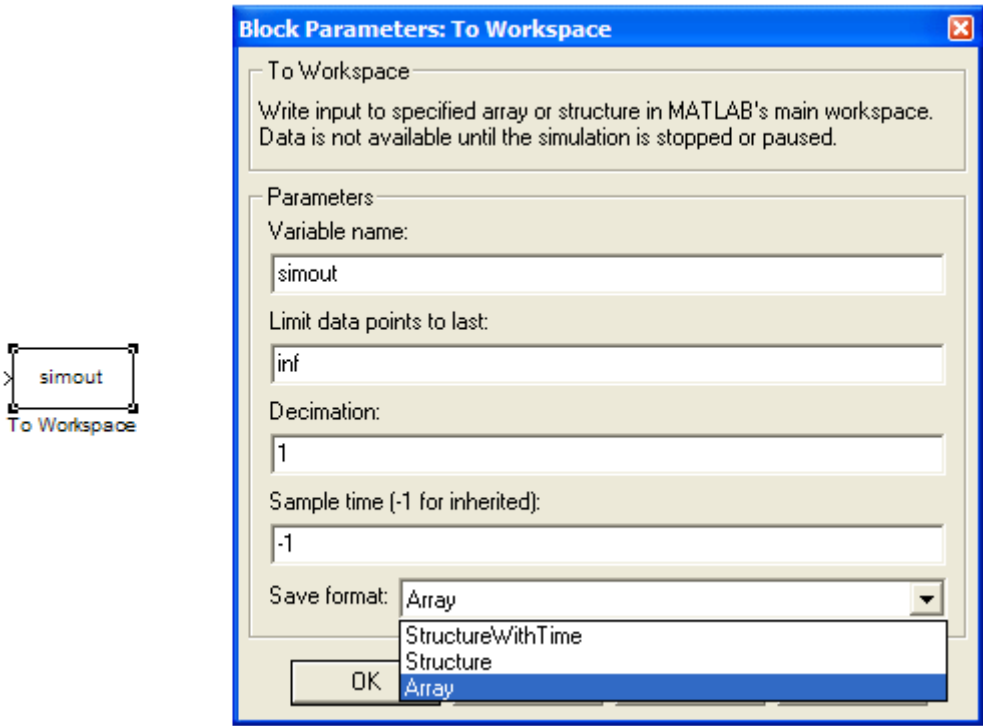

Рис. 3.5. Пиктограмма блока записи "To Workspace" и окно настройки его параметров.

Заметим, что в разделе Sinks имеется блок "To File" для записывания в файл данных, которые подаются на его вход. Основное отличие этого блока от предыдущего состоит в том, что сохраненные в виде файла данные могут находиться в памяти и вызываться из нее до момента удаления файла пользователем. В то же время в рабочем пространстве содержимое блока "To Workspace" сохраняется только на время сеанса, т.е. до выхода из программы MATLAB. В окне параметров блока "To File" задаются *Filename* (имя файла), *Variable name* (имя переменной), *Decimation* (децимация) и *Sample time* (шаг дискретизации) [26].

**Осциллограф Scope**  *Пиктограмма* осциллографа:

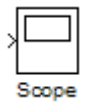

*Назначение* – построение временных диаграмм сигналов – осциллограмм.

Дает возможность наблюдения за ходом процессов при моделировании, а также измерение мгновенных значений сигнала.

#### **Окно осциллограммы.**

Окно для наблюдения за сигналами (окно осциллограммы) открывается двойным щелчком ЛКМ по пиктограмме "Scope", что выполняется на любой фазе моделирования (до начала, в процессе и после окончания процесса моделирования). Такое окно с осциллограммой гармонического сигнала показано на рис. 3.6, а.

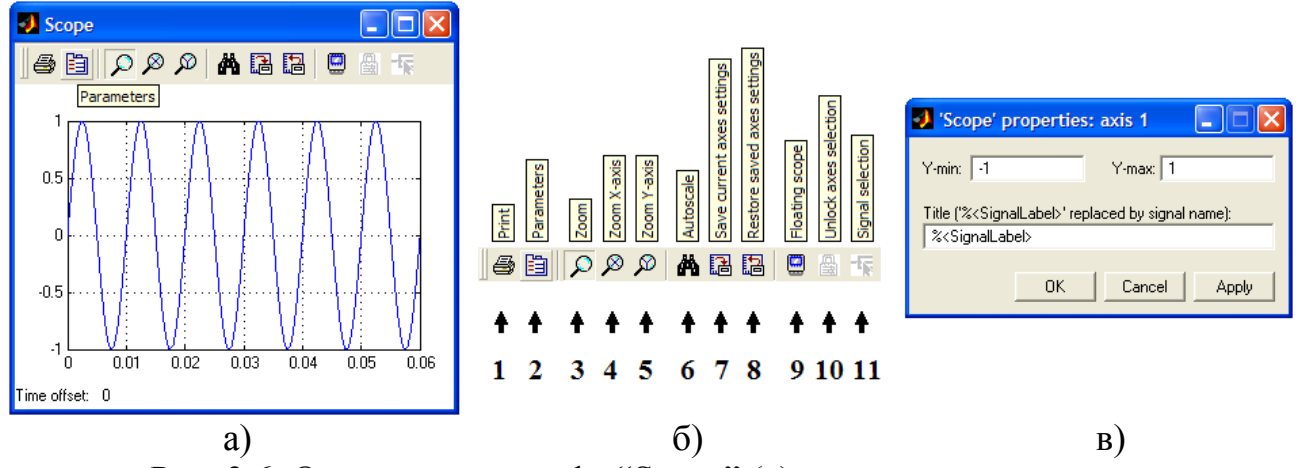

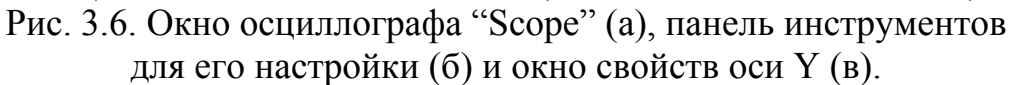

Для настройки этого окна используются следующие кнопки панели инструментов (рис. 3.6, б):

1 – Print – печать содержимого окна осциллограмм.

2 – Parameters – вызов окна настройки параметров.

3 – Zoom – увеличение масштаба по обеим осям.

4 – Zoom X-axis – увеличение масштаба по горизонтальной оси.

5 – Zoom Y-axis – увеличение масштаба по вертикальной оси.

6 – Autoscale – автоматическая установка масштаба по обеим осям (кнопка «бинокль»).

7 – Save current axes settings – сохранение текущих настроек окна.

8 – Restore saved axes settings – установка ранее сохраненных настроек окна.

9 – Floating scope – перевод осциллографа в изменяющийся режим.

10 – Lock/Unlock axes selection – закрепить/разорвать связь между текущей координатной системой окна и отображаемым сигналом (при включенном режиме Floating scope).

 $11 -$  Signal selection – выбор сигнала для отображения (при включенном режиме Floating scope).

Некоторые кнопки могут быть приведены в действие (нажаты) только при наличии временной диаграммы в поле осциллографа.

#### **Настройка масштаба осциллограммы**

Настройка включает следующую совокупность последовательных действий:

- нажать одну из требуемых кнопок Zoom, Zoom X-axis, Zoom Y-axis и щелкнуть ЛКМ в том месте осциллограммы, которое надо увеличить (один щелчок дает увеличение в 2,5 раза, а двойной возвращает к прежнему масштабу);

- нажать одну из кнопок Zoom, Zoom X-axis, Zoom Y-axis и, нажав, не отпуская ЛКМ, получить динамическую рамку (для обеих координат) или динамический отрезок (для одной из координат), и за счет их растягивания (сжатия) выделить область графика для увеличения. Такой выбор масштаба можно повторять несколько раз с большей детализацией кривой;

- щелкнуть ПКМ в окне графика, появится контекстное меню, в котором выбирается команда "Axes properties…" (свойства осей), а затем в появившемся окне "`Scope` properties: axis 1" (рис. 3.6, в) выставляют максимальное и минимальное значения по оси координат Y и, при необходимости, вписывается заголовок осциллограммы (Title). В нижней строчке окна имеются следующие кнопки:

Ok – сохранить вновь введенные параметры и закрыть окно;

Cancel – закрыть окно без сохранения вновь введенных параметров;

Apply – сохранит вновь введенные параметры без закрывания окна.

Настройки координаты Y (рис. 3.6, в) отражены в окне осциллограммы (см. рис. 3.6, а).

### **Настройка осциллографа**

Для настройки осциллографа используется окно задания параметров `Scope` parameters, которое вызывается кнопкой "Parameters" (кнопка 2 на рис.3.6, б). Оно содержит две закладки:

General – общие параметры (рис. 3.7, а);

Data history – параметры сохранения сигнала в рабочем пространстве Workspace системы MATLAB (рис. 3.7, б).

На закладке General в разделе Axes (оси) задаются:

Number of axes – число осей и одновременно число входов осциллографа; Time range – величина временного интервала, на котором отображается

график, т.е. модельное время;

Tick labels – вывод/скрытие осей и меток:

all – надписи для всех осей;

none – без осей и надписей к ним;

bottom axis only – надписи горизонтальной оси только для нижнего графика.

В разделе Sampling (установка параметров вывода графиков в окне) задаются:

- Decimation – прореживание (кратность вывода точек графика);

- Sample time – шаг дискретизации модельного времени (интервал дискретизации при отображении сигнала).

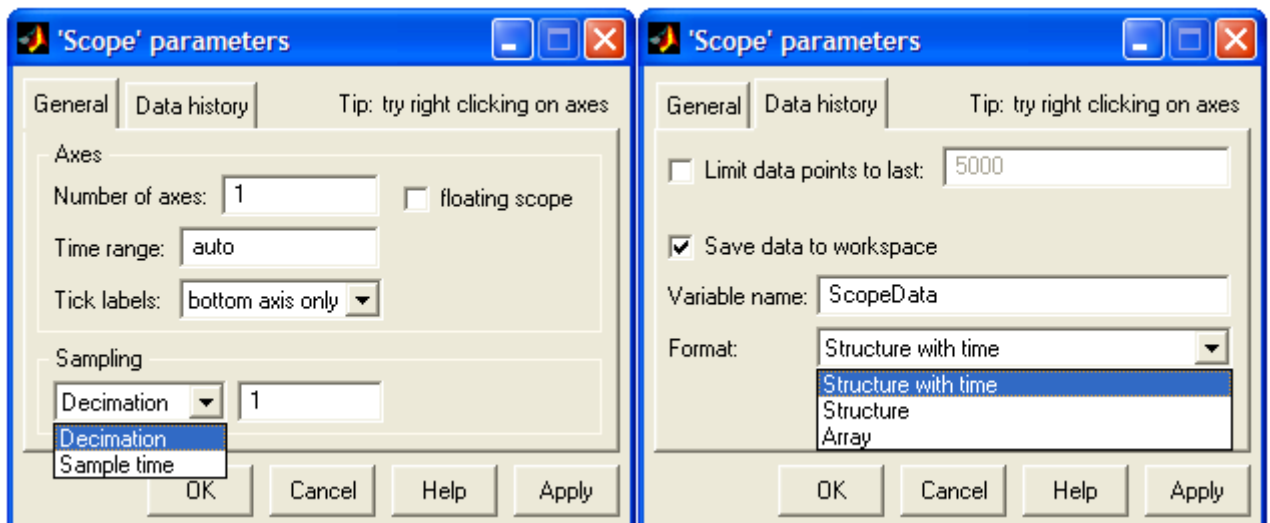

Рис. 3.7. Настройки параметров осциллографа "Scope" в окне с закладками General (a) и Data History (б).

Флаг в окошке floating scope переводит осциллограф в особый изменяющийся режим.

В окне с закладкой Data history осуществляется управление процессом сохранения данных, т.е. задаются следующие параметры:

Limit data points to last - максимальное количество отображаемых расчетных точек графика (по умолчанию устанавливается 5000, но если этот флажок снят, то количество отображаемых точек определяется количеством расчетных значений);

Save data to workspace – сохранить расчетные значения сигналов в рабочем пространстве MATLAB;

Variable name - имя переменной для сохранения сигналов в рабочем пространстве;

Format - формат данных для сохранения сигналов в рабочем пространстве, выбираемый в одном из следующих видов (см. выше описание блока To Workspace):

Structure with time – структура (массив записей) с дополнительным полем времени;

Structure – структура (массив записей);

Array - массив.

Поле окна осциллограммы всегда окрашено в черный цвет, который является неудобным. Изменять различные параметры окна осциллограмм можно с помощью следующих команд, набираемых в командной строке  $MATLAB [26]:$ 

 $\gg$  set(0, 'ShowHiddenHandles', 'On')  $\gg$  set(gcf, 'menubar', 'figure')

После выполнения этих команд в верхней строке окна осциллограмм появляется дополнительная строка с названиями меню: File, Edit, View, Insert, Tools, Window, Help. С помощью меню "Edit \ Axes Properties…" можно вызвать окно редактора Property Editor, который позволяет изменять свойства осей (axes) и графиков (line).

# **Изменяющийся осциллограф Floating Scope**

*Пиктограмма* "изменяющегося" осциллографа:

Floating

*Назначение* – построение временных диаграмм сигналов (осциллограмм).

Дает возможность наблюдать за ходом процессов при моделировании, а также измерять мгновенные значения сигнала, применяется для вывода произвольно назначенных сигналов.

В специальном режиме осциллограф используется без указания входов, выбор сигналов при этом выполняется с помощью кнопки Signal selection  $\mathbf{F}$  на панели инструментов окна осциллограммы, которое открывается двойным щелчком ЛКМ по пиктограмме осциллографа. Для того чтобы выбрать наблюдаемые сигналы, выполняются следующие действия:

- открыть окно осциллограммы;

- щелкнуть ЛКМ по полю осциллограммы (по периметру появится рамка синего цвета);

 $\sim$  с помощью кнопки  $\frac{1}{\sqrt{k}}$  открыть окно Signal selection;

- в окне отметить флажками имена блоков, сигналы которых подлежат наблюдению;

- запустить модель.

# **3.1.4. Создание собственных измерительных блоков в Simulink. Блок измерения углов отсечки вентилей.**

Библиотека Simulink содержит большой набор стандартных блоков, которые позволяют создавать собственные измерительные блоки. Среди стандартных измерительных блоков SimPowerSystems отсутствует блок измерения углов отсечки вентилей. Производить измерения углов в схемах с **"токовой отсечкой",** характерной для выпрямителя с емкостным фильтром, по данным графиков тока довольно трудоемко, поэтому необходимо разработать блок (схему) измерения углов отсечки.

Блок должен производить измерение углов включения, выключения и полного угла проводимости вентилей, т.е. включать три измерительных канала. Для универсальности модели введем переменную *Т* - период первичной сети переменного тока.

Структура, созданного из стандартных элементов библиотеки Simulink, блока измерения углов отсечки вентилей приведена на рис. 3.8.

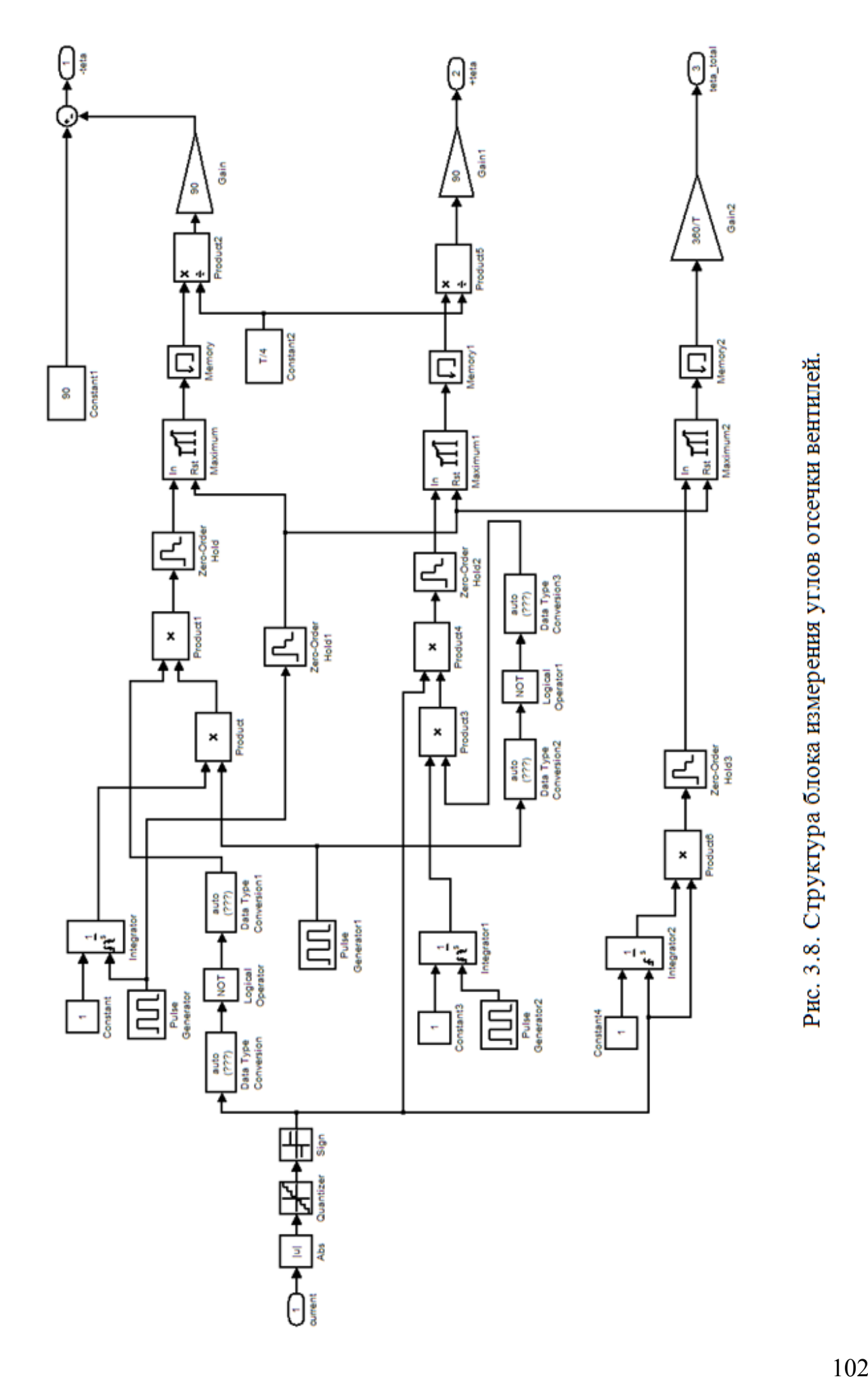

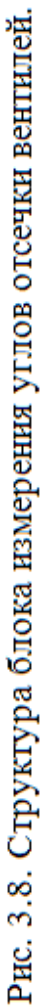

Блок "Abs" библиотеки "Simulink\Math Operations\" преобразует токовый сигнал в однополярный. Далее в блоке "Quantizer" библиотеки "Simulink\Discontinuities\" происходит дискретизация токового сигнала по уровню. Это необходимо из-за того, что любой решатель имеет конечную разрядность, а модель включает реактивные элементы и снабберные цепочки, и теоретическому "нулевому" току практически всегда в модели соответствует очень малое, но конечное и ненулевое значение. Шаг дискретизации "Quantization interval" следует выбирать исходя из номинальных параметров измеряемого сигнала, обычно достаточно  $(0,1+1)$ % от  $I_{HOM}$ . Таким образом, если величина тока меньше заданного шага дискретизации, то после блока "Quantizer" ему соответствует действительно нулевое значение. Блок "Sign" библиотеки "Simulink\Math Operations\" выдает прямоугольный сигнал "наличия тока": нулю соответствует ноль тока (вентиль закрыт), единица характеризует наличие тока (вентиль открыт) (рис. 3.9, б).

Верхний измерительный канал предназначен для измерения угла включения вентилей, алгоритм его работы отражают диаграммы рис. 3.9. Блок "Constant" ("Simulink\Sources\") и блок "Integrator" ("Simulink\Continuous\") формируют линейно нарастающий сигнал времени, который сбрасывается в ноль блоком "Pulse Generator" ("Simulink\Sources\") в моменты времени кратные *T*/2. Блок "Pulse Generator1" формирует прямоугольный сигнал с периодом *T*/2 и коэффициентом заполнения 0,5 (pulse width – 50% от периода, т.е. *T*/4). Перемножая сигналы с выхода блоков "Integrator" и "Pulse Generator1" в блоке "Product" ("Simulink\Math Operations\"), получим сигнал, повторяющийся каждые полпериода *Т*/2, линейно нарастающий в течение 0÷*Т*/4 (рис. 3.9, г). Перемножая его с инвертированным сигналом "наличия тока" (рис. 3.9, в) в блоке "Product1", фиксируем момент включения вентилей (рис. 3.9, д). Для инвертирования используется блок "Logical Operator - NOT" ("Simulink\Math Operations"), блоки "Data Type Conversion" ("Simulink\Signal Attributes\") предназначены для автоматического преобразования типа данных.

Блок "Maximum" ("DSP Blockset\Statistics\") предназначен для фиксации момента включения вентиля за время *Т*/2 (рис. 3.9, е), для работы блока в его параметрах следует задать режим (mode) - running. Обнуление (сброс) блока "Maximum" осуществляется сигналом с "Pulse Generator" каждый новый полупериод *T*/2, поэтому после него необходимо поставить блок "Memory" ("Simulink\Discrete\"), иначе в моменты времени кратные *T*/2 на выход подавался бы ноль.

В блоках "Product2" и "Gain" ("Simulink\Math Operations") найденное время включения пересчитывается в электрические градусы, таким образом определяется угол включения вентилей  $\psi_{BKT}$ . Далее определяется  $|\theta_1|$  согласно  $|\theta_1| = 90^\circ$  -  $\psi_{BKT}$  (знак минус при  $\theta_1$  опускается). Здесь используется блок "Sum" ("Simulink\Math Operations").

Схожие алгоритмы применяются для измерения угла выключения вентилей  $\theta$ , (средний измерительный канал) и полного угла проводимости

вентилей  $\theta_1 + \theta_2$  (нижний измерительный канал), работу которых соответственно отражают диаграммы рис. 3.10 и 3.11.

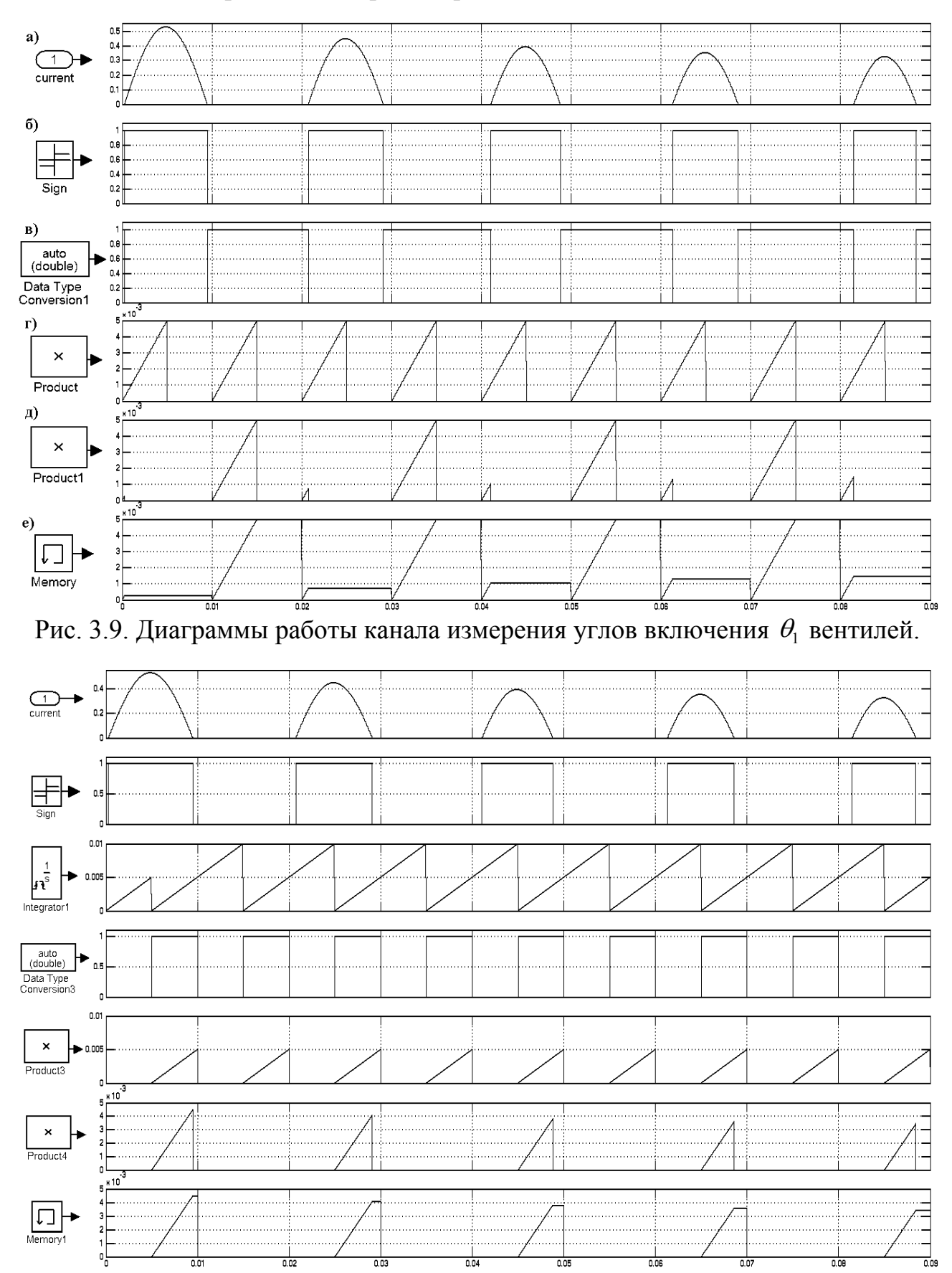

Рис. 3.10. Диаграммы работы канала измерения углов выключения  $\theta_2$  вентилей.

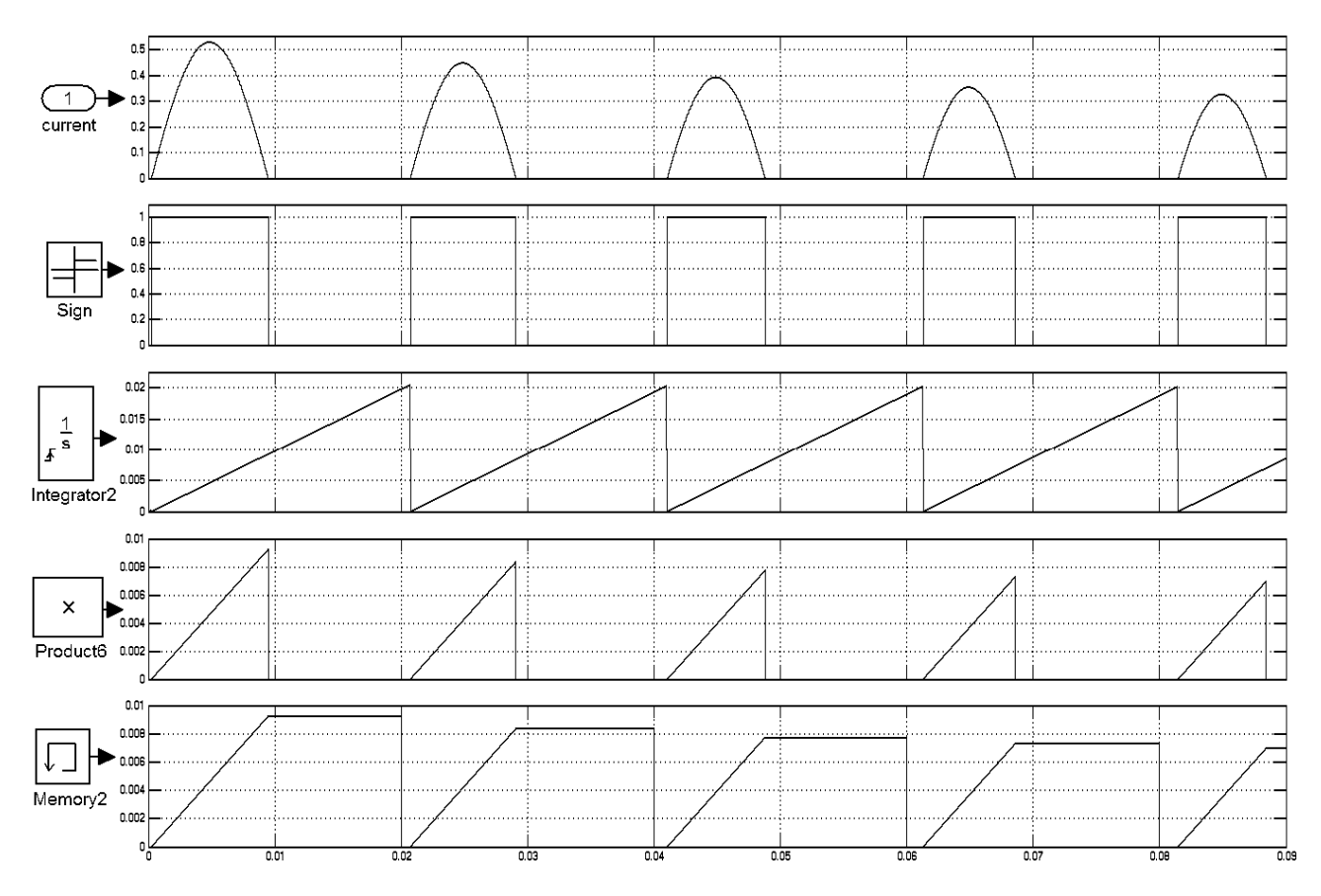

Рис. 3.11. Диаграммы работы канала измерения полного угла проводимости вентилей.

В конце расчета блок измерения углов отсечки фиксирует только их последние значения, для правильного определения углов необходимо выбирать расчетное время кратное *Т*/2. Полагается также, что начальная фаза сетевого напряжения равна нулю (фаза А для трехфазных схем), иначе углы будут определены неверно. Изменить начальную фазу сетевого напряжения можно, если специально учесть ее в блоках "Pulse Generator".

Следует отметить, что в примерах (рис. 3.9 – 3.11) входным сигналом является ток вентиля. На части периода сетевого напряжения данный вентиль не проводит и ток в течение этого времени равен нулю. Блок правильно зафиксирует углы отсечки только для интервалов проводимости, поэтому последний полупериод расчета должен соответствовать интервалу проводимости.
## 3.2. Моделирование электротехнических устройств в SimPowerSystems

## 3.2.1. Назначение и особенности библиотеки SimPowerSystems

Программа SimPowerSystems содержит набор блоков для построения моделей электрических цепей, источников виртуальных вторичного электропитания и устройств силовой электроники. Используя библиотеки Simulink и SimPowerSystems с применением функций и команд MATLAB, пользователь может не только имитировать работу устройств во временной области, но и изучать их частотные свойства, оценивать динамические параметры и осуществлять гармонический анализ токов и напряжений [27 - 32].

Несомненным достоинством SimPowerSystems является то, что при моделировании сложных систем силовой электроники можно использовать функциональные, виртуальные и структурные модели. Так, силовой блок полупроводникового преобразователя электрической энергии строится на основе виртуальных блоков SimPowerSystems, а система управления - с помощью функциональных блоков Simulink, отражающих лишь алгоритм ее работы без электрической схемы. Такой подход значительно упрощает саму модель и, как следствие, повышает скорость ее работы. Важно заметить, что библиотека SimPowerSystems имеет относительно большое количество блоков, а также дает возможность создавать новые подсистемы из блоков, имеющихся в библиотеке, и привлекать функции MATLAB. Все это значительно расширяет возможности программы SimPowerSystems и Simulink.

Построение SPS-моделей мало отличается от построения S-моделей (моделей Simulink). Для их создания необходимо открыть окно модели и окно библиотеки и, применив технологию «drag-and-drop», составить модель из блоков с выполнением соединений между ними. В то же время в создании SPSмоделей имеется своя специфика.

1. Входы и выходы SPS-моделей критичны к направлению протекания а соединительные линии между блоками являются тока. аналогами электрических проводов, по которым протекает ток в направлении по стрелкам.

Для соединения блоков следует щелкнуть ЛКМ на зажиме какого-либо блока и, удерживая ЛКМ, протянуть соединительную линию (провод) к зажиму другого блока. Выход одного блока может быть соединен с входом другого и наоборот. Если соединение из-за указанных направлений невозможно, т.е. случаи вход-вход и выход-выход, то для выполнения соединения применяют специальные блоки соединители **ИЗ** библиотеки "SimPowerSystems\Connectors\". В пакетах MATLAB 7 и 7.2 применена  $SimPowerSystems$  3.1,  $\mathbf{B}$ которой межблочные программа соединения некритичны к направлениям протекания токов (стрелки на соединительных линиях - проводах отсутствуют).

2. Непосредственное соединение между собой блоков из библиотеки Simulink и блоков из библиотеки SimPowerSystems недопустимо. Передавать сигнал от S-блока к SPS-блоку можно через управляемые источники тока или напряжения, а в обратную сторону - через измерители тока или напряжения.

3. В виртуальных моделях задаются начальные условия для токов и напряжений в реактивных элементах с помощью специального блока Powergui либо с помощью функции powerinit.

4. При анализе виртуальных моделей совместно с функциональными целесообразно использовать следующие решатели моделями дифференциальных уравнений: ode15s, ode23s, ode23t, ode23tb. При этом выбор осуществляется по результатам апробации и сравнения эффективности работы перечисленных выше решателей в процессе моделирования после запуска конкретной модели с учетом удовлетворительной скорости решения и получаемой картины процессов, т.е. при отсутствии необъяснимых выбросов или разрывов на временных диаграммах. Как правило, устанавливаемый по решатель ode45 использовать ДЛЯ анализа умолчанию SPS-моделей нежелательно по причине его медленной работы, и эта рекомендация выдается самим пакетом при запуске модели.

# 3.2.2. Разделы библиотеки SimPowerSystems

Откроем окно МАТLAB, а из него кнопкой и вызовем окно обозревателя Simulink Library Browser (см. рис. 3.2). Закроем в левой части окна открывшееся дерево библиотеки Simulink, щелкнув ЛКМ по значку «-» (возле Simulink), а затем откроем дерево SimPowerSystems щелчком ЛКМ по значку «+» (возле SimPowerSystems). Чаще бывает удобнее работать с окном, содержащим пиктограммы разделов SimPowerSystems. Чтобы его открыть, следует установить указатель мыши на главную строку дерева SimPowerSystems и нажать ПКМ. Появится строка с надписью "Open the SimPowerSystems Library". этой строке ЛКМ открывается ожидаемое После шелчка  $\Pi$ O ОКНО "Library: powerlib2" с пиктограммой разделов (рис. 3.12). Отметим, что порядок следования разделов в дереве SimPowerSystems и в окне Library: powerlib2 отличается.

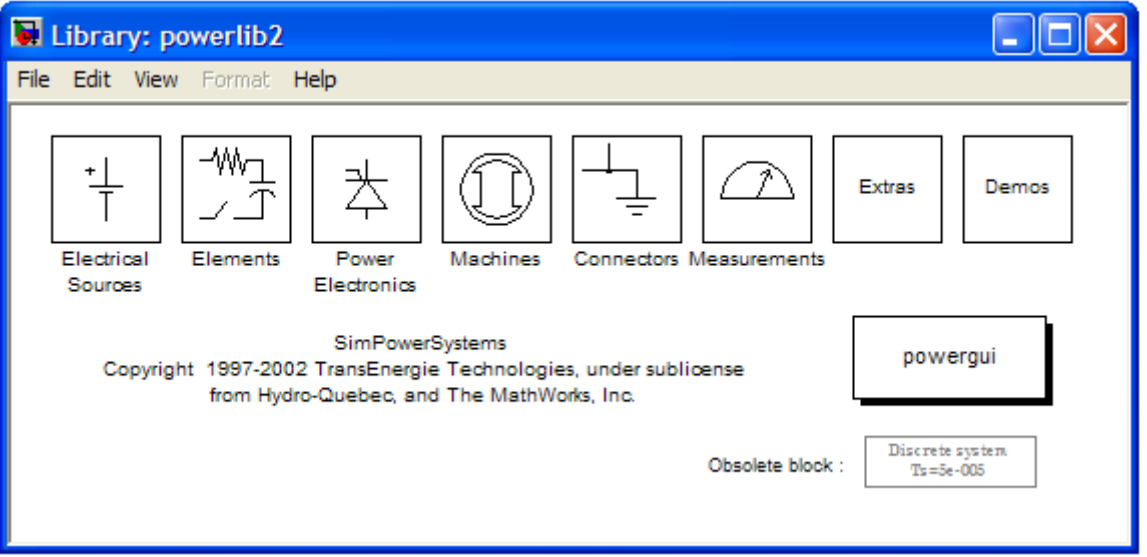

Рис. 3.12. Окно библиотеки Library: powerlib2 - SimPowerSystems.

Видно, что библиотека SimPowerSystems в MATLAB (версия 6.5) содержит следующие основные разделы (рис. 3.12):

Electrical Sources – источники электрической энергии;

Elements – электротехнические элементы;

Power Electronics – устройства силовой электроники;

Machines – электрические машины;

Connectors – соединительные элементы;

Measurements – измерительные и контрольные устройства;

Extras (Extra Library) – дополнительные устройства;

Demos – набор демонстрационных моделей.

Кроме того, в этом окне содержится блок Powergui для проведения анализа свойств исследуемой модели. На основе блоков из перечисленных разделов имеется возможность создавать виртуальные модели довольно сложных в схемотехническом отношении источников вторичного электропитания и устройств силовой электроники.

Основными базисными единицами электрических величин, которые выбраны для разработки моделей в SimPowerSystems, являются две независимые величины:

*Pб* - базисная мощность, равная номинальному значению мощности устройства (ВА).

*Uб* - базисное напряжение, равное номинальному действующему значению напряжения питания устройства (В).

Все остальные электрические базисные единицы определяются через эти две единицы. Например, базисный электрический ток  $I_{\delta} = P_{\delta}/U_{\delta}$  (A) и базисное сопротивление  $R_6 = U_6^2 / P_6$  (Oм).

Для цепей переменного тока должна задаваться базисная частота  $f_6$ , равная, как правило, номинальной частоте питающего напряжения  $f_1$ .

Для трансформатора, имеющего несколько обмоток, одна и та же мощность (номинальная мощность трансформатора) будет использоваться для всех обмоток. Однако в соответствии с приведенными выше выражениями каждая обмотка может иметь различные базисные напряжение, ток и сопротивление [26].

В дальнейшем при описании основных разделов библиотеки SimPowerSystems рассматривается ограниченный набор блоков, входящих в тот или иной раздел. Описание практически любого стандартного блока как библиотеки SimPowerSystems, так и любой другой библиотеки представленной в дереве Simulink Library Browser, приведено в инструкциях Help. Для вызова Help конкретного блока необходимо навести курсор мыши на его пиктограмму в "дереве" раздела (окно обозревателя рис. 3.2.) и нажать ПКМ, в всплывшем окне следует щелкнуть ЛКМ на команду Help по данному блоку. Можно также воспользоваться меню Help окна Simulink Library Browser – "Help \ Help on the selected block".

## **3.2.3. Источники электрической энергии Electrical Sources**

В этот раздел входят неуправляемые и управляемые источники электрической энергии (рис. 3.13), используемые при построении виртуальных моделей на основе блоков SimPowerSystems.

Блоки: "DC Voltage Source", "AC Voltage Source", "Controlled Voltage Source" и "3-Phase Programmable Voltage Source" являются идеальными источниками ЭДС и имеют нулевое внутреннее сопротивление.

Блоки "AC Current Source" и "Controlled Current Source" являются идеальными источниками тока и имеют бесконечно большое внутреннее сопротивление.

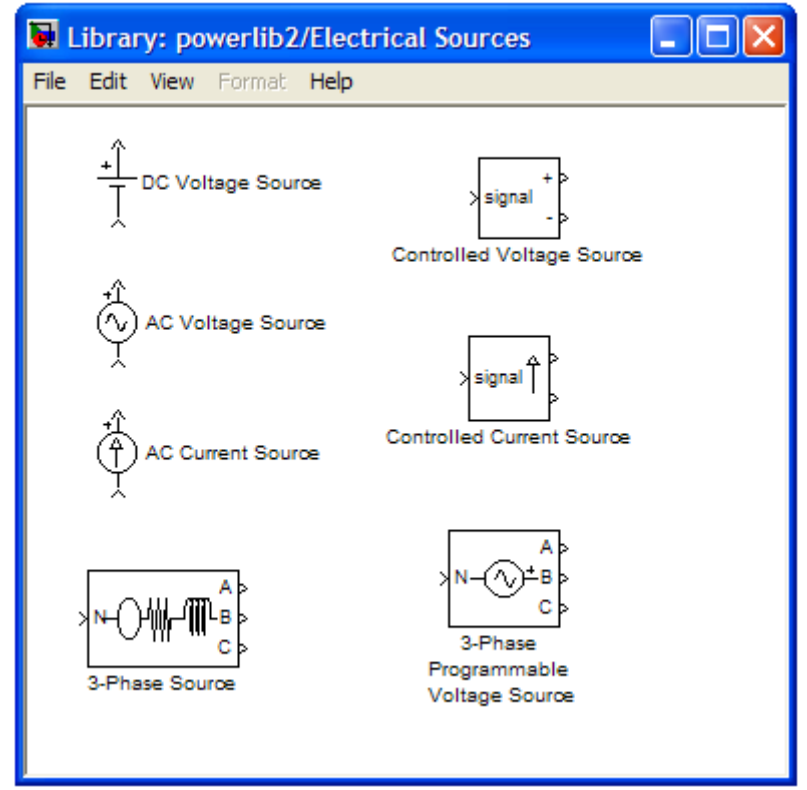

Рис. 3.13. Окно с пиктограммами блоков библиотеки Electrical Sources.

### **Источник постоянного напряжения DC Voltage Source**

*Пиктограмма* источника постоянного напряжения:

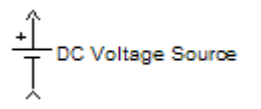

*Назначение* – идеальный источник постоянной ЭДС, позволяет получить постоянное по уровню напряжение, не зависящее от тока нагрузки.

*Параметры блока* (окно для настойки параметров блока вызывается двойным щелчком ЛКМ по пиктограмме блока):

- Amplitude (V) – амплитуда, В. Задается уровень выходного напряжения источника;

- Measurements – измеряемые переменные. Задаются переменные, передаваемые для измерения в блок Multimeter. Значение параметра выбирается из списка:

- None – переменные не отображаются;

- Voltage – отображает выходное напряжение источника.

Поскольку блок является идеальным источником напряжения, то его внутреннее сопротивление является нулевым.

#### **Источник переменного напряжения AC Voltage Source**

*Пиктограмма* источника переменного напряжения:

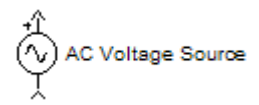

Назначение – идеальный источник переменной ЭДС, предназначен для получения гармонического напряжения с постоянной амплитудой.

*Параметры блока:* 

- Peak Amplitude (V) – амплитуда, В. Задается амплитуда выходного гармонического напряжения источника;

- Phase (deg) – фаза, в электрических градусах. По умолчанию устанавливается нулевой начальный фазовый сдвиг;

- Frequency (Hz) – частота, Гц. Задается частота переменного напряжения источника, по умолчанию – 60 Гц;

- Sample time – шаг дискретизации. С помощью этого параметра задается шаг дискретизации по времени выходного напряжения источника при создании дискретных моделей;

- Measurements – измеряемые переменные. Задаются переменные, передаваемые для измерения в блок Multimeter. Значение параметра выбирается из списка:

- None – переменные не отображаются;

- Voltage – отображает выходное напряжение источника.

Блок является идеальным источником напряжения и имеет нулевое внутреннее сопротивление.

#### **Трехфазный источник напряжения 3-Phase Source**

*Пиктограмма* трехфазного источника напряжения с последовательно соединенными внутренними сопротивлением *R* и индуктивностью *L*:

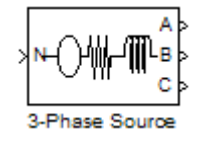

*Назначение* – блок является реальным симметричным источником напряжения и позволяет получить трехфазное напряжение, при этом мгновенные значения фазных напряжений на выходе зависят от фазных токов и внутренних параметров источника.

В параметрах блока можно задать нулевые внутренние сопротивление *R* и индуктивность *L*, в этом случае получим идеальный трехфазный источник ЭДС. Однако, обычно при наличии измерительных блоков в модели, при запуске моделирования MATLAB выдает сообщение о том, что участок цепи имеет нулевое полное сопротивление и расчет не возможен. В этом случае следует задать внутреннее сопротивление *R* источника пусть очень малым (к примеру - 1e-7), но отличным от нуля.

*Параметры блока:* 

Phase-to-phase rms voltage (V) – действующее значение линейного (межфазного) напряжения, В;

Phase angle of phase A (deg) – начальный фазовый сдвиг напряжения фазы А, в электрических градусах;

Frequency (Hz) – частота,  $\Gamma$ ц;

Internal connection – соединение фаз источника. Значение параметра выбирается из списка:

Y – звезда (нейтраль N не выводится); Yn – звезда с нулевым проводом (нейтраль N выводится); Yg – звезда с заземленной нейтралью.

Specify impedance using short-circuit level: позволяет задать собственное полное сопротивление источника через параметры короткого замыкания.

При установке данного параметра в окне диалога появляются дополнительные графы для ввода параметров короткого замыкания источника.

3-phase short-circuit level at base voltage (VA) – мощность короткого замыкания при базовом значении напряжения;

Base voltage (Vrms ph-ph) – действующее значение линейного базового напряжения. Величина базового напряжения источника, при котором определена мощность короткого замыкания;

X/R ratio – отношение индуктивного и активного сопротивлений.

Если данный режим не выбран (соответствующий флажок не выставлен), то задаются абсолютные значения внутренних параметров источника:

Source resistance (Ohms) – собственное сопротивление фазы источника.

Source inductance (H) – собственная индуктивность фазы источника.

### **3.2.4. Электротехнические элементы Elements**

Пиктограммы всех элементов этого раздела библиотеки SimPowerSystems представлены в окне Library: powerlib2/Elements (рис. 3.14). В данном разделе содержатся пассивные электротехнические элементы, магнитно-связанные катушки, трансформаторы и т.п.

# **Последовательная RLC-цепь Series RLC Branch**

*Пиктограмма* последовательной RLC-цепи:

*Назначение* – модель цепи с резистором, индуктивностью и конденсатором, соединенными последовательно.

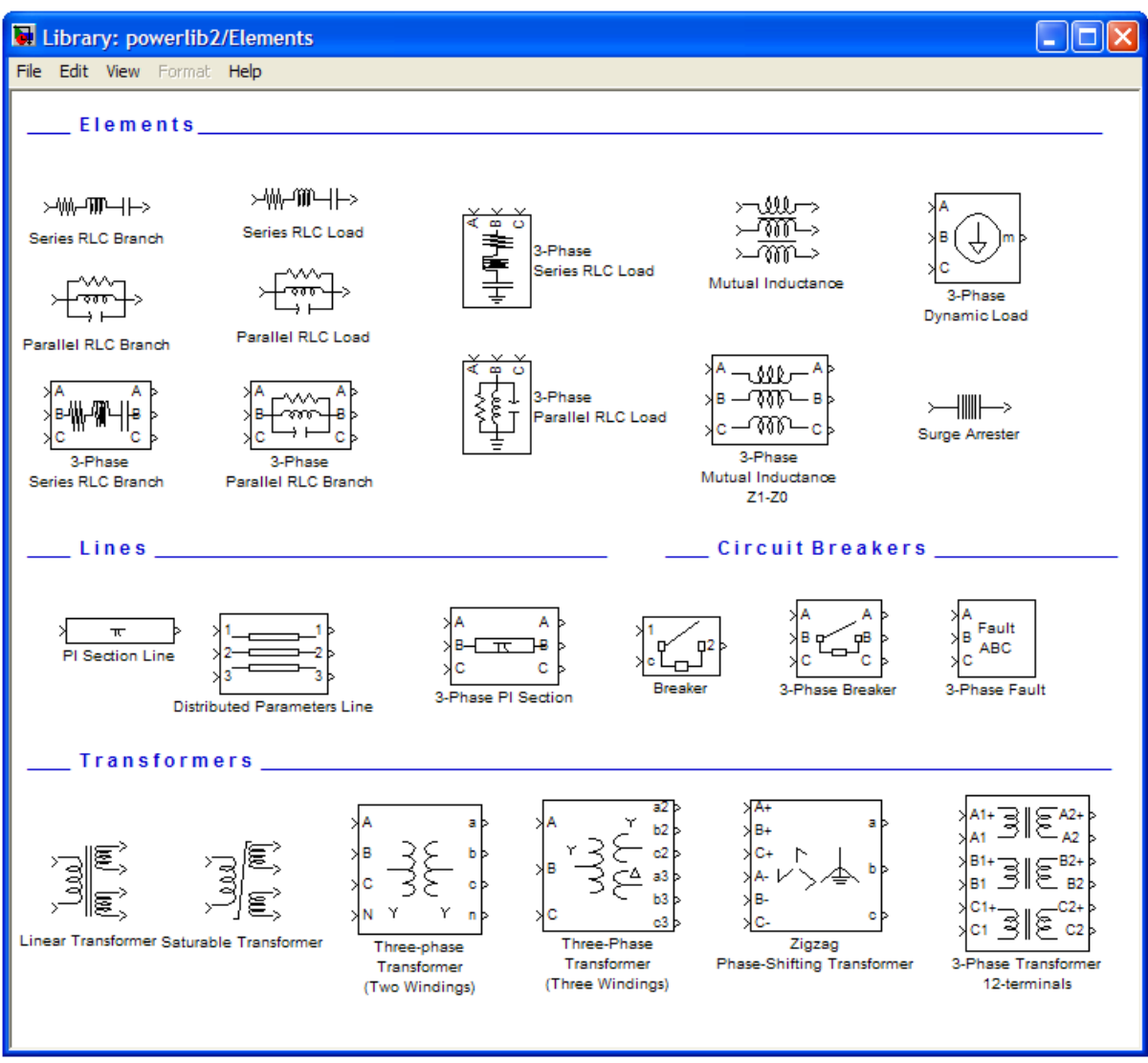

Рис. 3.14. Окно с пиктограммами блоков библиотеки Elements.

*Параметры блока:* 

Resistance R (Ohms) – сопротивление R (величина активного сопротивления цепи). Для того чтобы исключить резистор из цепи, значение сопротивления в окне параметров блока нужно задать равным нулю. При этом на пиктограмме блока резистор будет отсутствовать.

Inductance L (H) – индуктивность L (величина индуктивности цепи). Для исключения индуктивности из цепи ее значение следует задать в окне параметров блока равным нулю. При этом на пиктограмме блока индуктивность будет отсутствовать.

Capacitance C (F) – емкость С (величина емкости цепи). Для исключения конденсатора из цепи значение емкости следует задать в окне параметров блока равным inf (бесконечность). При этом на пиктограмме блока конденсатор будет отсутствовать.

Measurements – задаются переменные, передаваемые для измерения в блок Multimeter. Значение параметра выбирается из списка:

- None – нет переменных для отображения;

- Branch voltage – напряжение на зажимах цепи;

- Branch current – ток цепи;

- Branch voltage and current – напряжение и ток цепи.

Отображаемым сигналам в блоке Multimeter присваиваются обозначения:

Ub : (имя блока) – напряжение цепи, Ib : (имя блока) – ток цепи.

### **Параллельная RLC-цепь Parallel RLC Branch**

*Пиктограмма* параллельной RLC-цепи:

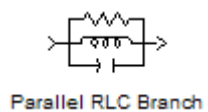

*Назначение* – модель цепи из резистора, индуктивности и конденсатора, соединенных параллельно.

*Параметры блока:* 

Resistance R (Ohms) – сопротивление R (величина активного сопротивления цепи). Для исключения резистора из цепи значение сопротивления в окне параметров блока нужно задать равным inf (бесконечность). При этом на пиктограмме блока резистор будет отсутствовать.

Inductance L (H) – индуктивность (величина индуктивности цепи). Для исключения индуктивности из цепи ее значение следует задать в окне параметров блока равным inf (бесконечность). При этом на пиктограмме блока индуктивность будет отсутствовать.

Capacitance C (F) – емкость (величина емкости цепи). Для исключения конденсатора из цепи значение емкости следует задать в окне параметров блока равным нулю. При этом на пиктограмме блока конденсатор будет отсутствовать.

Measurements – измеряемые переменные. Задаются переменные, передаваемые для измерения в блок Multimeter. Значение параметра выбирается из списка:

- None – нет переменных для отображения;

- Branch voltage – напряжение на зажимах цепи;

- Branch current – ток цепи;

- Branch voltage and current – напряжение и ток цепи.

Отображаемым сигналам в блоке Multimeter присваиваются обозначения: Ub : (имя блока) – напряжение цепи, Ib : (имя блока) – ток цепи.

### **Series RLC Load, Parallel RLC Load**

Такие блоки как последовательная RLC нагрузка "Series RLC Load" и параллельная RLC нагрузка "Parallel RLC Load":

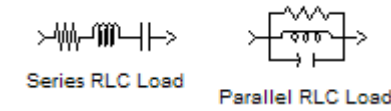

аналогичны рассмотренным выше двум блокам, а их отличие состоит в установке параметров, которые задаются через мощности элементов при номинальном напряжении и частоте.

**Последовательная трехфазная RLC-цепь 3-Phase Series RLC Branch**  *Пиктограмма* последовательной трехфазной RLC-цепи:

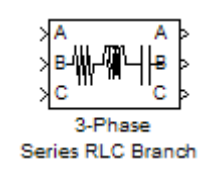

Трехфазный аналог однофазной последовательной RLC-цепи, но в окне задания параметров блока отсутствует графа Measurements. Измерения производятся блоком "Three-Phase V-I Measurement" из библиотеки "SimPowerSystems\Measurements\".

**Параллельная трехфазная RLC-цепь 3-Phase Parallel RLC Branch**  *Пиктограмма* параллельной трехфазной RLC-цепи:

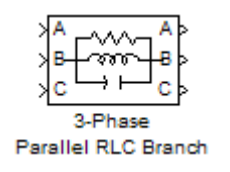

Трехфазный аналог однофазной параллельной RLC-цепи, но в окне задания параметров блока отсутствует графа Measurements. Измерения производятся блоком "Three-Phase V-I Measurement" из библиотеки "SimPowerSystems\Measurements\".

# **Линейный трансформатор Linear Transformer**

*Пиктограмма* линейного трансформатора:

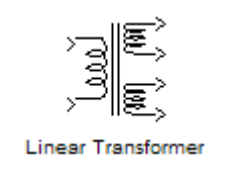

*Назначение* – моделирует линейный трансформатор. Модель трех- или двухобмоточного однофазного трансформатора без учета нелинейности характеристики намагничивания материала сердечника. Схема замещения трансформатора принятая в MATLAB\SimPowerSystems показана на рис. 3.15 и, по сути, представляет собой Т-образную схему замещения (рис. 1.7).

*Параметры блока:* 

Nominal power and frequency  $[Ph (VA), fn (Hz)] - HOMIHAJJHAJIAJIAJ$ мощность и номинальная частота.

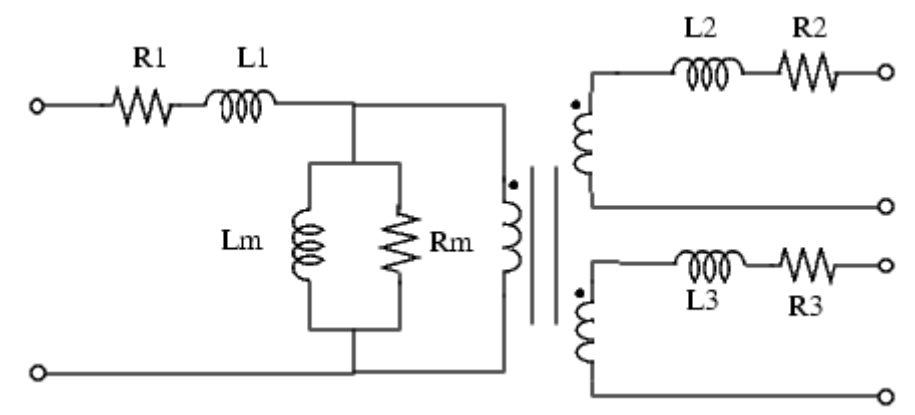

Рис. 3.15. Схема замещения трехобмоточного линейного трансформатора "Linear Transformer" в MATLAB\SimPowerSystems.

Winding 1 parameters  $[V1(Vrms), R1(pu), L1(pu)]$  – параметры первичной обмотки: действующее значение напряжения обмотки (nominal voltage), приведенные активное сопротивление (resistance) и индуктивность рассеяния (leakage reactance) обмотки;

Winding 2 parameters  $[V2(Vrms), R2(pu), L2(pu)] - \pi$ араметры вторичной обмотки: действующее значение напряжения обмотки, приведенные активное сопротивление и индуктивность рассеяния обмотки;

Если флажок "three windings transformer" выставлен, то трансформатор трехобмоточный, а если флажок снят – двухобмоточный.

Winding 3 parameters [V3(Vrms), R3(pu), L3(pu)] – параметры третьей обмотки;

Magnetization resistance and reactance  $[Rm(pu), Lm(pu)]$  – сопротивление и индуктивность цепи намагничивания;

Measurements – измеряемые переменные. Значение параметра выбирается из списка:

- None – нет переменных для отображения;

- Winding voltages – напряжения обмоток;

- Winding currents – токи обмоток;

- Magnetization current – ток намагничивания;

- All voltages and currents – все напряжения и токи.

Активные сопротивления и индуктивности обмоток, а также цепи намагничивания задаются в относительных единицах. Для каждой обмотки относительные значения сопротивления и индуктивности вычисляются из выражений:

$$
R' = R/R_{\delta} , \qquad L' = L/L_{\delta} = X/R_{\delta} ,
$$

где ' *R* и ' *L* – относительные значения сопротивления и индуктивности, *R* и *L* – абсолютные значения сопротивления и индуктивности, *Un* – номинальное действующее значение напряжения обмотки,  $R_6 = Un^2 / Pn$  – базисное сопротивление,  $L_{\delta} = R_{\delta} / (2\pi \cdot \hat{f}n) - 6$ азисная индуктивность.

Рассчитанные относительные параметры обмоток оказываются одинаковыми. Параметры цепи намагничивания можно найти через величину тока намагничивания, задаваемую в процентах от номинального тока. Так при активной и реактивной составляющих тока намагничивания, равных 0,2%, сопротивление и индуктивность цепи намагничивания будут равны 1/0,002 = 500 о.е.

**Трехфазный трансформатор Three-Phase Transformer (Two Windings)**  *Пиктограмма* трехфазного трансформатора:

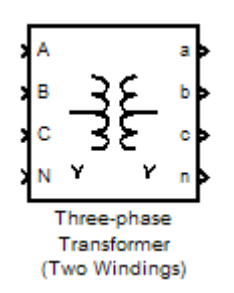

*Назначение* – моделирует трехфазный трансформатор и, по сути, представляет собой три независимых однофазных трансформатора.

*Параметры блока:* 

Nominal power and frequency [Pn (VA), fn (Hz)] – номинальная полная мощность трехфазного трансформатора и номинальная частота.

Winding 1 parameters  $[V1 Ph-Ph (Vrms), R1(pu), L1(pu)] - \text{mapamerpu}$ первичной стороны: действующее значение линейного (межфазного) напряжения, приведенные активное сопротивление и индуктивность рассеяния обмотки;

Winding 2 parameters  $[V2 Ph-Ph (Vrms), R2(pu), L2(pu)] - \text{maxarrelation}$ вторичной стороны: действующее значение линейного (межфазного) напряжения, приведенные активное сопротивление и индуктивность рассеяния обмотки;

Winding 1 (ABC) connection, Winding 2 (abc) connection – схемы соединения первичной и вторичной сторон, выбираются из списка:

Y – звезда (нейтральная точка N не выводится);

Yn – звезда с нулевым проводом (нейтральная точка N выводится);

Yg – звезда с заземленной нейтралью;

Delta  $(D1)$  – треугольник с отставанием по фазе к звезде -30° (delta lagging Y by 30 degrees);

Delta (D11) – треугольник с опережением по фазе к звезде  $+30^{\circ}$  (delta leading Y by 30 degrees).

В модели может учитываться нелинейность характеристики намагничивания материала сердечника, если выставлен флаг в графе "Saturable core".

Magnetization resistance and reactance  $[Rm(pu), Lm(pu)]$  – сопротивление и индуктивность цепи намагничивания.

В разделе Measurements задаются переменные, передаваемые для измерения в блок Multimeter.

Блок трехфазного трансформатора **Three-Phase Transformer (Three Windings)** подобен выше приведенному, имеет дополнительную третью обмотку и имеется возможность использования первой обмотки в качестве входа или выхода (смена режима в Port Configuration).

### **3.2.5. Особенности моделирования трансформаторных схем**

При моделировании трансформаторных схем возможны три варианта модели.

*1 - упрощенная модель, с цепью источника, приведенной к вторичной стороне трансформатора* (рис. 3.16). При этом использовать блок трансформатора вообще не требуется.

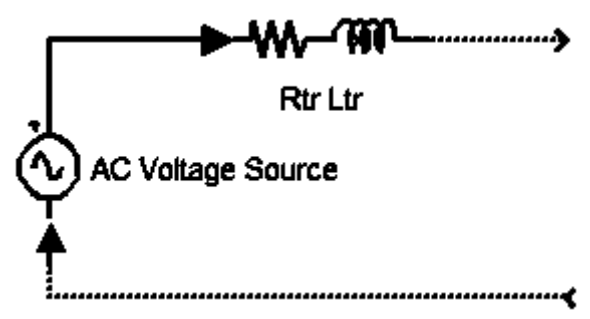

Рис. 3.16. Упрощенная однофазная модель, с цепью источника приведенной к вторичной стороне трансформатора.

В однофазных схемах используется блок источника переменного напряжения "AC Voltage Source" (рис. 3.16), в параметрах которого указывается номинальная амплитуда и частота ЭДС вторичной стороны. Сопротивление и индуктивность рассеяния трансформатора, приведенные к фазе вторичной обмотки, определяются согласно (1.2), (1.3) и учитываются в блоке последовательной RLC-цепи "Series RLC Branch" (рис. 3.16).

Если моделируется однофазный выпрямитель со средней точкой, то каждая вторичная обмотка заменяется моделью, приведенной на рисунке 3.16, а "конец" одной обмотки соединяется с "началом" второй и с выводом нагрузки, например посредством соединителя "Bus Bar (thin horiz)" из библиотеки "SimPowerSystems\Connectors\".

В трехфазных схемах достаточно использовать блок трехфазного источника напряжения 3-Phase Source, в параметрах которого указывается номинальное действующее значение линейного напряжения и частота ЭДС вторичной стороны. Сопротивление и индуктивность рассеяния *одной* фазы трехфазного трансформатора, приведенные к *одной* фазе вторичной обмотки, определяются согласно (1.2), (1.3) и учитываются также в блоке трехфазного источника напряжения 3-Phase Source.

Недостаток такой модели – невозможность непосредственного измерения электромагнитных и энергетических параметров первичной стороны.

*2 – модель с "идеальным" трансформатором* (рис. 3.17). В этом случае в блоке линейного трансформатора "Linear Transformer" задаются только номинальная мощность и частота трансформатора, номинальные действующие значения напряжений первичной и вторичной сторон. Приведенное сопротивление первичной цепи *R1* задается очень малым, например - 1e-5, но отличным от нуля. Остальные приведенные параметры обмоток задаются равными нулю. В параметрах цепи намагничивания - сопротивление *Rm* задается очень большим, например - 1e5, *Lm = inf* (см. рис. 3.17).

В блоке первичного источника переменного напряжения "AC Voltage Source" задаются его реальные номинальные параметры.

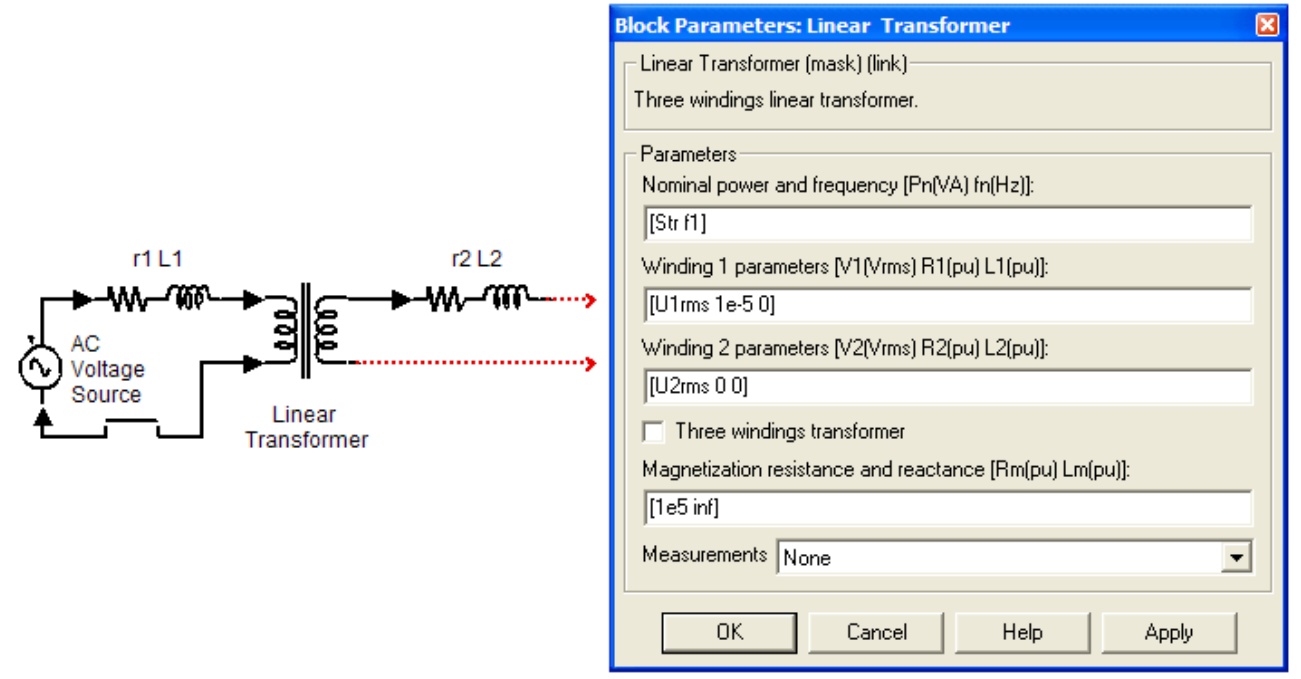

Рис. 3.17. Модель с "идеальным" трансформатором.

**Реальные абсолютные значения** резистивных сопротивлений и индуктивностей рассеяния первичной и вторичной обмоток определяются согласно (1.4) и учитываются в соответствующих блоках "Series RLC Branch".

В модели однофазного выпрямителя со средней точкой параметры третьей обмотки задаются также как второй.

В трехфазных схемах параметры "идеального" трехфазного трансформатора задаются по аналогии. Реальные сопротивления и индуктивности рассеяния *одной* фазы трехфазного трансформатора определяются согласно (1.4) и учитываются на первичной стороне в блоке трехфазного источника напряжения "3-Phase Source", на вторичной стороне в блоке последовательной трехфазной RLC-цепи "3-Phase Series RLC Branch".

Если параметры схемы замещения определены по результатам полного расчета или по данным реального трансформатора, то соответствующие абсолютные значения параметров обмоток заносятся в соответствующие блоки "Series RLC Branch" ("3-Phase Series RLC Branch") или "3-Phase Source".

### *3 – стандартная модель с "реальным" трансформатором*.

Если параметры схемы замещения определены по результатам полного расчета или по данным реального трансформатора, то соответствующие абсолютные значения параметров обмоток необходимо привести к базовым величинам [27, 28, 31]. Программа *m*-файла для расчета приведенных параметров схемы замещения трансформатора (в MATLAB\SimPowerSystems), по данным опытов холостого хода и короткого замыкания или по паспортным данным на трансформатор, приведена на рис. 3.18. В программе (рис. 3.18) параметр *kf* определяется числом фаз трансформатора и учитывает, что параметры приводятся к фазным базовым величинам. Для однофазных схем *kf*  $= 1$ , для трехфазных  $kf = 3$ .

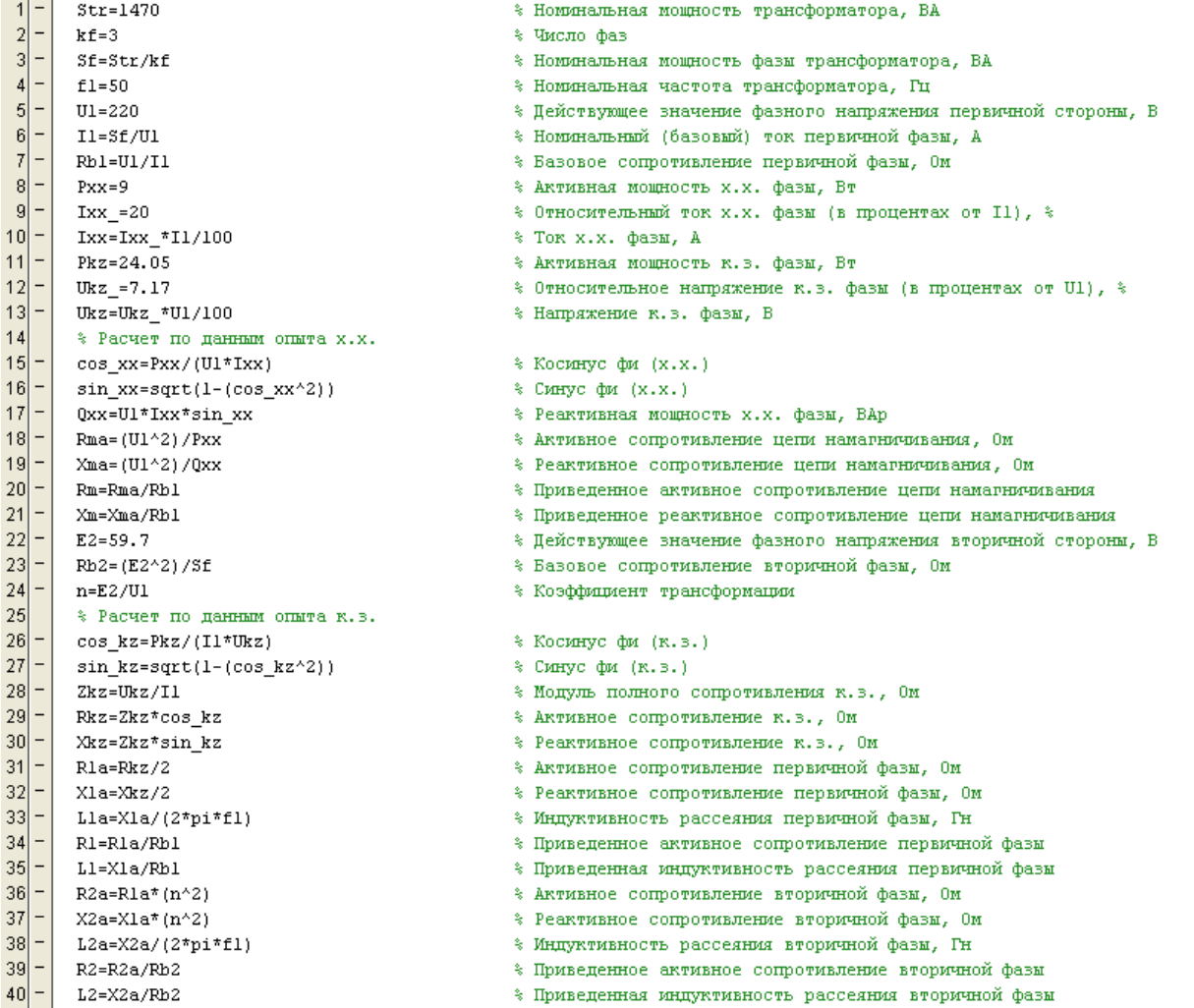

Рис. 3.18. Программа расчета приведенных параметров схемы замещения трансформатора (в MATLAB\SimPowerSystems) по данным опытов холостого хода и короткого замыкания.

Для примера рисунка 3.18 получим следующие результаты:  $R_{F1} = 98,776$ (Oм),  $R_{52} = 7,274$  (Oм),  $R_m = 5378$  (Oм),  $X_m \approx 496$  (Oм),  $R_m = 54,44$ ,  $X_m \approx 5$ , *R1* = 2,424 (Ом), *X1* = 2,581 (Ом), *R2* = 0,1785 (Ом), *X2* = 0,19 (Ом),  $R1 = R2 = 0.0245$ ,  $X1 = X2 = 0.0261$ .

Независимо, какой из трех вариантов моделей используется, при правильном определении и задании параметров трансформатора **результаты моделирования должны быть практически идентичны**.

## **3.2.6. Измерительные устройства Measurements**

Пиктограммы блоков для выполнения измерительных и контрольных функций расположены в разделе Measurements (рис. 3.19) библиотеки SimPowerSystems.

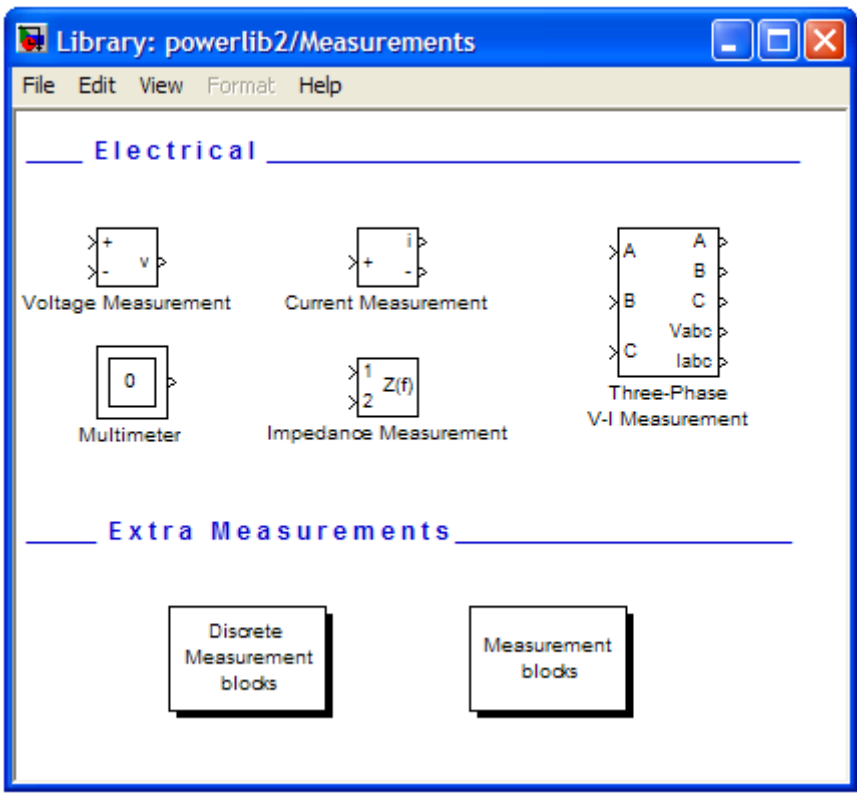

Рис. 3.19. Окно с пиктограммами измерительных блоков Measurements.

# **Измеритель напряжения Voltage Measurement**

*Пиктограмма* измерителя напряжения:

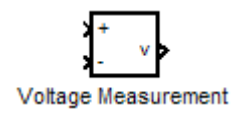

*Назначение* – измеряет мгновенное значение напряжения между двумя узлами цепи. Выходной сигнал блока (выход v) может использоваться любым Simulink-блоком.

### *Параметры блока:*

Output signal – выходной сигнал. Выбор значения параметра возможен только тогда, когда с помощью блока Powergui установлен режим расчета на переменном токе (Phasor simulation). В этом случае значение параметра выбирается из списка:

- Magnitude – амплитуда (скалярный сигнал);

- Complex – комплексный сигнал;

- Real-Image – вектор, состоящий из двух элементов – действительной и мнимой составляющих сигнала;

- Magnitude Angle – вектор, состоящий из двух элементов – амплитуды и аргумента сигнала.

#### **Измеритель тока Current Measurement**

*Пиктограмма* измерителя тока:

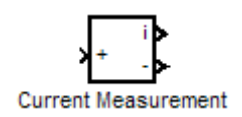

*Назначение* – измеряет мгновенное значение тока, протекающего через соединительную линию (провод). Выходной сигнал блока (выход i) может использоваться любым Simulink-блоком. *Параметры блока* аналогичны измерителю напряжения "Voltage Measurement".

### **Мультиметр Multimeter**

*Пиктограмма* мультиметра:

*Назначение* – измеряет токи и напряжения блоков библиотеки SimPowerSystems, для которых в их окне настройки устанавливается параметр Measurements (измеряемые переменные).

*Параметры блока:* 

Available Measurements – переменные (в левом окне), доступные для измерения. Это токи и напряжения блоков схемы, в которых в окне настройки параметров блока установлен параметр Measurements. Обновление списка переменных можно выполнить с помощью клавиши Update, но предварительно надо внести изменения в окна настройки параметров блока.

Selected Measurements – измеряемые переменные (в правом окне). Указываются переменные, которые будут передаваться на выход блока "Multimeter". Для управления списком измеряемых переменных можно использовать следующие клавиши, расположенные между окнами:

- >> – добавить выделенную переменную в правый список;

- Up – передвинуть вверх выделенную переменную в правом списке;

- Down – передвинуть вниз выделенную переменную в правом списке;

- Remove – удалить выделенную переменную из правого списка;

- "+/-" – изменить знак выделенной переменной.

Plot selected measurements – построить временные диаграммы выделенных переменных (при установленной в круглом окошке точке).

Output type – тип выходного сигнала. Выбор значения параметра возможен только тогда, когда с помощью блока Powergui установлен режим расчета на переменном токе (Phasor simulation) (см. аналогично измерителю напряжения).

Блок "Multimeter" может использоваться для измерения напряжений и токов вместо обычных измерителей - Voltage Measurement и Current Measurement. Выходным сигналом блока является вектор всех сигналов выбранных в разделе "Selected Measurements". В перечень блоков, в окне настройки параметров которых имеется графа Measurements, входят, в частности, Current Source, Voltage Source, Controlled Current Source, Controlled Voltage Source, Linear Transformer, Saturable Transformer, Three-Phase Transformer (Two and Three Windings), Series RLC Branch, Parallel RLC Branch, Three-Phase Branch и т.д.

**Измеритель полного сопротивления Impedance Measurement** 

*Пиктограмма* измерителя полного сопротивления:

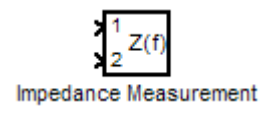

*Назначение* – выполняет измерение зависимости модуля и аргумента полного комплексного сопротивления (импеданса) участка электрической цепи в функции частоты.

*Параметры блока:* 

Multiplication factor – масштабный коэффициент. Значение параметра, отличающееся от 1, может использоваться для соответствующего увеличения или уменьшения измеряемого значения. Например, при измерении полного сопротивления между двумя фазами значение параметра можно установить равным 0,5. В результате будет получено значение полного сопротивления только одной фазы.

Для отображения зависимости импеданса от частоты необходимо установить в модели блок "Powergui", при этом запускать процесс моделирования (simulation) *не требуется*. Открыв окно диалога блока "Powergui", следует нажать кнопку "Impedance vs Frequency Measurement" и в новом открывшемся окне нажать кнопку "Display". В итоге, в окне будут отображены зависимости модуля и аргумента полного сопротивления от частоты.

*При использовании измерителя полного сопротивления* следует иметь в виду, что этот блок выполнен на основе источника тока и не может быть включен последовательно с индуктивными элементами. Для устранения этого ограничения *следует шунтировать блок резистором* с достаточно большим сопротивлением. Величину сопротивления следует выбирать такой, чтобы свойства схемы значительно не изменялись.

Приведем примеры использования блока "Impedance Measurement".

Пример 1. Пусть имеется блок линейного трансформатора "Linear Transformer" с заланными значениями параметров приведенной схемы блока "Impedance" замешения. Определим  $\mathbf{c}$ помошью Measurement" абсолютные значения сопротивлений и индуктивностей рассеяния обмоток данного трансформатора. Эти параметры находятся из опыта короткого замыкания, поэтому закоротим вторичную цепь трансформатора саму на себя, для чего используем соединитель "Bus Bar (thin vert)" из библиотеки "SimPowerSystems\Connectors\".

Добавим в модель блоки "Impedance Measurement" и "Powergui". Для соединения входов блока "Impedance Measurement" и входов первичной обмотки трансформатора используем блоки "Bus Bar (thin horiz)". Так как цепь "Impedance" **ИНДУКТИВНОСТЬ,** шунтируем блок Measurement" содержит резистором сопротивлением 1е5, как рекомендовано выше. Для исключения влияния на расчет цепи намагничивания зададим Rm = 1e5, Lm = inf (рис. 3.20).

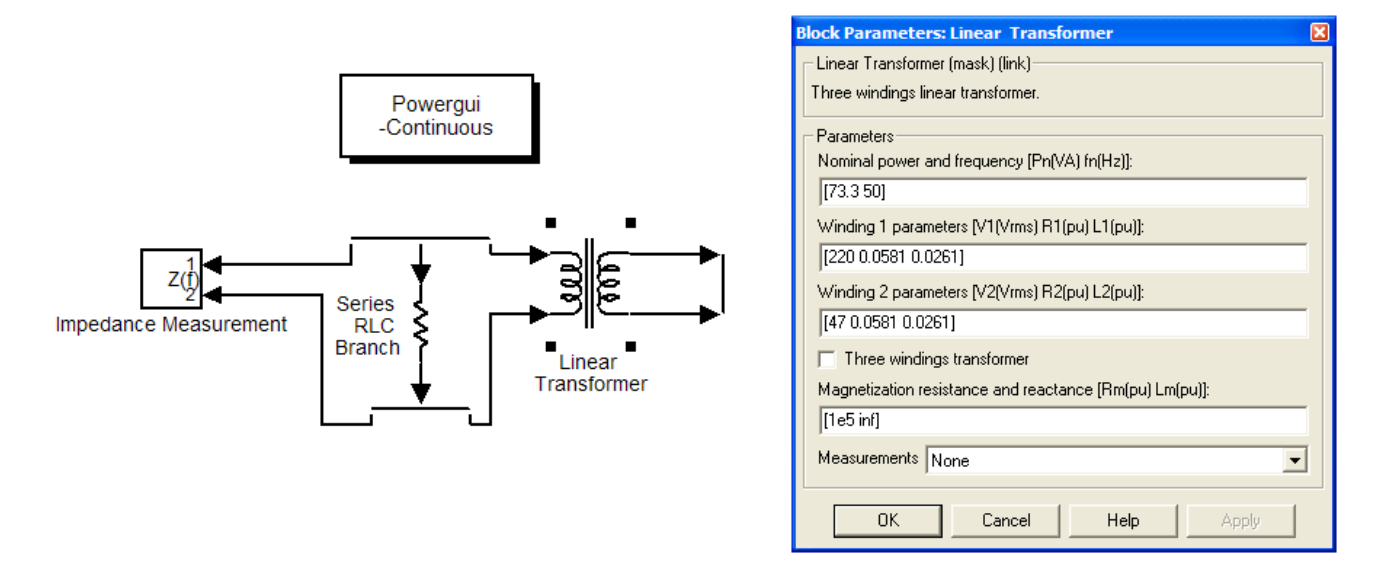

Рис. 3.20. Пример использования блока "Impedance Measurement" для измерения полного сопротивления трансформатора с первичной стороны.

Открыв окно диалога блока "Powergui" двойным щелчком ЛКМ, следует нажать кнопку "Impedance vs Frequency Measurement". В открывшемся окне, после каждого нового выбора настроек вывода зависимости модуля и аргумента импеданса, нажимаем кнопку "Display".

В диапазоне сверхнизких частот (близких к нулю), т.е. на постоянном токе, полное комплексное сопротивление цепи равно его резистивной составляющей (рис. 3.21, а). Получим  $r_{K,3} \approx 76,67$  (Ом) и, согласно (1.4),  $r_1 = r_2 = r_{K3}$  / 2  $\approx$  38,34 (OM).

Выведем также зависимости импеданса в диапазоне частот (рис. 3.21, б).

Для определения  $x_{K,3}$  следует выбрать частоту 50 Гц, так как величина  $x_{k-3}$  частотнозависимая. Для более точного определения модуля и аргумента на конкретной частоте следует задать "узкий" диапазон частот (в ее области).

Например, для частоты 50 Гц задаем в графе "Range [Hz]" - [49.9:0.001:50.1], получим  $|z_{k-3}| = 84,05$  (Ом) и  $\arg(z_{k-3}) = \varphi_{k-3} = 24,17^{\circ}$ .

$$
x_{K,3.} = \sqrt{|z_{K,3.}|^2 - r_{K,3.}^2} = \sin \varphi_{K,3.} |z_{K,3.}| = t g \varphi_{K,3.} r_{K,3.},
$$
  

$$
x_{K,3.} = \sin \varphi_{K,3.} |z_{K,3.}| = \sin(24,17^\circ) \cdot 84,05 \approx 34,42 \text{ (OM)},
$$
  

$$
x_1 = x_2 = x_{K,3} / 2 = 17,21 \text{ (OM)}.
$$

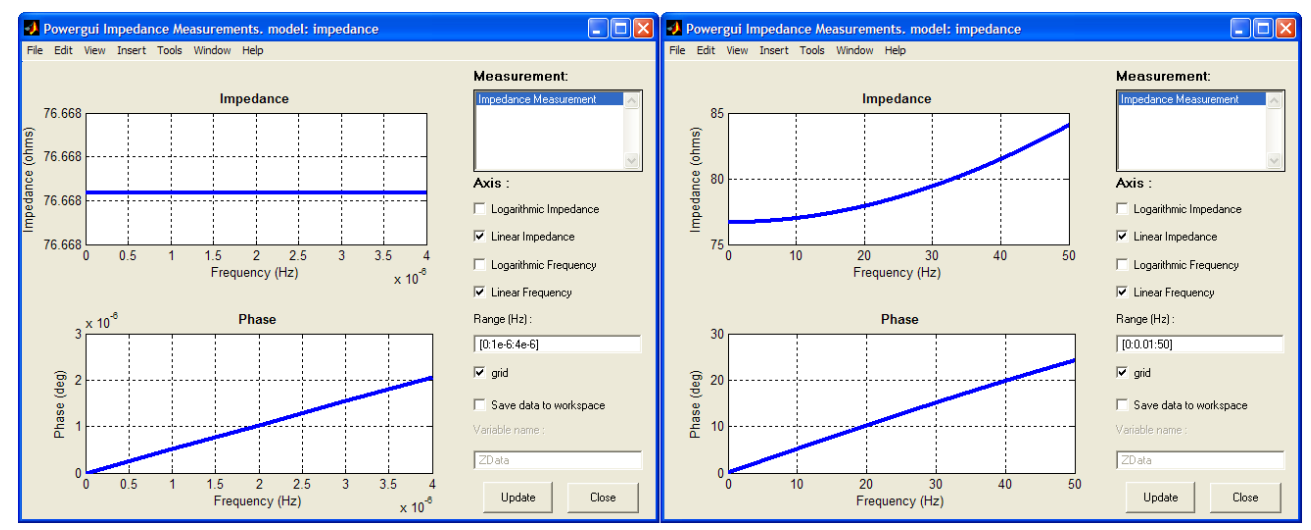

Рис. 3.21. Окно вывода зависимостей модуля и аргумента импеданса (с первичной стороны) в функции частоты: на постоянном токе (а) и в заданном диапазоне частот (б).

Аналогично, закоротив первичную цепь трансформатора, подключив блок "Impedance Measurement" к зажимам вторичной обмотки и выполнив необходимые измерения, получим:  $r_{rp} = 3.5$  (Oм),  $x_{rp} = 1.57$  (Oм). Согласно  $(1.4)$ :

$$
r_2 = r_1 = r_{TP} / 2 = 1,75
$$
 (OM),  $x_2 = x_1 = x_{TP} / 2 = 0,785$  (OM)

Если заданы приведенные параметры цепи намагничивания, то их следует занести в параметры модели трансформатора, а абсолютные значения определяются блоком "Impedance Measurement" с первичной стороны в опыте холостого хода для вторичной стороны.

Пример 2. Построим зависимости модуля и аргумента импеданса в функции частоты для схемы замещения реального ЭК серии HP3 (Hitachi AIC) на рабочее напряжение  $U_{\text{P46 HOM}} = 160$  (B) и емкостью  $C = 470$  (мкФ). Данные ЭК (см. рис. 2.24):  $r_{ESR MAX} = 0,305$  (Ом),  $L_{ESL} = 6$  (нГн). Так как цепь содержит 3.22), шунтируем блок "Impedance Measurement" индуктивность (рис. резистором сопротивлением 1е5, как рекомендовано выше.

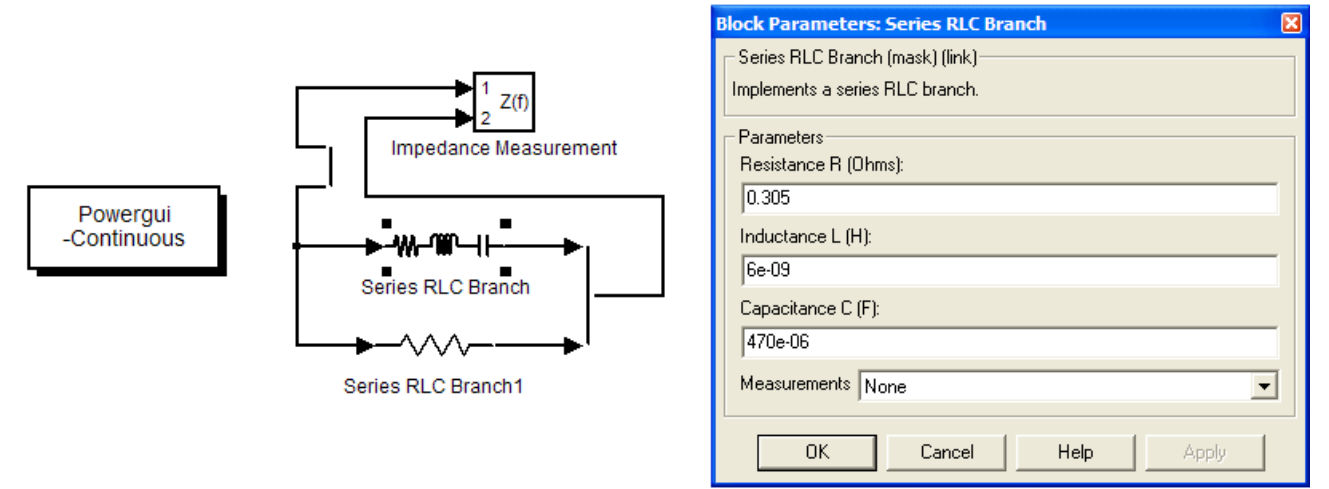

Рис. 3.22. Модель реального ЭК серии HP3 (Hitachi AIC) с блоком "Impedance Measurement".

Определим резонансную частоту конденсатора согласно (1.12):

$$
f_{CPE3} = 1/(2\pi\sqrt{L_{ESL}C}) = 1/(2\pi\sqrt{6\cdot10^{-9}\cdot470\cdot10^{-6}}) \approx 94.8 \text{ kTu}.
$$

При построении зависимости модуля и аргумента импеданса в функции частоты имеет смысл задать диапазон –  $0 \div 10$  МГц (рис. 3.23).

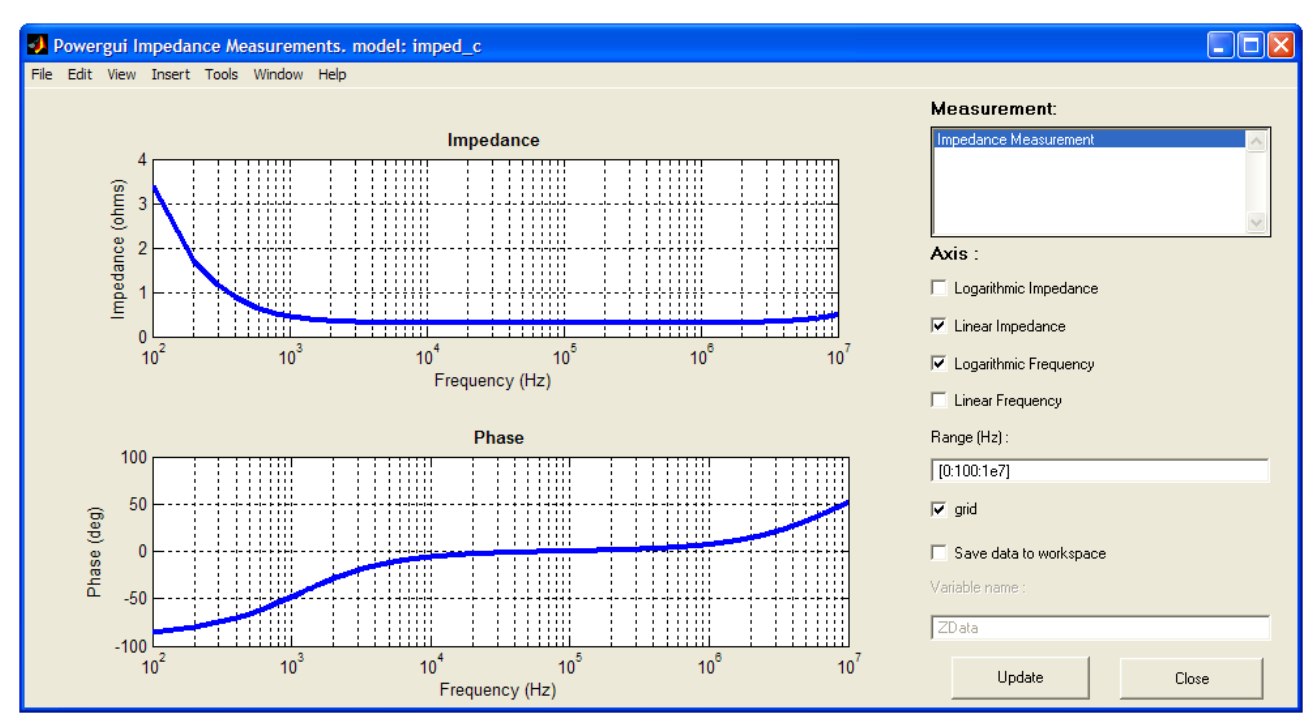

Рис. 3.23. Зависимости модуля и аргумента импеданса в функции частоты для ЭК серии HP3 (Hitachi AIC).

Для сравнения выберем ЭК серии HCG7 (Hitachi AIC) со следующими параметрами:  $U_{PAE,HOM} = 160 B, C = 15 000 (MKΦ), r_{ESR MAX} = 0,011 (OM), L_{ESL}$ 

50 (нГн). Занесем данные этого ЭК в модель, приведенную на рисунке 3.22. Определим резонансную частоту конденсатора согласно (1.12):

$$
f_{CPE3} = 1/(2\pi\sqrt{L_{ESL}C}) = 1/(2\pi\sqrt{50 \cdot 10^{-9} \cdot 15 \cdot 10^{-3}}) \approx 5.8 \text{ kTm}.
$$

При построении зависимости модуля и аргумента импеданса в функции частоты имеет смысл задать диапазон  $-0 \div 1$  МГц (рис. 3.24).

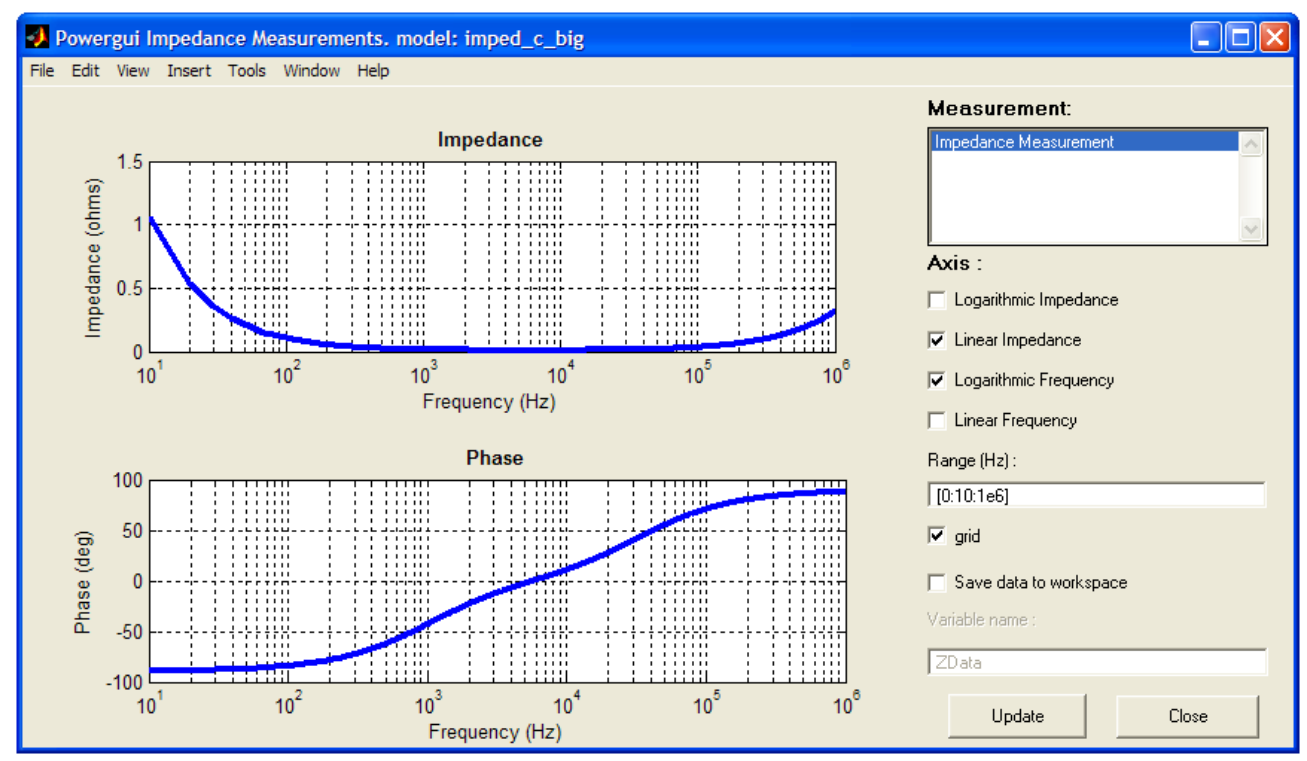

Рис. 3.24. Зависимости модуля и аргумента импеданса в функции частоты для ЭК серии HCG7 (Hitachi AIC).

#### Трехфазный измеритель Three-Phase V-I Measurement

Пиктограмма трехфазного измерителя:

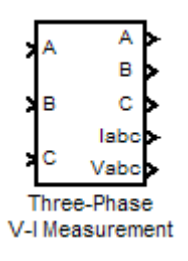

Назначение - выполняет измерение токов и напряжений в трехфазных непях.

Параметры блока:

Voltage Measurement - измерение напряжений. В данной графе производится выбор измеряемого напряжения:

- по - напряжения не измеряются;

- phase-to-ground - измерение фазового напряжения;

- phase-to-phase – измерение линейного напряжения.

Use a label – использовать метку. При установке флажка сигнал будет передаваться к блоку From. Параметр Goto tag блока From должен соответствовать имени метки, заданной в графе Signal label.

Signal label – метка сигнала.

Voltage in p.u. – измерение напряжений в о.е. При установке флажка измеренные напряжения будут преобразованы в соответствии со следующим выражением:

$$
\underline{U} = \frac{U}{U_{\delta} \sqrt{2}/\sqrt{3}},
$$

где *Uб* – базисное напряжение, задаваемое в графе Base voltage.

Base voltage (Vrms phase-phase) – базисное напряжение (действующее значение линейного напряжения).

Current Measurement – измерение токов. В окне производится выбор измерения токов:

- no – токи не измеряются;

- yes – токи измеряются.

Use a label – использовать метку. При установке флажка сигнал будет передаваться к блоку From. Параметр Goto tag блока From должен соответствовать имени метки, заданной в графе Signal label.

Signal label – метка сигнала.

Currents in p.u. – измерение токов в о.е. При установке флажка измеренные токи будут преобразованы в соответствии со следующим выражением:

$$
\underline{I} = \frac{I}{P_{\delta}/(U_{\delta}\sqrt{2}/\sqrt{3})},
$$

где *Pб* – базисная мощность, задаваемая в графе Base power.

Base power (VA 3 phase) – базисная мощность.

### **3.2.7. Модели полупроводниковых ключевых элементов в SimPowerSystems**

В разделе Power Electronics библиотеки SimPowerSystems содержатся блоки, представляющие собой виртуальные модели полупроводниковых элементов: диодов, тиристоров и транзисторов (рис. 3.25).

Полупроводниковые элементы из указанной библиотеки применяются только в качестве ключей и, к сожалению, не предусмотрено их использование в аналоговом режиме. Сразу же отметим, что среди упомянутых ключей отсутствует биполярный транзистор по причине постепенной замены на практике транзисторов этого типа на мощные полевые транзисторы.

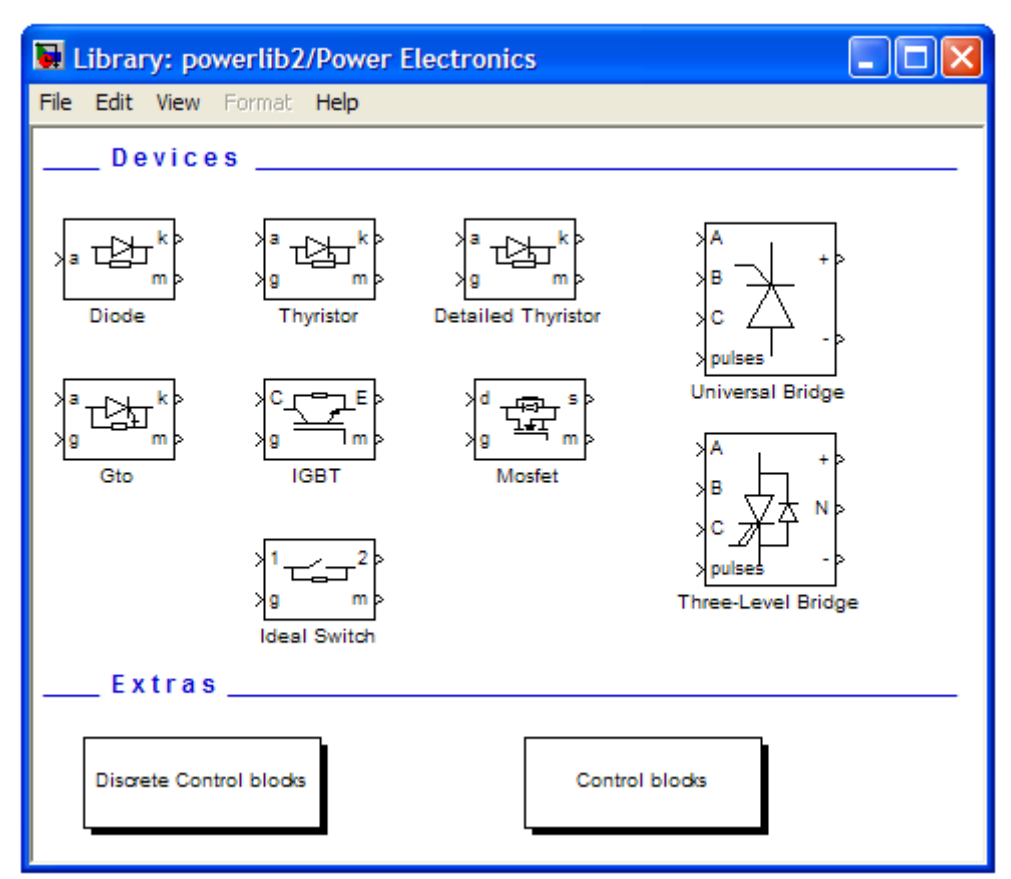

Рис. 3.25. Окно с пиктограммами блоков элементов раздела Power Electronics.

Все виртуальные модели ключей снабжены портом *m* для вывода двух векторов-сигналов – тока ключа и напряжения на его выводах, а сам указанный порт может быть включен или выключен (на пиктограмме исчезает).

Запомним, что к включенному порту следует подсоединить измерительное устройство или специальную заглушку "Terminator" ("Simulink\Sinks"), иначе в командном окне будет сообщение о неподключенном порте.

К силовым выводам моделей вентилей подключена специально введенная демпфирующая цепочка Snubber, состоящая из последовательно соединенных резистора Rs и конденсатора Cs и предназначенная для гашения высокочастотных пульсаций и колебаний напряжения на вентиле. Подбор значений этих двух элементов позволяет формировать кривую сигналов вентилей. Важно отметить, что в некоторых случаях только после существенного уменьшения Rs до 10-50 Ом с последующим пробным запуском схемы и возвратом этого параметра, например, к 1000 Ом позволяет реализовать указанное действие.

### **Силовой диод Diode**

*Пиктограмма* полупроводникового диода:

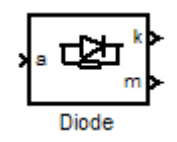

*Назначение* – моделирование полупроводникового диода.

Модель диода представлена в виде схемы замещения, содержащей резистор Ron, индуктивность Lon, источник постоянного напряжения Vf и ключ SW, включенные последовательно.

*Параметры блока:* 

Resistance Ron (Ohms) – сопротивление во включенном состоянии;

Inductance Lon (H) – индуктивность во включенном состоянии;

Forward voltage Vf  $(V)$  – пороговое напряжение (напряжение отпирания);

Initial current Ic  $(A)$  – начальное значение тока. При значении параметра равном нулю, моделирование начинается при закрытом состоянии диода. Если параметр задан положительным значением, то моделирование будет начато при открытом состоянии диода.

Snubber resistance Rs (Ohms) – сопротивление демпфирующей цепи;

Snubber capacitance Cs (F) – емкость демпфирующей цепи Cs.

Управляет работой ключа блок логики. При положительном напряжении на диоде (Uak - Vf) происходит его включение (замыкание) и через прибор начинает протекать ток. Размыкание ключа (выключение диода) осуществляется при снижении до нуля тока Iak, протекающего через диод. Параллельно диоду подключена демпфирующая цепь Snubber, состоящая из последовательно соединенных резистора Rs и конденсатора Cs. Эта цепь является внутренней для модели и на пиктограмме не показана.

При моделировании схем, включающих в себя полупроводниковые диоды, может быть реализована любая идеализированная ВАХ диода вида: 1 идеальный вентиль, 2 – идеализированный вентиль с потерями или 3 идеализированный вентиль с потерями и порогом выпрямления (см. рис. 1.10).

Если задать внутреннее сопротивление Ron очень малым, например 1e-6, и пороговое напряжение (напряжение отпирания)  $Vf = 0$ , то получим ВАХ диода вида 1. Если задать реальное значение Ron и пороговое напряжение Vf = 0, то получим ВАХ диода вида 2. Когда задано реальное значение Ron и учитывается порог выпрямления Vf, получим идеализированную (аппроксимированную) ВАХ диода вида 3 - состоящую из двух отрезков прямых (в области прямых токов и напряжений).

На пиктограмме блока "Diode" имеются анод *a* и катод *k*, а также выходной порт *m*, в котором формируется векторный Simulink-сигнал из двух составляющих. Первая из них соответствует анодному току диода, вторая – напряжению на аноде диода.

# **Универсальный мост Universal Bridge**

*Пиктограмма* универсального моста:

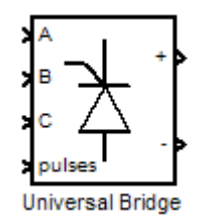

*Назначение* – моделирование универсального моста.

Модель позволяет выбирать количество плеч моста (от 1 до 3), вид полупроводниковых приборов (диоды, тиристоры, идеальные ключи, а также полностью управляемые тиристоры, IGBT- и MOSFET-транзисторы, шунтированные обратными диодами). Вывод *pulses* является управляющим. В модели можно выбрать являются зажимы А, В и С входными или выходными, в первом случае получим выпрямитель, во втором - инвертор.

*Параметры блока:* 

Number of bridge arms – число плеч моста. Выбирается из списка: 1, 2, 3; Snubber resistance Rs (Ohms) – сопротивление демпфирующей цепи;

Snubber capacitance  $Cs$  (F) – емкость демпфирующей цепи.

Power Electronic device – вид полупроводниковых устройств моста, значение параметра выбирается из списка:

- Diodes – диоды;

- Thyristors – тиристоры;

- GTO/ Diodes –полностью управляемые тиристоры, шунтированные обратными диодами;

- MOSFET/ Diodes – MOSFET-транзисторы, шунтированные обратными диодами;

- IGBT/ Diodes – IGBT- транзисторы, шунтированные обратными диодами;

- Ideal Switches – идеальные ключи.

Resistance Ron (Ohms) – сопротивление во включенном состоянии;

Inductance Lon (H) – индуктивность во включенном состоянии;

Forward voltage Vf  $(V)$  – пороговое напряжение (напряжение отпирания).

Measurements – измеряемые переменные. Параметр для выбора передаваемых в блок "Multimeter" переменных, которые можно наблюдать с помощью мультиметра. Значения параметра выбирается из списка:

- None – нет переменных для отображения;

- Device voltages – напряжение на полупроводниковых устройствах;

- Device currents – токи полупроводниковых устройств;

- UAB UBC UCA UDC voltages – напряжения на зажимах моста;

- All voltages and currents – все напряжения и токи моста.

## **Глава 4. Моделирование выпрямительных устройств в пакете MATLAB \ Simulink**

### **4.1. Примеры моделирования выпрямителя с емкостным фильтром в пакете MATLAB \ Simulink**

**Пример 1.** Проведем моделирование однофазного выпрямителя со средней точкой, его расчет приведен в главе 2.2 (пример 1). Запустим MATLAB и вызовем приложение Simulink, создадим файл новой модели (Ctrl+N). Первоначально создадим упрощенную модель выпрямителя, с цепью источника приведенной к вторичной стороне трансформатора.

Блок идеального источника переменного напряжения "AC Voltage Source" находится в библиотеке "SimPowerSystems\Electrical Sources\". Для перенесения стандартного блока в модель, необходимо щелкнуть левой кнопкой мыши на интересующем блоке в окне "Simulink Library Browser" и, удерживая ЛКМ, перетащить блок в окно модели. Для редактирования параметров блока следует дважды щелкнуть на нем ЛКМ и внести необходимые данные. Зададим параметры вторичной стороны (рис. 4.1):

- амплитуда ЭДС вторичной стороны (peak amplitude, V):  $E_{2m} = 9.97$  *(B)*;

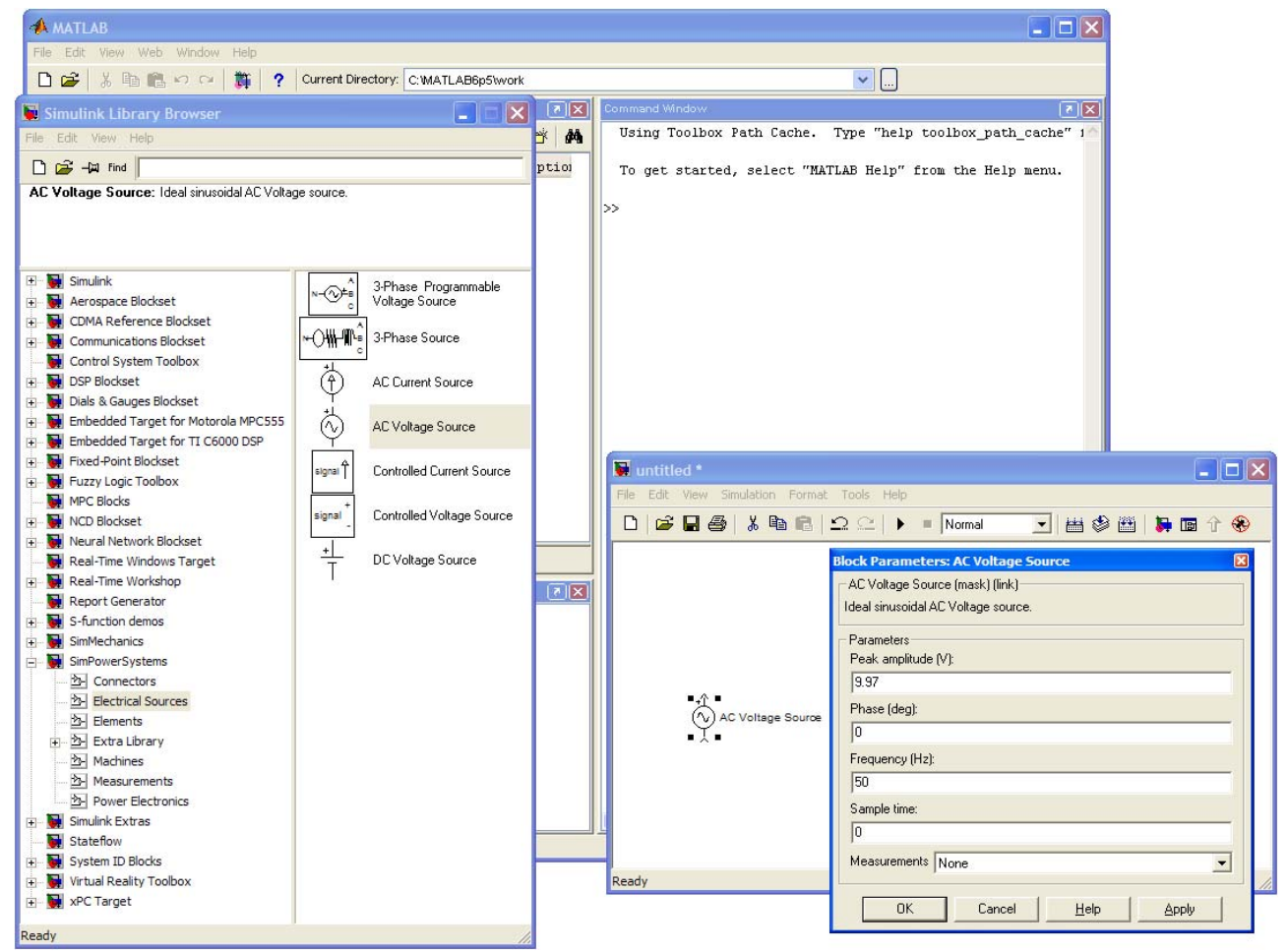

- начальная фаза ЭДС вторичной стороны (phase, deg):  $0^{\circ}$  (град);

Рис. 4.1. Окно задания параметров блока источника "AC Voltage Source" библиотеки "SimPowerSystems\Electrical Sources\".

- реальная частота ЭДС вторичной стороны (frequency, Hz):  $f_1 = 50$  (Гц).

Учтем активные сопротивления обмоток трансформатора, приведенные к фазе вторичной стороны. Используем стандартный блок последовательной RLC-цепи "Series RLC Branch" из библиотеки "SimPowerSystems\Elements\". Зададим в блоке  $r_{TP} = 14,863$  (Ом), индуктивность цепи – ноль (пока не будем ее vчитывать), емкость  $-$  inf (рис. 4.2).

| Simulink Library Browser                                          |                                                                             |                                                 |  |
|-------------------------------------------------------------------|-----------------------------------------------------------------------------|-------------------------------------------------|--|
| File Edit View Help                                               |                                                                             |                                                 |  |
| $D \ncong -\ncong$ Find                                           |                                                                             |                                                 |  |
| Series RLC Branch: Implements a series RLC branch.                |                                                                             |                                                 |  |
|                                                                   |                                                                             |                                                 |  |
| E Simulink                                                        | 3E.<br><b>BIE</b>                                                           | 3-Phase Transformer<br>12-terminals             |  |
| Aerospace Blockset<br>CDMA Reference Blockset<br>≑⊡               | <b>BIE</b>                                                                  |                                                 |  |
| Communications Blockset                                           |                                                                             | Breaker                                         |  |
| Control System Toolbox<br>DSP Blockset<br>Dials & Gauges Blockset |                                                                             | <b>Distributed Parameters</b><br>Line           |  |
| Embedded Target for Motorola MPC555                               | 霏                                                                           | Linear Transformer                              |  |
| Embedded Target for TI C6000 DSP<br>÷ŀ                            |                                                                             |                                                 |  |
| Fixed-Point Blockset<br>÷ŀ                                        | 圖                                                                           | Mutual Inductance                               |  |
| Fuzzy Logic Toolbox                                               |                                                                             |                                                 |  |
| MPC Blocks<br>NCD Blockset                                        | ண்                                                                          | Parallel RLC Branch                             |  |
| Neural Network Blockset<br>∔ ⊹                                    |                                                                             |                                                 |  |
| Real-Time Windows Target                                          |                                                                             | Parallel RLC Load                               |  |
| Real-Time Workshop                                                |                                                                             |                                                 |  |
| Report Generator                                                  | $\pi$                                                                       | PI Section Line                                 |  |
| S-function demos<br>∔[⊹                                           |                                                                             |                                                 |  |
| SimMechanics<br>÷                                                 | 霏                                                                           | Saturable Transformer                           |  |
| SimPowerSystems                                                   |                                                                             |                                                 |  |
| 2- Connectors                                                     |                                                                             | -WI-1W-H Series RLC Branch                      |  |
| <b>23-</b> Electrical Sources                                     |                                                                             |                                                 |  |
| 소 Elements                                                        |                                                                             | -Wi-Wi-) F Series RLC Load                      |  |
| 中 图 Extra Library                                                 |                                                                             |                                                 |  |
| 23- Machines<br>2- Measurements                                   |                                                                             |                                                 |  |
| 23- Power Electronics                                             |                                                                             |                                                 |  |
| Simulink Extras                                                   | $\begin{array}{c} \frac{1}{2} \sum\limits_{i=1}^{N} \epsilon_i \end{array}$ | Three-Phase                                     |  |
| Stateflow                                                         |                                                                             | <b>Transformer (Three</b><br>$1$ (finalization) |  |
| System ID Blocks                                                  |                                                                             | Three-phase Transformer                         |  |
| Virtual Reality Toolbox                                           | $\mathbb{R}^2$                                                              | (Two Windings)                                  |  |
| <b>xPC</b> Target                                                 | $-24$                                                                       | Zigzag Phase-Shifting                           |  |
|                                                                   |                                                                             | Transformer                                     |  |
|                                                                   |                                                                             |                                                 |  |
| Ready                                                             |                                                                             |                                                 |  |

Рис. 4.2. Окно задания параметров блока последовательной RLC-цепи "Series RLC Branch" библиотеки "SimPowerSystems\Elements\".

Так как применяется схема со средней точкой, то необходимо создать дополнительную вторичную обмотку. Нет необходимости создавать ее заново. Следует выделить уже созданный набор элементов, удерживая ЛКМ, скопировать их (Ctrl+C) и, щелкнув ЛКМ на свободной части модели, вставить  $(Ctrl+V)$ .

Дополним модель блоками дискретных диодов "Diode" из библиотеки "SimPowerSystems\Power Electronics\" (рис. 4.3). Основные параметры диодов:

- сопротивление диода в открытом состоянии  $R_{on} = r_{VD} = 1,667$  (Om);

- пороговое напряжение диода  $V_f = U_{non} = 0.8$  (B);

Получим идеализированную ВАХ диода вида 3 (рис. 1.10). Цепь снаббера не используется, поэтому рекомендуется задавать  $R_s = 10^5 \div 10^6$ ,  $C_s$  - inf.

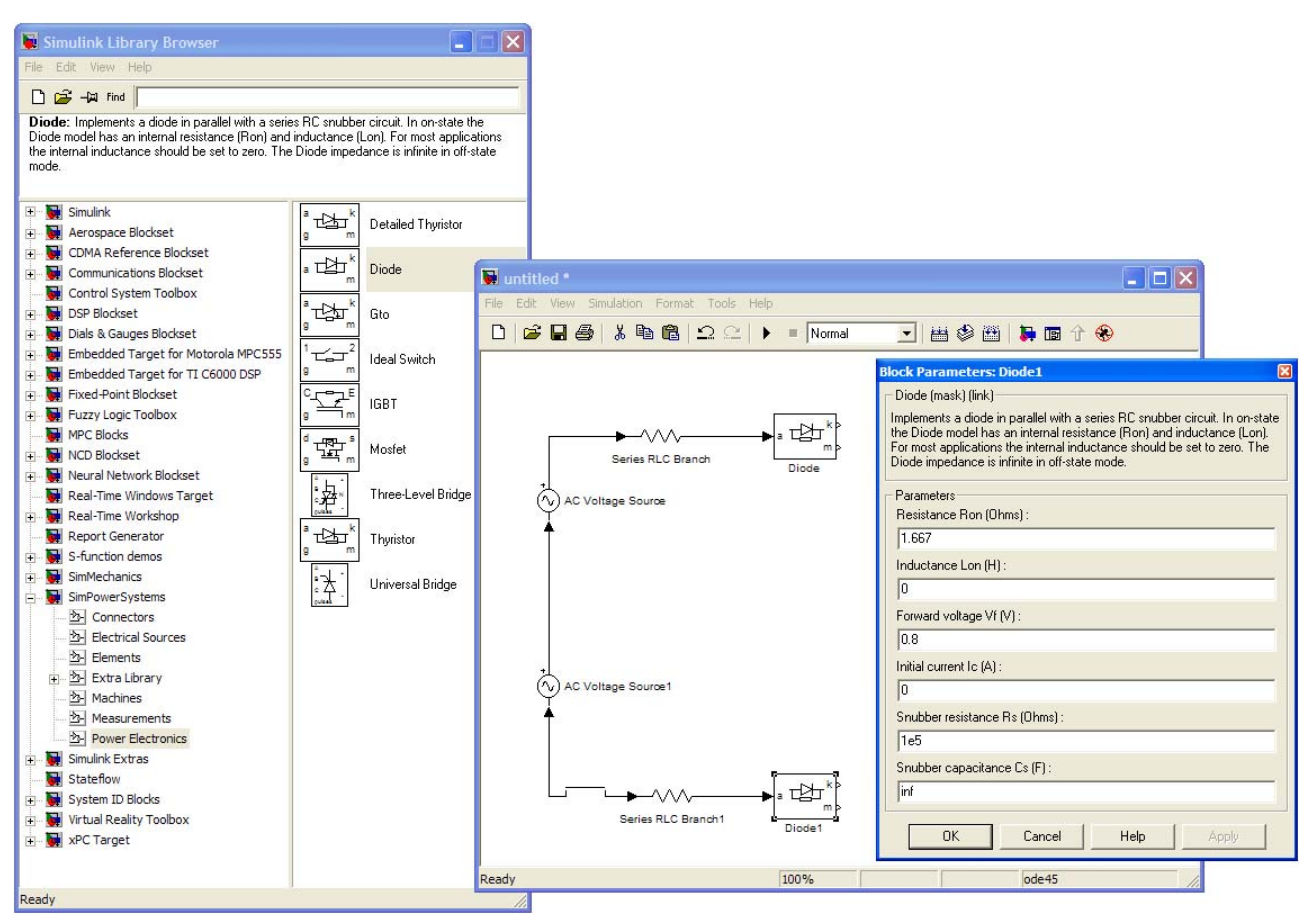

Рис. 4.3. Окно задания параметров блока "Diode".

Для соединения блоков следует щелкнуть ЛКМ на зажиме какого-либо блока и, удерживая ЛКМ, протянуть соединительную линию (провод) к зажиму другого блока. Выход одного блока может быть соединен с входом другого и наоборот. Соединение вход-вход и выход-выход блоков модели в MATLAB (версии 6.5) возможно только посредством соединительных элементов библиотеки "SimPowerSystems\Connectors\". Используем блоки "Bus Bar (thin horiz)" для соединения всех элементов модели.

Дополним модель - конденсатором фильтра и цепью резистивной нагрузки, для чего используем стандартный блок последовательной RLC-цепи. Для удобства введем уникальные имена для этих блоков (рис. 4.4). Параметры конденсатора: *С* = 0,00378 (Ф), параметры нагрузки: R = 50 (Ом).

Можно воспользоваться набором команд меню, вызываемого при нажатии на блоке ПКМ, для редактирования его свойств. В подразделе "Format" содержатся команды "Rotate block" и "Flip block", позволяющие повернуть блок, что удобно при его размещении в продольной или поперечной ветвях модели. Аналогичные действия можно выполнять с блоками соединителей "Bus Bar" и другими, для более удачного, с точки зрения восприятия, их размещения в области модели.

Оставим один измерительный вывод (m) диода VD1. Все неиспользуемые измерительные выводы в MATLAB рекомендуется замкнуть на заглушку "Terminator" (рис. 4.4) – элемент библиотеки "Simulink\Sinks\".

После создания модели, ее следует сохранить под уникальным именем.

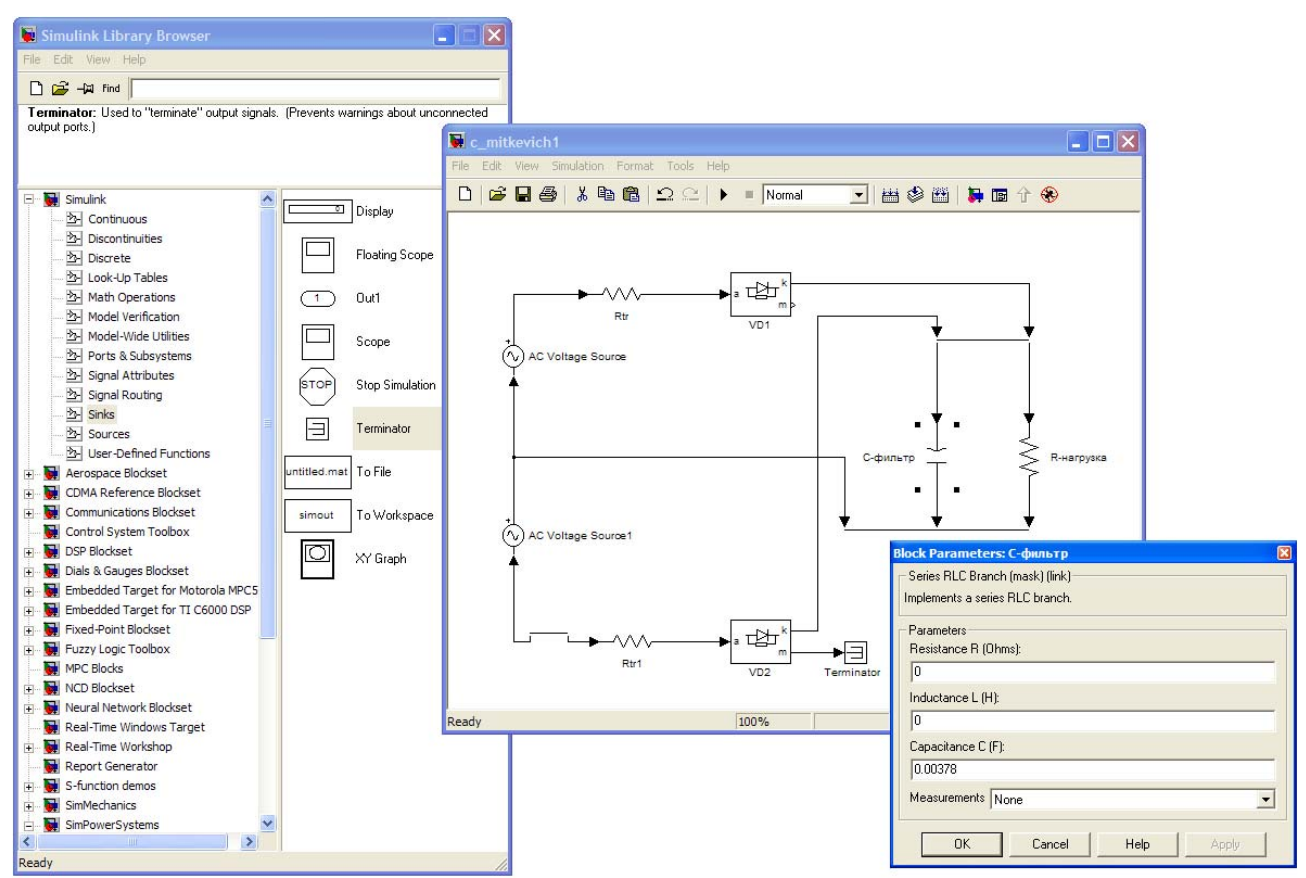

Рис. 4.4. Окно задания параметров С-фильтра.

Для измерения переменных состояния модель дополняется необходимыми измерительными блоками библиотеки "SimPowerSystems\ Measurements\" – идеальными вольтметрами "Voltage Measurement" и амперметрами "Current Measurement". Только после измерения этими блоками переменные состояния становятся информационными сигналами и можно оценить их интегральные или спектральные характеристики. Для этого применяются стандартные блоки библиотеки "SimPowerSystems\Extra Library\Measurements\" и приложение SimPowerSystems - powergui.

Измерительный вывод (m) диода VD1 выдает обобщенный информационный вектор тока и напряжения диода. Для разделения сигналов используется стандартный блок библиотеки "Simulink\Signal Routing\" -"Demux". В окне настройки параметров блока "Demux" задается только количество выходов блока, по умолчанию оно равно 2. Воспользуемся стандартным блоком библиотеки "SimPowerSystems\Extra Library\Measurements\" – "RMS" для измерения действующего значения тока диода. В окне настройки параметров блока "RMS" задается только основная реальная частота (Гц) – Fundamental frequency. По умолчанию она равна 60 Гц, поэтому для правильного измерения ее следует изменить на 50 Гц.

Дополним модель блоком "Voltage Measurement" для измерения напряжения на нагрузке. Для определения постоянной и амплитуды переменной составляющих этого сигнала воспользуемся стандартным блоком библиотеки "SimPowerSystems\Extra Library\Measurements\" – Фурьеанализатором "Fourier". В окне настройки параметров блока "Fourier" задаются два параметра: основная (первая) реальная частота (Гц) – Fundamental frequency и номер гармонической в ряде Фурье. Для выделения постоянной и амплитуды 1-й гармонической составляющих необходимо два блока "Fourier". Следует помнить, что основная частота пульсаций напряжения на конденсаторе превышает частоту сети переменного тока в *m* раз согласно формуле (2.27).

Для вычисления коэффициента пульсаций выпрямителя по первой гармонике  $k_{\tau}$  необходимо найти отношение амплитуды 1-й гармонической к постоянной составляющей ряда Фурье напряжения на конденсаторе (см. формулу 1.7). Математические действия с информационными сигналами осуществляются с применением стандартных блоков библиотеки "Simulink\Math Operations\". Стандартный блок "Product" по умолчанию осуществляет перемножение двух сигналов, если в окне настройки параметров этого блока записать " \*/ ", то блок станет выполнять требуемые операции умножения и деления (рис. 4.5).

Величины интегральных или спектральных характеристик сигналов отражаются посредством стандартного блока библиотеки "Simulink\Sinks\" – "Display" (рис.  $4.5$ ).

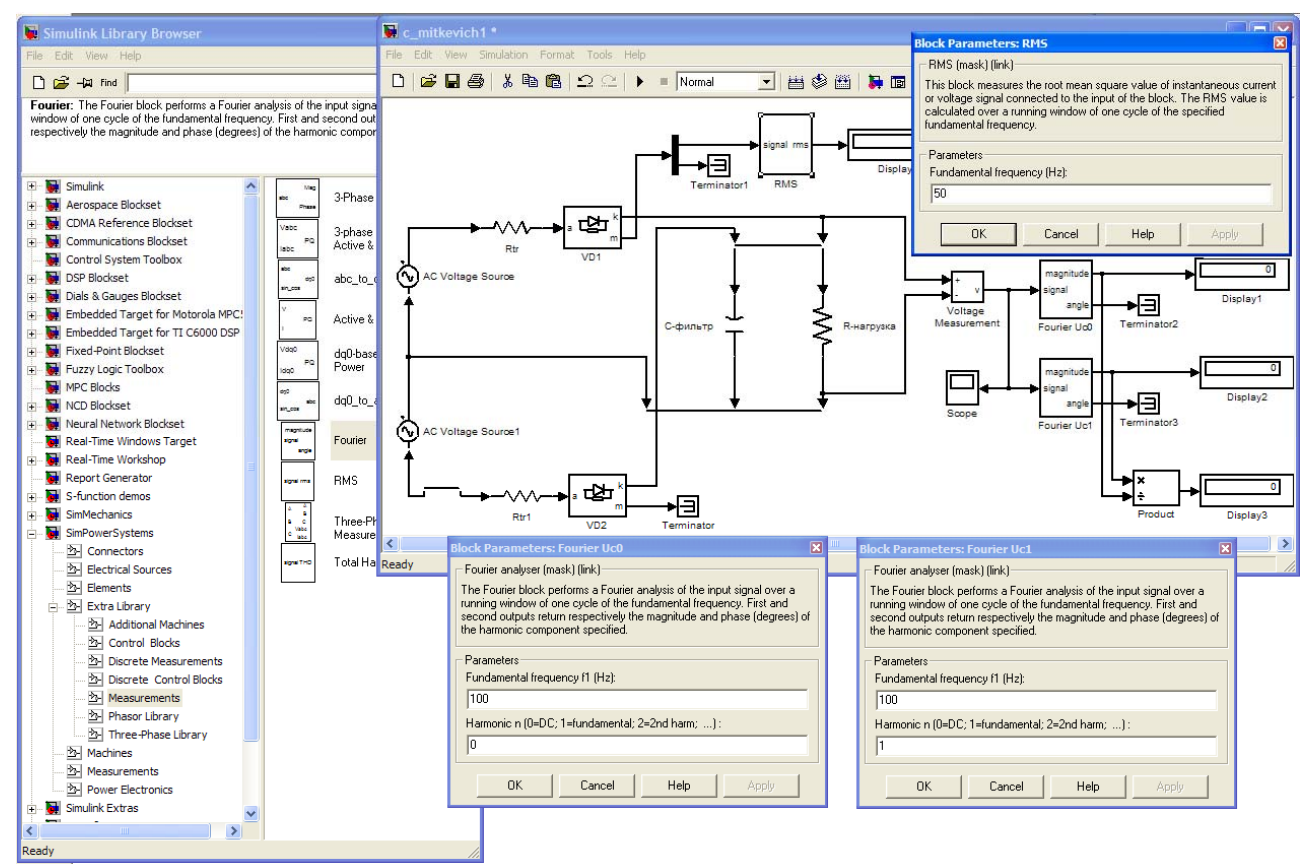

Рис. 4.5. Окна модели и задания параметров блоков "Fourier" и "RMS".

Включим в модель блок измерения углов отсечки вентилей (см. подглаву 3.1.4). Для корректной работы блока в командной строке MATLAB следует задать величину  $T = 0.02$ . Поскольку ток в нагрузке должен составлять 0,1 A, то шаг дискретизации "Quantization interval" в блоке "Quantizer" выберем 0,5% *<sup>d</sup> I* , т.е. 0,0005. Поскольку измеряется ток вентиля, проводящего на положительной

полуволне питающего напряжения, то время расчета должно быть кратно нечетному числу полупериодов  $T/2$ .

Перед моделированием необходимо задать параметры моделирования в соответствующем меню модели "Simulation\Simulation Parameters..." (Ctrl+E) раздел Solver. По умолчанию выбирается решатель ode45 (Dormand-Prince), его настоятельно рекомендуется сменить на ode23tb (stiff/TR-BDF2), более подходящий для решения рассматриваемого класса задач. Улучшить точность расчета можно, если задать вручную максимальный расчетный шаг (max step size) - рекомендуется не более 1e-5 при частоте сети 50 Гц (рис. 4.6).

Для правильного расчета важно также корректно задать время окончания расчета (stop time). Время расчета должно быть всегда кратно полупериоду напряжения первичного источника, в этом случае все интегральные характеристики определяются верно. Следует помнить, что конденсатор фильтра первоначально разряжен и моделируется процесс его заряда, который не успеет завершиться и система не выйдет в квазиустановившийся режим, если выбрано малое время расчета. Время расчета рекомендуется выбирать не менее

$$
t_{STOP\ \mathit{TIME}} > (7 \div 10) \tau_{rC},
$$

где  $\tau_{rC} = rC$  - постоянная времени зарядной цепи. Для данного примера  $\tau_{rC} = rC = 16,53 \cdot 0,00378 = 0,0625$ сек, поэтому время расчета должно быть не менее 0.44 сек. Выберем время расчета - 0.61 сек (рис. 4.6).

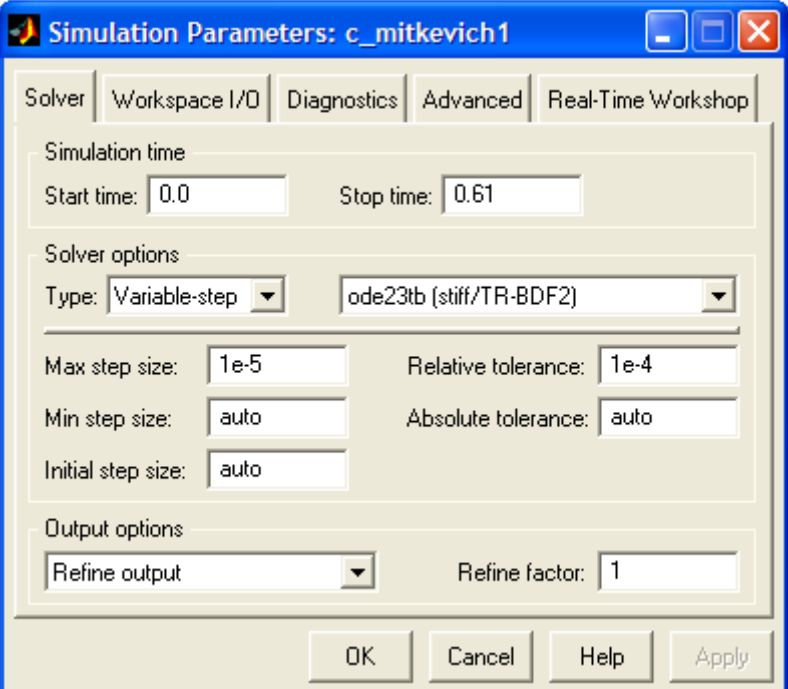

Рис. 4.6. Окно настройки параметров моделирования.

Убедиться, что переходный процесс закончился и система вышла в квазиустановившийся режим можно, если дополнить модель стандартным блоком осциллографа "Scope" ("Simulink\Sinks\"). В параметрах блока "Scope" в разделе Data history следует отключить устанавливаемое по умолчанию ограничение на число выводимых расчетных точек (рис. 4.7).

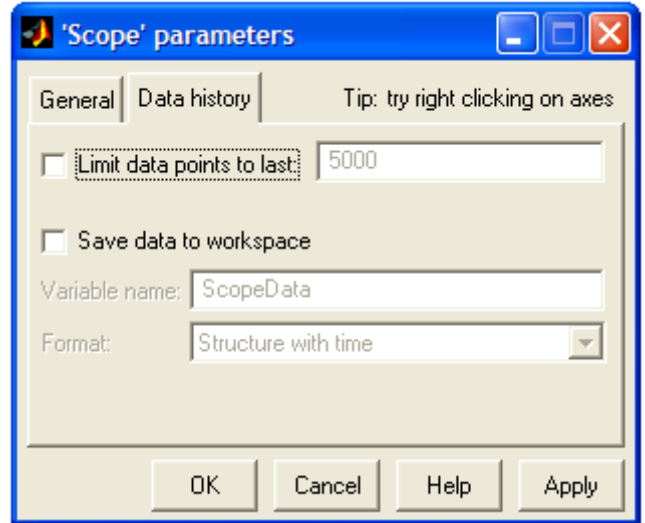

Рис. 4.7. Окно настройки блока осциллографа "Scope".

Для запуска процесса моделирования следует щелкнуть ЛКМ на соответствующей кнопке • "Start simulation" панели инструментов в окне модели. Результаты моделирования всей системы приведены на рис. 4.8.

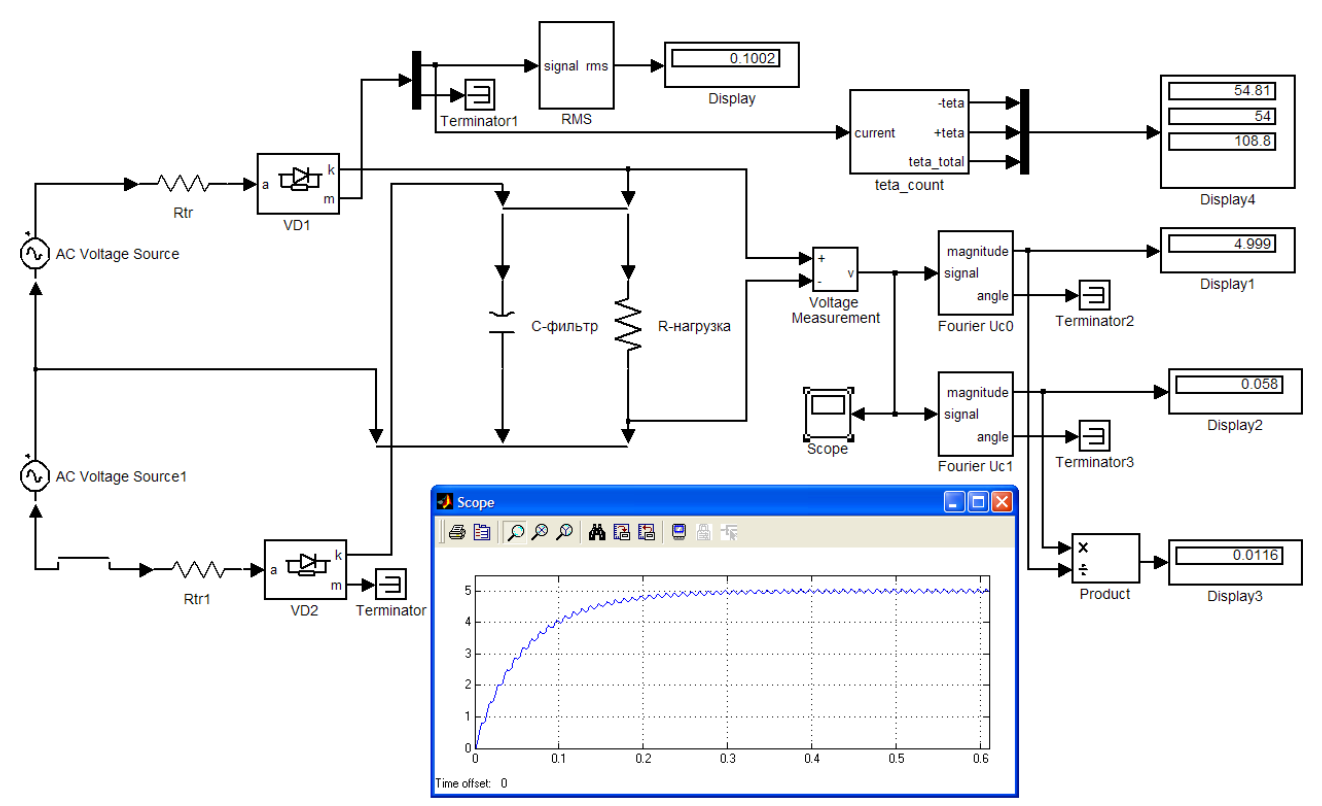

Рис. 4.8. Модель однофазного выпрямителя со средней точкой, с цепью источника приведенной к вторичной стороне, и результаты моделирования.

Полученные на модели результаты сходятся с расчетными с очень высокой точностью: постоянное напряжение на нагрузке  $U_d = 4,999$  В, эффективное значение тока через вентиль  $I_{IP, \pi} = I_2 = 0,1002$  А, найденные углы отсечки составляют  $\theta_1 = 54.81^\circ$ ,  $\theta_2 = 54^\circ$  ( $\theta_1 > \theta_2$ ),  $\theta = (\theta_1 + \theta_2)/2 = 108.8/2 = 54.4^\circ$ - последний полностью совпадает с расчетным  $\theta = 54.4^{\circ}$ .

Несколько отличается от расчетного  $(k_{\text{II}}^p = 0.01)$  коэффициент пульсаций выпрямителя по первой гармонике  $k_{\text{II}}^{M} = 0.0116$ . Погрешность расчета  $k_{\text{II}}$  в данном случае составила 16%, что в целом для методики, с учетом хорошей сходимости интегральных характеристик, приемлемо. Поскольку величина  $k_{\mu}$ связана с емкостью конденсатора фильтра обратной зависимостью, то для получения требуемого  $k_{\text{II}}$  следует увеличить емкость в 1,16 раза до величины  $C = 0.00438$  (Φ).

Учтем индуктивности рассеяния трансформатора и добавим их в модели ("Series RLC Branch"). проведем соответствующих элементах моделирование системы (рис. 4.9).

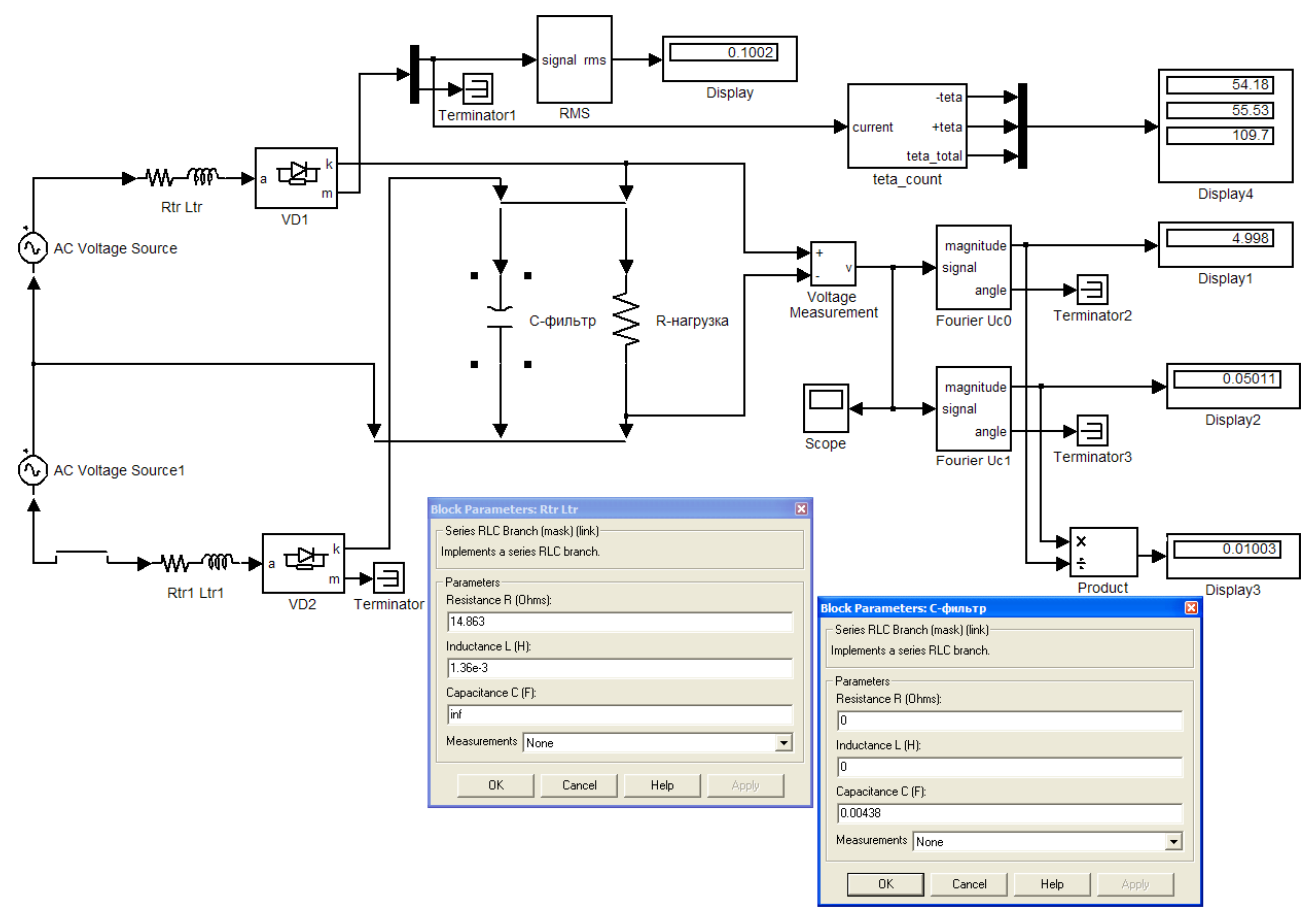

Рис. 4.9. Модель выпрямителя со средней точкой, с учтенными индуктивностями рассеяния трансформатора, и результаты моделирования.

Из данных рис. 4.9 видно, что индуктивность рассеяния трансформатора "затянула" импульс тока вентиля и, таким образом, повлияла соответственно на углы отсечки:  $\theta_1$  уменьшился (был 54,81° стал 54,18°),  $\theta_2$  увеличился (был 54° стал 55,53°),  $\theta$  в целом увеличился (был 54,4° стал 54,85°). Поскольку емкость

конденсатора фильтра увеличена до  $C = 0.00438$  (Ф), то имеем требуемый  $k_{\text{H1}} =$  $0.01$ 

Создадим аналогичную  $\mathbf{c}$ линейным модель выпрямителя Transformer" трансформатором "Linear библиотеки  $\overline{M}$ "SimPowerSystems\Elements\". Параметры первичного источника "AC Voltage Source":  $E_{1m} = 220 \cdot sqrt(2)$  (B),  $f_1 = 50$  (F<sub>II</sub>).

При расчете модели трансформатора следует учитывать, ЧTO ориентировочные значения активного сопротивления обмоток и индуктивности рассеяния трансформатора в формулах (1.2) и (1.3), приведены к фазе вторичной обмотки, и обычно полагается, что выполняются равенства (1.4).

Определим параметры приведенной модели трансформатора, для чего воспользуемся некоторыми данными расчета (см. пример 1 в главе 2.2):

- номинальная мощность (nominal power Pn, VA):  $S_{\text{200}} = 1.2 \text{ BA}$ ;

- номинальная частота (nominal frequency fn, Hz):  $f_1 = 50$  (Гц);

- действующее напряжение первичной стороны (V1 rms):  $U_1 = 220$  (B);

- действующее напряжение вторичной стороны (V2 rms):  $E_2 = 7.05$  (B).

Создадим  $m$ -файл – иконка  $\square$  "New M-File" в окне MATLAB или через меню "File \ New" – M-file, в который занесем расчетные формулы (рис. 4.10).

Через меню "View\Current Directory" MATLAB открываем каталог, где находится т-файл. Для запуска т-файла наводим на него курсор мыши в окне MATLAB и нажимаем ПКМ, из списка команд всплывающего меню выбираем ЛКМ - Run.

| D:\matlab\raschet_tr.m         |                                       |                                                       |  |       |                     |  |        |            |        |       |  |  |
|--------------------------------|---------------------------------------|-------------------------------------------------------|--|-------|---------------------|--|--------|------------|--------|-------|--|--|
|                                |                                       | File Edit View Text Debug Breakpoints Web Window Help |  |       |                     |  |        |            |        |       |  |  |
| É.<br>D                        |                                       | ※ 电离 ∽ ∼   叠   A ƒ   日泊   相轴   1   相対                 |  |       |                     |  |        | Stadc Base | $\sim$ | ⊠     |  |  |
|                                | $Str=1.2$<br>$\overline{\phantom{a}}$ |                                                       |  |       | %BA                 |  |        |            |        |       |  |  |
| 2                              | $f1=50$                               |                                                       |  |       | ∜Гц                 |  |        |            |        |       |  |  |
| 3                              | $UI=220$<br>-                         |                                                       |  | łВ    |                     |  |        |            |        |       |  |  |
| 4                              | $E2 = 7.05$<br>-                      |                                                       |  | ŝВ    |                     |  |        |            |        |       |  |  |
| 5                              | $n = E2/U1$<br>-                      |                                                       |  |       | %o.e.               |  |        |            |        |       |  |  |
| 6                              | -                                     | $Rb1 = (U1^2)/Str$                                    |  |       | $\$0$ M             |  |        |            |        |       |  |  |
| 7                              | -                                     | $Rb2 = (E2^2)/5$ tr                                   |  |       | 80 <sub>M</sub>     |  |        |            |        |       |  |  |
| 8                              | -                                     | Rtr=14.863                                            |  |       | 80 <sub>M</sub>     |  |        |            |        |       |  |  |
| $\overline{9}$                 | -                                     | $Ltr=1.36e-3$                                         |  |       | $\sqrt[6]{\cdot}$ H |  |        |            |        |       |  |  |
| 10                             | $\qquad \qquad -$                     | $Xtr = (2*pi*fl1)*Ltr$                                |  |       | 80 <sub>M</sub>     |  |        |            |        |       |  |  |
| 11                             | -                                     | $R1 = Rtr / (2 * n^2)$                                |  |       | $^*0M$              |  |        |            |        |       |  |  |
| 12                             | -                                     | $XI=Xtr/(2*n^2)$                                      |  |       | $\$0$ M             |  |        |            |        |       |  |  |
| 13                             | -                                     | $Rlpr = Rl/Rb1$                                       |  | %0.e. |                     |  |        |            |        |       |  |  |
| 14                             | -                                     | Xlpr=X1/Rb1                                           |  | %o.e. |                     |  |        |            |        |       |  |  |
| 15                             | -                                     | $R2 = Rtr/2$                                          |  |       | 80 <sub>M</sub>     |  |        |            |        |       |  |  |
| 16<br>$\overline{\phantom{a}}$ |                                       | $X2 = Xtr/2$                                          |  |       | 80 <sub>M</sub>     |  |        |            |        |       |  |  |
| 17                             | -                                     | R2pr=R2/Rb2                                           |  | %o.e. |                     |  |        |            |        |       |  |  |
| 18                             |                                       | X2pr=X2/Rb2                                           |  | %o.e. |                     |  |        |            |        |       |  |  |
|                                |                                       |                                                       |  |       |                     |  |        |            |        |       |  |  |
|                                |                                       |                                                       |  |       |                     |  |        |            |        |       |  |  |
|                                |                                       |                                                       |  |       |                     |  | script |            | Ln 1   | Col 1 |  |  |

Рис. 4.10. Программа расчета параметров трансформатора.

После запуска *m*-файла получим в окне MATLAB следующие данные:

- базовое сопротивление первичной стороны  $R_{b1} = 40333,3$  (Oм);
- базовое сопротивление вторичной стороны  $R_{52} = 41,419$  (Oм);
- реальные параметры первичной обмотки *R1* = 7236,8 (Ом), *X1* = 208 (Ом);
- реальные параметры вторичной обмотки *R2* = 7,432 (Ом), *X2* = 0,214 (Ом);

Параметры первичной и вторичной обмоток, приведенные соответственно к первичной и вторичной сторонам через базовые сопротивления, должны быть равны, что и выполняется:

$$
\underline{R}1 = \underline{R}2 = 0,1794 \text{ (o.e.), } \underline{X}1 = \underline{X}2 = 0,0052 \text{ (o.e.).}
$$

В блок линейного трансформатора "Linear Transformer" можно заложить названия переменных из *m*-файла, в этом случае при новом сеансе в MATLAB придется повторно запустить *m*-файл, или численные значения переменных (рис. 4.11). В окне настройки параметров блока активирована строка "Three windings transformer", т.е. трансформатор имеет две вторичные обмотки. Цепь намагничивания не учитывается, поэтому оставим параметры  $R_m$  и  $X_m$  - 500  $(0.e.).$ 

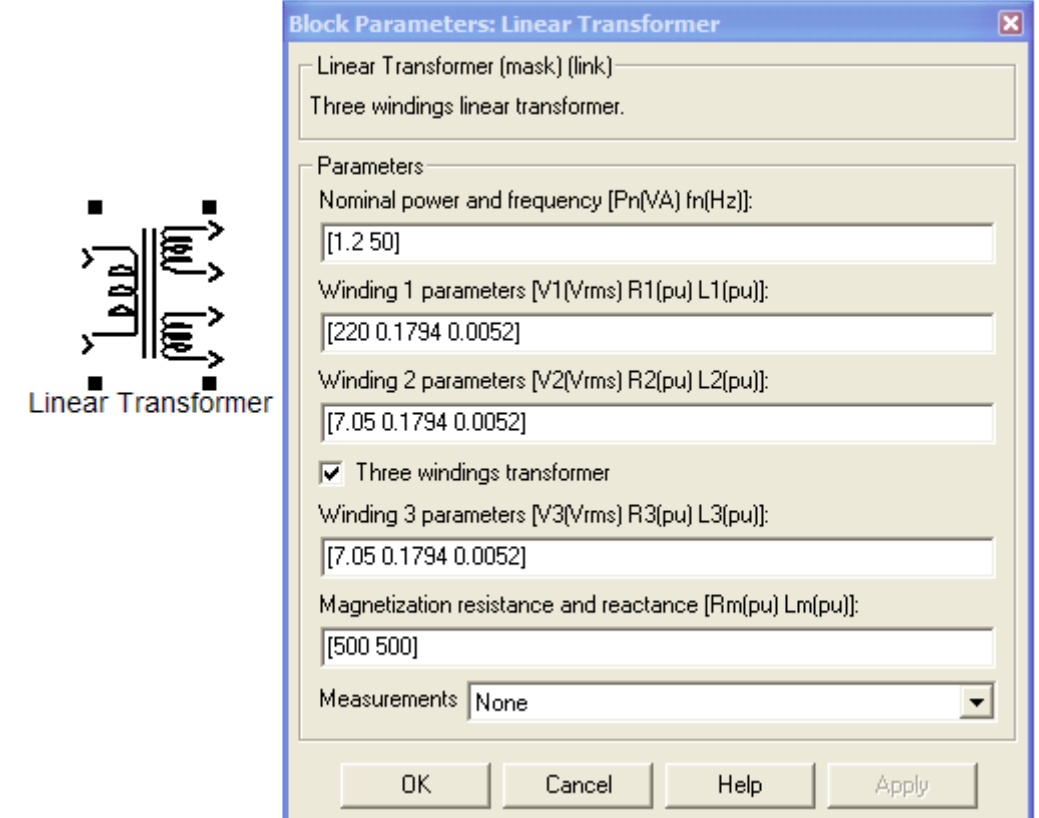

Рис. 4.11. Окно задания параметров блока линейного трансформатора "Linear Transformer" ("SimPowerSystems\Elements\").

Создадим модель выпрямителя с трансформатором и проведем моделирование системы (рис. 4.12). Из данных рис. 4.12 видно, что результаты в модели с трансформатором практически идентичны результатам в модели с цепью источника, приведенной к вторичной стороне трансформатора, и учтенными индуктивностями рассеяния (рис. 4.9).

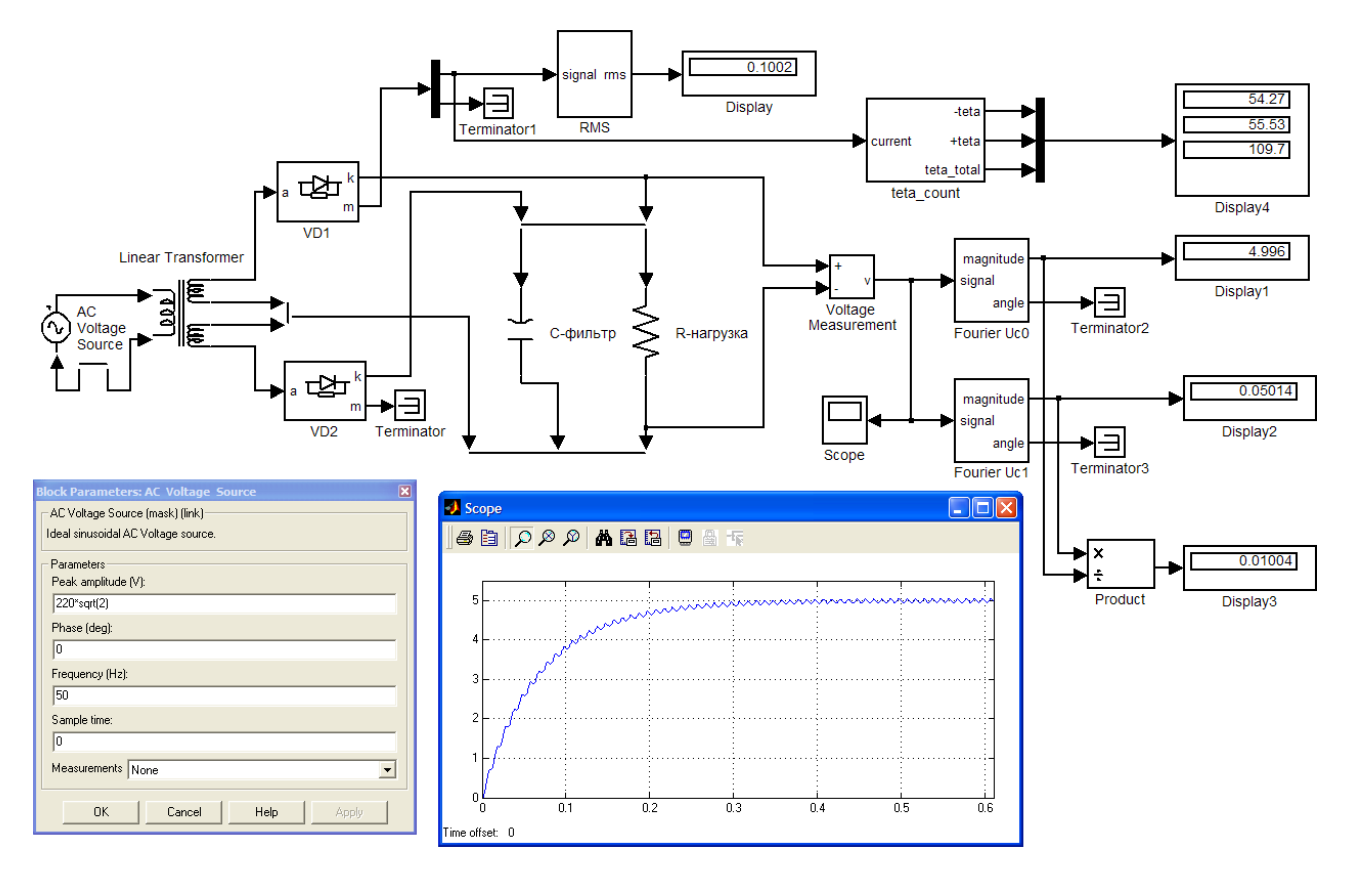

Рис. 4.12. Модель выпрямителя с трансформатором и результаты моделирования.

**Пример 2.** Проведем моделирование однофазного мостового выпрямителя с трансформатором, его расчет приведен в главе 2.2 (пример 2). Запустим MATLAB и вызовем приложение Simulink, создадим файл новой модели (Ctrl+N). Параметры первичного источника "AC Voltage Source" ("SimPowerSystems\Electrical Sources\"):

амплитуда ЭДС первичной стороны (peak amplitude, V):  $E_{1m} = 220 \cdot sqrt(2)$  (B);

- начальная фаза ЭДС первичной стороны (phase, deg):  $0^{\circ}$  (град);

- реальная частота ЭДС первичной стороны (frequency, Hz):  $f_1 = 50$  (Гц).

Определим параметры приведенной модели трансформатора "Linear Transformer", расчетные формулы (рис. 4.13) при этом не будут отличаться от приведенных в предыдущем примере 1 (см. рис. 4.10). Основные параметры трансформатора заимствуются из данных расчета (см. пример 2 в главе 2.2).

После запуска *m*-файла получим следующие результаты:

- базовое сопротивление первичной стороны  $R_{b} = 660, 3$  (Oм);
- базовое сопротивление вторичной стороны  $R_{F2} = 30,136$  (Oм);
- реальные параметры первичной обмотки *R1* = 38,34 (Ом), *X1* = 17,21 (Ом);
- реальные параметры вторичной обмотки *R2* = 1,75 (Ом), *X2* = 0,785 (Ом). Приведенные параметры первичной и вторичной обмоток:

141
|                         |              | D:\matlab\raschet_tr2.m            |                                                                   |       |
|-------------------------|--------------|------------------------------------|-------------------------------------------------------------------|-------|
|                         |              |                                    | File Edit View Text Debug Breakpoints Web Window Help             |       |
|                         |              | $ $ る 亀 ね の $\alpha$ $ $<br>D 2 FF | <b>纳 f</b><br>  白油  怕怕  白柏 <br>$\bigcirc$<br>Stadc Base<br>$\sim$ | ⊠     |
| 1                       | <sup>-</sup> | $Str = 73.3$                       | $\$BA$                                                            |       |
| $\overline{\mathbf{c}}$ | -            | $f1=50$                            | ∜Гц                                                               |       |
| 3                       | -            | $UI = 220$                         | %B.                                                               |       |
| 4                       | -            | $E2=47$                            | %Β.                                                               |       |
| 5                       | -            | $n = E2/U1$                        | %o.e.                                                             |       |
| 6                       | -            | $Rb1 = (U1^2)/Str$                 | 80 <sub>M</sub>                                                   |       |
| 7                       | -            | $Rb2 = (E2^2)/5$ tr                | 80 <sub>M</sub>                                                   |       |
| 8                       | -            | $Rtr=3.5$                          | 80 <sub>M</sub>                                                   |       |
| 9                       | -            | $Ltr = 5e - 3$                     | $\sqrt[3]{\mathbf{H}}$                                            |       |
| 10                      | -            | $Xtr = (2*pi*f1)*Ltr$              | %0 <sub>M</sub>                                                   |       |
| 11                      | -            | $R1 = Rtr/(2 * n^2)$               | 80 <sub>M</sub>                                                   |       |
| 12                      | -            | $XI = Xtr / (2 * n^2)$             | $\$0$ M                                                           |       |
| 13                      | -            | Rlpr=Rl/Rbl                        | %o.e.                                                             |       |
| 14                      | -            | Xlpr=X1/Rb1                        | %o.e.                                                             |       |
| 15                      | -            | $R2 = Rtr/2$                       | 80 <sub>M</sub>                                                   |       |
| 16                      | -            | $X2 = Xtr/2$                       | $^*0M$                                                            |       |
| 17                      | -            | R2pr=R2/Rb2                        | %o.e.                                                             |       |
| 18                      |              | X2pr=X2/Rb2                        | %o.e.                                                             |       |
|                         |              |                                    |                                                                   |       |
|                         |              |                                    |                                                                   |       |
|                         |              |                                    | script<br>Ln 1                                                    | Col 1 |

 $R1 = R2 = 0.0581$  (o.e.),  $X1 = X2 = 0.0261$  (o.e.).

Рис. 4.13. Программа расчета параметров трансформатора.

Заложим полученные параметры в модель трансформатора "Linear Transformer" (рис. 4.14, а). В окне настройки параметров блока строку "Three windings transformer" необходимо деактивировать, так как необходима только одна вторичная обмотка. Цепь намагничивания не учитывается, поэтому оставим параметры  $R_m$  и  $X_m$  - 500 (о.е.).

Мостовой выпрямитель можно выполнить на дискретных элементах "Diode" блок "Universal Bridge" или использовать стандартный ("SimPowerSystems\Power Electronics\"). В окне настройки параметров блока "Universal Bridge" необходимо выбрать: 2 - число "плеч" моста ("Number of bridge arms"), Diodes - тип вентилей ("Power Electronic device"), сопротивление диода в открытом состоянии  $R_{on} = r_{VD} = 0.5$  (Oм),  $V_f = E_{nop} = 0$  (B) - поскольку в расчете пороговым напряжением диода пренебрегли (рис. 4.14, б).

Модель включает конденсатор фильтра и цепь резистивной нагрузки, для создания которых используем стандартные блоки последовательной RLC-цепи. Введем соответствующие уникальные имена для этих блоков. Параметры конденсатора:  $C = 0.002$  (Ф), параметры нагрузки (рис. 4.14, в):  $R = 50$  (Ом).

Для соединения электрических элементов модели используем блоки "Bus Bar (thin horiz)" из библиотеки "SimPowerSystems\Connectors\".

необходимыми Дополним модель измерительными блоками  $(CM)$ предыдущий пример). Включим в модель блок измерения углов отсечки вентилей (см. подглаву 3.1.4). Для корректной работы блока в командной

строке MATLAB следует задать величину  $T = 0.02$ . Поскольку ток в нагрузке должен составлять 1 A, то шаг дискретизации "Quantization interval" в блоке "Quantizer" выберем 0,1%  $I_{d}$ , т.е. 0,001.

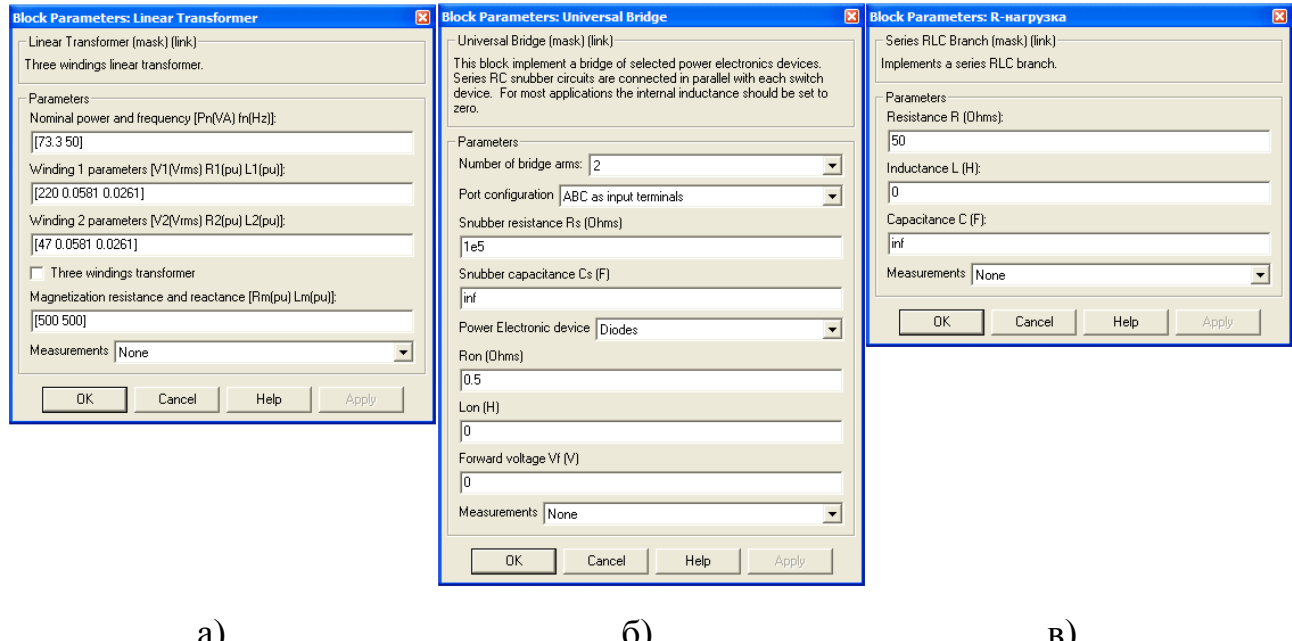

Рис. 4.14. Окна задания параметров блоков модели выпрямителя.

Введем модель стандартный блок осциллографа "Scope"  $\bf{B}$ ("Simulink\Sinks\"). Выведем на него напряжение на нагрузке и ток вторичной обмотки трансформатора, для чего в параметрах настройки блока (раздел General) изменим количество осей (number of axes) на  $-2$  (рис. 4.15, а). В разделе Data history следует отключить устанавливаемое по умолчанию ограничение на число выводимых расчетных точек (рис. 4.15, б). Активируем функцию "Save data to workspace" (рис. 4.15, б), что позволит в дальнейшем провести гармонический анализ данных сигналов.

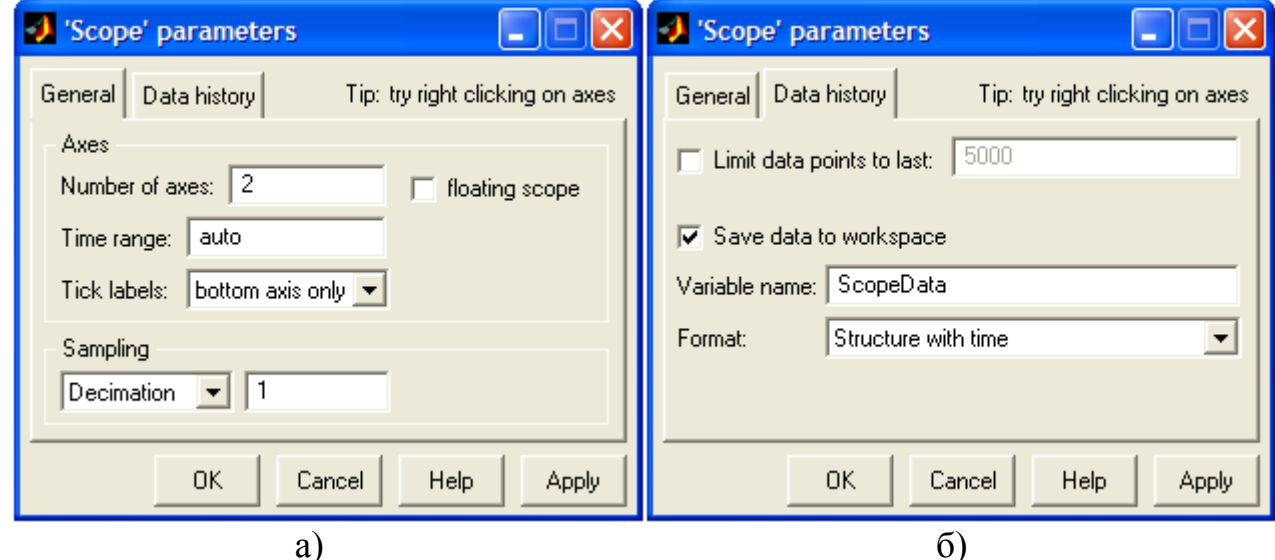

Рис. 4.15. Окна настройки блока осциллографа "Scope".

Для гармонического анализа в модель следует добавить блок "powergui" (рис. 4.16) из "SimPowerSystems $"$ .

Помимо вычисления коэффициента пульсаций выпрямителя по первой гармонике  $k_{\mu}$ , определим полный коэффициент пульсаций напряжения на нагрузке согласно формуле (1.6).

Для определения максимумов и минимумов напряжения на нагрузке используем блоки "Maximum" и "Minimum" библиотеки "DSP Blockset\Statistics\". Для требуемой работы блоков в их параметрах следует задать режим (mode) - running. Для регистрации экстремумов функции в квазистатическом режиме необходимо сбрасывать данные, вычисленные блоками в переходном процессе. Для обнуления (сброса) удобно использовать напряжение идеального источника "AC Voltage Source", сигнал сброса при этом формируется блоком "Sign" ("Simulink\Math Operations\") при переходе напряжения через ноль (рис. 4.16). В настройках порта сброса "Reset port" блоков устанавливаем - either edge, т.е. сброс происходит как нарастающим (rising edge) так и спадающим (falling edge) фронтами.

Для работы блоков "Maximum" и "Minimum" все подаваемые на их входы непрерывные сигналы, в том числе сигналы сброса, необходимо предварительно дискретизировать по времени, иначе система выдаст сигнал об ошибке. Для этого применяется блок "Zero-Order Hold" библиотеки "Simulink\Discrete\", в настройках которого необходимо задать шаг дискретизации, например 5e-6. Поскольку обнуление (сброс) блоков "Maximum" и "Minimum" осуществляется в моменты времени кратные полупериоду напряжения первичного источника, то необходимо передавать данные с их выходов на блоки "Display" с некоторой задержкой, иначе будем иметь по окончании расчета нули. Для задержки можно использовать как блок "Zero-Order Hold", так и блок памяти "Memory" ("Simulink\Discrete\").

Для определения постоянной составляющей напряжения на нагрузке можно использовать блок "Mean" библиотеки "DSP Blockset\Statistics\". Особенности его настройки те же, что и для блоков "Maximum" и "Minimum".

Для определения коэффициента пульсаций напряжения на нагрузке используем различные варианты формулы (1.6), очевидно результат должен получиться практически одинаковым. Для определения значения импульса тока через вентиль в квазиустановившемся режиме также используем блок "Maximum".

После создания модели, ее следует сохранить под уникальным именем.

Перед моделированием необходимо задать параметры моделирования в соответствующем меню модели "Simulation\Simulation Parameters…" (Ctrl+E). По умолчанию выбирается решатель ode45 (Dormand-Prince), его следует сменить на ode23tb (stiff/TR-BDF2). Также в окне настройки параметров моделирования зададим максимальный расчетный шаг (max step size) – 5e-6, относительная точность расчета (relative tolerance) – 1e-3, абсолютная точность расчета (absolute tolerance) – 1e-5. Определим время окончания расчета (stop time), так как  $\tau_{rC} = rC = 4.5 \cdot 0.0021 = 0.00945$  сек, выберем время расчета - 0.16 сек.

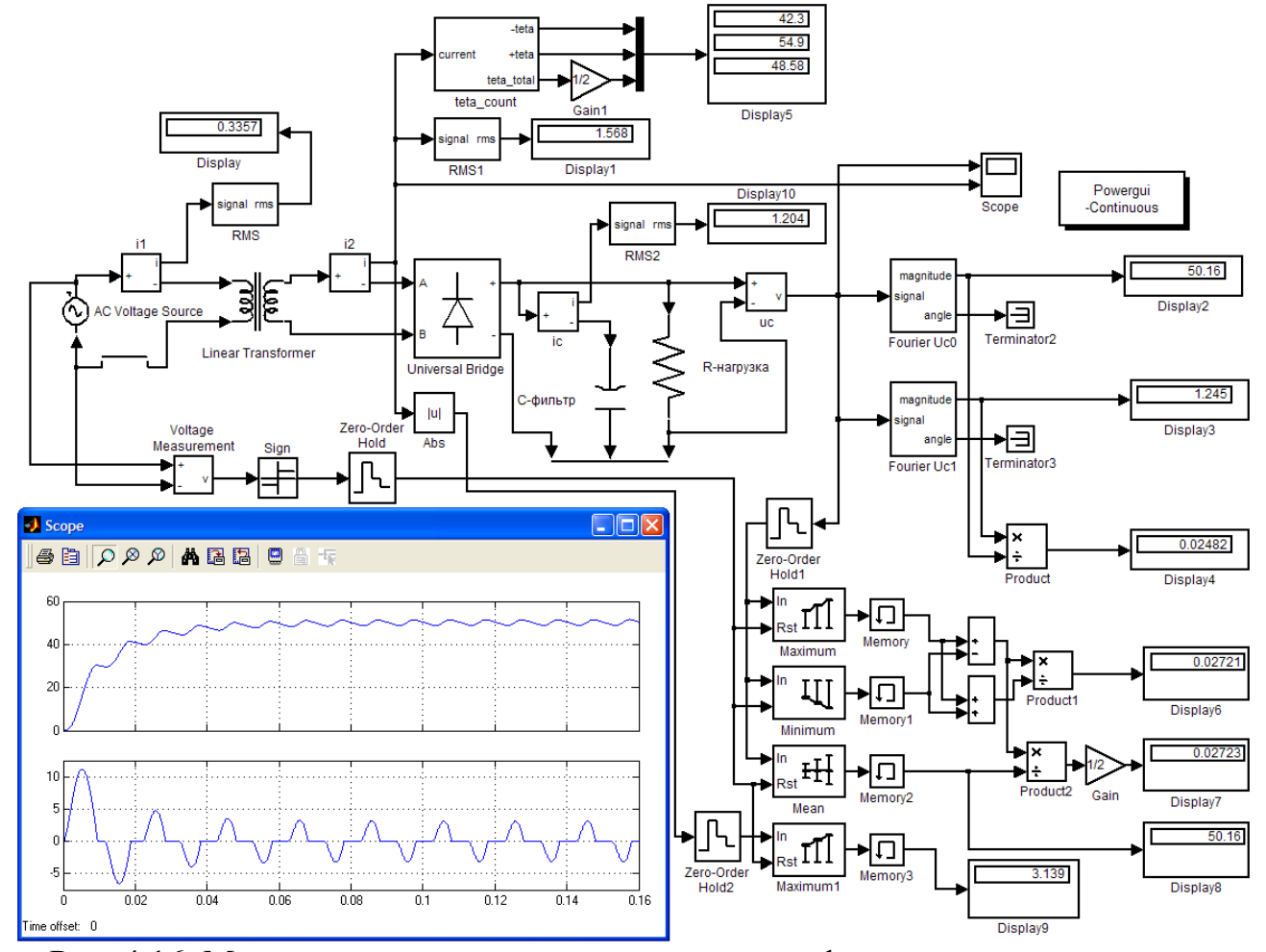

Результаты моделирования всей системы приведены на рис. 4.16.

Рис. 4.16. Модель мостового выпрямителя с трансформатором и результаты моделирования.

Полученные на модели результаты сходятся с расчетными с высокой точностью: постоянное напряжение на нагрузке  $U_d^M = 50,16$  В при расчетном  $U_d$  = 50 B, действующее значение тока через конденсатор  $I_c^M$  = 1,204 A (при  $I_{C1}^p$ =1,16 A), действующее значение тока вторичной обмотки  $I_2^M = 1,568$  А при расчетном  $I_2^2 = 1,56$  А, значение импульса тока через вентиль  $I_{V D m}^M = 3,139$  А при расчетном  $I_{V D m}^z = 3,125$  А, действующее значение тока первичной обмотки  $I_1^M = 0,3357$  А при расчетном  $I_1^2 = 0,333$  А,  $k_{\text{II}}^M = 0,02482$  при расчетном  $k_{\text{II}}$ =0,025. Коэффициент пульсаций напряжения на нагрузке составил  $k_n = 0.02723$ .

Погрешность обычно связана с точностью графоаналитического метода определения коэффициентов  $B_0$ ,  $D_0$ ,  $F_0$ ,  $H_0$  по данным рис. 2.5 - 2.9.

данные, полученные Очевидно. что расчетные  $\Pi$ <sup>O</sup> графическим зависимостям при  $x \neq 0$  (т.е. когда учитывается индуктивность рассеяния трансформатора).  $\overline{B}$ большей степени соответствуют результатам моделирования, чем полученные по аналитическим соотношениям для  $x = 0$ . Результаты моделирования показывают, что импульс тока вентилей заметно отличается по форме от косинусоидального (см. рис. 4.17) и имеет длительность, большую  $2\theta = 2 \cdot 40 = 80^{\circ}$  (см. данные рис. 4.16).

Вызовем окно блока "powergui", для чего дважды щелкнем на нем ЛКМ, выберем раздел FFT Analysis. Выведем амплитудный спектр тока вторичной обмотки, настройки окна отражает рис. 4.17. Поскольку кривая тока симметрична относительно оси времени, то в ней отсутствуют постоянная составляющая и четные гармоники. Помимо основной (первой) гармонической, остальной вклад (в % от первой) вносят - 3-я (59,1%), 5-я (14,3%), 7-я (6,7%) и 9-я  $(3.7%)$  гармонические.

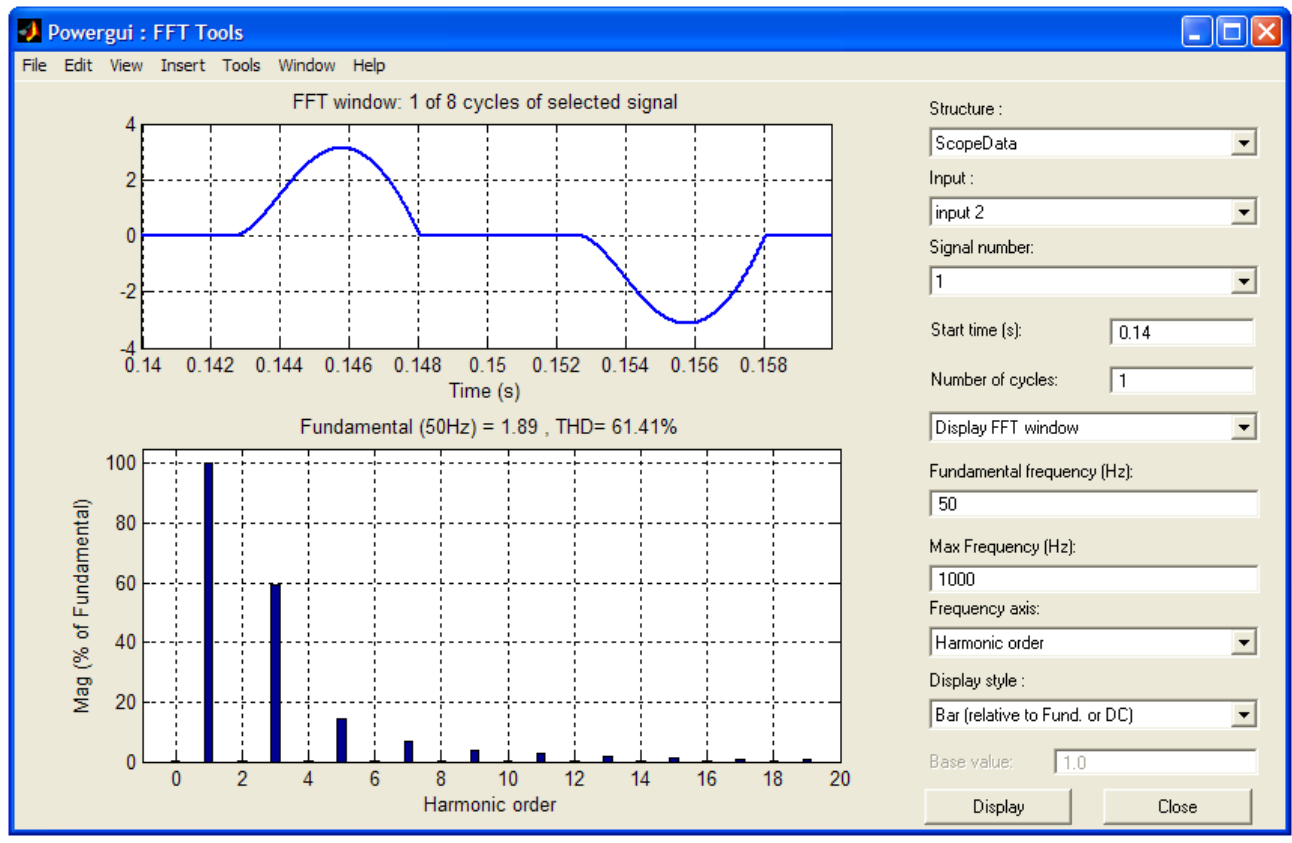

Рис. 4.17. Разлел FFT Analysis блока "powergui": данные гармонического анализа кривой тока вторичной обмотки.

Построим внешнюю (нагрузочную) характеристику выпрямителя в пакете МАТLАВ. Поскольку при однократном моделировании параметры схемы должны быть неизменны, то следует создать *т*-файл в котором будет меняться некоторая переменная, в данном случае сопротивление нагрузки  $R_{d}$ , и происходить многократный автозапуск модели с сохранением результатов каждого моделирования. Так как многократное моделирование может отнимать значительное время, то для ускорения расчетов модель следует по возможности

упростить и исключить из нее все ненужные измерительные схемы. Предварительно сохраним уже созданную модель под уникальным именем, а все изменения будем производить в новой модели.

В окне настройки блока "Series RLC Branch", имитирующего нагрузку, переменную - Rd (рис. 4.18). Помимо значения постоянной зададим составляющей напряжения нагрузки  $U_{d}$ , будем сохранять  $\overline{B}$ коние моделирования величины действующего значения тока вторичной обмотки  $I_2$ , коэффициента пульсаций  $k_{\mu}$  и угла  $\theta = (\theta_1 + \theta_2)/2$ . Для сохранения результатов расчета в конце моделирования, измеряемые переменные должны быть переданы в блоки "To Workspace" ("Simulink\Sinks\").

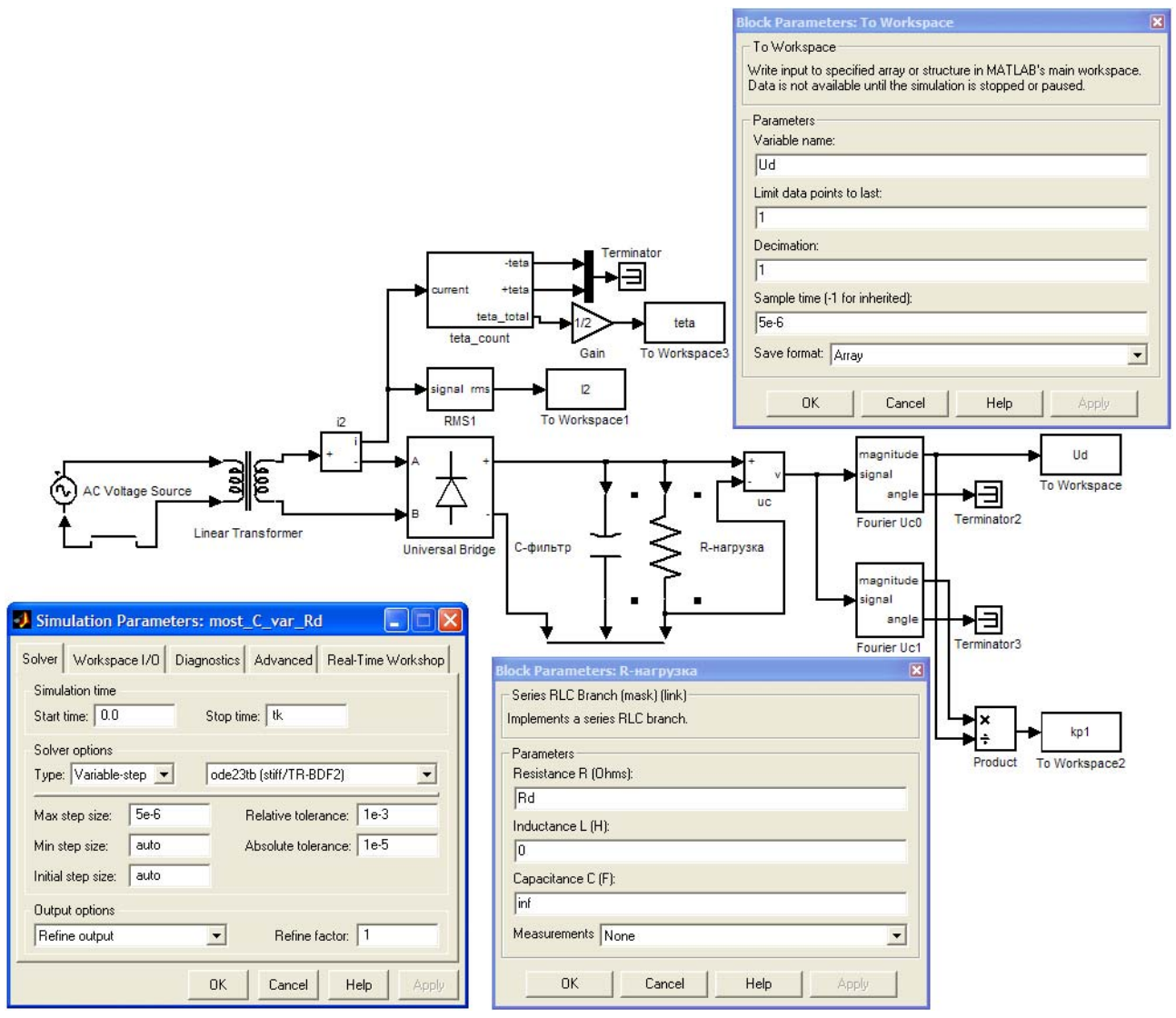

4.18. Вариант модели мостового выпрямителя для параметрического анализа.

В настройках каждого блока "То Workspace" следует задать (рис. 4.18):

- название переменной (Variable name) - устанавливается пользователем;

- число последних сохраняемых точек (Limit data points to last)  $-1$  (т.е. сохраняется последнее значение в конце расчета);

- время дискретизации (Sample time) – рекомендуется 5e-6;

- формат данных (Save format) – массив (Array).

В режимах близких к холостому ходу переходный процесс заряда конденсатора может значительно затянуться относительно заряла на номинальное сопротивление нагрузки, поэтому в окне настройки параметров моделирования введем варьируемую переменную  $tk$ , соответствующую времени окончания расчета (stop time, см. рис. 4.18). В дальнейшем для режима х.х. выберем время расчета  $tk = 1.6$  сек, во всех остальных случаях  $tk = 0.32$  сек.

В окне задания параметров блока мостового выпрямителя "Universal Bridge" введем сопротивление цепи снаббера  $R_s = 1e7$ , что также связано с особенностями моделирования режима х.х.

Создадим  $m$ -файл  $\mathbf{B}$ котором опишем программу изменения  $R_{d}$ сопротивления нагрузки  $\mathbf{c}$ автоматическим сохранением данных моделирования. Листинг требуемой программы приведен на рис. 4.19.

| D:\matlab\Rd_var.m                                                                                    |                                                                       |                                                      |               |  |  |  |  |
|----------------------------------------------------------------------------------------------------|-----------------------------------------------------------------------|------------------------------------------------------|---------------|--|--|--|--|
| File Edit View Text Debug Breakpoints Web Window Help                                                 |                                                                       |                                                      |               |  |  |  |  |
| 白油  帕南  白糖   Stack Base<br>⊠<br>圆窗周 ☆ 胎盘の☆<br>$\bigoplus$ $\bigotimes$ $\bigotimes$ $f$<br>$\searrow$ |                                                                       |                                                      |               |  |  |  |  |
| $1 -$                                                                                                 | $T = 0.02$                                                            | * Задание периода для блока вычисления углов отсечки |               |  |  |  |  |
| $2$ -                                                                                                 | $Pmax = 250$                                                          | * Максимальное сопротивление нагрузки, Ом            |               |  |  |  |  |
| 3                                                                                                    | $Rmin=10$                                                             | * Минимальное сопротивление нагрузки, Ом             |               |  |  |  |  |
| $\overline{4}$                                                                                        | Rdelta=10                                                             | * Шаг изменения сопротивления нагрузки, Ом           |               |  |  |  |  |
| $\vert$                                                                                               | N=2+(Rmax-Rmin)/Rdelta                                                | % Число расчетных точек                              |               |  |  |  |  |
| 6                                                                                                    | Ud $a = zeros(1, N)$                                                  | % Объявление массивов данных                         |               |  |  |  |  |
| $\overline{7}$                                                                                        | $Id = zeros(1, N)$                                                    |                                                      |               |  |  |  |  |
| 8                                                                                                    | I2 $a = zeros(1, N)$                                                  |                                                      |               |  |  |  |  |
| $\overline{9}$                                                                                        | $kpl a = zeros(1, N)$                                                 |                                                      |               |  |  |  |  |
| 10                                                                                                    | teta_a = zeros(1,N)                                                   |                                                      |               |  |  |  |  |
| 11                                                                                                    | for i=1:N                                                             | % Начало пикла                                       |               |  |  |  |  |
| 12                                                                                                    | if i==1                                                               |                                                      |               |  |  |  |  |
| 13                                                                                                    | $Rd = le6$ ;                                                          | * Pexson X.X., Rd = 1 MOM                            |               |  |  |  |  |
| 14                                                                                                    | $tk = 1.6$ :                                                          | * Время окончания расчета, сек                       |               |  |  |  |  |
| 15<br>16                                                                                              | sim most C_var_Rd;                                                    | % Запуск модели - sim filename                       |               |  |  |  |  |
| 17                                                                                                    | Ud $a(L,i)=Ud$ ;                                                      | * Сохранение результатов в массивы данных            |               |  |  |  |  |
|                                                                                                    | $Id(L,i)=Ud/Rd;$                                                      |                                                      |               |  |  |  |  |
| 18<br>19                                                                                              | $I2_a(1,i)=I2;$                                                       |                                                      |               |  |  |  |  |
| 20                                                                                                    | $kpl a(l,i) = kpl;$                                                   |                                                      |               |  |  |  |  |
| 21                                                                                                    | teta $a(1,i)$ =teta;<br>else                                          |                                                      |               |  |  |  |  |
| 22                                                                                                    | Rd=Rmax-Rdelta*(i-2);                                                 | * Задание варьируемой переменной Rd                  |               |  |  |  |  |
| 23                                                                                                    | $tk = 0.32$ ;                                                         | % Время окончания расчета, сек                       |               |  |  |  |  |
| 24                                                                                                    | sim most C var Rd;                                                    | % Запуск модели - sim filename                       |               |  |  |  |  |
| 25                                                                                                    | Ud $a(1,i) = Ud$ ;                                                    | * Сохранение результатов в массивы данных            |               |  |  |  |  |
| 26                                                                                                    | $Id(1,i)=Ud/Rd;$                                                      |                                                      |               |  |  |  |  |
| 27                                                                                                    | $I2 a(I,i)=I2;$                                                       |                                                      |               |  |  |  |  |
| 28                                                                                                    | $kpl a(l,i)=kpl;$                                                     |                                                      |               |  |  |  |  |
| 29                                                                                                    | $teta_a(l,i) = teta;$                                                 |                                                      |               |  |  |  |  |
| 30                                                                                                    | end                                                                   | * Конец if                                           |               |  |  |  |  |
| 31                                                                                                    | end                                                                   | % Конец цикла                                        |               |  |  |  |  |
| 32                                                                                                    | save('Ud_datfile.txt','Ud_a','-ascii')                                | * Сохранение значений Ud в файл                      |               |  |  |  |  |
| 33                                                                                                    | save('Id_datfile.txt','Id','-ascii')                                  | * Сохранение значений Id в файл                      |               |  |  |  |  |
| 34                                                                                                    | Udmax=max(Ud a)                                                       | * Определение максимумов функций                     |               |  |  |  |  |
| 35                                                                                                    | $I2max=max(I2 a)$                                                     |                                                      |               |  |  |  |  |
| 36                                                                                                    | kpl max=max(kpl a)                                                    |                                                      |               |  |  |  |  |
| 37                                                                                                    | teta max=max(teta a)                                                  |                                                      |               |  |  |  |  |
| 38                                                                                                    | plot(Id,Ud_a/Udmax,Id,I2_a/I2max,Id,kpl_a/kpl_max,Id,teta_a/teta_max) | % Вывод графиков в о.е.                              |               |  |  |  |  |
| 39                                                                                                    | qrid on                                                               | % Включение линий сетки                              |               |  |  |  |  |
|                                                                                                    |                                                                       |                                                      |               |  |  |  |  |
|                                                                                                    |                                                                       |                                                      |               |  |  |  |  |
|                                                                                                    |                                                                       | script                                               | Ln 1<br>Col 1 |  |  |  |  |

4.19. Программа параметрического анализа выпрямительного устройства.

Для ускорения расчетов можно в окне модели перевести моделирование из режима Normal в режим Accelerator, файл модели при запуске компилируется и процесс расчета ускорится.

После запуска *m*-файла происходит многократное моделирование с сохранением данных. Спустя некоторое время программа завершает работу, массивы значений напряжения  $U_d$  и тока  $I_d$  сохраняются в файлы и выводится график, где найденные зависимости  $U_d$ ,  $I_2$ ,  $k_{\text{II}}$  и  $\theta$  отражаются в относительных единицах (от их максимума) в функции тока нагрузки  $I_d$  (рис. 4.20). Это сделано с целью нормализации, поскольку каждый из параметров имеет свои абсолютные значения, порядок которых может отличаться. Максимальные значения  $U_d$ ,  $I_2$ ,  $k_{\text{II}}$  и  $\theta$  отражаются в командной строке MATLAB:  $U_{dMAX} = 66,31 B, I_{2MAX} = 4,224 A, k_{\text{H1 MAX}} = 0,0939, \theta_{MAX} = 68,837^{\circ}.$ 

Отметим, что внешняя характеристика имеет ниспадающий вид. Уменьшение тока нагрузки приводит к уменьшению углов отсечки тока, снижению электромагнитных нагрузок, увеличению значения выпрямленного напряжения и сокращению его пульсаций (т.е. коэффициента пульсаций).

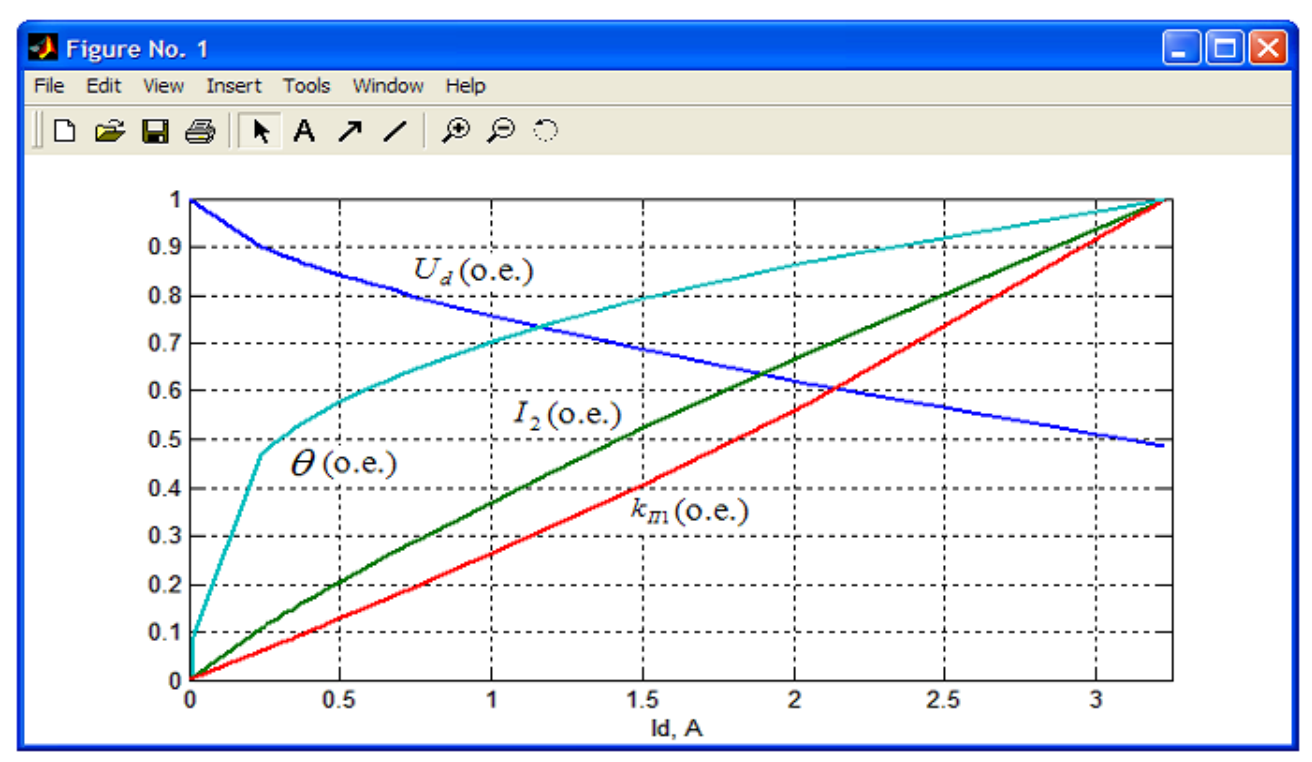

Рис. 4.20. Зависимости  $U_d$ ,  $I_2$ ,  $k_{\text{H1}}$  и  $\theta$  от тока нагрузки  $I_d$ .

При моделировании в MATLAB первоначально задается сопротивление нагрузки  $R_d$  и в ходе моделирования определяется ток нагрузки  $I_d$ . Данные моделирования, сохраненные в файлы, можно использовать для обработки в пакете MathCAD. Используя значения тока, полученные в MATLAB, можно по формулам (2.23), (2.24) и рис. 2.10 построить расчетную внешнюю характеристику и сравнить ее с данными моделирования. Задаваясь значениями тока в нескольких точках, определяем набор коэффициентов  $\gamma_0 (I_d)$  согласно  $\phi$ ормуле (2.24). Определив значения  $\cos\psi\sqrt{2}$  в зависимости от коэффициента  $\gamma_0$  и угла ф = 19,3<sup>0</sup> (см. данные примера 2 глава 2.2) по графику на рис. 2.10 и

подставляя величину  $\cos \psi \sqrt{2}$  в формулу (2.23) найдем  $U_d$  для заданных значений  $I_{d}$ .

Программа вывода данных моделирования в пакет MathCAD, с построением расчетной внешней характеристики и по данным моделирования, представлена на рис. 4.21.

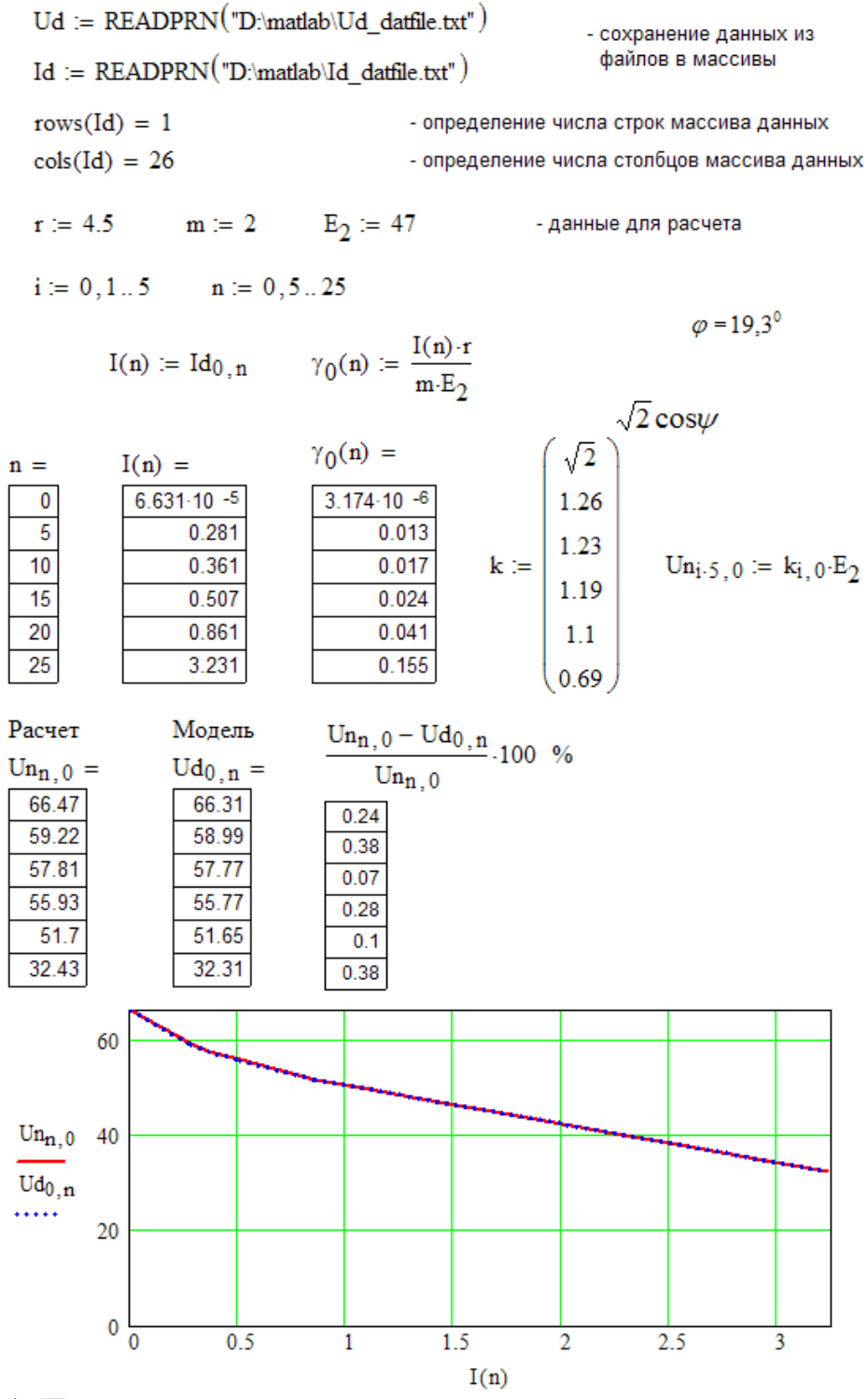

Рис. 4.21. Программа построения расчетной внешней характеристики и по данным моделирования в пакете MathCAD.

Нет необходимости рассчитывать все точки внешней характеристики полученной по данным моделирования, тем более при большом числе точек это было бы затруднительно. Достаточно построить 5-6 расчетных точек, поэтому в примере рис. 4.21 используется каждое 5-е значение тока нагрузки, полученное **B MATLAB.** 

Точность графоаналитического метода построения внешней характеристики определяется погрешностью определения  $cos\psi\sqrt{2}$  по данным рис. 2.10 и обычно составляет 0,005 шкалы соз $\sqrt{2}$  (т.е. 0,5%), это и определяет погрешность в данных расчета и моделирования (рис. 4.21).

В качестве приложения. При проектировании выпрямителя расчет электромагнитных нагрузок, воздействующих на его элементы, производят по формулам. эмпирическим рассматривая работу устройства ТОЛЬКО квазиустановившемся режиме, тогда как наиболее тяжелым режимом работы выпрямителя является включение в питающую сеть. Процесс включения выпрямителя в питающую сеть, при разряженном конденсаторе фильтра, как увеличением электромагнитных правило. сопровождается нагрузок  $\overline{M}$ изменением режима работы схемы. Величины электромагнитных нагрузок в переходных режимах работы определяются параметрами схемы и начальной фазой включения выпрямителя в питающую сеть. Выбор параметров схемы выпрямителя без учета электромагнитных нагрузок в течение переходных процессов может привести к выходу из строя полупроводниковых приборов и элементов фильтра, а также к ухудшению массогабаритных, динамических, энергетических и надежностных показателей выпрямителя.

Используем возможности пакета MATLAB на примере данной модели зависимости величин электромагнитных нагрузок нахождения  $\overline{O}T$ ЛЛЯ начальной фазы включения выпрямителя в питающую сеть. Предварительно сохраним уже созданную модель под уникальным именем, а все изменения будем производить в новой модели.

Найдем зависимости максимального значения тока через вентиль, его действующего и среднего значений за первую половину периода включения выпрямителя в питающую сеть, т.е. за интервал времени - 0,01 сек. Поэтому в окне настройки параметров моделирования зададим время расчета - 0,01 сек.

Для вывода сигнала тока вентиля в настройках блока "Universal Bridge" в разделе Measurements следует установить - Device currents (рис. 4.22, а) и лобавить модель блок "Multimeter" библиотеки  $\overline{B}$  $\overline{u}$ "SimPowerSystems\Measurements\". В окне настройки блока "Multimeter" следует выбрать необходимый сигнал из раздела доступных измерений "Available Measurements" и добавить его в раздел выбранных измерений "Selected Measurements" (рис. 4.22, б). Так как блок "Multimeter" имеет один выход, то, в случае когда выбрано два и более сигналов, их следует разделить посредством элемента "Demux" ("Simulink\Signal Routing\"). Если в конце моделирования требуется вывести графики выбранных сигналов, то в окне настройки блока "Multimeter" следует активировать пункт Plot selected measurements (рис.  $4.22, 6$ ).

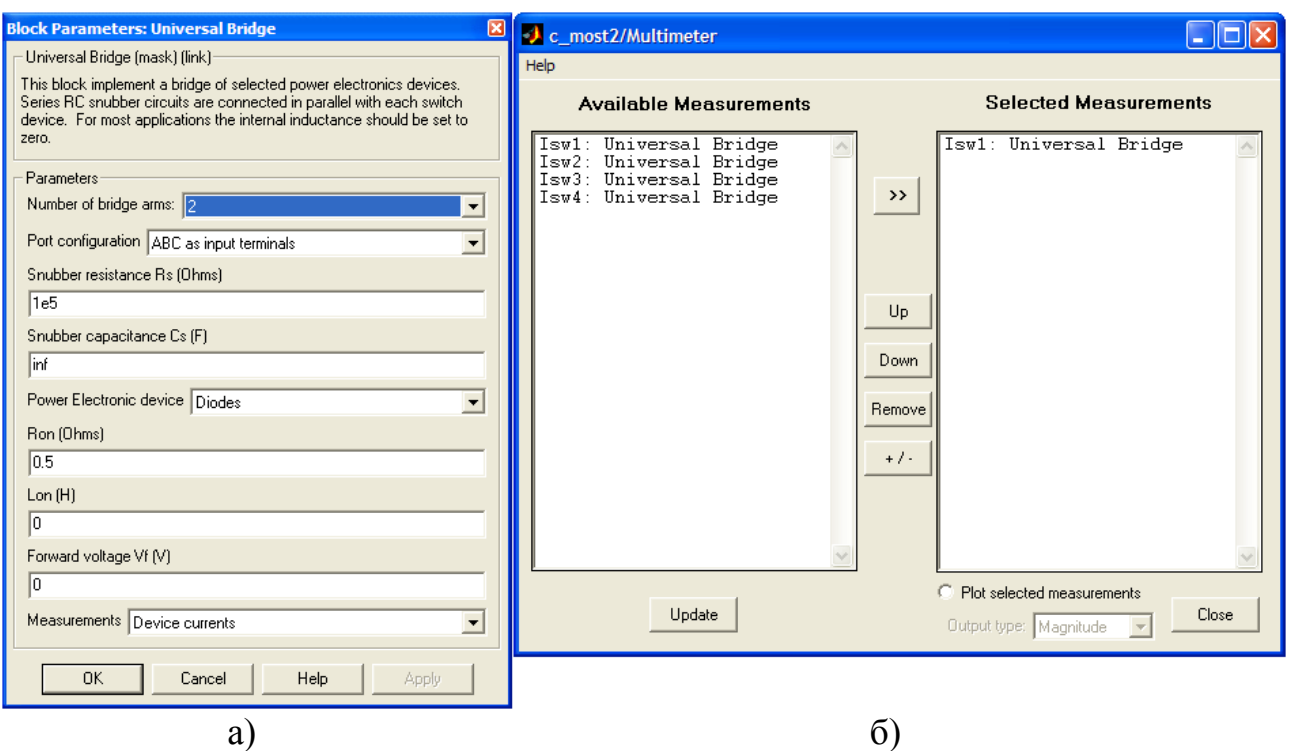

Рис. 4.22. Окна настройки блока "Universal Bridge" (а) и блока "Multimeter" (б).

Максимальное значение тока вентиля можно определить с помощью блока "Maximum" ("DSP Blockset\Statistics\"). Действующее значение тока вентиля определяется стандартным блоком "RMS" ("SimPowerSystems\Extra Library\Measurements\"). Так как измерение производится на половине периода, то в настройках блока "RMS" следует задать частоту 100 Гц.

Среднее значение тока вентиля определяется блоком "Mean" ("DSP Blockset\Statistics\") или блоком "Fourier" ("SimPowerSystems\Extra Library\Measurements\"), в настройках последнего следует задать: основная частота (Fundamental frequency f1) – 100 Гц и номер гармонической в ряде Фурье - 0. Независимо от того какой блок используется "Mean" или "Fourier" результат должен быть одинаковым (рис. 4.23).

Для требуемой работы блоков "Maximum" и "Mean" в их параметрах следует задать режим (mode) - running. В данном случае сигналов обнуления (сброса) не требуется, поэтому в настройках порта сброса "Reset port" блоков устанавливаем – none.

Для сохранения результатов расчета в конце моделирования, измеряемые переменные должны быть переданы в блоки "To Workspace" ("Simulink\Sinks\"). В настройках каждого блока следует задать:

- название переменной (Variable name) – устанавливается пользователем;

- число последних сохраняемых точек (Limit data points to last)  $-1$  (т.е. сохраняется последнее значение в конце расчета);

- время дискретизации (Sample time) - 5e-6;

- формат данных (Save format) – массив (Array);

Для ускорения расчетов следует исключить из модели все ненужные измерительные схемы (рис. 4.23). Можно также в окне модели перевести моделирование из режима Normal в режим Accelerator, файл модели при запуске компилируется и процесс расчета может значительно ускориться.

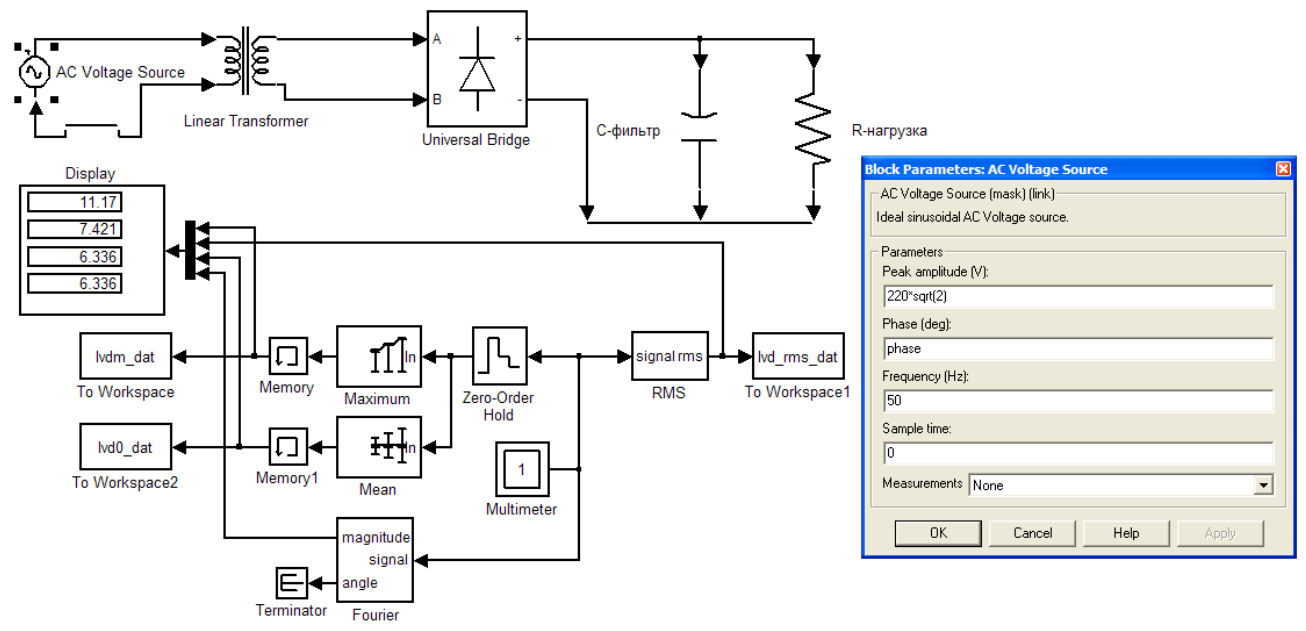

Рис. 4.23. Вариант модели для нахождения зависимости величин электромагнитных нагрузок от начальной фазы включения выпрямителя в питающую сеть (переменная phase).

Создадим *m*-файл в котором опишем программу изменения начальной фазы включения выпрямителя в питающую сеть с автоматическим сохранением данных моделирования. Листинг требуемой программы приведен на рис. 4.24.

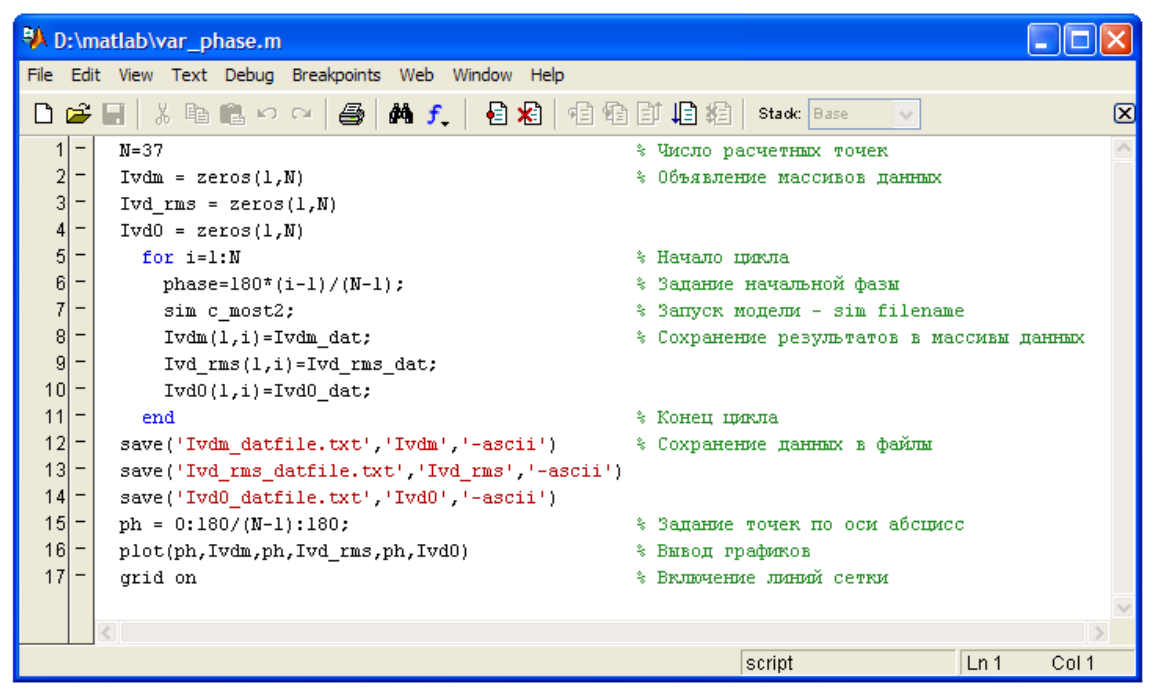

Рис. 4.24. Программа нахождения зависимости электромагнитных нагрузок от начальной фазы включения выпрямителя (переменная phase).

Перед запуском программы следует занести имя варьируемой переменной phase в параметры блока первичного источника "AC Voltage Source" (рис. 4.23). Приведенные результаты моделирования на рис. 4.23 соответствуют начальной фазе phase = 0. Поскольку начальная фаза задается в градусах (deg), то переменная phase в листинге программы (рис. 4.24) изменяется в диапазоне 0º - 180º.

После запуска программы происходит автоматическое сохранение данных многократного моделирования в файлы, а затем вывод графиков изменения электромагнитных нагрузок в зависимости от начальной фазы включения выпрямителя в питающую сеть (рис. 4.25).

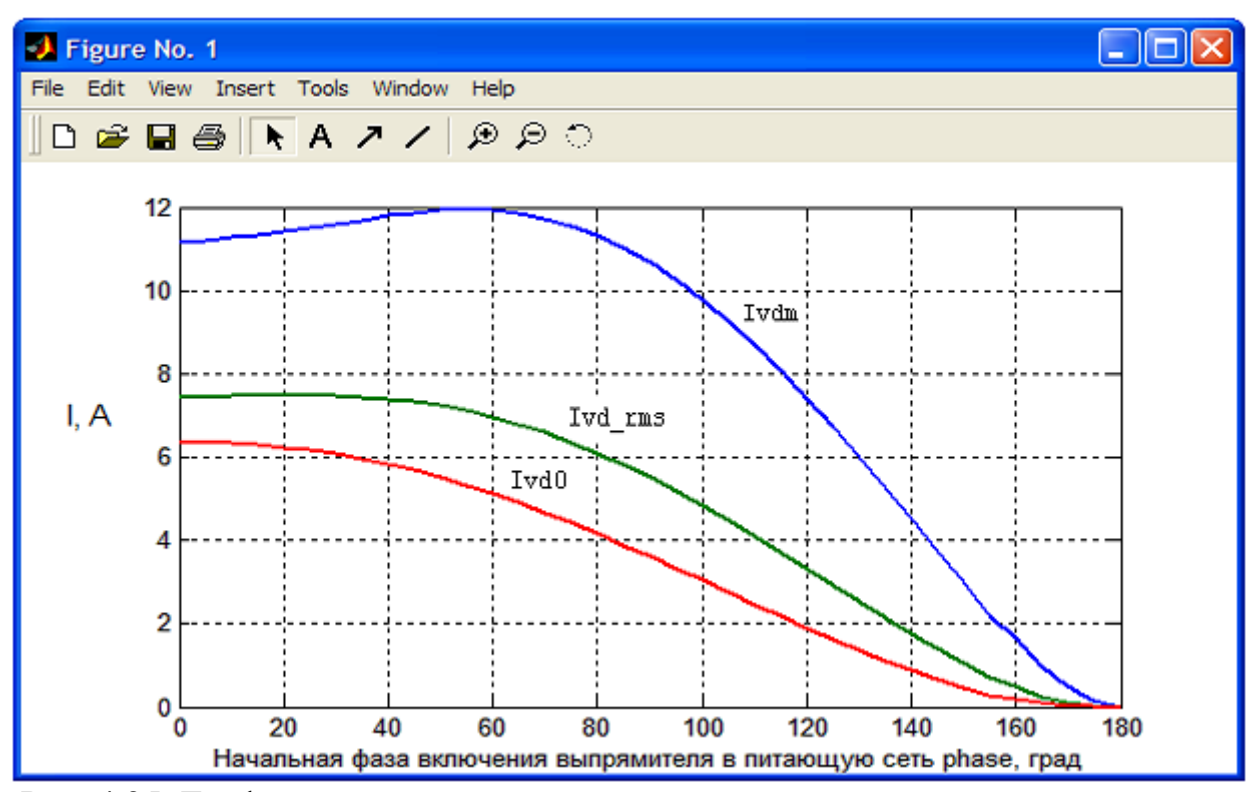

Рис. 4.25. Графики изменения электромагнитных нагрузок в зависимости от начальной фазы включения выпрямителя в питающую сеть.

По данным рис. 4.25 выведем графики тока вентиля для ряда точек, для чего в окне настройки блока "Multimeter" активируем пункт Plot selected measurements (рис. 4.22, б). Результаты моделирования для случаев phase =  $0^{\circ}$ , 60º, 120º представлены на рис. 4.26.

Анализируя формы тока вентиля, для разных начальных фаз включения выпрямителя в питающую сеть, можно заключить:

 $-$  при phase = 0 $\degree$  (рис. 4.26, а) действующее и среднее значения тока вентиля близки к максимальным, что и отражают данные рис. 4.25;

- при phase = 60º (рис. 4.26, б) действующее и среднее значения тока вентиля снижаются, но близко к максимальному значение импульса тока через вентиль (рис. 4.25);

 $-$  при phase =  $120^{\circ}$  (рис. 4.26, в) выпрямитель включается на спаде положительной полуволны питающего напряжения и значения электромагнитных нагрузок снижаются (рис. 4.25).

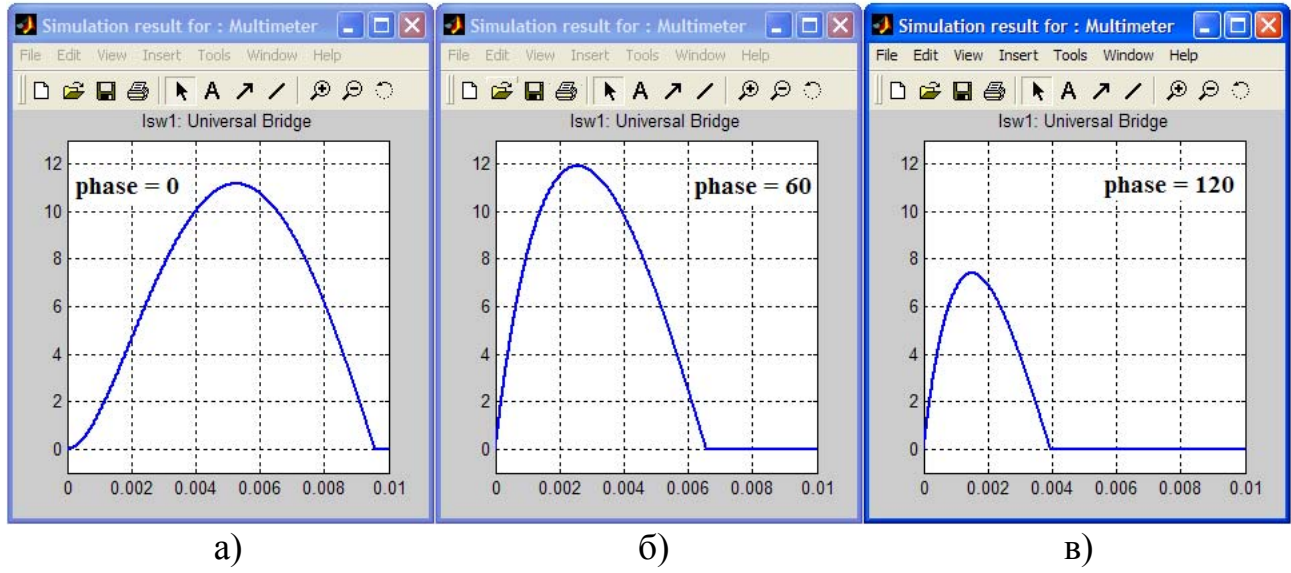

Рис. 4.26. Кривые тока вентиля при phase = 0° (а), 60° (б) и 120° (в).

Занесем в командную строку MATLAB – max(Ivdm), далее *Enter*. Пакет выдаст максимальное значение импульса тока вентиля по результатам всех моделирований  $I_{VDMMX} = 11,941$  (A). Аналогично запрашиваем max(Ivd rms), max(Ivd0). Получаем  $I_{VD, J, MAX} = 7,487$  (A),  $I_{VD, CP, MAX} = 6,336$  (A).

Согласно техническим данным выбранные в качестве вентилей выпрямительные диоды 1N4002 способны выдержать  $I_{VD,IP,II}$  ( $I_{FSM}$ , Peak Forward Surge Current) =  $30$  A при длительности импульса 8,3 мсек (за полупериод сетевого напряжения). Таким образом, имело смысл находить электромагнитные нагрузки за первую половину периода включения выпрямителя в питающую сеть, т.е. за интервал времени 10 мсек. Благодаря хорошей перегрузочной способности по току выбранные выпрямительные диоды 1N4002 должны обеспечить надежную работу данного выпрямителя в наиболее тяжелом режиме.

Для повторного вывода графиков данных, сохраненных в соответствующих файлах (см. листинг программы рис. 4.24), достаточно реализовать набор команд (рис. 4.27).

|                | <b>A</b> D:\matlab\load_dat.m                                    |                                |       |
|----------------|------------------------------------------------------------------|--------------------------------|-------|
|                | File Edit View Text Debug Breakpoints Web Window Help            |                                |       |
|                | □ビ目 ※ 4 色 ∽ ∼   ⊕   A f   日右   帕柏   旧柏   Stack Base              | $\gamma_{\rm s}$               | ⊠     |
| $1 -$          | Ivdm = load('Ivdm_datfile.txt','-ascii') * Ввод данных из файлов |                                |       |
| $\overline{2}$ | Ivd rms = load('Ivd rms datfile.txt','-ascii')                   |                                |       |
| $\overline{3}$ | $Ivd0 = load('Ivd0 datetime.txt' '-\text{ascii'})$               |                                |       |
| 4              | N=length(Ivdm)                                                   | % Число расчетных точек        |       |
| $\overline{5}$ | $ph = 0:180/(N-1):180;$                                          | % Задание точек по оси абсцисс |       |
| 6              | plot(ph, Ivdm, ph, Ivd rms, ph, Ivd0)                            | % Вывод графиков               |       |
|                | qrid on                                                          | % Включение линий сетки        |       |
|                |                                                                  |                                |       |
|                |                                                                  |                                |       |
|                |                                                                  | script<br>Ln <sub>1</sub>      | Col 1 |

Рис. 4.27. Программа вывода графиков из файлов данных.

Данные моделирования, сохраненные в файлы, можно использовать для обработки в пакете MathCAD. Программа вывода данных моделирования в пакет MathCAD представлена на рис. 4.28. Помимо графиков электромагнитных нагрузок, в программе построены зависимости соотношений  $I_{VDH}/I_{VDH}$  и  $I_{VDH}/I_{VDCP}$  от начальной фазы включения выпрямителя в питающую сеть (рис. 4.28).

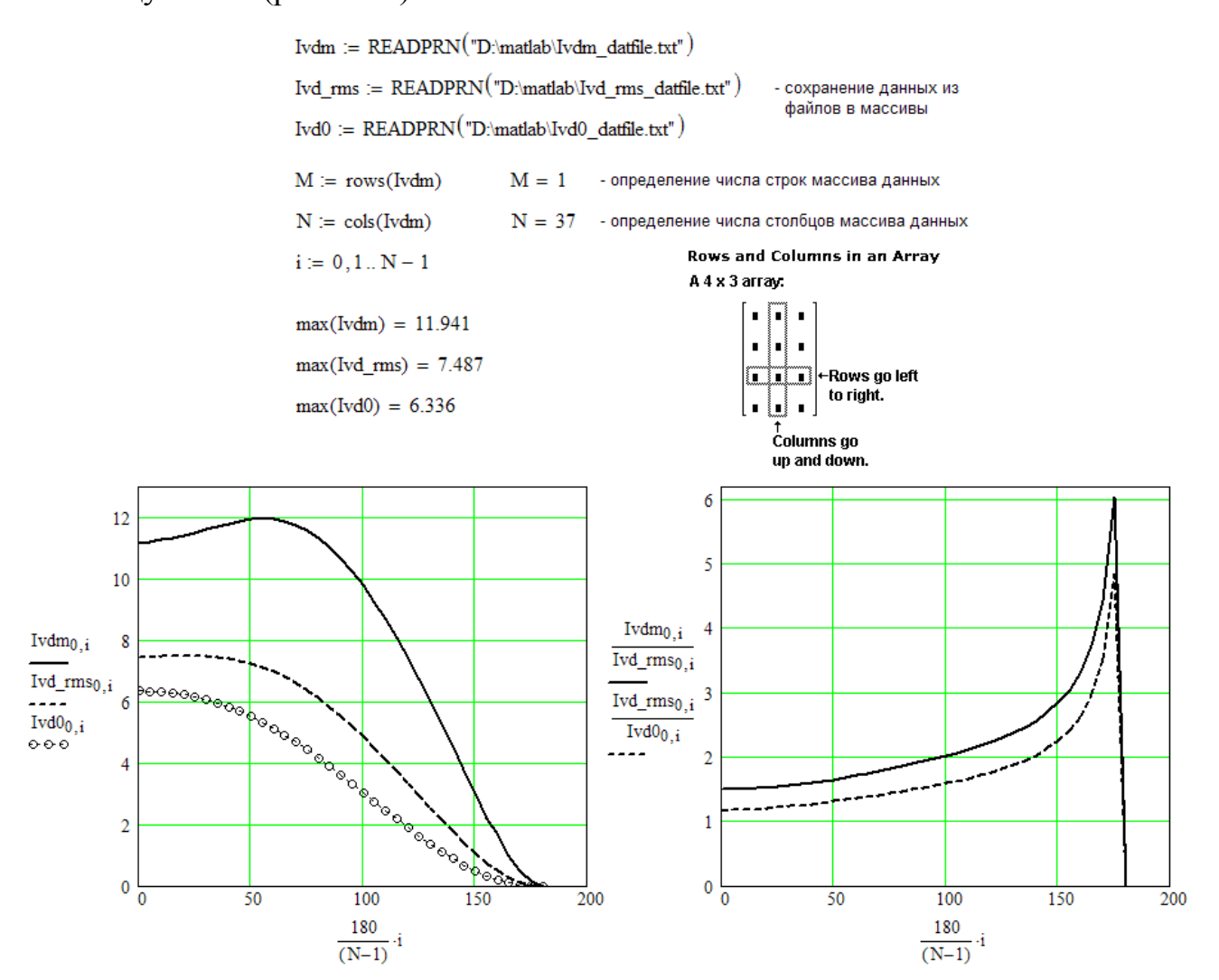

Рис. 4.28. Вывод зависимостей электромагнитных нагрузок и их соотношений от начальной фазы включения выпрямителя в пакете MathCAD.

### **4.2. Пример моделирования выпрямителя с индуктивно-емкостным фильтром в пакете MATLAB \ Simulink**

Проведем моделирование трехфазного мостового выпрямителя (схема Ларионова), его расчет приведен в главе 2.4. Запустим MATLAB и вызовем приложение Simulink, создадим файл новой модели (Ctrl+N).

Блок трехфазного источника переменного напряжения "3-Phase Source" находится в библиотеке "SimPowerSystems\Electrical Sources\". Параметры трехфазного источника (рис. 4.29):

- действующее значение линейного напряжения источника (phase-to-phase rms voltage, V):  $E_{17} = 380$  (B);

- начальная фаза ЭДС фазы A (phase angle of phase A, degrees):  $0^{\circ}$  (град);

- реальная частота ЭДС (frequency, Hz):  $f_1 = 50$  (Гц);

- тип соединения (internal connection): звезда с заземленной общей точкой.

В данном случае считаем, что источник ЭДС "бесконечной" мощности и его можно полагать идеальным, однако для корректной работы измерительных блоков библиотеки "SimPowerSystems\Measurements\" следует все же задать небольшое внутреннее сопротивление цепи источника. Поэтому в окне задания параметров блока "3-Phase Source" определяем внутреннее сопротивление - 0,005 (Ом), индуктивность источника - ноль (рис. 4.29).

Для измерения напряжений и токов в моделях с трехфазными схемами используется стандартный блок "Three-Phase V-I Measurement" из библиотеки "SimPowerSystems\Measurements\". Блок производит измерение фазных напряжений, если в его параметрах (раздел voltage) выбрано – phase-to-ground, или линейных напряжений, если в его параметрах выбрано – phase-to-phase (рис. 4.29). Вывод измеряемых напряжений и токов может быть как в абсолютных единицах, так и в относительных.

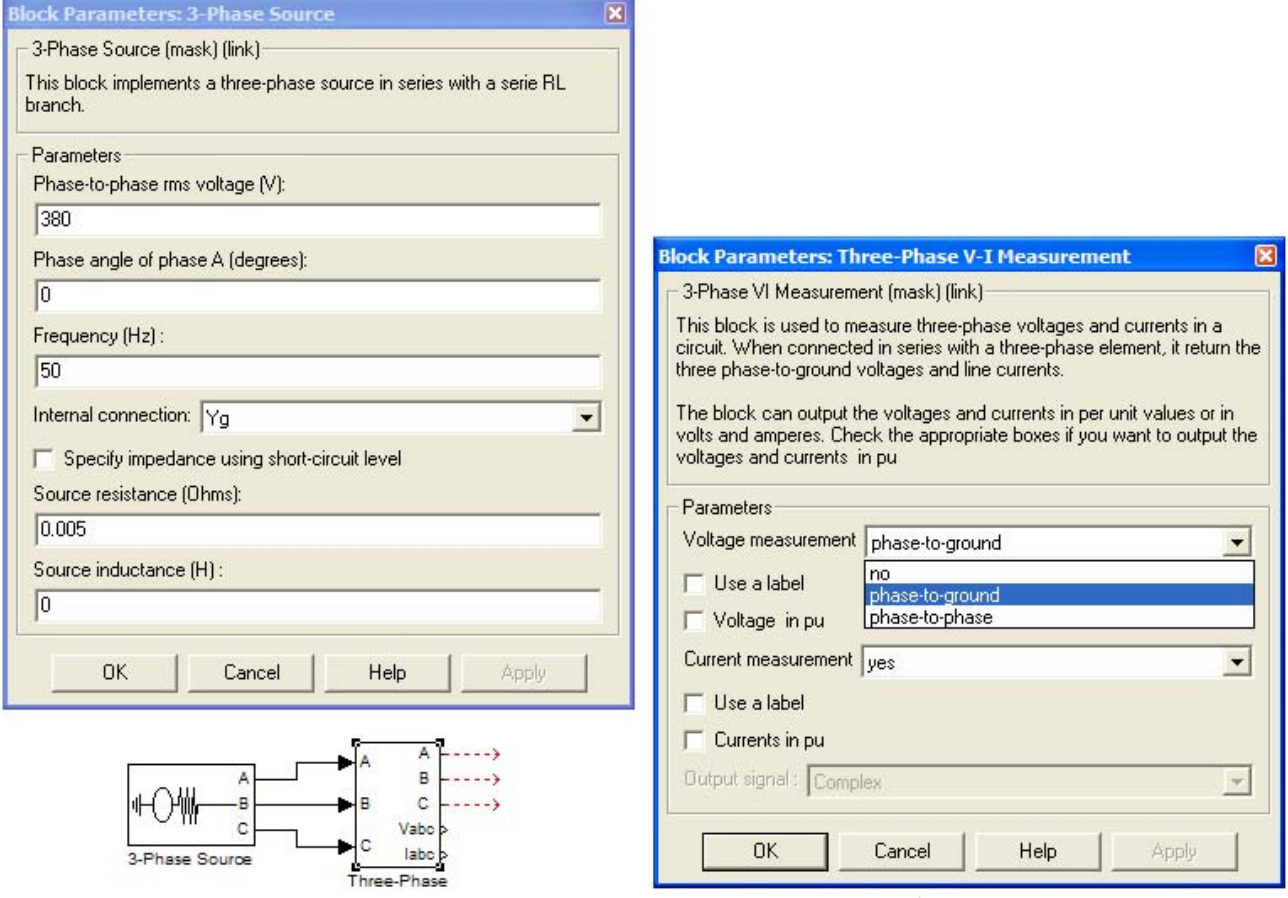

Рис. 4.29. Окна задания параметров блоков "3-Phase Source" и "Three-Phase V-I Measurement".

В данном примере ограничимся измерением фазных напряжений в блоке "Three-Phase V-I Measurement".

Стандартный блок трехфазного трансформатора "Three-Phase Transformer (Two Windings)" содержится в библиотеке "SimPowerSystems\Elements\" и, по сути, представляет собой три независимых однофазных трансформатора.

Определим параметры приведенной модели трансформатора, при этом основные параметры трансформатора заимствуются из данных расчета (см. пример в главе 2.4):

- номинальная мощность (nominal power Pn, VA):  $S_{\text{eq}} = 1470 \text{ BA}$ ;

- номинальная частота (nominal frequency fn, Hz):  $f_1 = 50$  (Гц);

- действующее значение линейного напряжения первичной стороны (V1 phase-to-phase rms voltage, V):  $E_{17}$  = 380 (B);

- действующее значение линейного напряжения вторичной стороны (V2 phase-to-phase rms voltage, V):

$$
E_{2\pi} = \sqrt{3}E_2 = \sqrt{3} \cdot 59.7 = 103.4
$$
 (B).

Создадим *m*-файл в который занесем необходимые расчетные формулы (рис. 4.30). Они не будут отличаться от приведенных в предыдущих примерах (см. рис. 4.10 и 4.13), если учесть, что за *базовое принимается сопротивление, рассчитанное исходя из мощности фазы.*

| A D:\matlab\tr_3phase.m                               |                   |                         |                  |        | 98    |             |
|-------------------------------------------------------|-------------------|-------------------------|------------------|--------|-------|-------------|
| File Edit View Text Debug Breakpoints Web Window Help |                   |                         |                  |        |       |             |
| $\vee$                                                |                   |                         |                  |        |       | $\boxtimes$ |
|                                                       | $1 -$             | $Str=1470$              | $-BA$            |        |       |             |
| $\frac{2}{ }$                                         |                   | $KF=3$                  | % число фаз      |        |       |             |
| $\overline{\mathbf{3}}$                               |                   | Sf=Str/Kf               | %BA              |        |       |             |
|                                                       | 4                 | $f1=50$                 | $\sqrt[3]{\pi}$  |        |       |             |
| $\mathbf{5}$                                          | $\qquad \qquad -$ | $UI = 220$              | $\${\bf B}$      |        |       |             |
| 6                                                     |                   | $E2 = 59.7$             | B                |        |       |             |
| $\overline{7}$                                        |                   | $n = E2/U1$             | %0.e.            |        |       |             |
|                                                       | 8                 | $Rb1 = (U1^2)/5f$       | 80 <sub>M</sub>  |        |       |             |
| 9                                                     | $\qquad \qquad -$ | $Rb2 = (E2^2)/5f$       | 80 <sub>M</sub>  |        |       |             |
| 10 <sup>1</sup>                                       |                   | Rtr=0.357               | \$0 <sub>M</sub> |        |       |             |
| $11$ –                                                |                   | $Ltr=1.21e-3$           | $\sqrt[3]{1}H$   |        |       |             |
| $12 -$                                                |                   | $Xtr = (2*pi*fl) * Ltr$ | 80 <sub>M</sub>  |        |       |             |
| $13 -$                                                |                   | $R1 = Rtr / (2 * n^2)$  | 80 <sub>M</sub>  |        |       |             |
| $14 -$                                                |                   | $XI = Xtr / (2tn^2)$    | 80 <sub>M</sub>  |        |       |             |
| $15 -$                                                |                   | Rlpr=Rl/Rbl             | %o.e.            |        |       |             |
| $16 -$                                                |                   | Xlpr=X1/Rbl             | %0.e.            |        |       |             |
| $17 -$                                                |                   | $R2 = Rtr/2$            | 80 <sub>M</sub>  |        |       |             |
| $18 -$                                                |                   | $X2 = Xtr/2$            | \$0m             |        |       |             |
| $19 -$                                                |                   | R2pr=R2/Rb2             | %0.e.            |        |       |             |
| $20 -$                                                |                   | X2pr=X2/Rb2             | 30.8.            |        |       |             |
|                                                       |                   |                         |                  |        |       |             |
|                                                       |                   |                         |                  | script | Ln 20 | Col 36      |

Рис. 4.30. Программа расчета параметров трехфазного трансформатора.

После запуска *m*-файла получим следующие результаты:

- базовое сопротивление первичной стороны  $R_{b1} = 98,776$  (Oм);
- базовое сопротивление вторичной стороны  $R_{B2} = 7,274$  (Oм);
- реальные параметры первичной обмотки *R1* = 2,424 (Ом), *X1* = 2,581 (Ом);
- реальные параметры вторичной обмотки *R2* = 0,1785 (Ом), *X2* = 0,19 (Ом);

Приведенные параметры первичной и вторичной обмоток:

$$
\underline{R}1 = \underline{R}2 = 0.0245 \text{ (o.e.), } \underline{X}1 = \underline{X}2 = 0.0261 \text{ (o.e.).}
$$

Заложим полученные параметры в модель трехфазного трансформатора "Three-Phase Transformer (Two Windings)" (рис. 4.31). Тип соединения (winding connection) первичной и вторичной сторон – звезда (трехпроводная). Цепь намагничивания не учитывается, поэтому оставим параметры  $R_m$  и  $X_m$  по 500.

Для выбора измеряемых напряжений и токов трансформатора следует использовать соответствующий раздел настроек блока – Measurements, сделаем доступными для измерения токи первичных и вторичных обмоток (рис. 4.31).

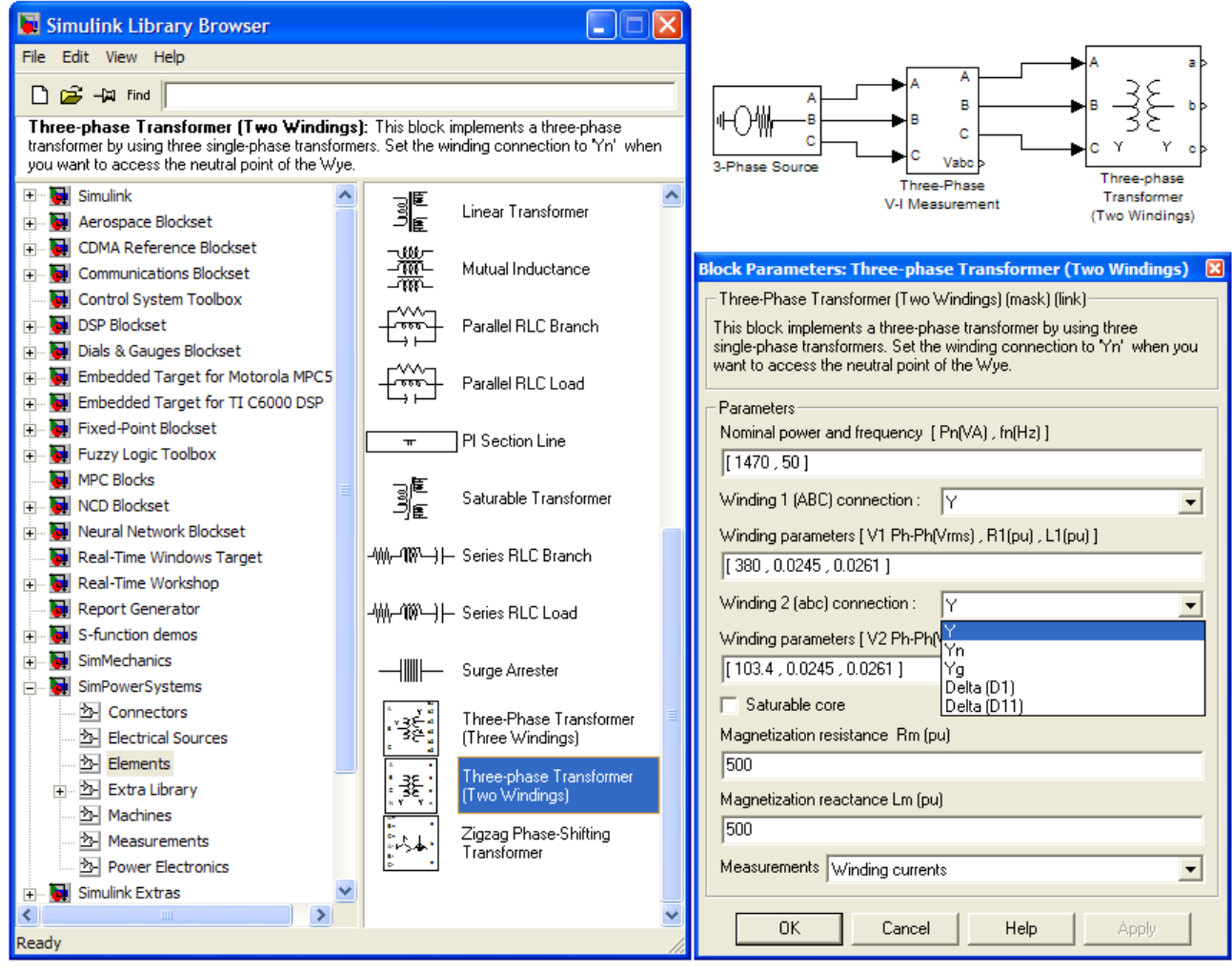

Рис. 4.31. Окно задания параметров блока трехфазного трансформатора "Three-Phase Transformer (Two Windings)" библиотеки "SimPowerSystems\Elements\".

Для вывода измеряемых переменных блока "Three-Phase Transformer" в модель следует добавить блок "Multimeter" из библиотеки "SimPowerSystems\Measurements\".

Мостовой выпрямитель можно выполнить на дискретных элементах "Diode" или использовать стандартный блок "Universal Bridge" ("SimPowerSystems\Power Electronics\"). В окне настройки параметров блока "Universal Bridge" необходимо выбрать: 3 – число "плеч" моста ("Number of bridge arms"), Diodes – тип вентилей ("Power Electronic device"), сопротивление

диода в открытом состоянии  $R_{on} = r_{VD} = 0.025$  (Ом),  $V_f = U_{nop} = 0.75$  (В) (рис. 4.32, а).

Модель включает дроссель и конденсатор Г-образного фильтра и цепь резистивной нагрузки, для создания которых используем стандартные блоки последовательной RLC-цепи ("Series RLC Branch" из библиотеки "SimPowerSystems\Elements\"). Введем соответствующие уникальные имена для этих блоков. Параметры: дросселя - R*L* = 0,6 (Ом), *L* = 0,005 (Гн) (рис. 4.32, б), конденсатора -  $C = 0.000324$  (Ф), нагрузки - R = 12 (Ом).

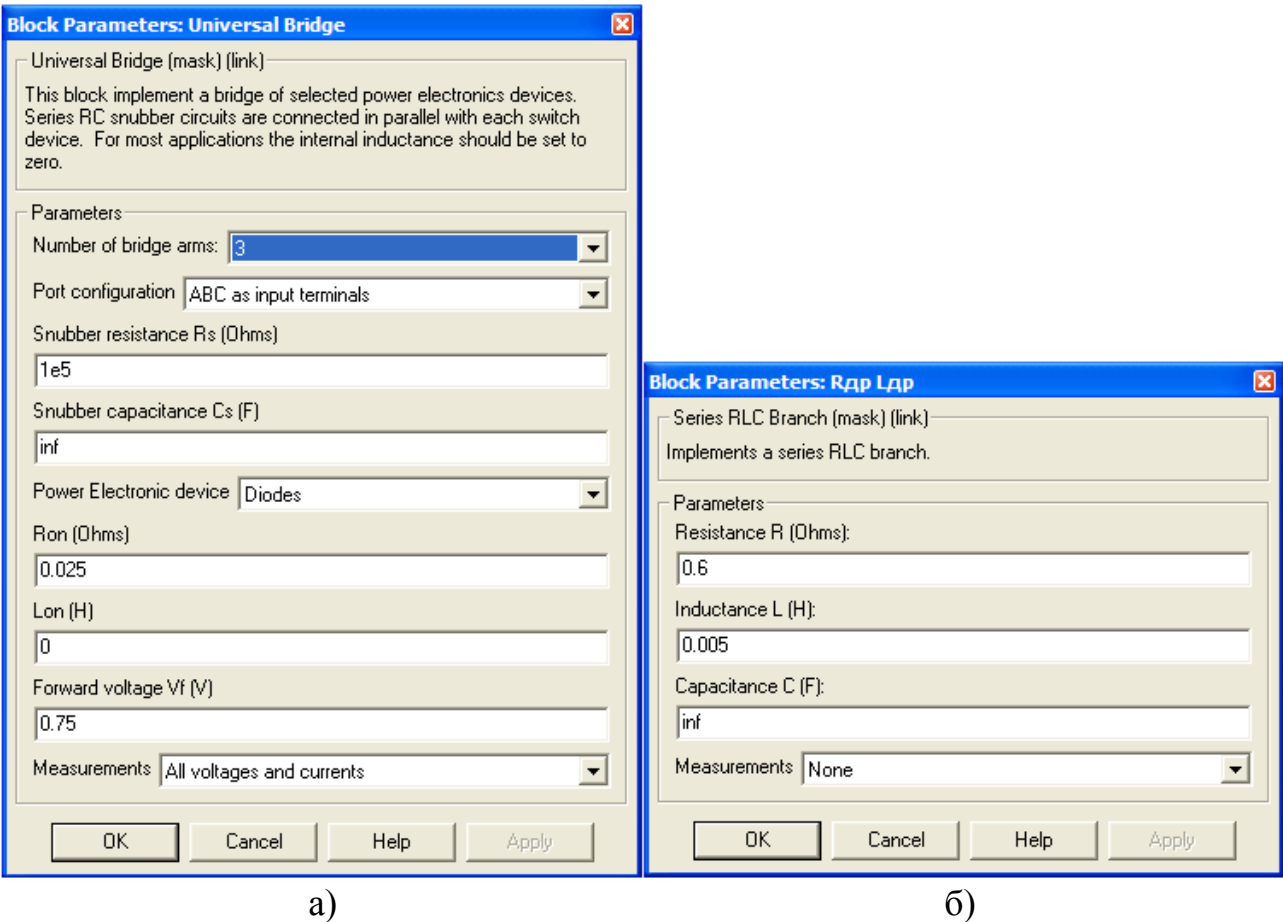

Рис. 4.32. Окна задания параметров блоков: "Universal Bridge" (а), дросселя фильтра ("Series RLC Branch") (б).

Для соединения элементов модели используем блоки "Bus Bar (thin horiz)" из библиотеки "SimPowerSystems\Connectors\".

Дополним модель необходимыми измерительными блоками (см. предыдущие примеры). Следует помнить, что основная частота пульсаций напряжения на конденсаторе превышает частоту сети переменного тока в *m* раз согласно формуле (2.27). Для схемы Ларионова - *m* = 6 и на стороне постоянного тока в настройках измерительных блоков "Fourier" и "RMS" следует задавать частоту 300 Гц.

Для гармонического анализа ряда сигналов следует активировать функцию "Save data to workspace" в окне настройки параметров блока "Scope".

После создания модели, ее следует сохранить под уникальным именем.

Перед моделированием необходимо задать параметры моделирования в соответствующем меню модели "Simulation\Simulation Parameters..." (Ctrl+E). По умолчанию выбирается решатель ode45 (Dormand-Prince), его следует сменить на ode23tb (stiff/TR-BDF2). Также в окне настройки параметров моделирования зададим максимальный расчетный шаг (max step size) - 1e-6, относительная точность расчета (relative tolerance) - 1e-3, абсолютная точность расчета (absolute tolerance)  $-1e-5$ .

Время окончания расчета (stop time), в схеме с  $LC$ -фильтром, следует выбирать приблизительно:

$$
t_{STOP\ \mathit{TIME}} > 5 \div 10 \ (\tau_{rL} + \tau_{rC}),
$$

где  $\tau_{rL} = L_{\Sigma} / r_{\Sigma}$ ,  $\tau_{rC} = r_{\Sigma} C$ . В нашем случае:

$$
r_{\Sigma} = 2(r_{TP} + r_{VD}) + R_{L} = 2(0,357 + 0,025) + 0,6 = 2 \cdot 0,382 + 0,6 = 1,364 \text{ (OM)},
$$
  
\n
$$
L_{\Sigma} = 2L_{TP} + L \approx 2 \cdot 0,0012 + 0,005 = 0,0074 \text{ (TH)},
$$
  
\n
$$
\tau_{rL} = L_{\Sigma} / r_{\Sigma} = 0,0074 / 1,364 \approx 0,0054 \text{ (cek)},
$$
  
\n
$$
\tau_{rC} = r_{\Sigma}C = 1,364 \cdot 0,000324 \approx 0,00044 \text{ (cek)},
$$
  
\n
$$
t_{STOP \text{ TIME}} > 10 \text{ } (\tau_{rL} + \tau_{rC}) = 10 (0,0054 + 0,00044) = 0,0584 \text{ (cek)}.
$$

Если требуемое время окончания расчета не превышает  $2 \div 3$  периодов питающего напряжения, то его следует выбирать 0,1 сек или более.

Окончательный вариант модели трехфазного мостового выпрямителя, с необходимыми измерительными блоками, и результатами моделирования приведен на рис. 4.33.

Здесь блок "Multimeter" выводит токи первичной и вторичной сторон трансформатора и, далее, в блоке "RMS" определяются их действующие значения, которые отображает блок "Display". В настройках блока "RMS" следует задать частоту 50 Гц.

Блок "Multimeter1" отображает на блок осциллографа "Scope" ток фазы А вторичной стороны трансформатора.

Блок "Multimeter2" выводит напряжения всех шести вентилей блока трехфазного моста "Universal Bridge" и, далее, определяются посредством блока "Махітит" их максимальные значения в течение переходного процесса.

Блок "Multimeter3" измеряет ток одного вентиля  $(sw1 -$ верхнего вентиля фазы A) блока трехфазного моста "Universal Bridge" и, далее, определяется его действующее значение посредством блока "RMS1". В настройках блока "RMS1" следует задать частоту 50 Гц.

Блоки "Fourier Ic1" и "RMS2" вычисляют соответственно амплитуду первой гармонической и действующее значение тока через конденсатор фильтра, в настройках блоков следует задать частоту 300 Гц.

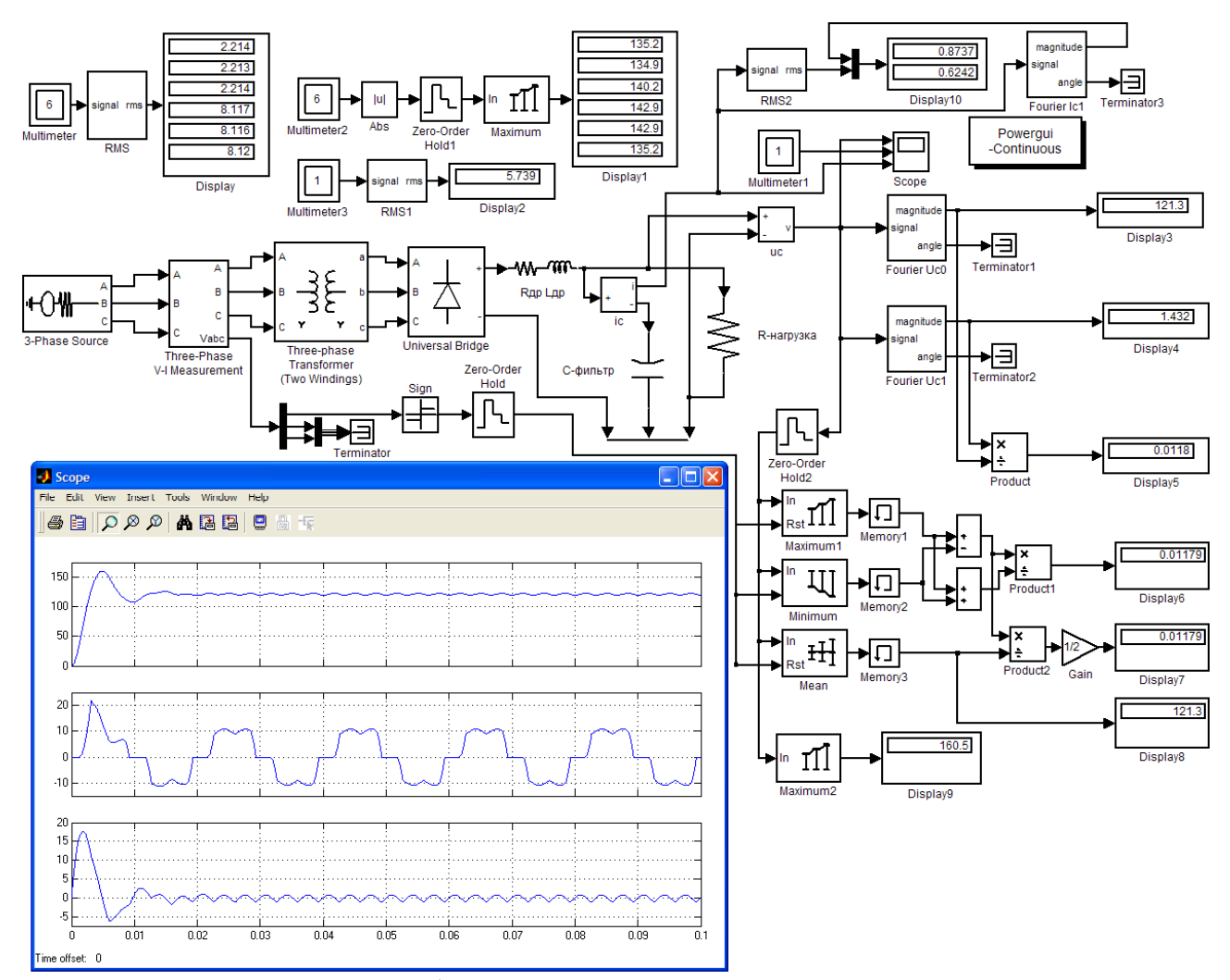

Рис. 4.33. Модель трехфазного мостового выпрямителя c результатами моделирования.

Полученные на модели результаты сходятся с расчетными с хорошей точностью: - постоянное напряжение на нагрузке  $U_d^M = 121,3$  В при расчетном  $U_d$  = 120 В; - действующее значение тока вторичной обмотки  $I_2^M$  = 8,12 А при расчетном  $I_2 = 8.2$  А; - действующее значение тока через диод  $I_{IP,II}^M = 5.74$  А при расчетном  $I_{IP, \Pi} = 5.8$  A; - действующее значение тока первичной обмотки  $I_1^M$  = 2,214 А при расчетном  $I_1$  = 2,225 А; - амплитуда 1-й гармонической тока через конденсатор фильтра  $I_{\text{C1m}}^{M} = 0.874$  А при расчетном  $I_{\text{C1m}} = 0.88$  А; действующее значение тока через конденсатор фильтра  $I_{\textrm{\tiny{C}}^{\textrm{\tiny{M}}}}^{\textrm{\tiny{M}}}$  = 0,624 А немногим отличается от расчетного значения для 1-й гармонической  $I_{C1} = 0.622$  A.

Коэффициент пульсаций напряжения в нагрузке по первой гармонике составил  $k_{\textit{II}}^*$  = 0,0118 при расчетном  $k_{\textit{II}}$  = 0,012. При этом полный коэффициент пульсаций выходного напряжения, определенный в соответствии с различными вариантами формулы (1.6), также  $k_{\text{II}}^{\text{M}} = 0.0118$ .

Особенностью переходных процессов, связанных с включением выпрямителей с *LC*-фильтрами в питающую сеть, является наличие опасных перенапряжений на элементах фильтра. Согласно данным моделирования (рис. 4.33) величина перенапряжения на конденсаторе фильтра в ходе переходного процесса составила - 160,5 В (см. данные "Display9"), при этом максимальное обратное напряжение вентилей -  $U_{OBPHMAX} = 142.9$  В (см. данные "Display1").

Вызовем окно блока "powergui", для чего дважды щелкнем на нем ЛКМ, выберем раздел FFT Analysis. Выведем амплитудный спектр тока вторичной обмотки, настройки окна отражает рис. 4.34. Поскольку кривая тока симметрична относительно оси времени, то в ней отсутствуют постоянная составляющая и четные гармоники. Помимо основной (первой) гармонической, остальной вклад (в % от первой) вносят - 5-я (21,85%), 7-я (9,3%), 11-я (5,72%) и 13-я (3,93%) гармонические. Характерная особенность спектрального состава тока, потребляемого данным выпрямителем, отсутствие нечетных гармоник кратных трем, т.е. 3-й, 9-й и т.д. гармонических.

Отметим, что график кривой тока вторичной обмотки (рис. 4.34) хорошо отражает процесс коммутации и наличие угла перекрытия фаз.

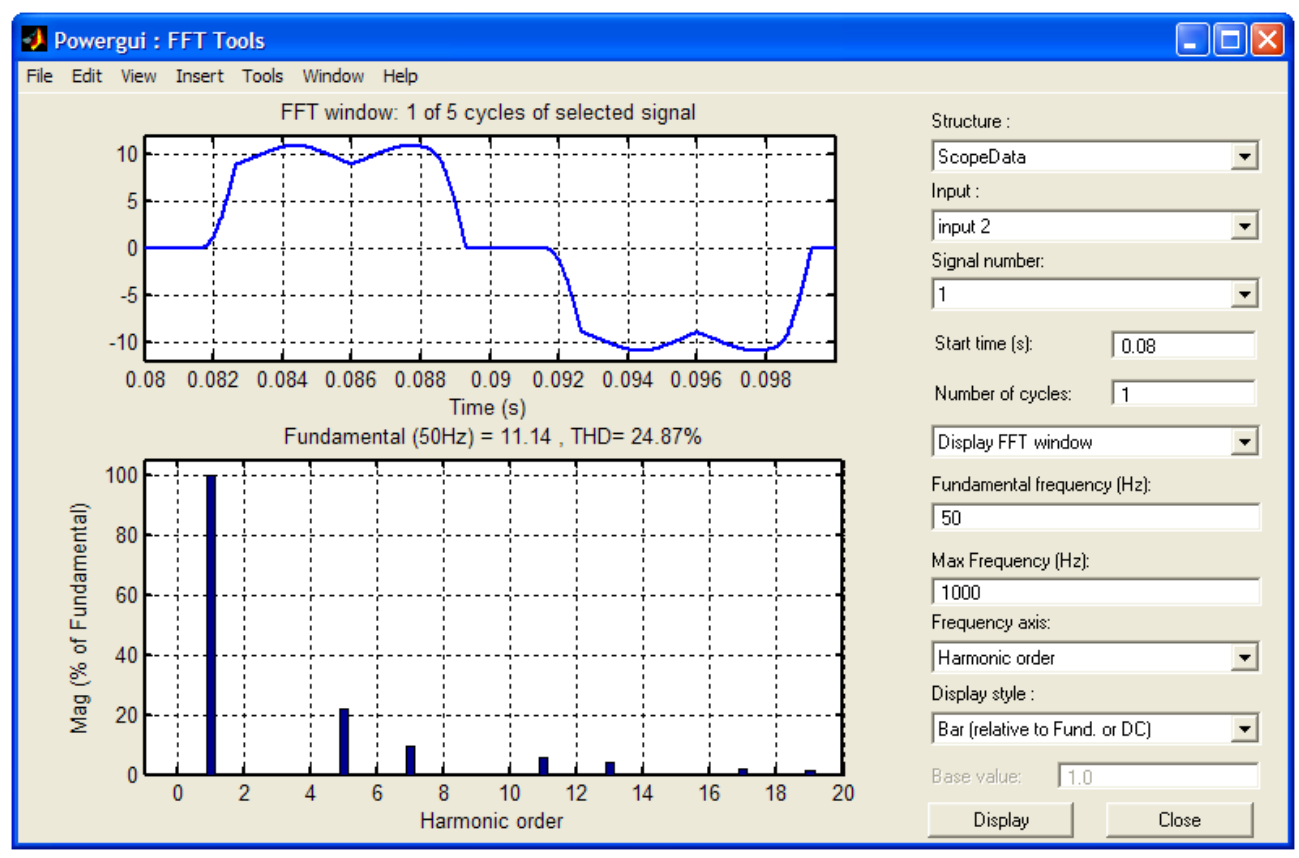

Рис. 4.34. Раздел FFT Analysis блока "powergui": данные гармонического анализа кривой тока вторичной обмотки.

**В качестве приложения.** Определим зависимости величин максимального импульса тока вентилей и перенапряжения на конденсаторе фильтра от начальной фазы включения выпрямителя в питающую сеть.

Предварительно сохраним уже созданную модель под уникальным именем, а все изменения будем производить в новой модели. Для ускорения расчетов следует исключить из модели все ненужные измерительные схемы.

В настройках блока трехфазного источника "3-Phase Source", в графе начальная фаза ЭДС фазы А, вводим имя переменной - phase. Для определения максимумов тока и напряжения используем блоки "Махітит" (рис. 4.35). Требуемая программа нахождения зависимости электромагнитных нагрузок от начальной фазы включения выпрямителя практически не отличается от программы рис. 4.24, за исключением названий сохраняемых переменных.

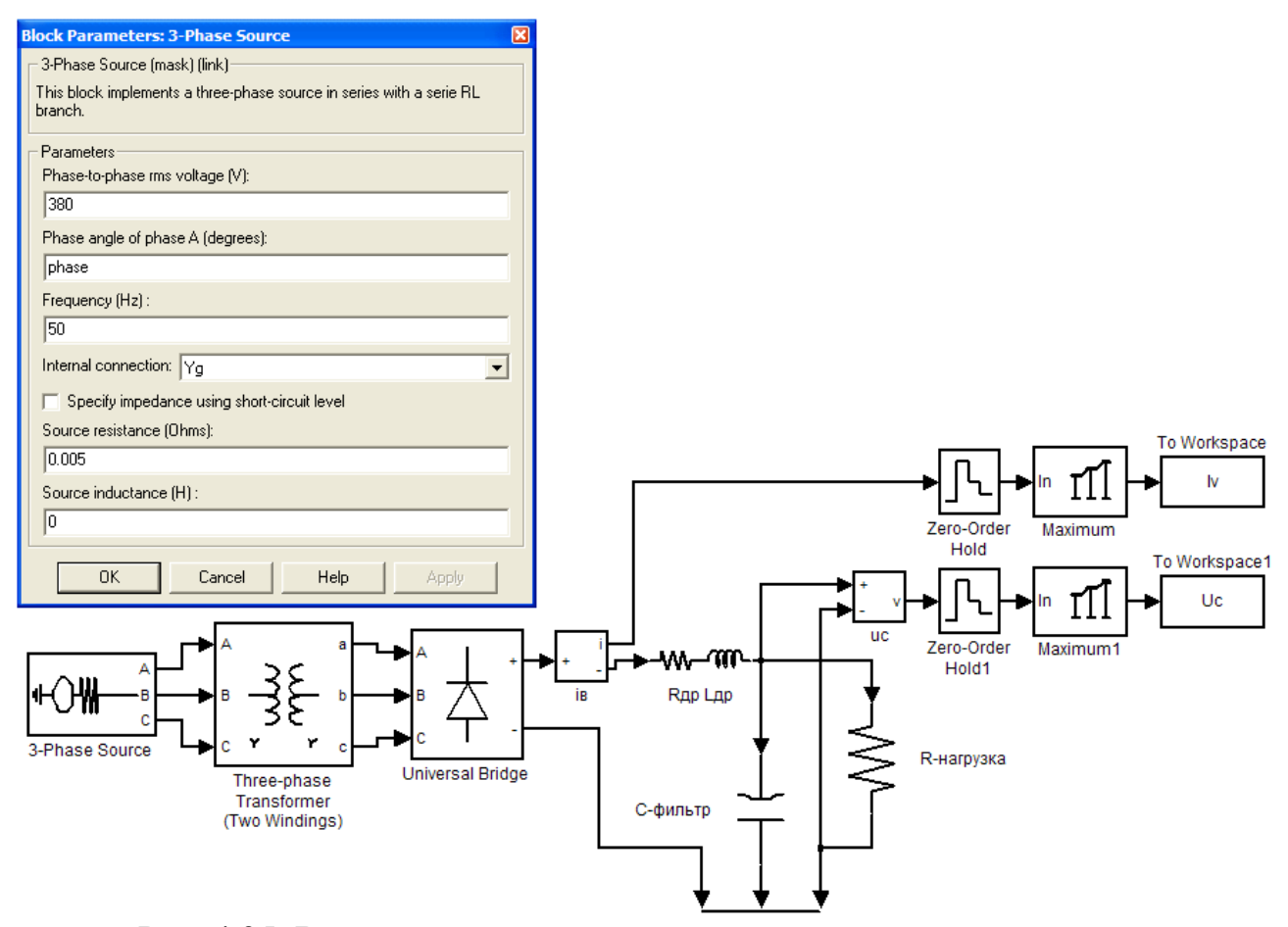

Рис. 4.35. Вариант модели для нахождения зависимости величин электромагнитных нагрузок от начальной фазы включения трехфазного выпрямителя в питающую сеть.

Поскольку начальная фаза задается в градусах (deg), то переменная phase, как и в случае программы рисунка 4.24, изменяется в диапазоне  $0^{\circ}$  - 180°.

Ток выпрямителя и напряжение конденсатора фильтра имеют разные размерности, найдем их максимальные значения и выведем графики в относительных единицах (см. пример программы рис. 4.19).

После запуска программы  $m$ -файла происходит автоматическое сохранение данных многократного моделирования, а затем вывод графиков изменения электромагнитных нагрузок (о.е.) в зависимости от начальной фазы включения выпрямителя в питающую сеть (рис. 4.36).

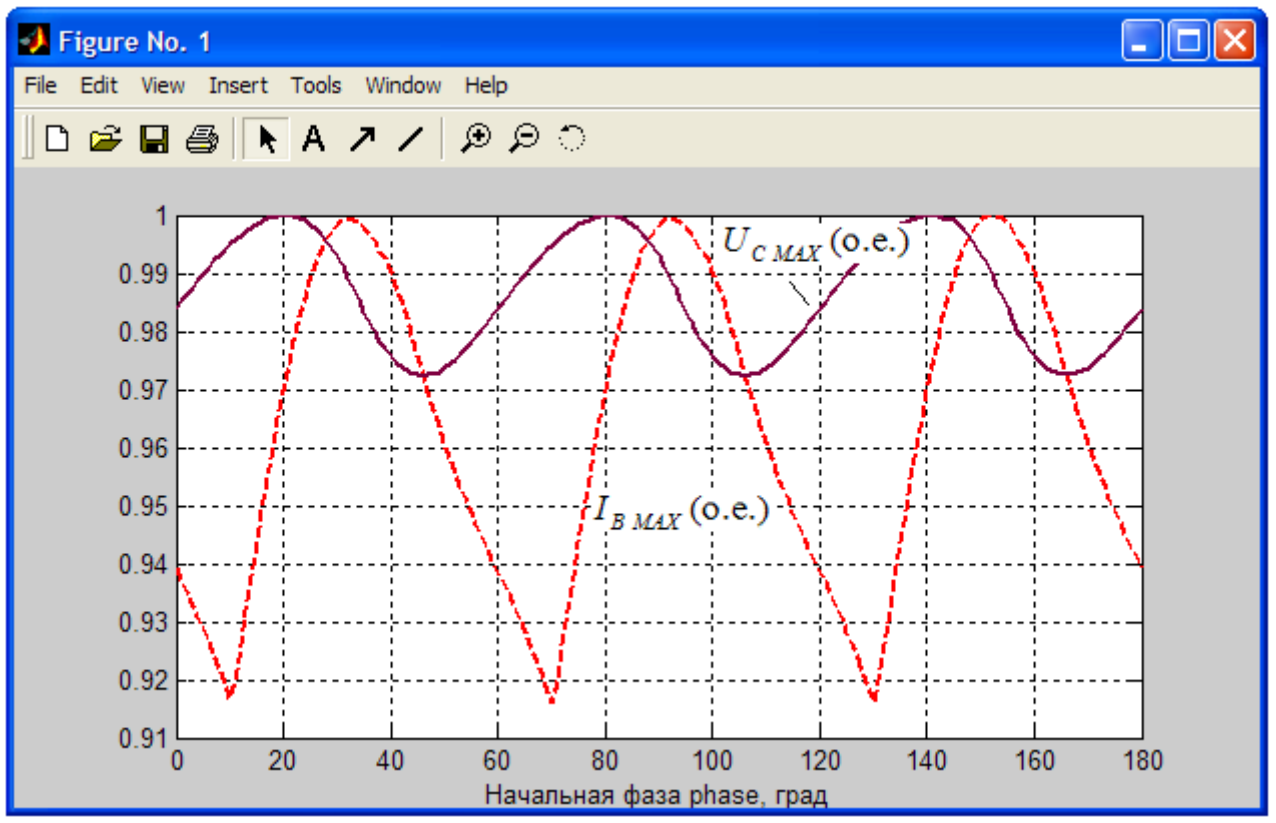

Рис. 4.36. Графики зависимости величин импульса тока вентилей и перенапряжения на конденсаторе фильтра (в о.е.) от начальной фазы включения трехфазного выпрямителя в питающую сеть.

Очевидно, что за половину периода (180°) графики трижды повторяются, т.е. через каждые  $360^{\circ}/m = 60^{\circ}$ . Максимальных значений импульс тока вентилей  $I_{RMAX}$  = 25,9 A и перенапряжение на конденсаторе фильтра  $U_{CMAX}$  = 163,15 B достигают при разных начальных фазах (рис. 4.36), соответственно при 32° и  $20^\circ$ 

Благодаря хорошей перегрузочной способности по току выбранные выпрямительные диоды 6F20 должны выдерживать такие импульсные прямые токи и обеспечить надежную работу данного выпрямителя в наиболее тяжелом режиме.

Результаты моделирования позволяют заключить, что в данном случае требуется выбрать ЭК на  $U_{\text{P4E HOM}} = 180$  В, что также увеличит срок службы ЭК, так как одним из двух определяющих параметров для срока службы ЭК является его рабочее напряжение.

Лля построения внешней характеристики выпрямителя или  $er$ параметрического анализа следует составить программу аналогичную приведенной на рис. 4.19. Введение дополнительного цикла в программу (рис.  $4.19$ различных характеристик позволяет находить зависимости электротехнических устройств, реализованных в MATLAB\SimPowerSystems, в функции двух любых параметров.

### **Литература**

 1. *Бас А.А., Миловзоров В.П., Мусолин А.К.* Источники вторичного электропитания с бестрансформаторным входом. – М.: Радио и связь, 1987. – 160 c.: ил.

2. *Руденко В.С., Сенько В.И., Чиженко И.М.* Основы преобразовательной техники: Учебник для вузов. – 2-е изд., перераб. и доп. – М.: Высш. школа, 1980. – 424 c., ил.

3. *Забродин Ю.С.* Промышленная электроника: Учебник для вузов. – М.: Высш. школа, 1982. – 496 с., ил.

 4. *Розанов Ю.К.* Основы силовой электроники. М.: Энергоатомиздат, 1992.

5. *Прянишников В.А.* Электроника: Курс лекций. – СПб.: КОРОНА принт, 1998. – 400 c., ил.

 6. *Иванов-Цыганов А.И.* Электропреобразовательные устройства РЭС: Учеб. для вузов по спец. "Радиотехника". – 4-е изд., перераб. и доп. – М.: Высш. шк., 1991. – 272 с., ил.

 7. Источники электропитания на полупроводниковых приборах. Проектирование и расчет. Под ред. С.Д. Додика и Е.И. Гальперина. – М.: Советское радио, 1969. – 448 с., ил.

 8. Источники электропитания радиоэлектронной аппаратуры: Справочник / Г.С. Найвельт, К.Б. Мазель, Ч.И. Хусаинов и др.; Под ред. Г.С. Найвельта. – М.: Радио и связь, 1985. – 576 с., ил.

9. *Иванов-Смоленский А.В.* Электрические машины: Учебник для вузов. – М.: Энергия, 1980. – 928 с., ил.

10. *Пасынков В.В., Чиркин Л.К.* Полупроводниковые приборы: Учеб. для вузов по спец. «Полупроводники и диэлектрики» и «Полупроводниковые и микроэлектронные приборы» - 4-е изд., перераб. и доп. – М.: Высш. шк., 1987. – 479 c. ил.

11. http://www.irf.com: 6F(R) SERIES, STANDARD RECOVERY DIODES, Bulletin I20206 rev. A 09/98, IRF, pdf format.

12. *Нефедов А.В., Гордеева В.И.* Отечественные полупроводниковые приборы и их зарубежные аналоги: Справочник. – 3-е изд., перераб. и доп. – М.: Радио и связь, 1990. – 400 с., ил.

 13. Справочник по полупроводниковой электронике. Под редакцией Ллойда П. Хантера, проф. Рочестерского университета (Рочестер, Нью-Йорк, США). Сокр. перевод с англ. под ред. д.т.н. С.Я. Шаца, к.т.н. И.И. Литвинова – М.: Машиностроение, 1975.

 14. *Дьяконов М.Н., Карабанов В.И., Присняков В.И.* и др. Справочник по электрическим конденсаторам. Под общ. ред. И. И. Четверткова и В. Ф. Смирнова. - M.: Радио и связь, 1983. – 576 с., ил.

15. http://www.hitachiaic.com: HITACHI AIC CAPACITORS CATALOG, HITACHI AIC, pdf format.

16. http://www.evox-rifa.com: Electrolytic Capacitors Application Guide, EVOX RIFA, pdf format.

 17. http://www.epcos.com: Aluminum electrolytic capacitors, Snap-in capacitors, Series/Type: B41231, Date: November 2008, EPCOS AG 2008, pdf format.

18. http://www.evox-rifa.com: Aluminum electrolytic capacitors, Series/Type: PEH 536, EVOX RIFA, pdf format.

19. *Колпаков А.И.* Электролитические конденсаторы. Особенности применения и надежность. Электроника инфо. – 2003, №12, 2004, №1: http://electronica.nsys.by/ ; pdf format.

20. *Глазенко Т.А., Томасов В.C.* Методика анализа переходных процессов в выпрямителях с rC–фильтрами. Изв. вузов. Приборостроение. 1994. Т. 37,  $\mathbb{N} \times 11 - 12$ . c. 45 - 53.

21. *Глазенко Т.А., Томасов В.C.* Формирование и оптимизация переходных процессов при включении выпрямителей приборных систем с rCфильтрами в питающую сеть. Изв. вузов. Приборостроение. 1995. Т. 38, № 7-8. c. 37 - 43.

22. http://www.infineon.com: BAS116 SERIES, Silicon Low Leakage Diode, Edition 2006-02-01, Published by Infineon Technologies AG, 81726 München, Germany, Infineon Technologies AG 2007, pdf format.

23. MATHCAD 6.0 PLUS. Финансовые, инженерные и научные расчеты в среде Windows 95./Перевод с англ. – М.: Информационно-издательский дом "Филинъ", 1996. ( и др. изд.).

24. http://www.epcos.com: Aluminum electrolytic capacitors, SMD capacitors, Series/Type: B41112, Date: November 2008, EPCOS AG 2008, pdf format.

25. http://www.epcos.com: Aluminum electrolytic capacitors, Single-ended capacitors, Series/Type: B41042, Date: August 2008, EPCOS AG 2008, pdf format.

26. *Худяков В.Ф., Хабузов В.А.* Моделирование источников вторичного электропитания в среде matlab 7.x: учебное пособие / В.Ф. Худяков, В.А. Хабузов; ГУАП. – СПб., 2007. – 364 c., ил.

27. *Герман-Галкин С.Г.* Компьютерное моделирование полупроводниковых систем в MATLAB 6.0: Учеб. пособие. СПб.: КОРОНА принт, 2001. – 320 с., ил.

28. *Герман-Галкин С.Г.* Cиловая электроника: Лабораторные работы на ПК. – СПб.: Учитель и ученик. КОРОНА принт, 2002. – 304 с., ил.

29. *Черных И.В.* Simulink: среда создания инженерных приложений / Под общ. ред. В. Г. Потемкина. М.: ДИАЛОГ-МИФИ, 2003. – 496 с.

30. *Черных И.В.* SimPowerSystems: Моделирование электротехнических устройств и систем в Simulink. http://matlab.exponenta.ru/simpower/default.php

31. *Ильина А.Г., Кардонов Г.А.* Исследование однофазных трансформаторов в пакете MATLAB//. Изв. вузов. Приборостроение. 2003. Т. 46, № 6. c. 36-41.

32. *Борисов П.А., Томасов В.С.* Определение составляющих полной мощности энергоподсистем электротехнических комплексов // Exponenta Pro. Математика в приложениях. – 2004, № 1 (5), с. 40 - 44.

# **Интернет-ресурсы:**

## **Диоды (Rectifier Diodes):**

http://www.bourns.com/ProductFamily.aspx?name=diodes\_family, http://www.fairchildsemi.com/ , http://www.infineon.com , http://www.irf.com , http://www.mitsubishichips.com/ , http://www.onsemi.com , http://www.platan.ru , http://www.vishay.com/diodes/ .

### **Электролитические конденсаторы (Electrolytic Capacitors):**

http://www.epcos.com ,

http://www.evox-rifa.com ,

http://www.google.ru/alpha/Top/Business/Electronics\_and\_Electrical/Compon ents/Capacitors\_and\_Resistors/Capacitors/.

http://www.interfacebus.com/Electrolytic\_Capacitor\_Manufacturers.html ,

http://www.jackcon.com.tw/products.html ,

http://www.jamicon.com.tw/index.php?lang=en ,

http://www.hitachiaic.com/ ,

http://www.hitachi-aic.com/english/products/catalog/capacitors.html ,

http://www.hitano.com ,

http://www.industrial.panasonic.com/eu/ ,

http://www.platan.ru ,

http://www.suntan.com.hk/products.html ,

http://www.yageo.com/pdf/yageo/E-Cap\_All\_2008.pdf .

# **Содержание**

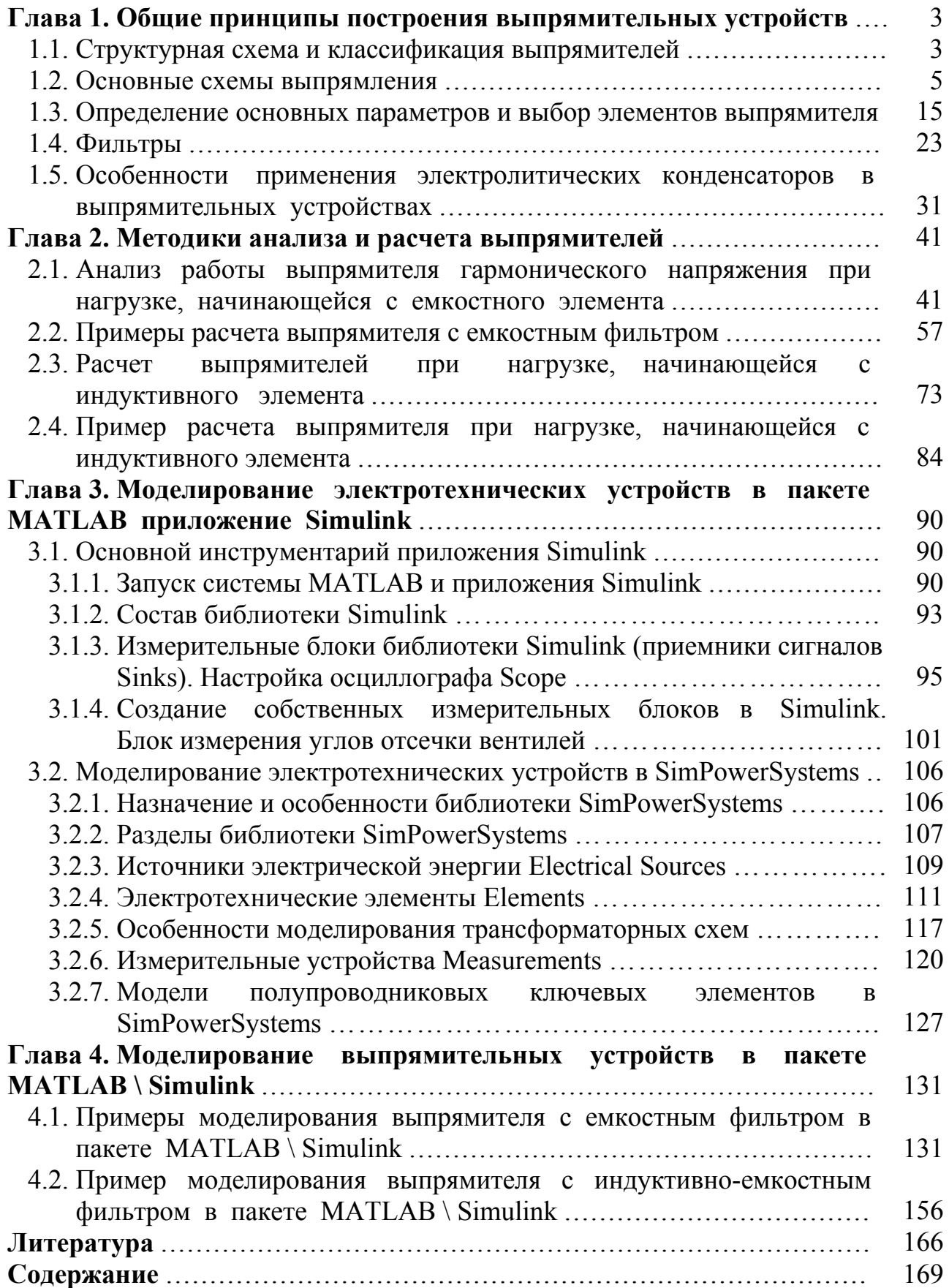

# **ИСТОРИЯ РАЗВИТИЯ ЭЛЕКТРОТЕХНИЧЕСКОГО ОБРАЗОВАНИЯ В ИНСТИТУТЕ ТОЧНОЙ МЕХАНИКИ И ОПТИКИ.**

В.С.ТОМАСОВ. Санкт-Петербургский государственный университет информационных технологий, механики и оптики.

При реорганизации в 1930 году техникума точной механики и оптики в учебный комбинат, состоящий из института, техникума и ФЗУ в системе Всесоюзного объединения оптико-механической промышленности, руководство комбинатом уделяло достаточно большое внимание качеству преподавания дисциплин электротехнического цикла, приглашая на работу известных ленинградских профессоров-электротехников.

В те годы электротехническую подготовку в нашем институте проводили кафедры «Электротехники» и «Электроизмерительные приборы». Кафедрой «Электротехники» руководил профессор Салтыков Лев Николаевич, а кафедрой «Электроизмерительные приборы» профессор Шишелов Л.П.

С 21 ноября 1937 года до эвакуации института кафедрой заведовал Александр Александрович Солодовников, который являлся в те годы известным специалистом в области электротехники и электроизмерительных приборов.

Во время войны при эвакуации ЛИТМО в г. Черепаново и после возвращения из эвакуации кафедрой руководил доцент, кандидат технических наук Березниковский Сергей Федорович.

В послевоенные годы в Ленинграде, да и в целом по стране, ощущался острый дефицит опытных преподавателей высшей школы, и руководство институтом принимает решение о приглашении в институт для работы по совместительству и исполнения обязанностей заведующего кафедрой «Общей и специальной электротехники» известного ученого, педагога и методиста Людвига Мариановича Пиотровского, в то время заведующего аналогичной кафедрой в Политехническом институте и автора известных монографий: «Электрические машины» в двух частях 1957 и 1958 года издания, написанная

170

в соавторстве с академиком АН СССР Костенко М.П., позднее дважды переизданная в 1965 и 1973 годах, «Трансформаторы» 1934 года издания, «Испытания электрических машин» в двух частях 1937 и 1938 года издания, «Электрические машины» (для учащихся техникумов) 1949 года и т.д.

В 1948 году на базе бывшей кафедры «Общей и специальной электротехники» образуются три кафедры: «Общей электротехники и электрических машин», зав.каф. доцент Березниковский С.Ф., «Теоретических основ электротехники», зав. каф. профессор Слепян Л.Б., «Электроизмерительных приборов» и.о. зав. каф. профессор Слепян Л.Б., но в том же 1948 году кафедра «Электроизмерительных приборов» расформируется и ее штаты передаются на кафедру «Автоматики и телемеханики».

В 1951 году кафедры «Электротехники» и «ТОЭ» объединяют в единую кафедру «Электротехники и ТОЭ» в составе Радиотехнического факультета, под руководством доцента Березниковского С.Ф.

В 1956 году в составе Радиотехнического факультета вновь образуются две кафедры – «ТОЭ» зав. каф. доцент Сочнев А.Я., «Электрических машин» зав.каф. доцент Березниковский С.Ф.

В 1961 года в связи со смертью доцента Березниковского С.Ф. в ЛИТМО приглашают проф. Сахарова А.П. , который в мае этого же года избирается на должность зав. каф. «Электрических машин».

В 1965 году на должность заведующего кафедрой «Электрические машины» избирается доцент, к.т.н. Глазенко Т.А. и в 1968 году приказом Министра Высшего и Среднего образования СССР № 854 от 29 ноября кафедры «ТОЭ» и «Электрических машин» объединяются в единую кафедру «Электротехники».

Профессор Глазенко Т.А. являлась одним из наиболее ярких воспитанников Ленинградской электротехнической школы, она в 1948 году с отличием закончила энергетический факультет Ленинградского института инженеров железнодорожного транспорта и начала работать в институте механизации и электрификации сельского хозяйства на кафедре общей и

171

теоретической электротехники. После прохождения одногодичной аспирантуры в декабре 1953 года защитила диссертацию и получила степень кандидата технических наук, а в 1966 году докторскую диссертацию и более 25 лет возглавляла кафедру.

Татьяной Анатольевной Глазенко в эти годы по существу была создана ленинградская школа по силовой электроники, специалисты которой успешно решали задачи определения электрофизических параметров силовых приборов, задачи по созданию высокоэффективных алгоритмов коммутации в современных системах электропривода и источниках питания.

В 1990 году на должность заведующего кафедрой избирается профессор, д.т.н. Герман - Галкин Сергей Германович, а в 1991 году доцент Томасов Валентин Сергеевич.

В связи с тем, что кафедра стала совмещать преподавание специальных дисциплин с традиционными для нее, электронно-электротехническими дисциплинами общетехнического цикла для базовых направлений университета: оптотехника и приборостроение, она была в 1996 году переименована в кафедру электротехники и прецизионных электромеханических систем (ЭТ и ПЭМС).